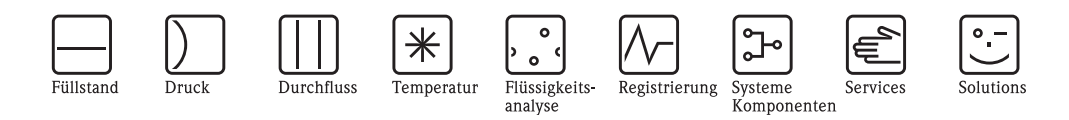

Beschreibung Gerätefunktionen Proline Promass 84

Coriolis-Massedurchfluss-Messsystem für den eichpflichtigen Verkehr

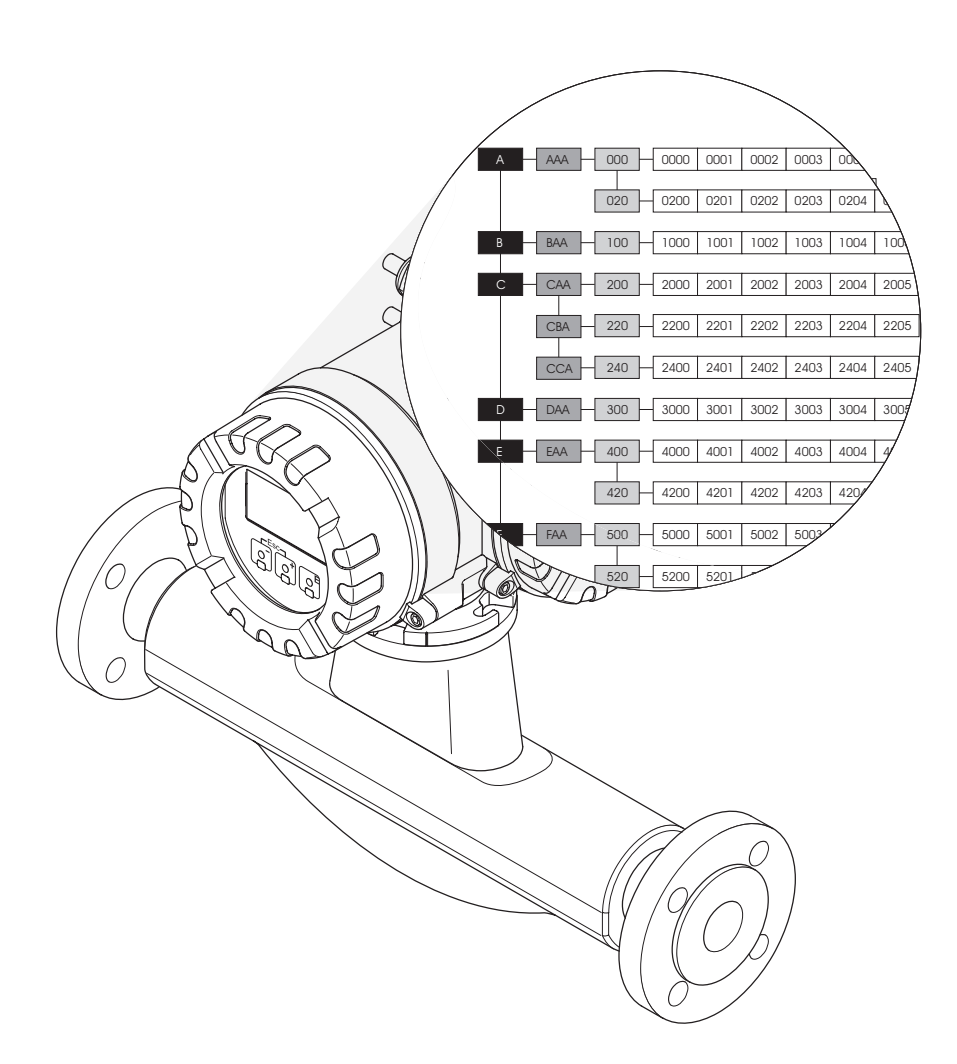

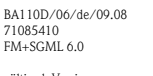

gültig ab Version V 2.02.XX (Gerätesoftware)

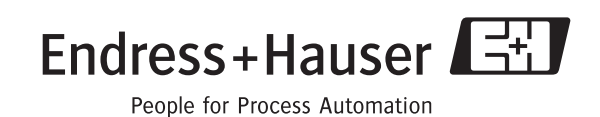

# **Inhaltsverzeichnis**

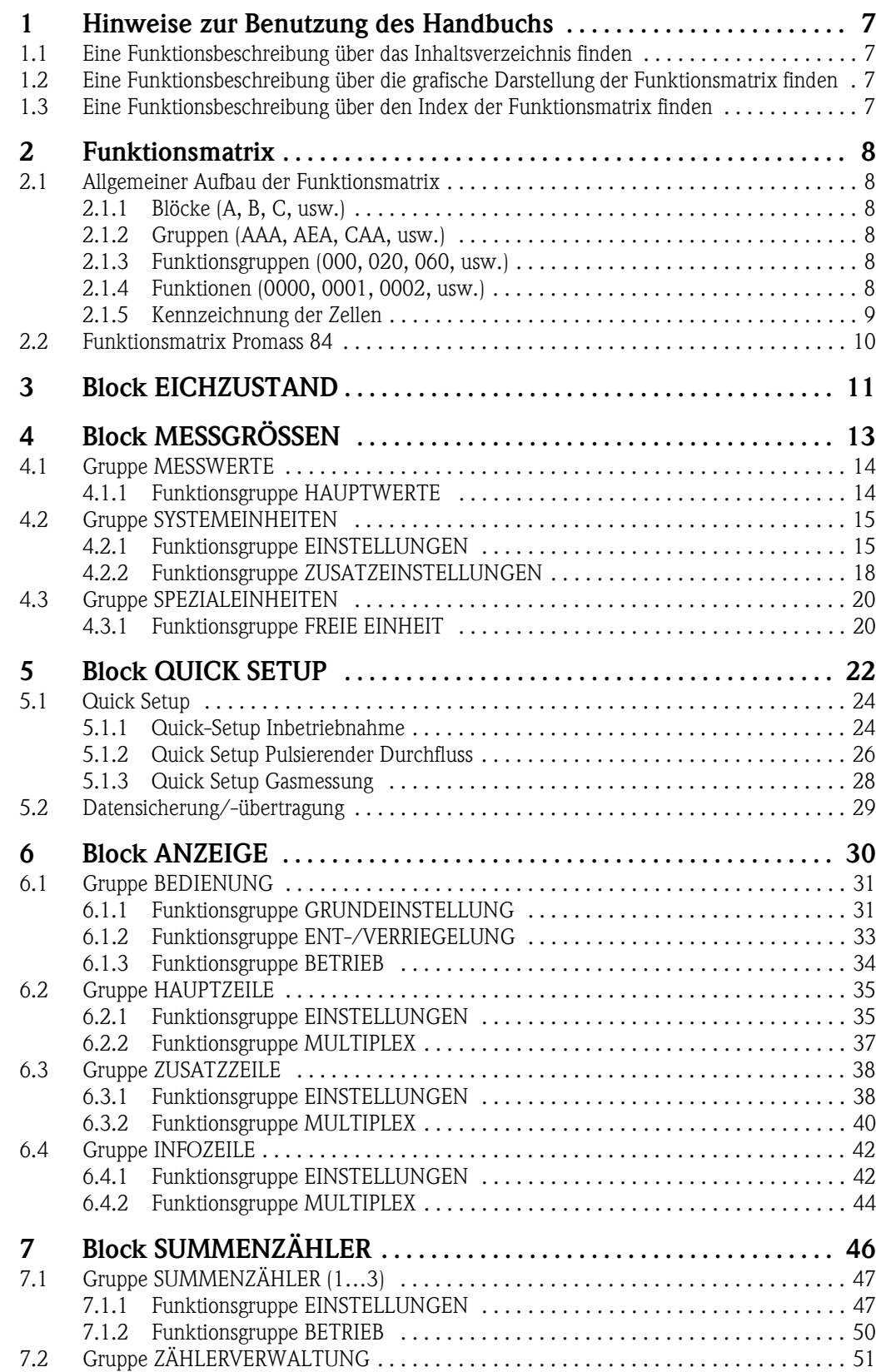

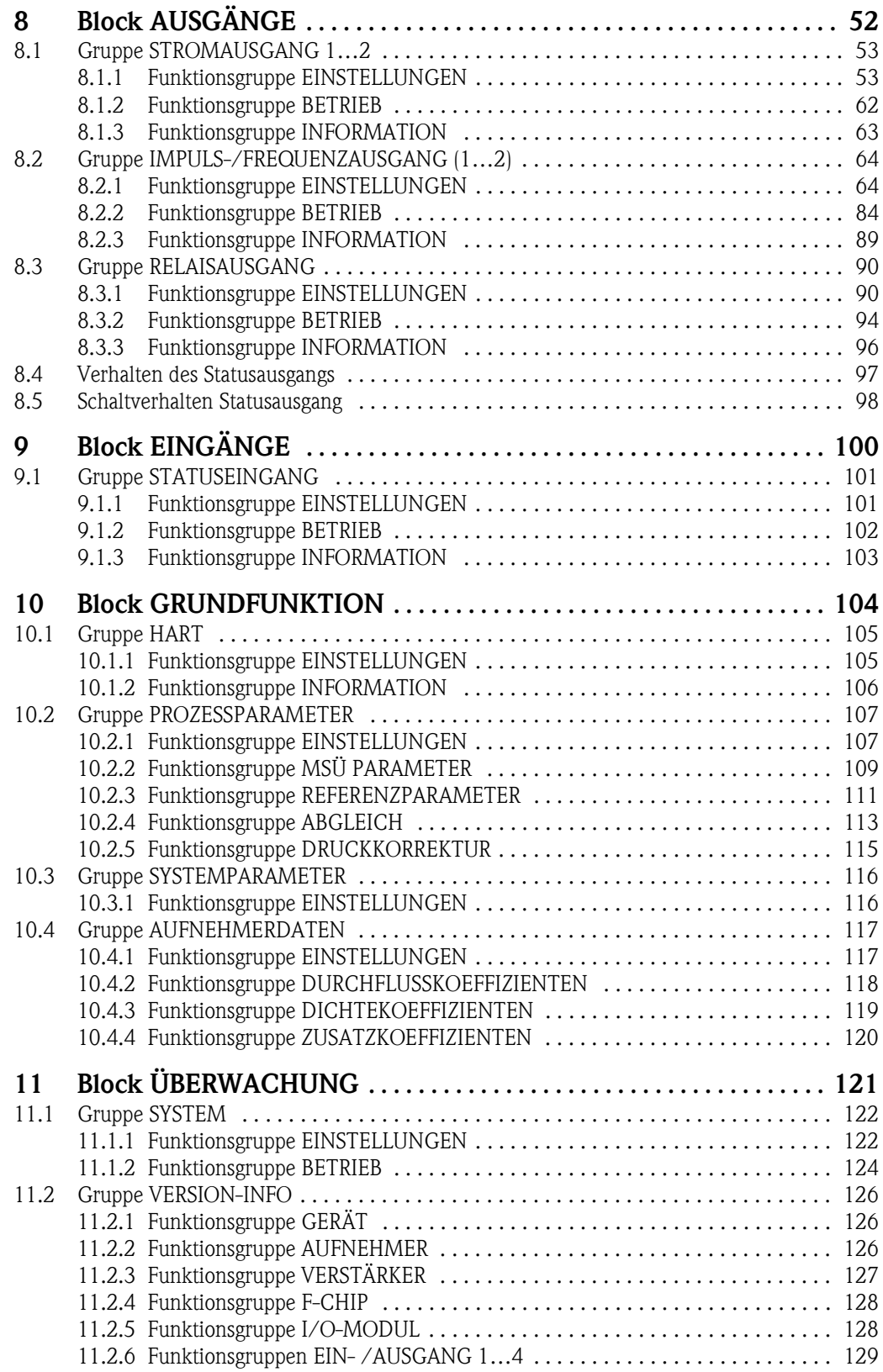

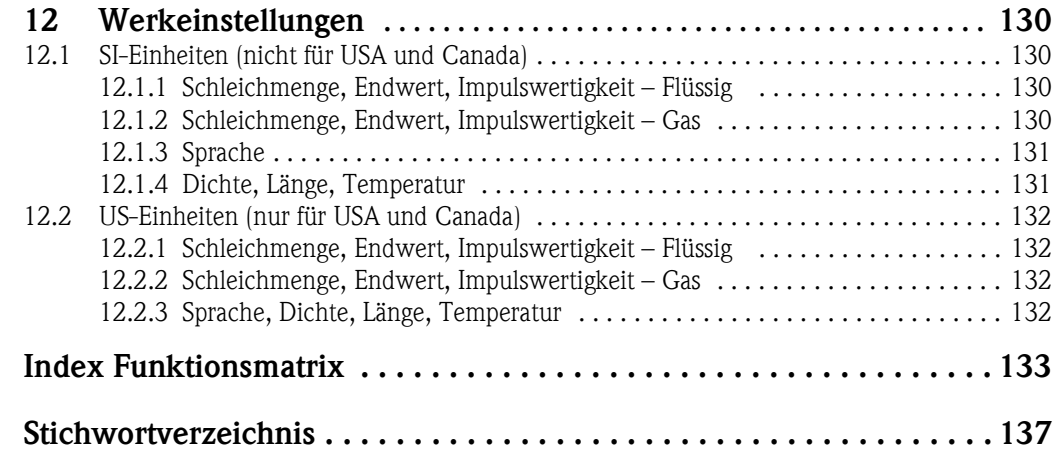

## <span id="page-6-0"></span>**1 Hinweise zur Benutzung des Handbuchs**

Um zu der Beschreibung einer von Ihnen gewünschten Funktion des Messgerätes zu gelangen, stehen Ihnen verschiedene Möglichkeiten zur Verfügung:

## <span id="page-6-1"></span>**1.1 Eine Funktionsbeschreibung über das Inhaltsverzeichnis finden**

Im Inhaltsverzeichnis sind alle Zellenbezeichnungen der Funktionsmatrix aufgelistet. Anhand der eindeutigen Bezeichnungen (wie z.B. ANZEIGE, EINGÄNGE, AUSGÄNGE, usw.) können Sie die für Ihren Anwendungsfall geeignete Funktionsauswahl treffen. Über einen Seitenverweis gelangen Sie zu der genauen Beschreibung der Funktionen.

Das Inhaltsverzeichnis finden Sie auf der Seite 3.

## <span id="page-6-2"></span>**1.2 Eine Funktionsbeschreibung über die grafische Darstellung der Funktionsmatrix finden**

Diese Möglichkeit bietet Ihnen eine schrittweise Führung von der obersten Bedienebene, den Blöcken, bis zu der von Ihnen benötigten Beschreibung der Funktion:

- 1. Auf der [Seite 10](#page-9-0) sind alle zur Verfügung stehenden Blöcke und deren Gruppen dargestellt. Wählen Sie den für Ihren Anwendungsfall benötigten Block bzw. eine Gruppe des Blocks aus und folgen Sie dem Seitenverweis.
- 2. Auf der verwiesenen Seite finden Sie eine Darstellung des gewählten Blocks mit allen dazu gehörenden Gruppen, Funktionsgruppen und Funktionen. Wählen Sie die für Ihren Anwendungsfall benötigte Funktion aus und folgen Sie dem Seitenverweis zu der genauen Funktionsbeschreibung.

## <span id="page-6-3"></span>**1.3 Eine Funktionsbeschreibung über den Index der Funktionsmatrix finden**

Alle "Zellen" der Funktionsmatrix (Blöcke, Gruppen, Funktionsgruppen, Funktionen) sind mit ein oder drei Buchstaben bzw. drei oder vierstelligen Nummern eindeutig gekennzeichnet. Die Kennzeichnung der jeweils angewählten "Zelle" ist auf der Vor-Ort-Anzeige oben rechts ablesbar.

Beispiel:

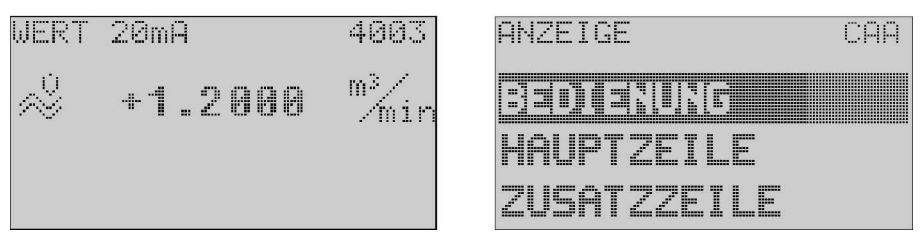

A0001653-DE

Über den Index der Funktionsmatrix, in dem die Kennzeichnung aller zur Verfügung stehenden "Zellen" alphabetisch bzw. numerisch geordnet aufgelistet sind, gelangen Sie zu dem Seitenverweis der jeweiligen Funktion.

Den Index der Funktionsmatrix finden Sie auf der [Seite 133](#page-132-1).

## <span id="page-7-0"></span>**2 Funktionsmatrix**

### <span id="page-7-1"></span>**2.1 Allgemeiner Aufbau der Funktionsmatrix**

Die Funktionsmatrix besteht aus vier Ebenen:

#### **Blöcke** → **Gruppen** → **Funktionsgruppen** → **Funktionen**

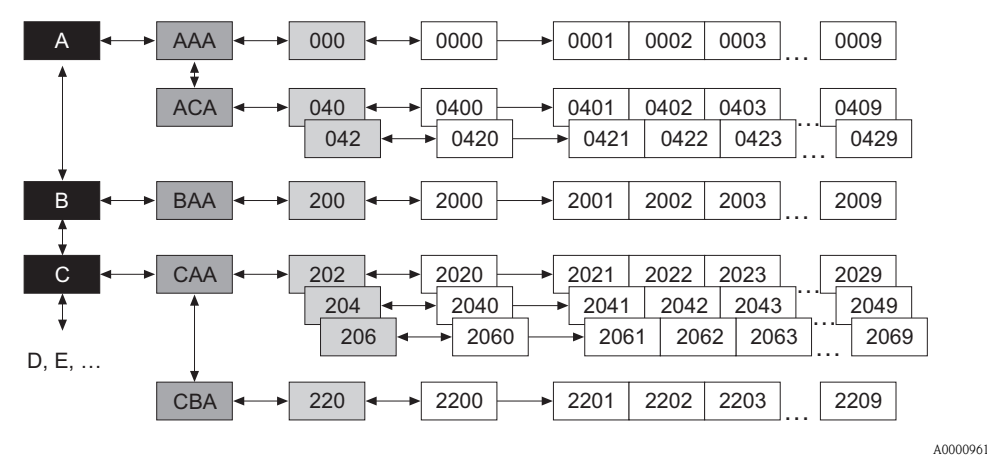

#### <span id="page-7-2"></span>**2.1.1 Blöcke (A, B, C, usw.)**

In den Blöcken erfolgt eine "Grobeinteilung" der einzelnen Bedienmöglichkeiten des Gerätes. Zur Verfügung stehende Blöcke sind z.B.: MESSGRÖSSEN, QUICK SETUP, ANZEIGE, SUMMENZÄHLER, usw.

#### <span id="page-7-3"></span>**2.1.2 Gruppen (AAA, AEA, CAA, usw.)**

Ein Block besteht aus einer oder mehreren Gruppen.

In einer Gruppe erfolgt eine erweiterte Auswahl der Bedienmöglichkeiten des jeweiligen Blockes. Zur Verfügung stehende Gruppen des Blockes "ANZEIGE" sind z.B.: BEDIENUNG, HAUPTZEILE, ZUSATZZEILE, usw.

#### <span id="page-7-4"></span>**2.1.3 Funktionsgruppen (000, 020, 060, usw.)**

Eine Gruppe besteht aus einer oder mehreren Funktionsgruppen.

In einer Funktionsgruppe erfolgt eine erweiterte Auswahl der Bedienmöglichkeiten der jeweiligen Gruppe. Zur Verfügung stehende Funktionsgruppen der Gruppe "BEDIENUNG" sind z.B.: GRUND-EINSTELLUNG, ENT- /VERRIEGELN, BETRIEB, usw.

#### <span id="page-7-5"></span>**2.1.4 Funktionen (0000, 0001, 0002, usw.)**

Jede Funktionsgruppe besteht aus einer oder mehreren Funktionen. In den Funktionen erfolgt die eigentliche Bedienung bzw. Parametrierung des Gerätes. Hier können Zahlenwerte eingegeben bzw. Parameter ausgewählt und abgespeichert werden.

Zur Verfügung stehende Funktionen der Funktionsgruppe "GRUNDEINSTELLUNG" sind z.B.: SPRACHE, DÄMPFUNG ANZEIGE, KONTRAST LCD, usw.

Soll z.B. die Bediensprache des Gerätes verändert werden, ergibt sich folgendes Vorgehen:

- 1. Auswahl des Blocks "ANZEIGE"
- 2. Auswahl der Gruppe "BEDIENUNG"
- 3. Auswahl der Funktionsgruppe "GRUNDEINSTELLUNG"
- 4. Auswahl der Funktion "SPRACHE" (in der die Einstellung der gewünschten Sprache erfolgt).

#### <span id="page-8-0"></span>**2.1.5 Kennzeichnung der Zellen**

Jede Zelle (Block, Gruppe, Funktionsgruppe und Funktion) in der Funktionsmatrix besitzt eine individuelle nur einmal vorkommende Kennzeichnung.

#### **Blöcke:**

Gekennzeichnet durch einen Buchstaben (A, B, C, usw.)

#### **Gruppen:**

Gekennzeichnet durch drei Buchstaben (AAA, ABA, BAA, usw.).

Der erste Buchstabe ist identisch mit der Blockbenennung (d.h. alle Gruppen im Block A haben in der Gruppenkennzeichnung als ersten Buchstaben ebenfalls ein A \_ \_, alle Gruppen im Block B ein B \_ \_ usw.). Die beiden restlichen Buchstaben identifizieren die Gruppe innerhalb des jeweiligen Blocks.

#### **Funktionsgruppen:**

Gekennzeichnet durch drei Ziffern (000, 001, 100, usw.)

#### **Funktionen:**

Gekennzeichnet durch vier Ziffern (0000, 0001, 0201, usw.). Die ersten drei Ziffern werden von der jeweiligen Funktionsgruppe übernommen. Die letzte Ziffer zählt die Funktionen innerhalb der Funktionsgruppe von 0 bis 9 hoch (z.B. die Funktion 0005 ist in der Gruppe 000 die sechste Funktion).

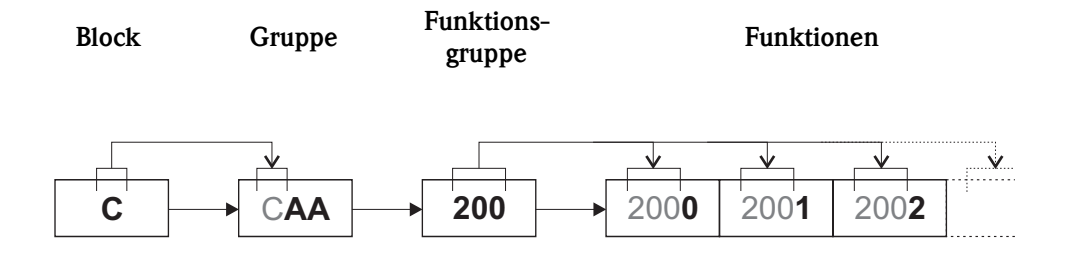

A0001251

<span id="page-9-0"></span>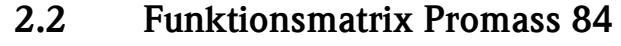

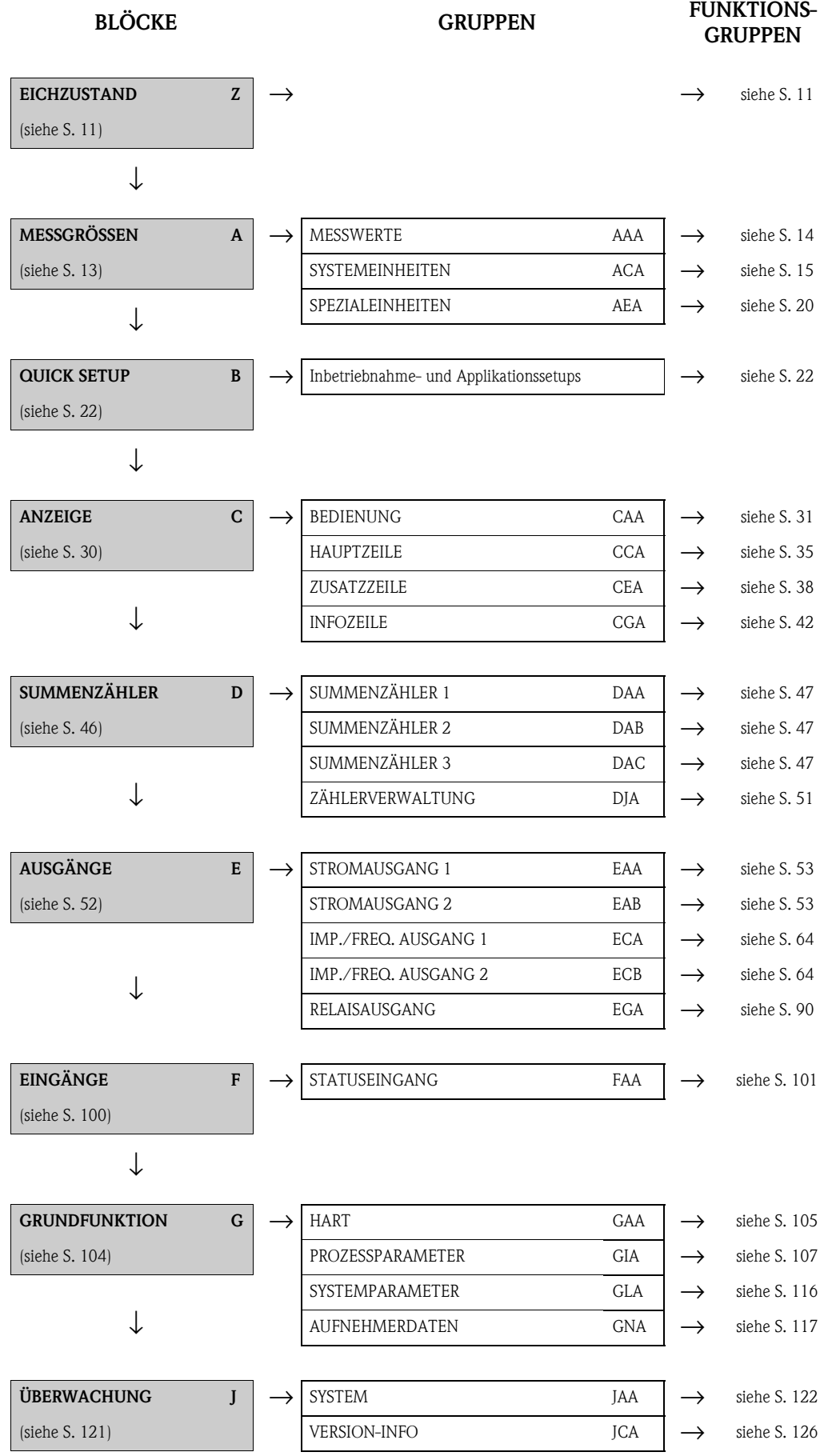

# <span id="page-10-0"></span>**3 Block EICHZUSTAND**

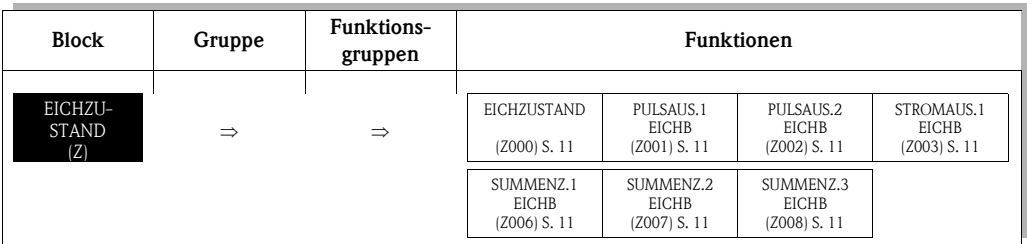

<span id="page-10-5"></span><span id="page-10-4"></span><span id="page-10-3"></span><span id="page-10-2"></span><span id="page-10-1"></span>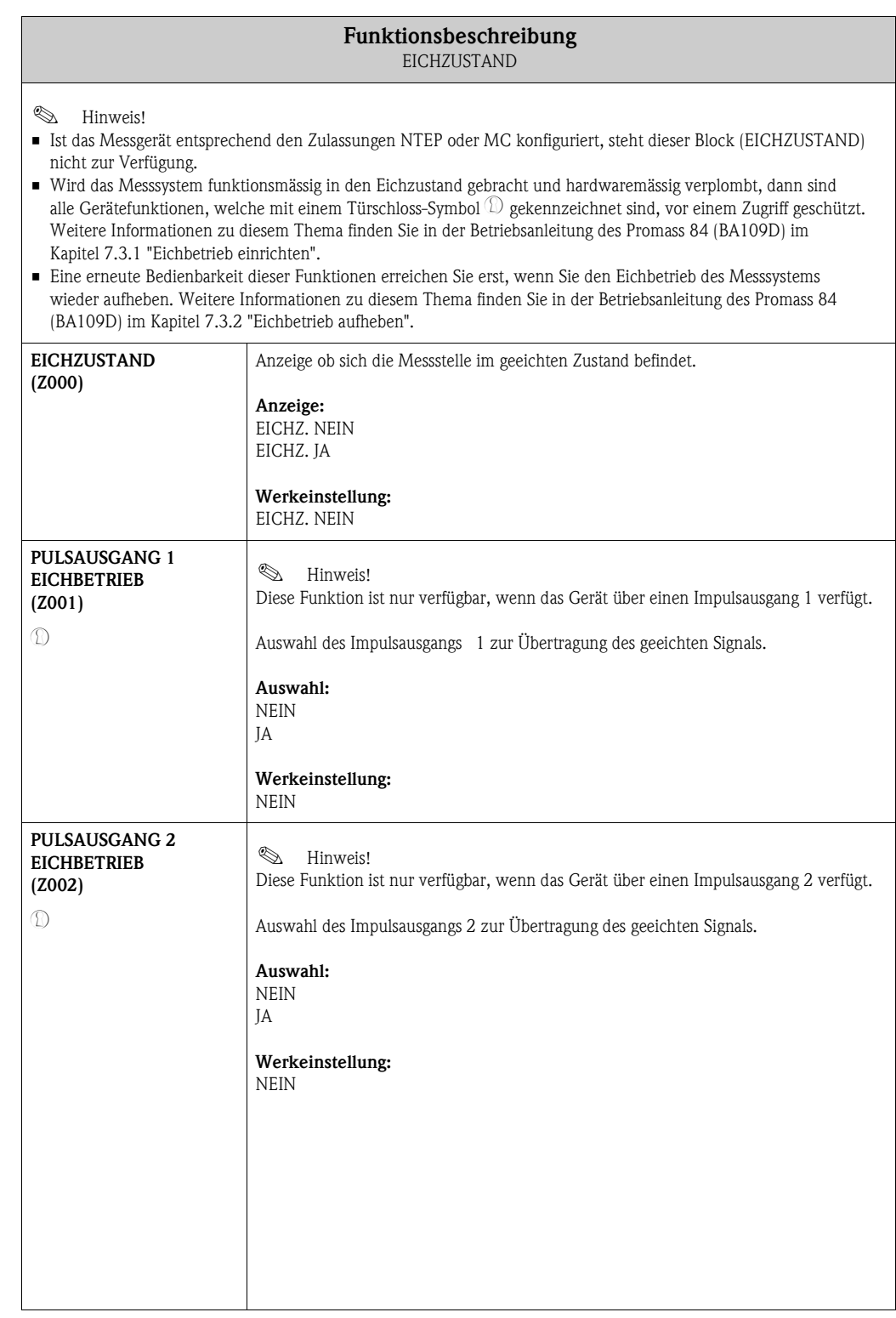

<span id="page-11-3"></span><span id="page-11-2"></span><span id="page-11-1"></span><span id="page-11-0"></span>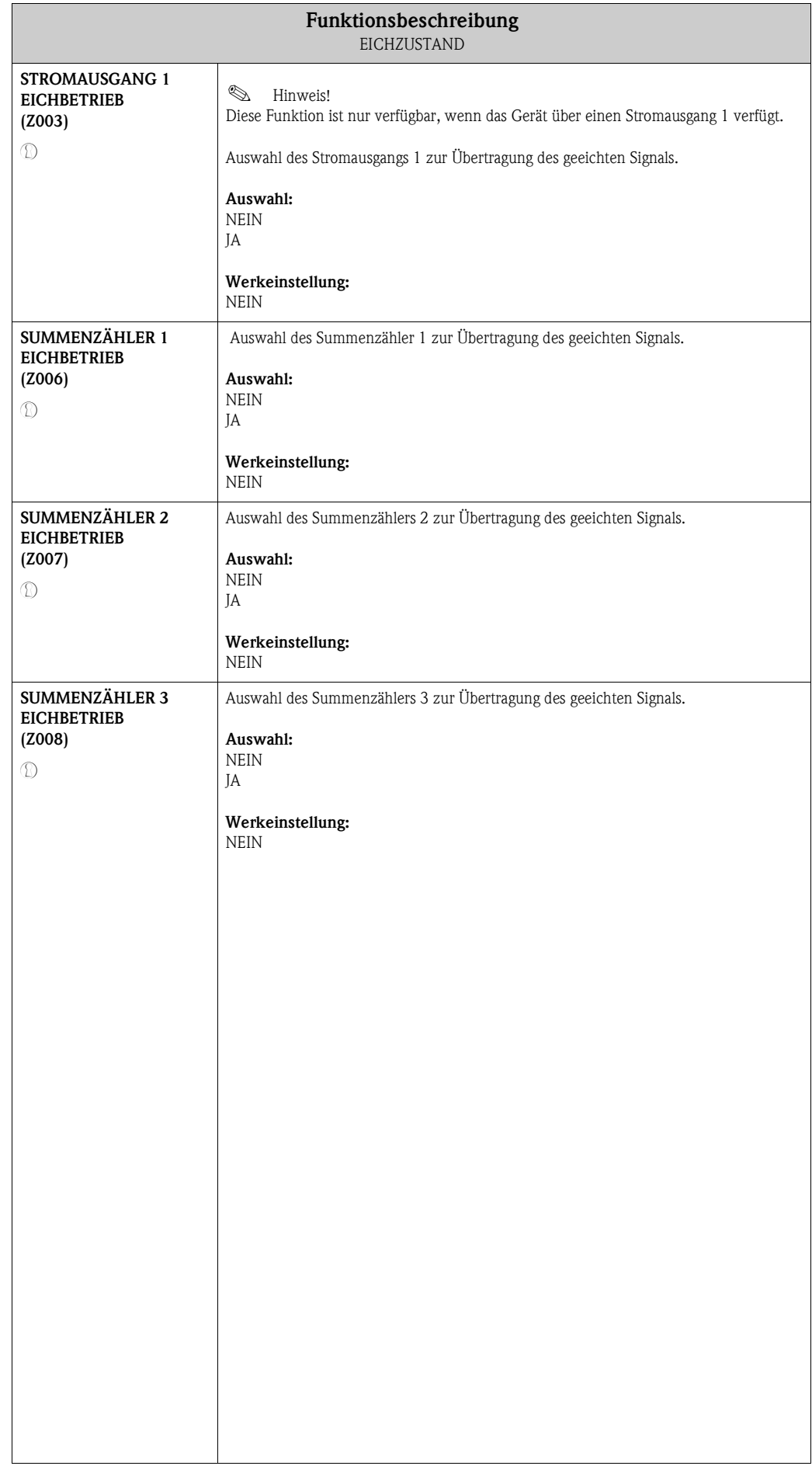

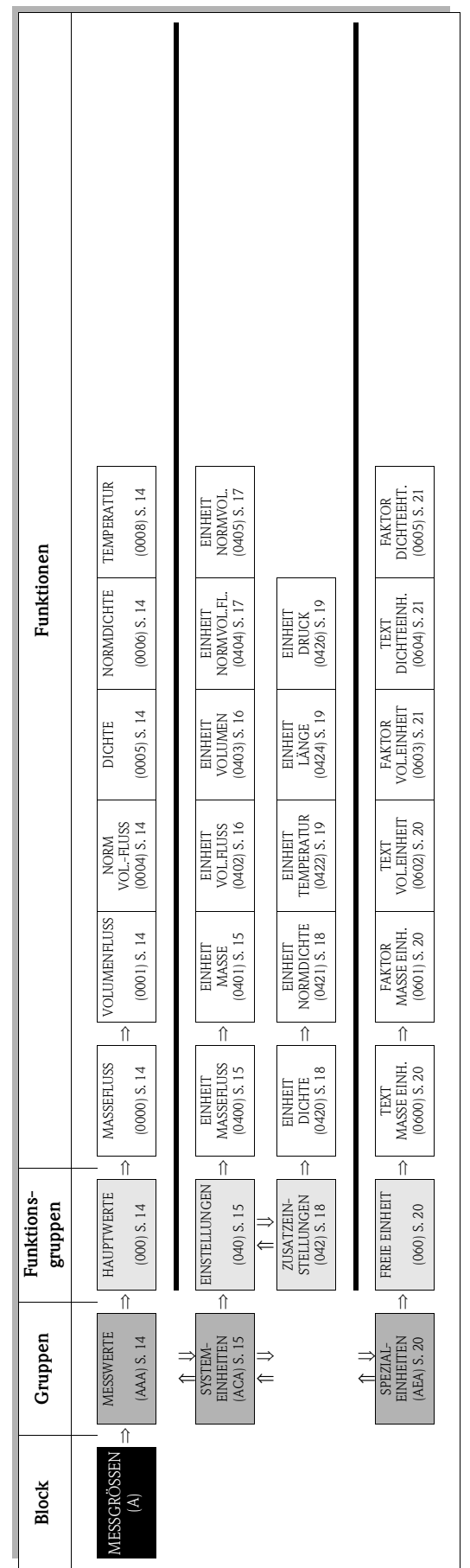

# <span id="page-12-0"></span>**4 Block MESSGRÖSSEN**

 $\overline{\mathsf{I}}$ 

**Contract** 

# <span id="page-13-0"></span>**4.1 Gruppe MESSWERTE**

## <span id="page-13-1"></span>**4.1.1 Funktionsgruppe HAUPTWERTE**

<span id="page-13-13"></span><span id="page-13-12"></span><span id="page-13-11"></span><span id="page-13-10"></span><span id="page-13-9"></span><span id="page-13-8"></span><span id="page-13-7"></span><span id="page-13-6"></span><span id="page-13-5"></span><span id="page-13-4"></span><span id="page-13-3"></span><span id="page-13-2"></span>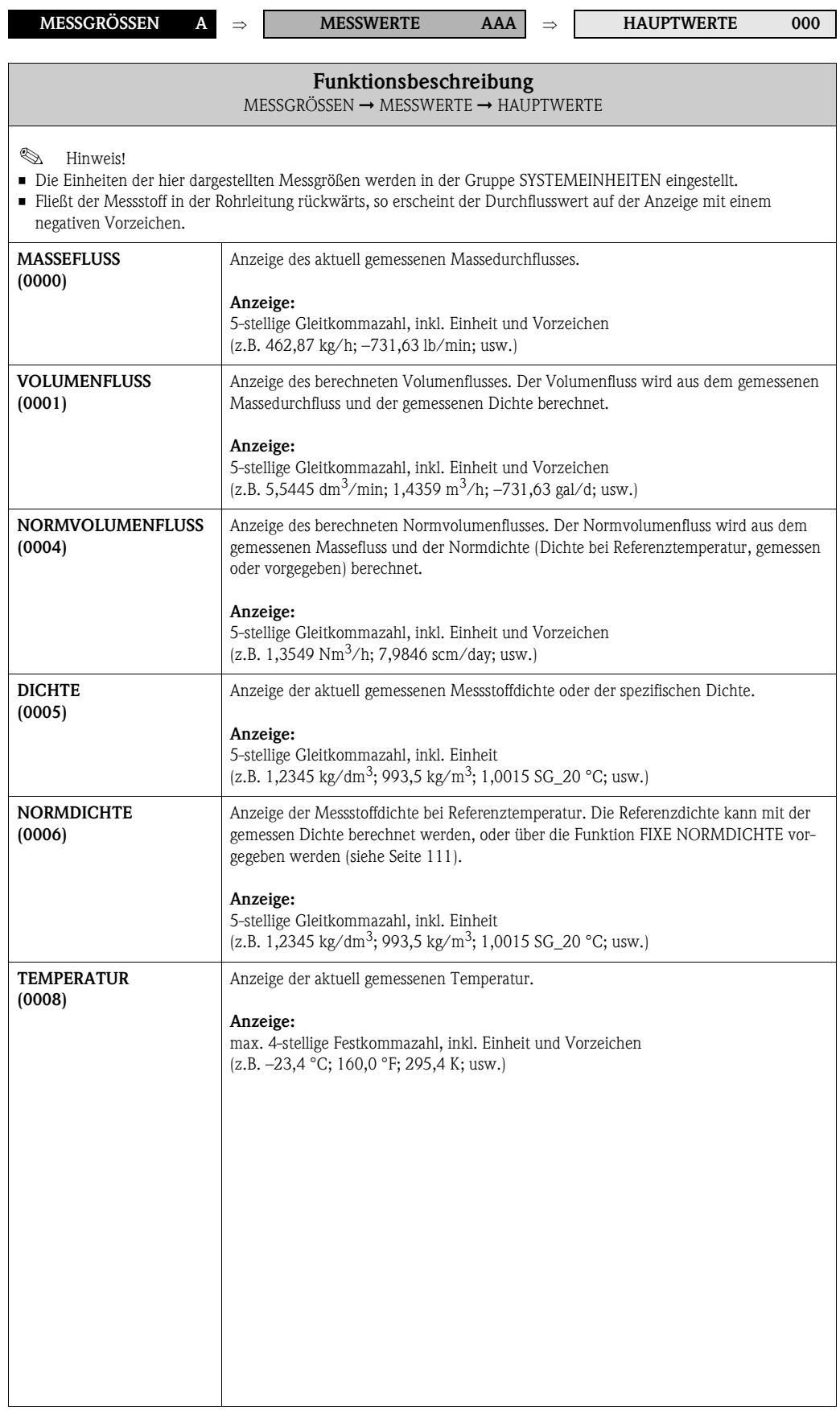

# <span id="page-14-0"></span>**4.2 Gruppe SYSTEMEINHEITEN**

## <span id="page-14-1"></span>**4.2.1 Funktionsgruppe EINSTELLUNGEN**

<span id="page-14-5"></span><span id="page-14-4"></span><span id="page-14-3"></span><span id="page-14-2"></span>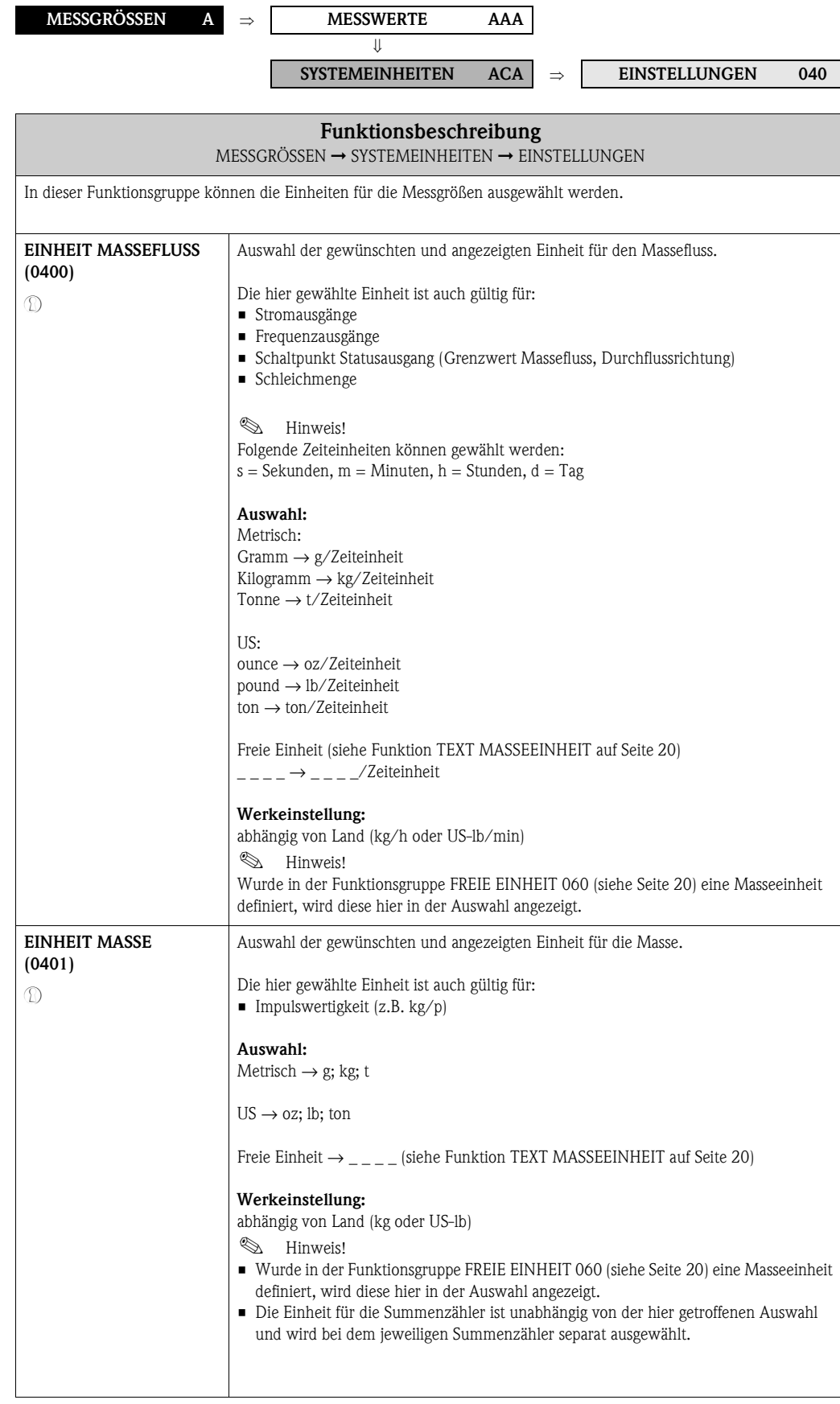

<span id="page-15-3"></span><span id="page-15-2"></span><span id="page-15-1"></span><span id="page-15-0"></span>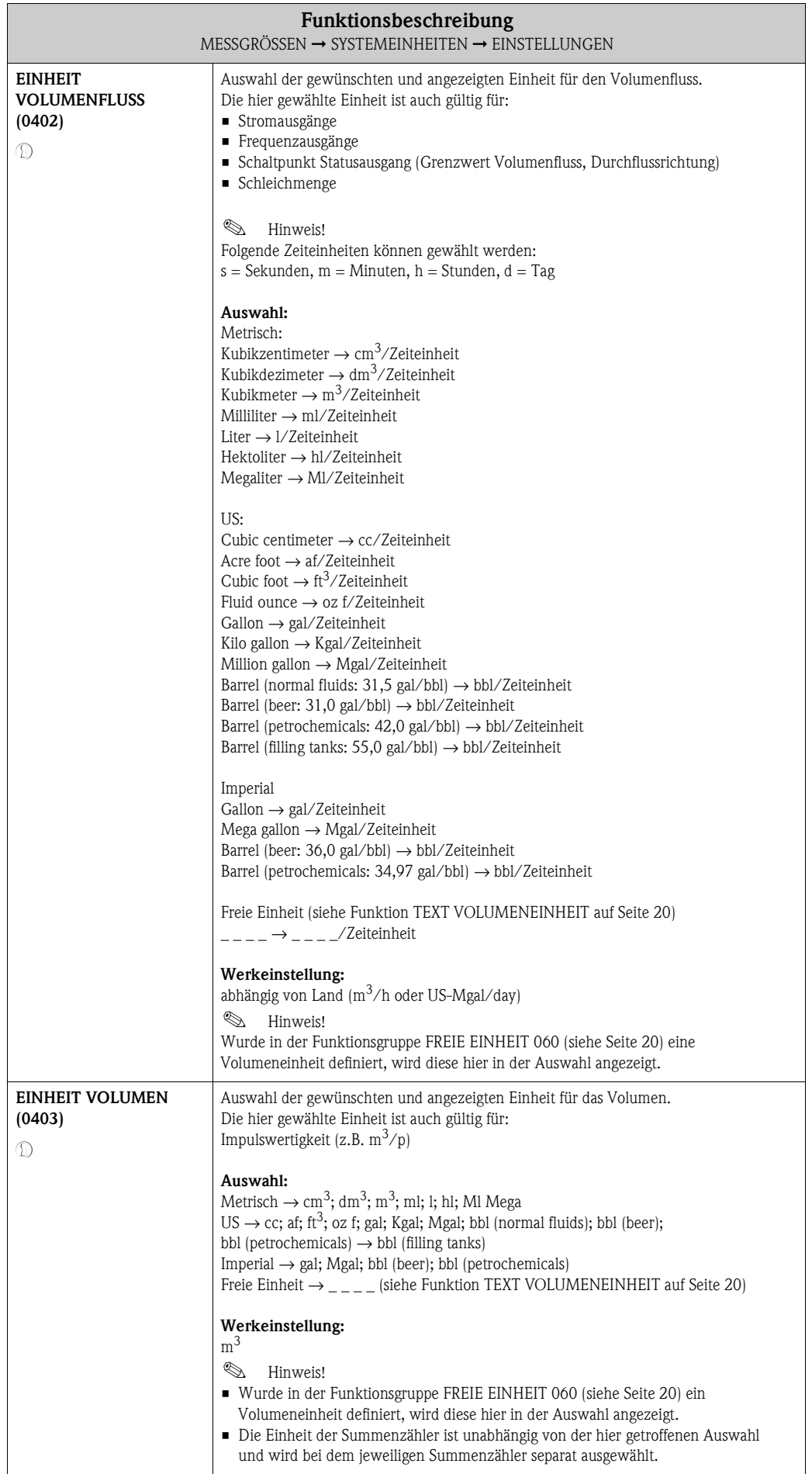

<span id="page-16-3"></span><span id="page-16-2"></span><span id="page-16-1"></span><span id="page-16-0"></span>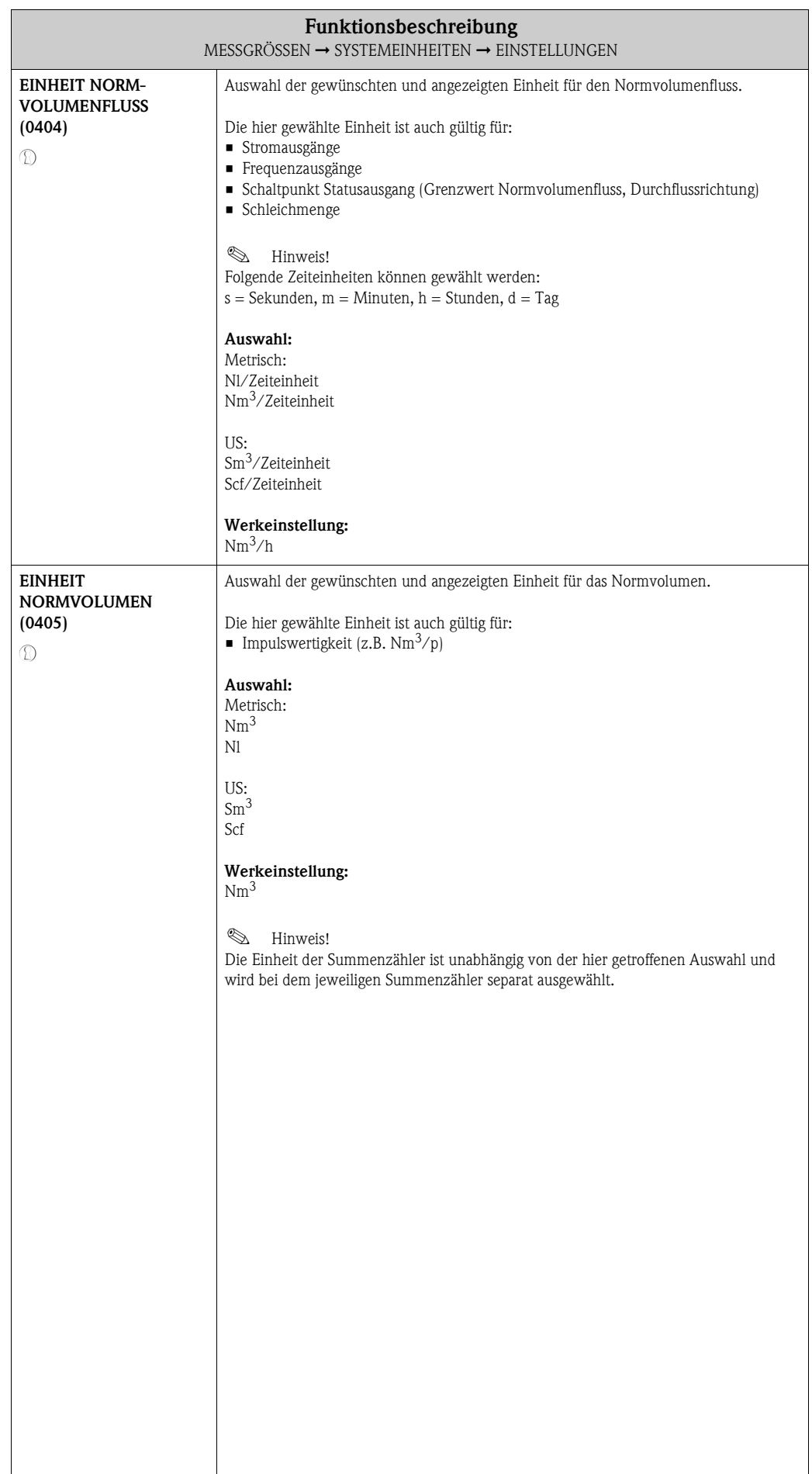

### <span id="page-17-0"></span>**4.2.2 Funktionsgruppe ZUSATZEINSTELLUNGEN**

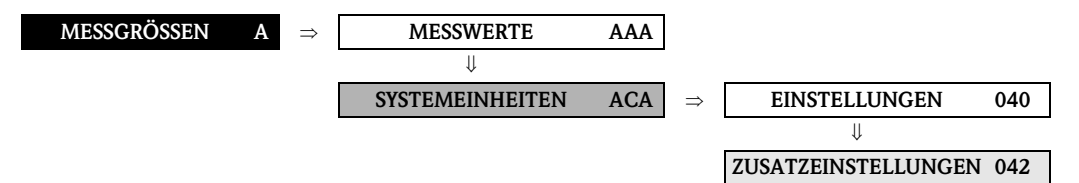

<span id="page-17-4"></span><span id="page-17-3"></span><span id="page-17-2"></span><span id="page-17-1"></span>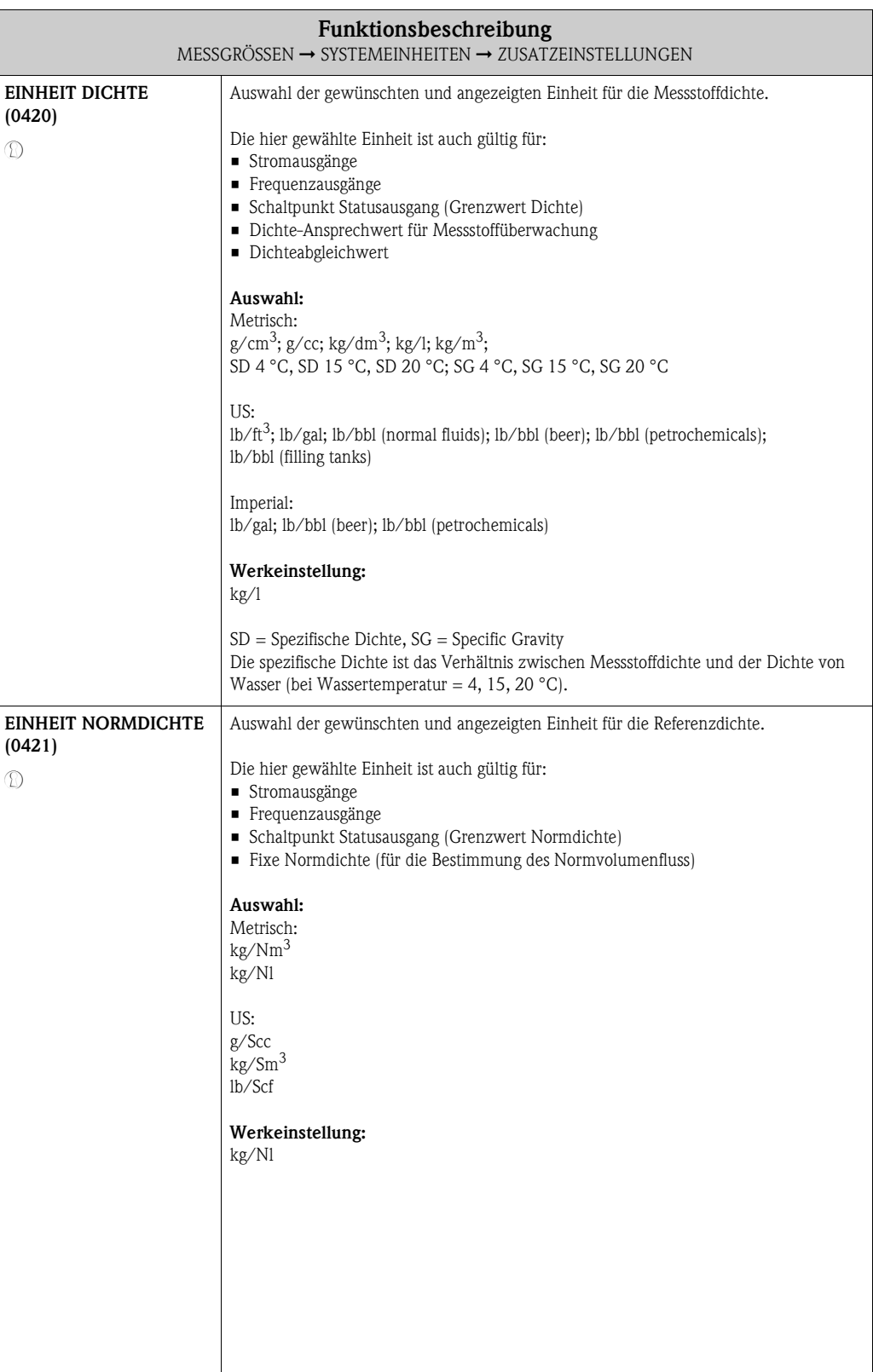

<span id="page-18-5"></span><span id="page-18-4"></span><span id="page-18-3"></span><span id="page-18-2"></span><span id="page-18-1"></span><span id="page-18-0"></span>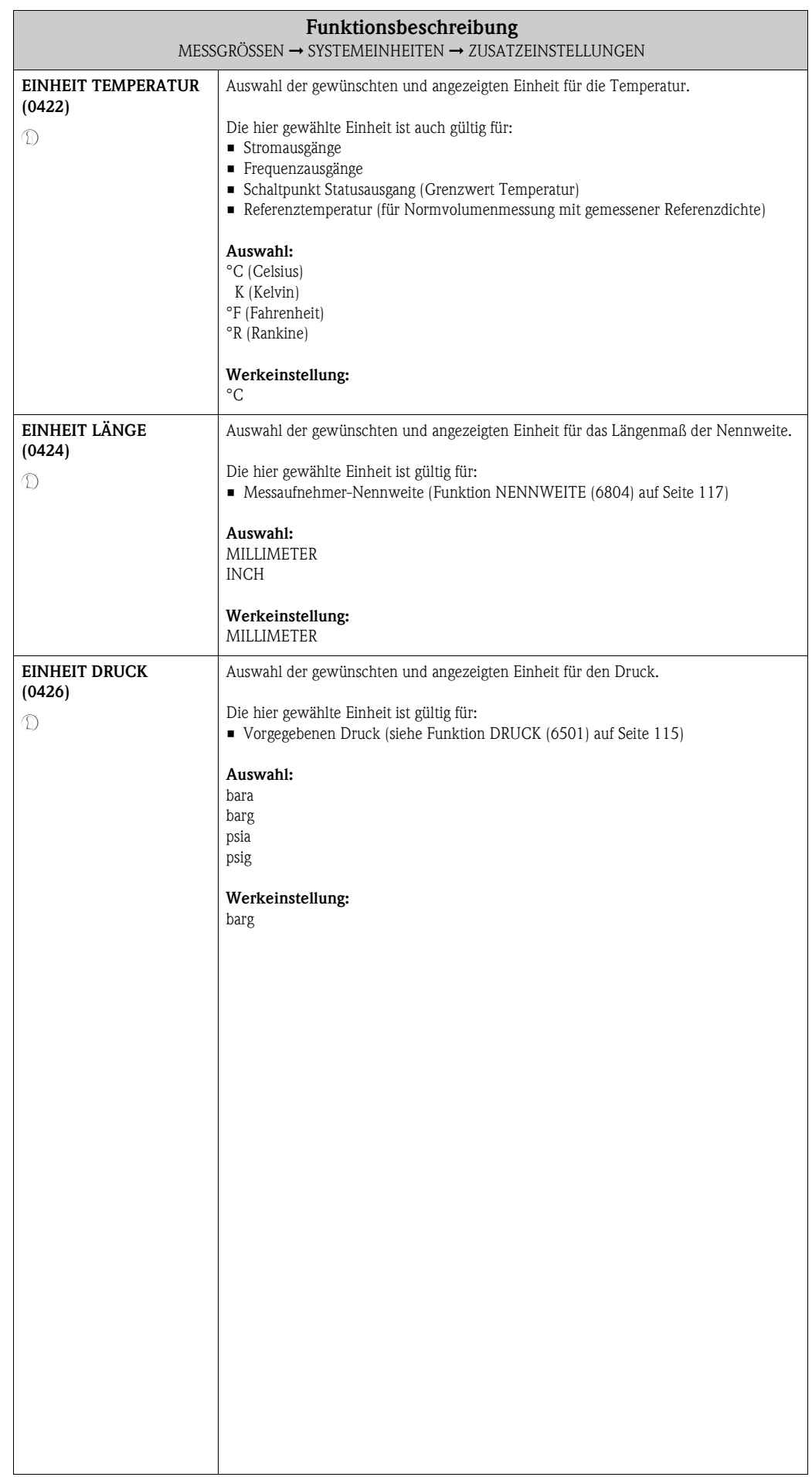

# <span id="page-19-0"></span>**4.3 Gruppe SPEZIALEINHEITEN**

## <span id="page-19-1"></span>**4.3.1 Funktionsgruppe FREIE EINHEIT**

<span id="page-19-7"></span><span id="page-19-6"></span><span id="page-19-5"></span><span id="page-19-4"></span><span id="page-19-3"></span><span id="page-19-2"></span>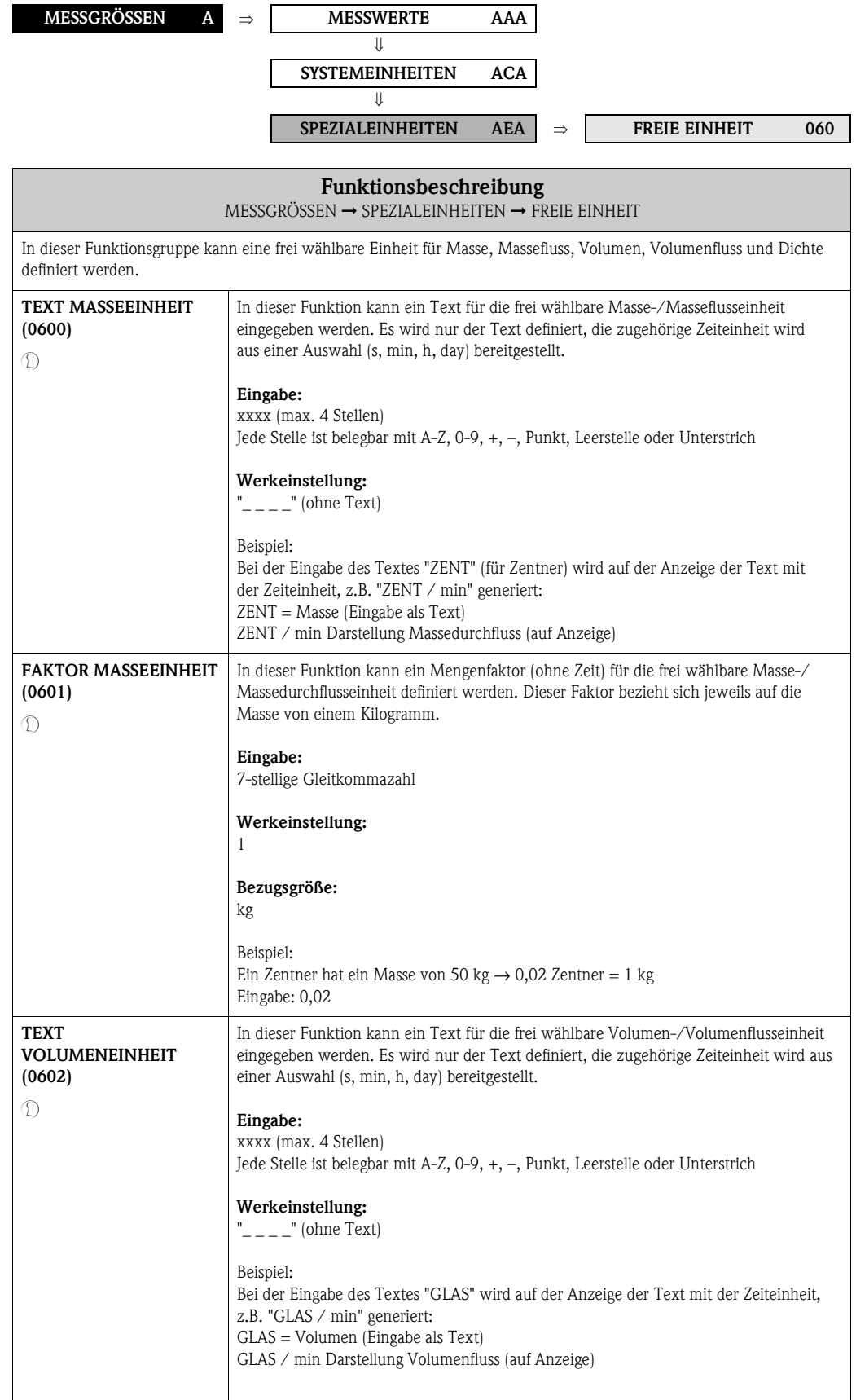

<span id="page-20-5"></span><span id="page-20-4"></span><span id="page-20-3"></span><span id="page-20-2"></span><span id="page-20-1"></span><span id="page-20-0"></span>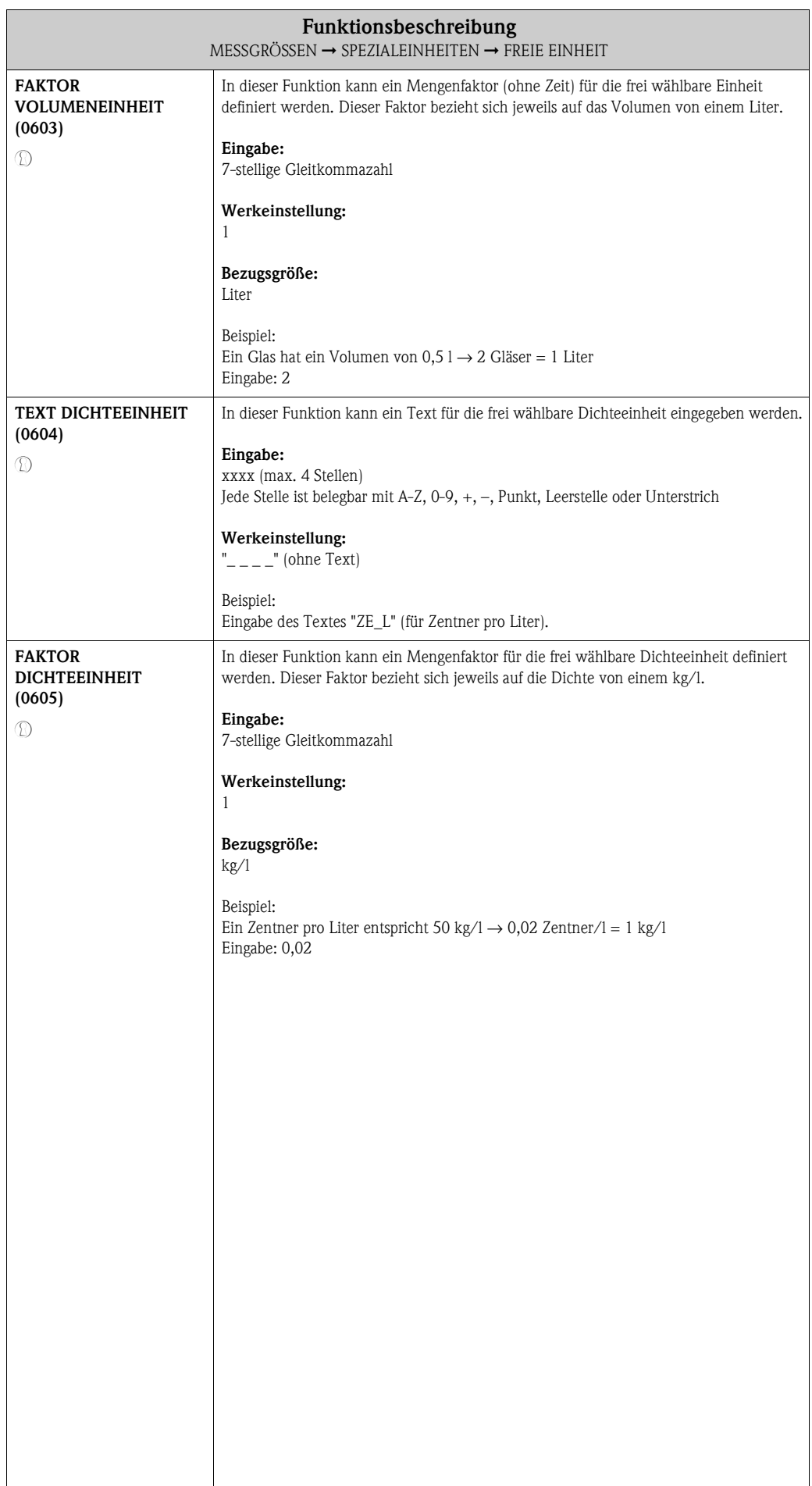

# <span id="page-21-0"></span>**5 Block QUICK SETUP**

<span id="page-21-6"></span><span id="page-21-5"></span><span id="page-21-4"></span><span id="page-21-3"></span><span id="page-21-2"></span><span id="page-21-1"></span>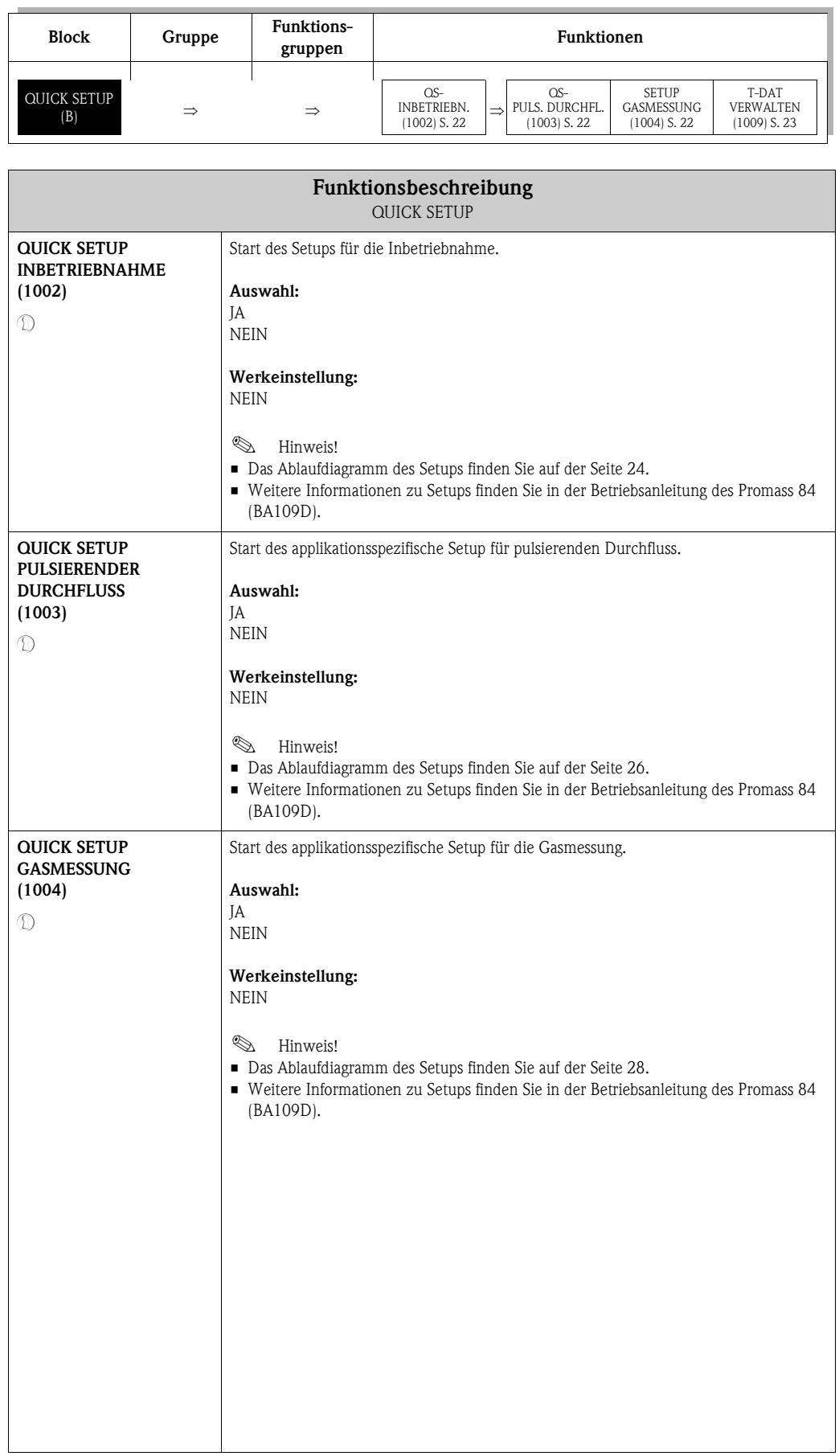

<span id="page-22-1"></span><span id="page-22-0"></span>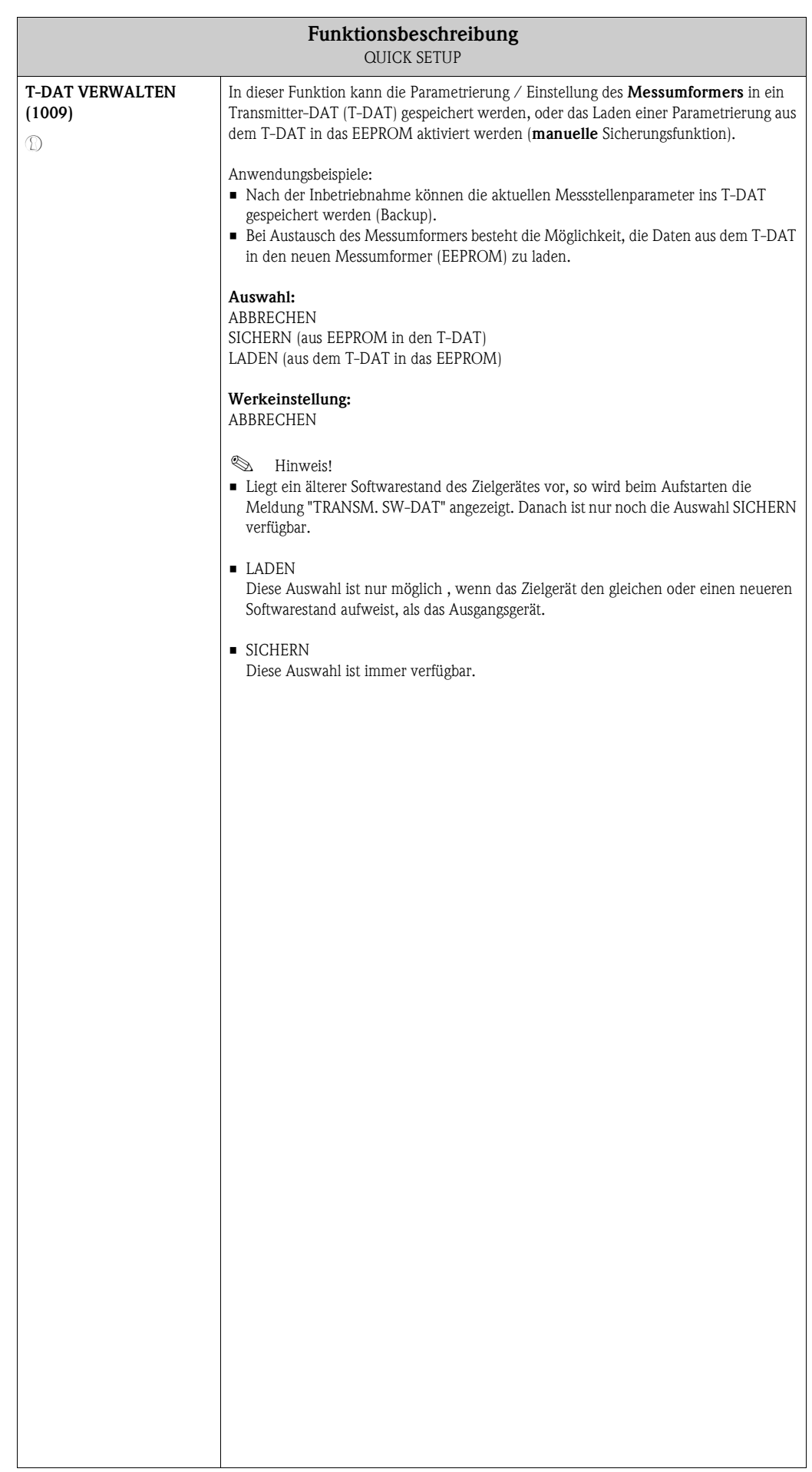

## <span id="page-23-0"></span>**5.1 Quick Setup**

Bei Messgeräten ohne Vor-Ort-Anzeige, sind die einzelnen Parameter und Funktionen über das Konfigurationsprogramm, z. B. FieldCare zu konfigurieren.

Falls das Messgerät mit einer Vor-Ort-Anzeige ausgestattet ist, können über das Quick Setup-Menü Inbetriebnahme alle für den Standard-Messbetrieb wichtigen Geräteparameter schnell und einfach konfiguriert werden.

- Quick Setup Inbetriebnahme, siehe unten
- Quick Setup Pulsierender Durchfluss → [Seite 26](#page-25-0)
- Quick Setup Gasmessung → [Seite 28](#page-27-0)

#### <span id="page-23-1"></span>**5.1.1 Quick-Setup Inbetriebnahme**

- m Die Auswahl WERKSAUSLIEFERUNG setzt jede angewählte Einheit auf die Werkseinstellung. Die Auswahl AKTUELLE EINSTELLUNG übernimmt die von Ihnen zuvor eingestellten Einheiten.
- n Es sind bei jedem Umlauf nur noch die Einheiten anwählbar, die im laufenden Setup noch nicht konfiguriert wurden. Die Masse-, Volumen und Normvolumeneinheit wird aus der entsprechenden Durchflusseinheit abgeleitet.
- o Die Auswahl JA erscheint, solange noch nicht alle Einheiten parametriert wurden. Steht keine Einheit mehr zur Verfügung, erscheint nur noch die Auswahl NEIN.
- p Es sind bei jedem Umlauf nur noch die Ausgänge anwählbar, die im laufenden Setup noch nicht konfiguriert wurden.
- q Die Auswahl JA erscheint, solange noch ein freier Ausgang zur Verfügung steht. Steht kein Ausgang mehr zur Verfügung, erscheint nur noch die Auswahl NEIN.
- r Die Auswahl "Automatische Parametrierung der Anzeige" beinhaltet folgende Grund-/Werkeinstellungen: JA: Hauptzeile = Massefluss; Zusatzzeile = Summenzähler 1; Infozeile = Betriebs-/Systemzustand NEIN: Die bestehenden (gewählten) Einstellungen bleiben erhalten.
- s Die Auswahl DOPPELPULS 90° bzw. DOPPELPULS 180° ist nur für den Frequenz-/Impulsausgang 2 verfügbar und nur wenn für den Frequenz-/Impulsausgang 1 die Betriebsart IMPULS gewählt wurde. Der Frequenz-/Impulsausgang 2 arbeitet dann mit den vom Frequenz-/Impulsausgang 1 gewählten Parametern, nur um 90° bzw. 180° phasenverschoben.

### **Example 1** Hinweis!

Wird bei einer Abfrage die Tastenkombination  $\Box$  gedrückt, erfolgt ein Rücksprung in die Funktion [QUICK SETUP INBETRIEBNAHME](#page-21-1) [\(1002\)](#page-21-4). Die bereits vorgenommene Konfiguration bleibt jedoch gültig.

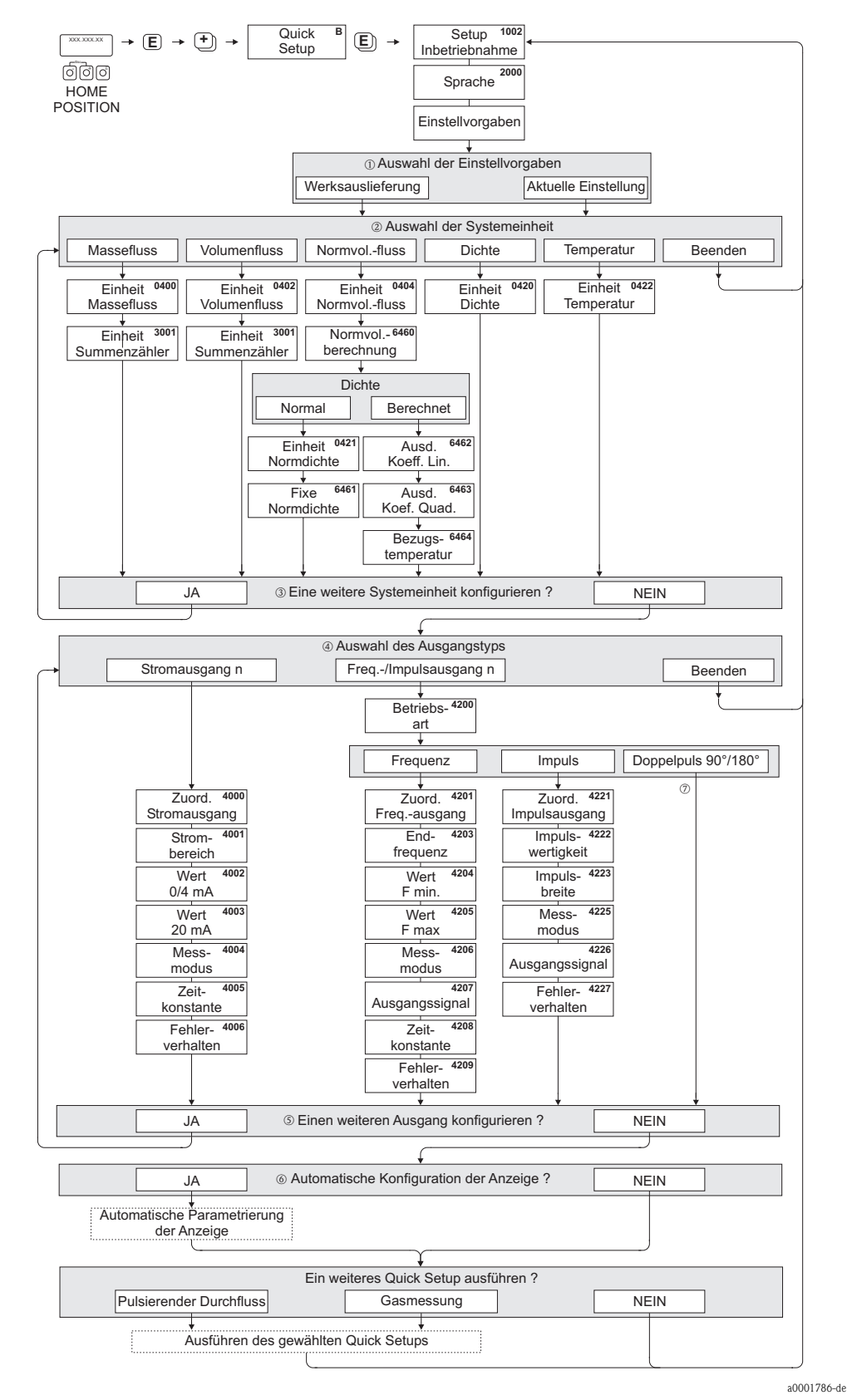

*Abb. 1: QUICK SETUP INBETRIEBNAHME-Menü für die schnelle Konfiguration wichtiger Gerätefunktionen*

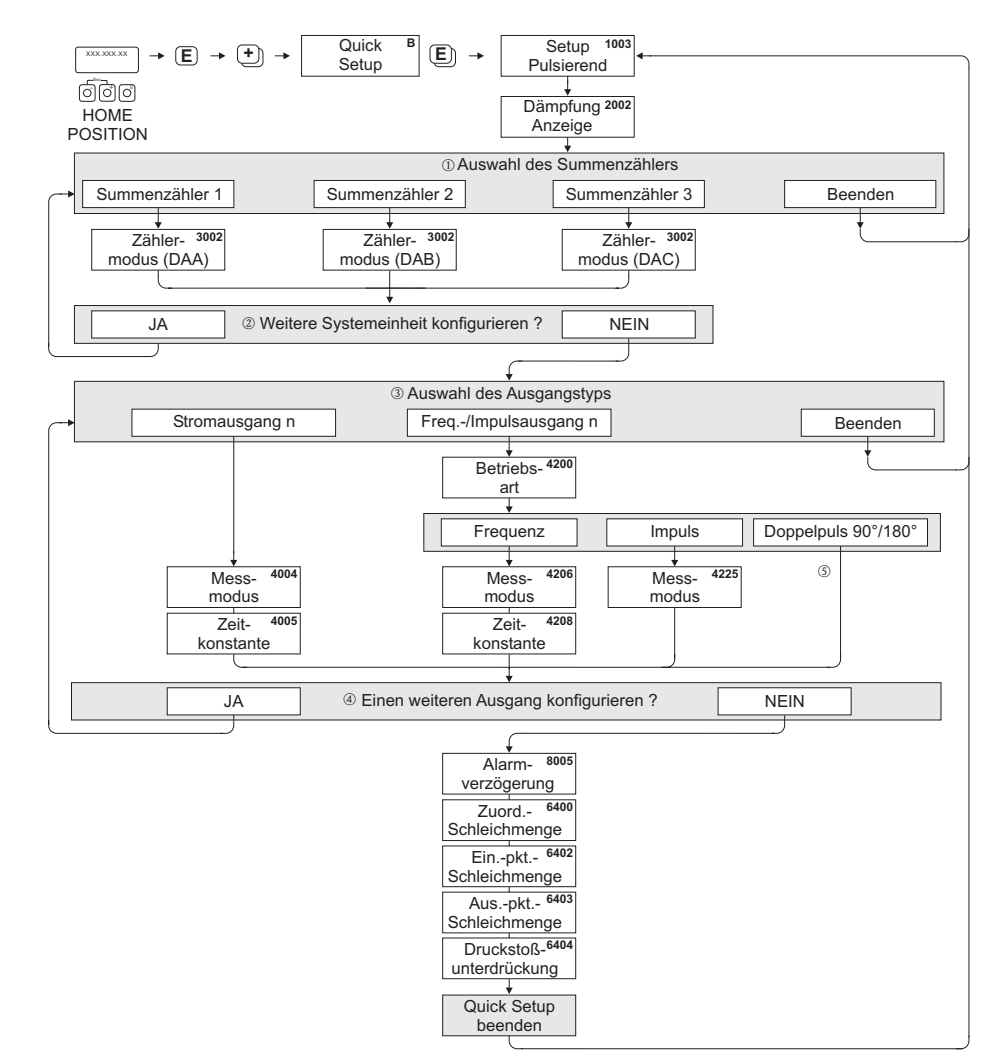

#### <span id="page-25-0"></span>**5.1.2 Quick Setup Pulsierender Durchfluss**

a0002131-de

- *Abb. 2: QUICK SETUP PULSIERENDER DURCHFLUSS-Menü für den Messbetrieb bei stark pulsierendem Durchfluss. Empfohlene Einstellungen finden Sie auf der nachfolgenden Seite.*
	- m Es sind bei jedem Umlauf nur noch die Zähler anwählbar, die im laufenden Setup noch nicht konfiguriert wurden.
- n Die Auswahl JA erscheint, solange nicht alle Zähler parametriert wurden. Steht kein Zähler mehr zur Verfügung, erscheint nur noch die Auswahl NEIN.
- o Es sind bei jedem Umlauf nur noch die Ausgänge anwählbar, die im laufenden Quick Setup noch nicht konfiguriert wurden.
- p Die Auswahl JA erscheint, solange nicht alle Ausgänge parametriert wurden. Steht kein Ausgang mehr zur Verfügung, erscheint nur noch die Auswahl NEIN.
- q Die Auswahl DOPPELPULS 90° bzw. DOPPELPULS 180° ist nur für den Frequenz-/Impulsausgang 2 verfügbar und nur wenn für den Frequenz-/Impulsausgang 1 die Betriebsart IMPULS gewählt wurde. Der Frequenz-/Impulsausgang 2 arbeitet dann mit den vom Frequenz-/Impulsausgang 1 gewählten Parametern, nur um 90° bzw. 180° phasenverschoben.
- $\bigotimes$  Hinweis!
	- Wird bei einer Abfrage die Tastenkombination **D** gedrückt, erfolgt ein Rücksprung in die Funktion [QUICK SETUP PULSIERENDER DURCHFLUSS](#page-21-5) [\(1003\).](#page-21-2) Die bereits vorgenommene Konfiguration bleibt jedoch gültig.
	- Der Aufruf dieses Setups kann entweder direkt im Anschluss an das Setup INBETRIEBNAHME erfolgen oder durch einen manuellen Aufruf über die Funktion [QUICK SETUP PULSIERENDER](#page-21-5)  [DURCHFLUSS](#page-21-5) [\(1003\).](#page-21-2)

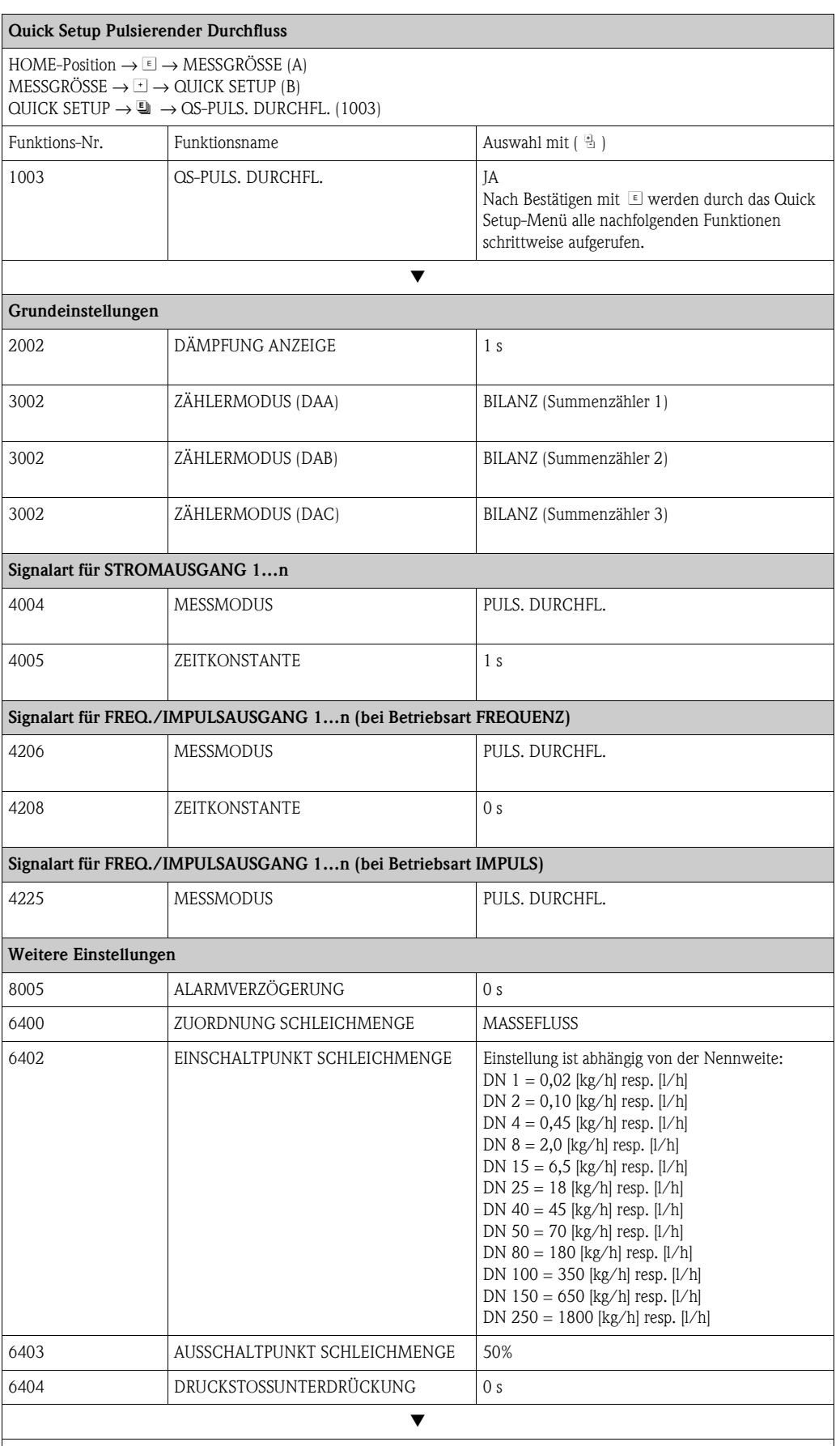

Zurück zur HOME-Position:

→ Esc-Tasten X länger als drei Sekunden betätigen oder

→ Esc-Tasten  $\Box$  mehrmals kurz betätigen → schrittweises Verlassen der Funktionsmatrix

### <span id="page-27-0"></span>**5.1.3 Quick Setup Gasmessung**

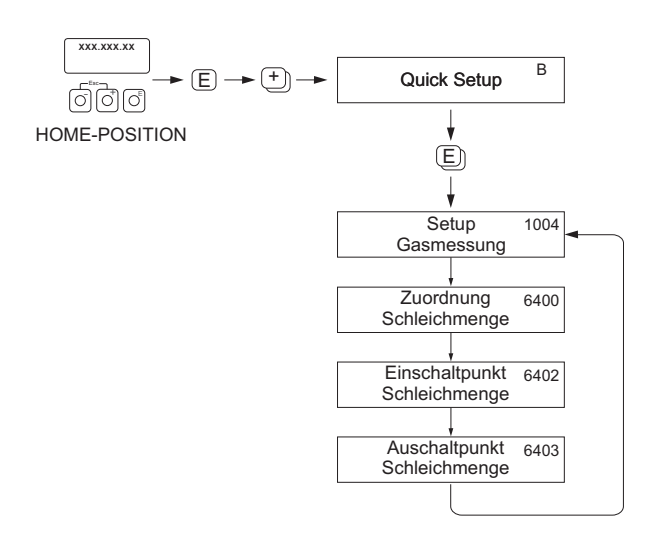

a0002502-de

#### *Abb. 3: QUICK SETUP GASMESSUNG-Menü*

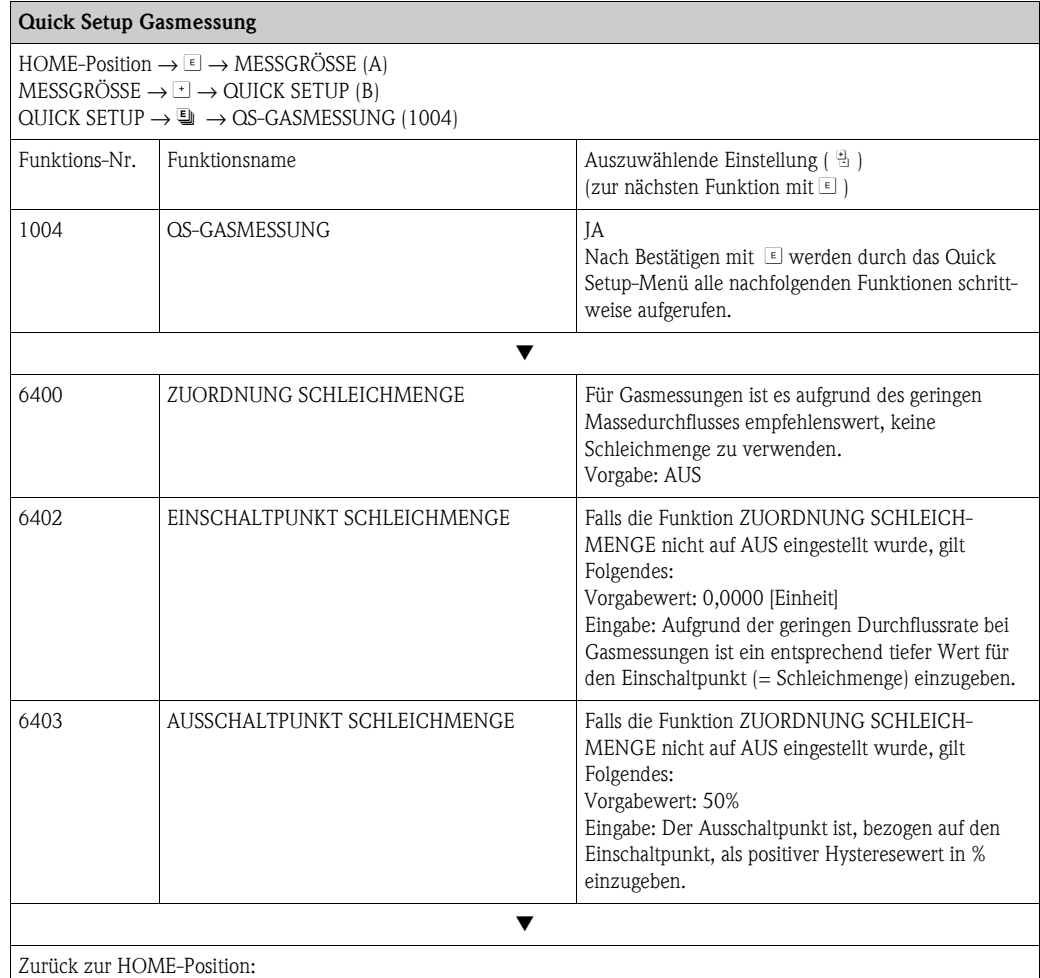

→ Esc-Tasten I länger als drei Sekunden betätigen oder

→ Esc-Tasten II mehrmals kurz betätigen → schrittweises Verlassen der Funktionsmatrix

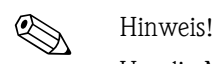

Um die Messung auch bei niedrigen Gasdrücken zu ermöglichen, wird die Funktion [MESSSTOFF-](#page-108-1)[ÜBERWACHUNG](#page-108-1) [\(6420\)](#page-108-2) durch das Quick Setup automatisch ausgeschaltet.

## <span id="page-28-0"></span>**5.2 Datensicherung/-übertragung**

Mit der Funktion T-DAT VERWALTEN können Sie Daten (Geräteparameter und -einstellungen) zwischen dem T-DAT (auswechselbarer Datenspeicher) und dem EEPROM (Gerätespeicher) übertragen.

Für folgende Anwendungsfälle ist dies notwendig:

- Backup erstellen: aktuelle Daten werden von einem EEPROM in den T-DAT übertragen.
- Messumformer austauschen: aktuelle Daten werden von einem EEPROM in den T-DAT kopiert und anschließend in den EEPROM des neuen Messumformers übertragen.
- Daten duplizieren: aktuelle Daten werden von einem EEPROM in den T-DAT kopiert und anschließend in EEPROMs identischer Messstellen übertragen.

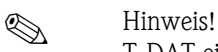

T-DAT ein- und ausbauen  $\rightarrow$  Betriebsanleitung des Promass 84 (BA109D)

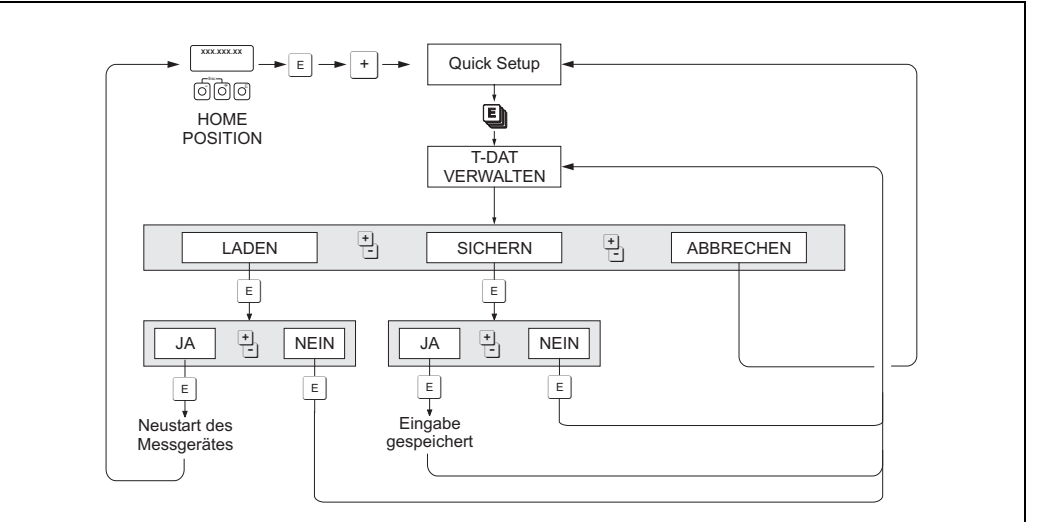

*Datensicherung/-übertragung mit der Funktion T-DAT VERWALTEN*

a0001221-de

Anmerkungen zu den Auswahlmöglichkeiten LADEN und SICHERN:

#### LADEN:

Daten werden vom T-DAT in den EEPROM übertragen.

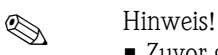

- Zuvor gespeicherte Einstellungen auf dem EEPROM werden gelöscht.
- Diese Auswahl ist nur verfügbar, wenn der T-DAT gültige Daten enthält.
- Diese Auswahl kann nur durchgeführt werden, wenn der T-DAT einen gleichen oder einen neueren Softwarestand aufweist, als der EEPROM. Andernfalls erscheint nach dem Neustart die Fehlermeldung "TRANSM. SW-DAT" und die Funktion LADEN ist danach nicht mehr verfügbar.

#### SICHERN:

Daten werden vom EEPROM in den T-DAT übertragen.

# <span id="page-29-0"></span>**6 Block ANZEIGE**

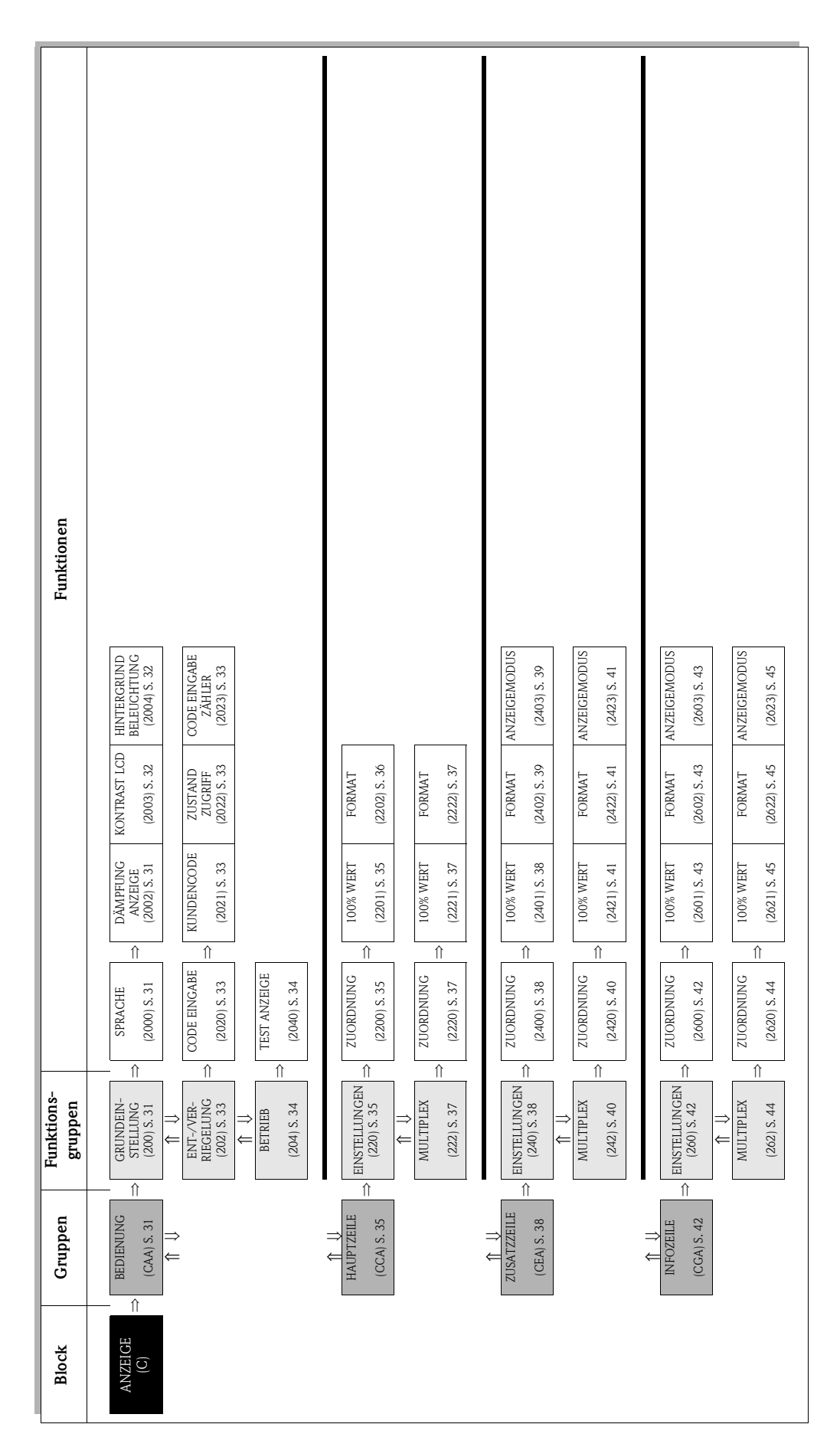

# <span id="page-30-0"></span>**6.1 Gruppe BEDIENUNG**

## <span id="page-30-1"></span>**6.1.1 Funktionsgruppe GRUNDEINSTELLUNG**

<span id="page-30-5"></span><span id="page-30-4"></span><span id="page-30-3"></span><span id="page-30-2"></span>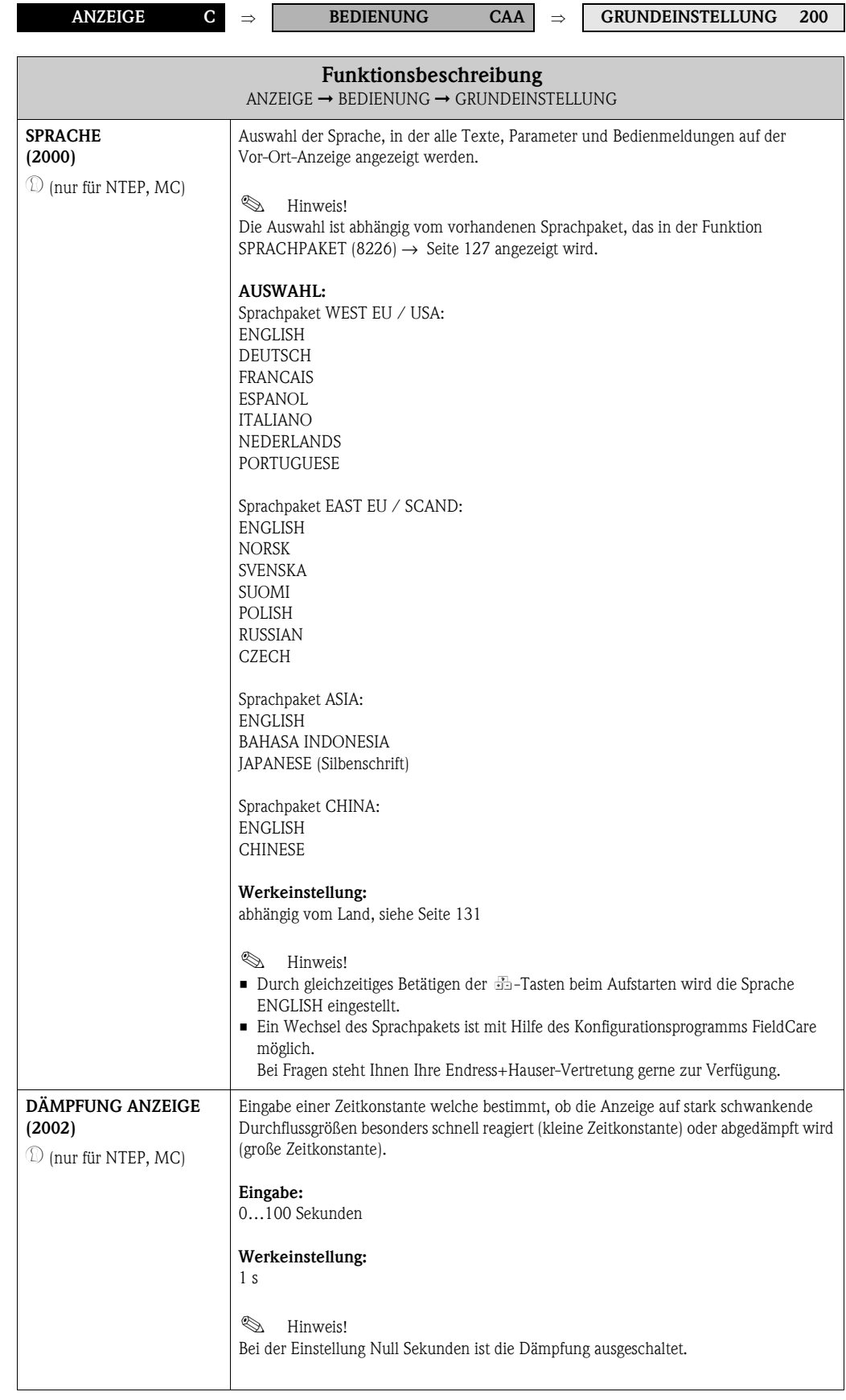

<span id="page-31-3"></span><span id="page-31-2"></span><span id="page-31-1"></span><span id="page-31-0"></span>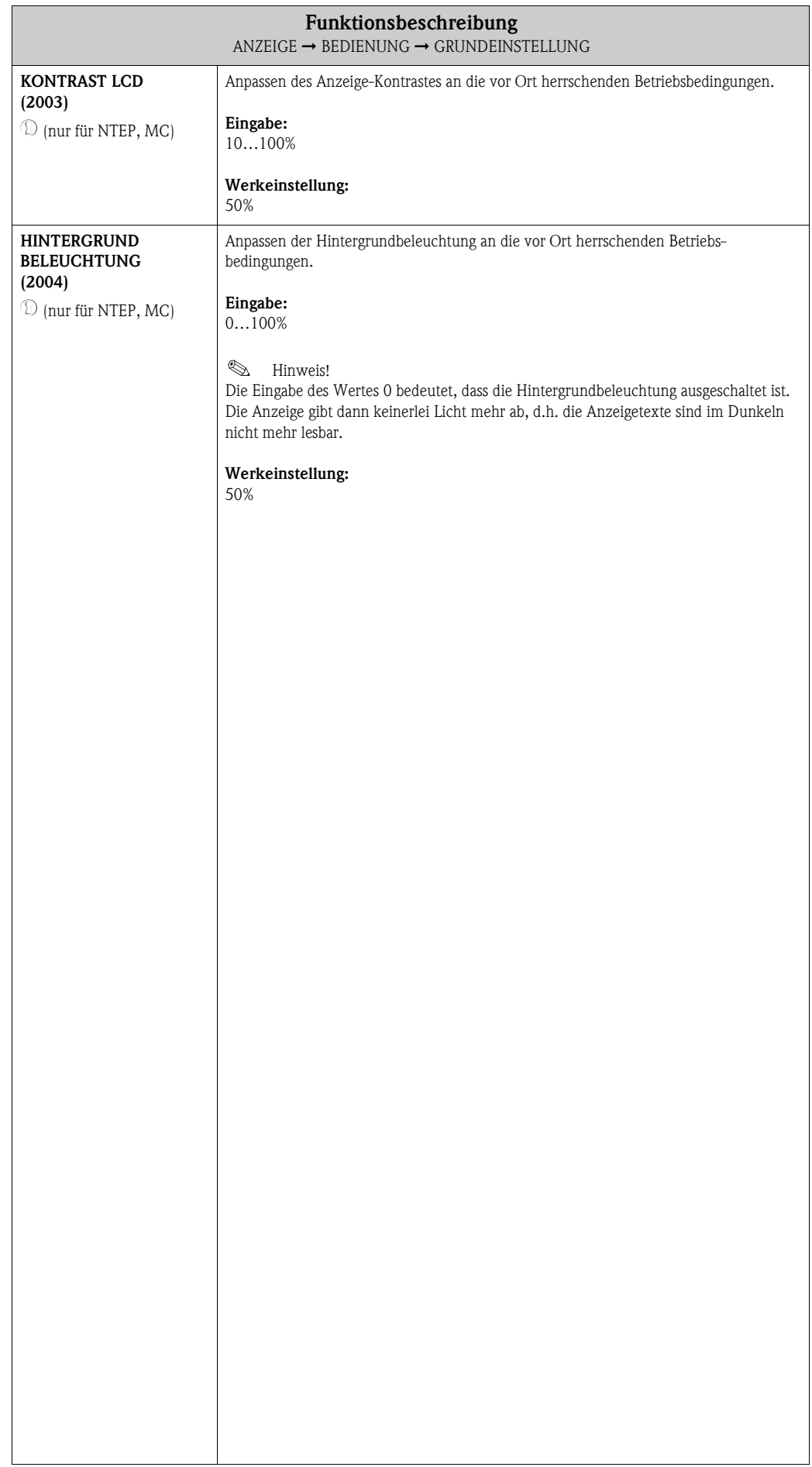

## <span id="page-32-0"></span>**6.1.2 Funktionsgruppe ENT-/VERRIEGELUNG**

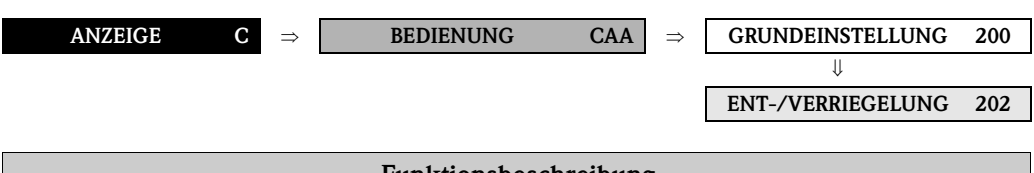

<span id="page-32-8"></span><span id="page-32-7"></span><span id="page-32-6"></span><span id="page-32-5"></span><span id="page-32-4"></span><span id="page-32-3"></span><span id="page-32-2"></span><span id="page-32-1"></span>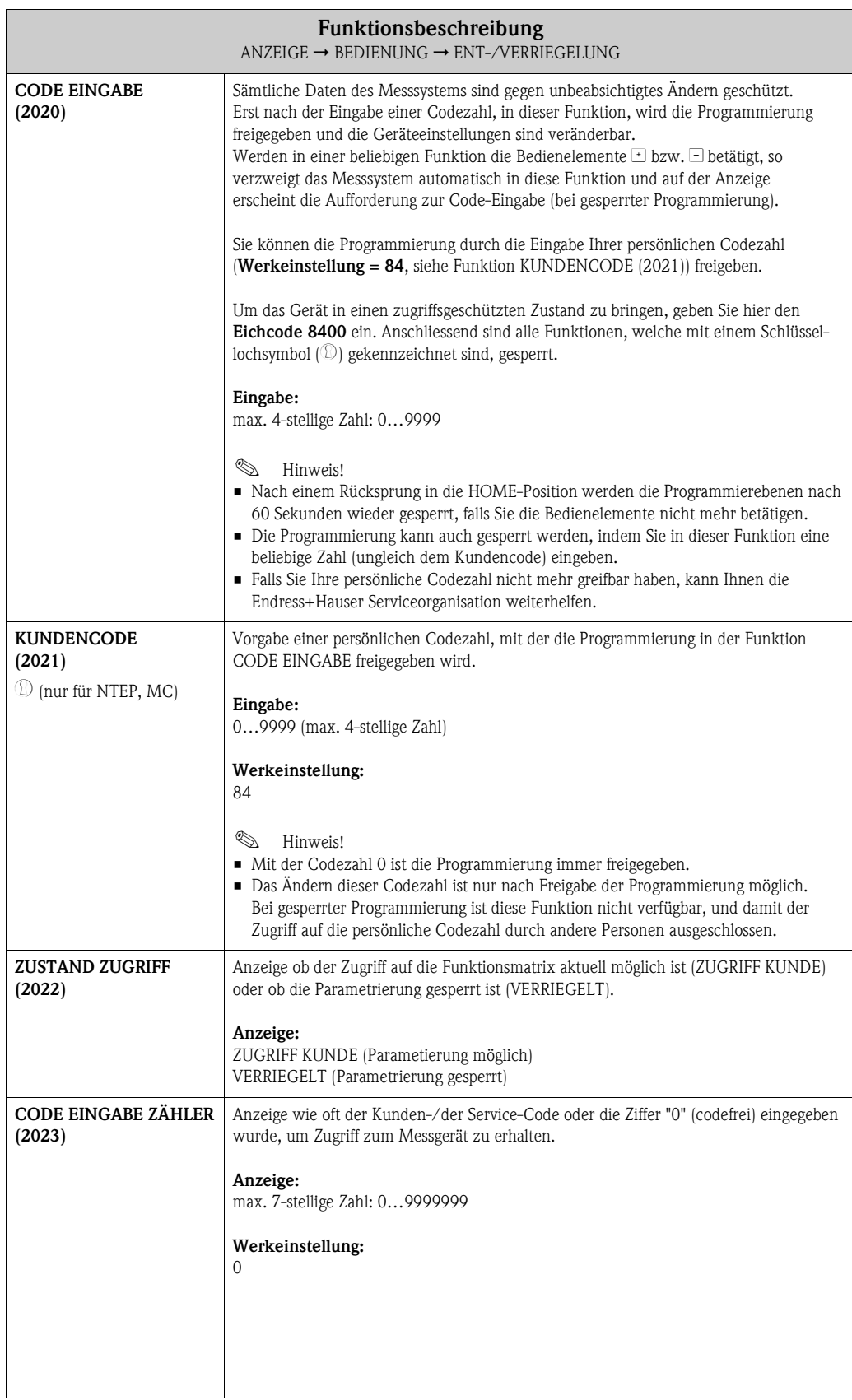

## <span id="page-33-0"></span>**6.1.3 Funktionsgruppe BETRIEB**

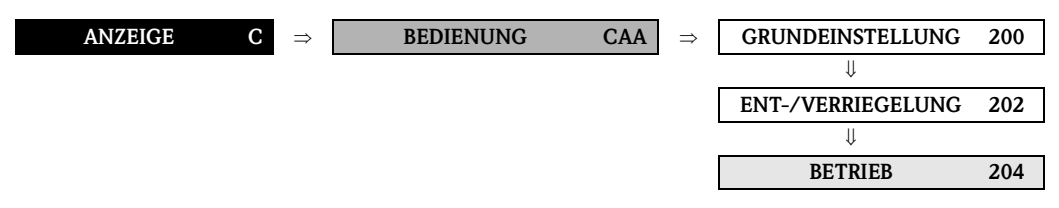

<span id="page-33-2"></span><span id="page-33-1"></span>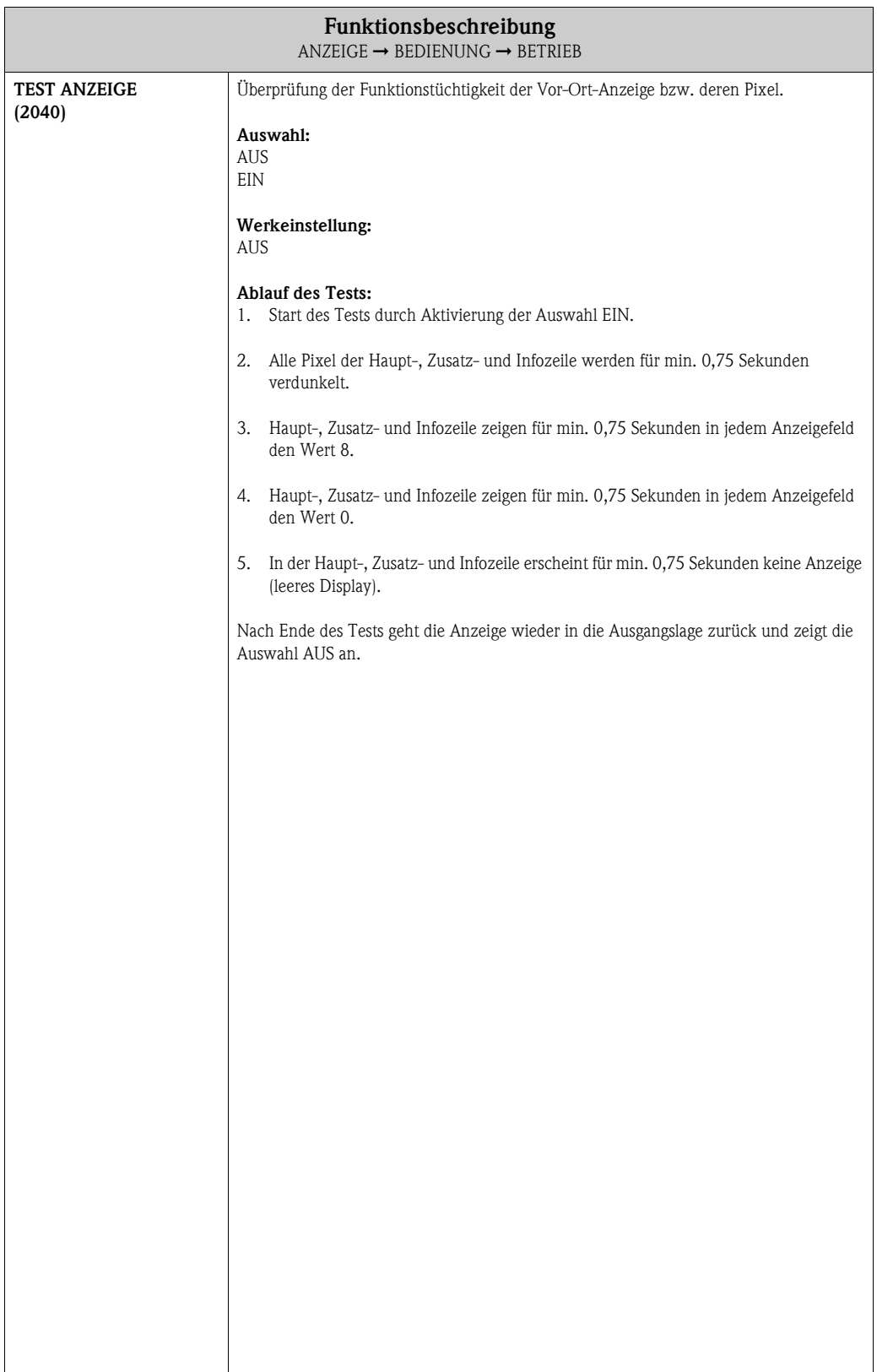

# <span id="page-34-0"></span>**6.2 Gruppe HAUPTZEILE**

## <span id="page-34-1"></span>**6.2.1 Funktionsgruppe EINSTELLUNGEN**

<span id="page-34-5"></span><span id="page-34-4"></span><span id="page-34-3"></span><span id="page-34-2"></span>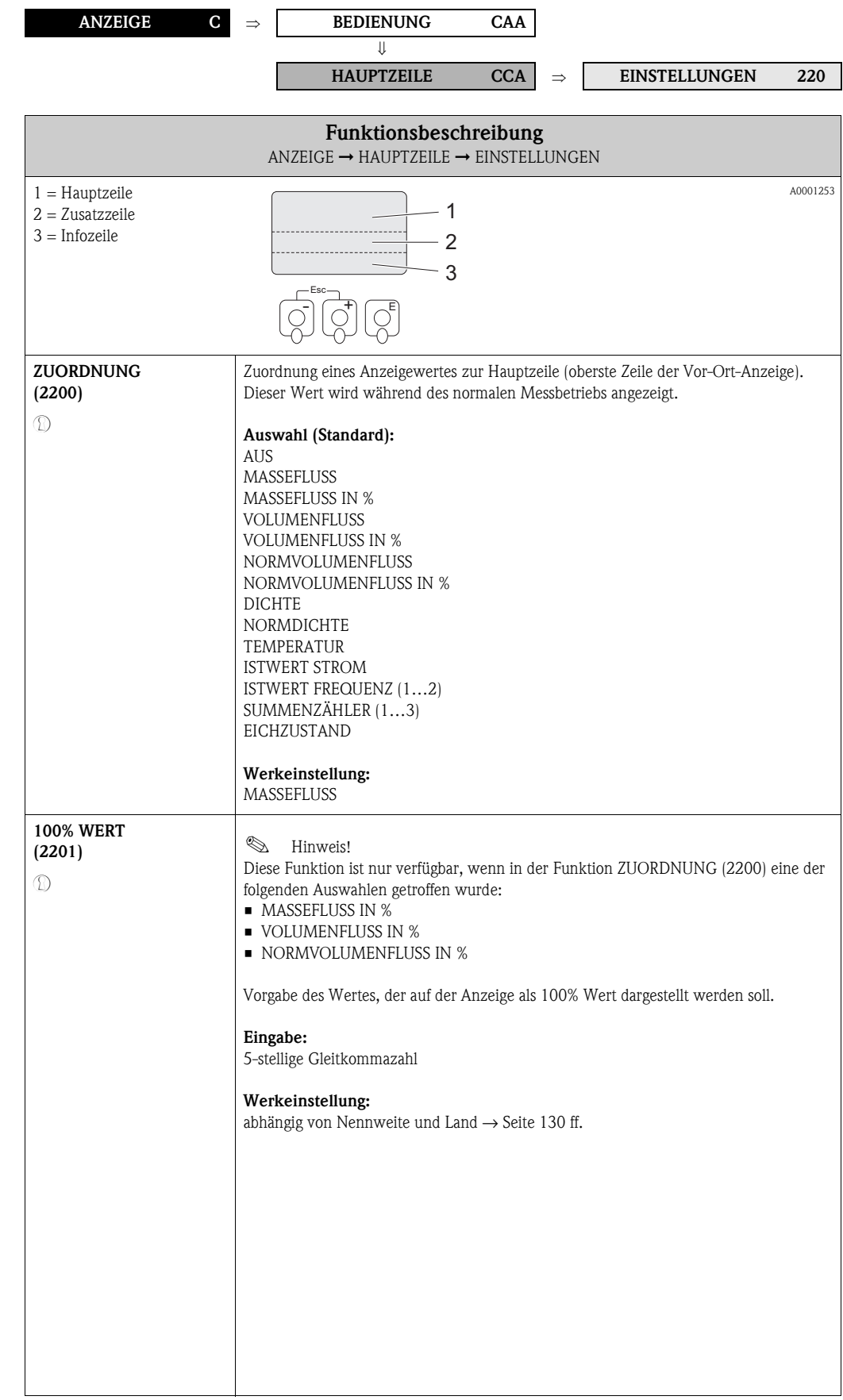

<span id="page-35-1"></span><span id="page-35-0"></span>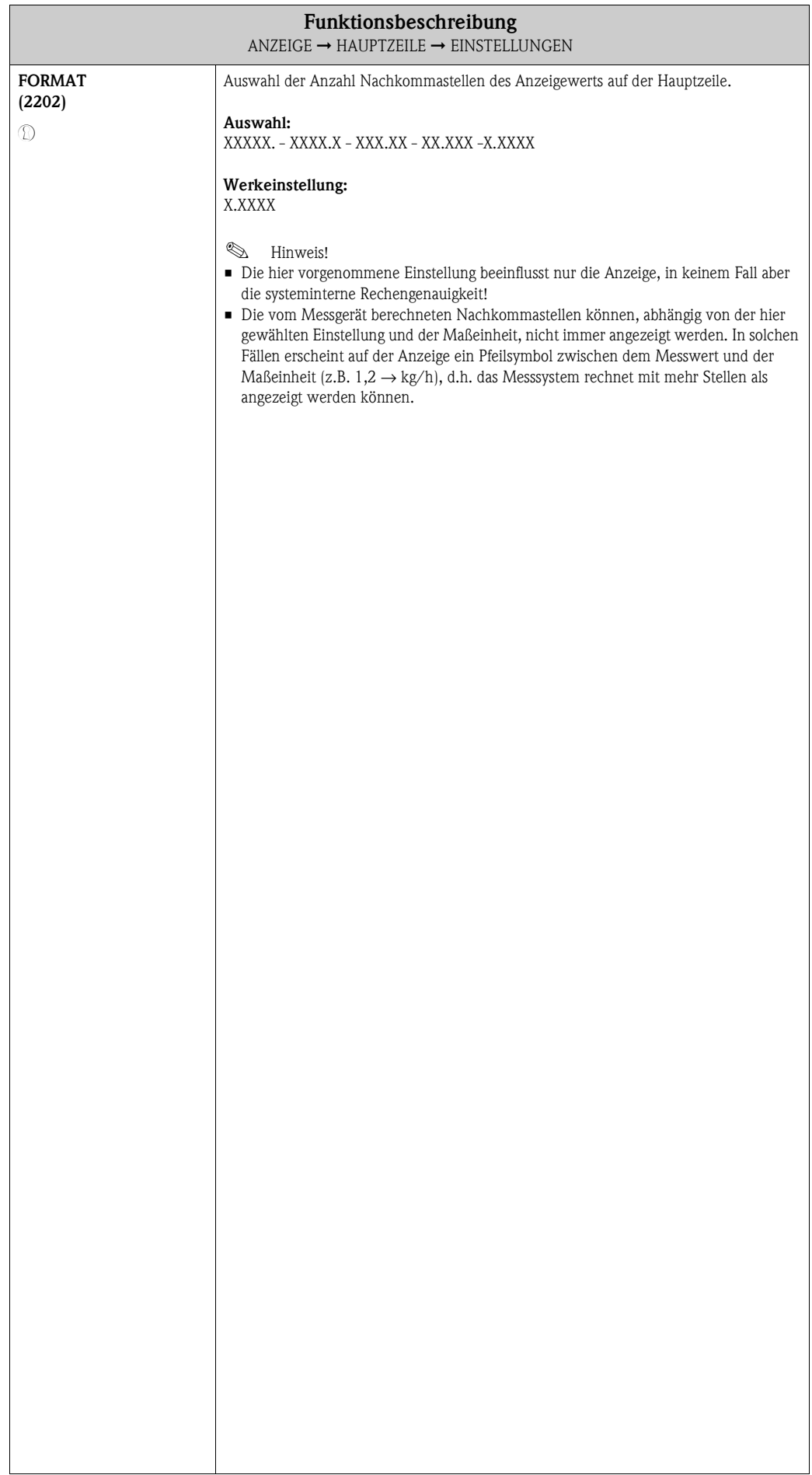
## **6.2.2 Funktionsgruppe MULTIPLEX**

<span id="page-36-1"></span><span id="page-36-0"></span>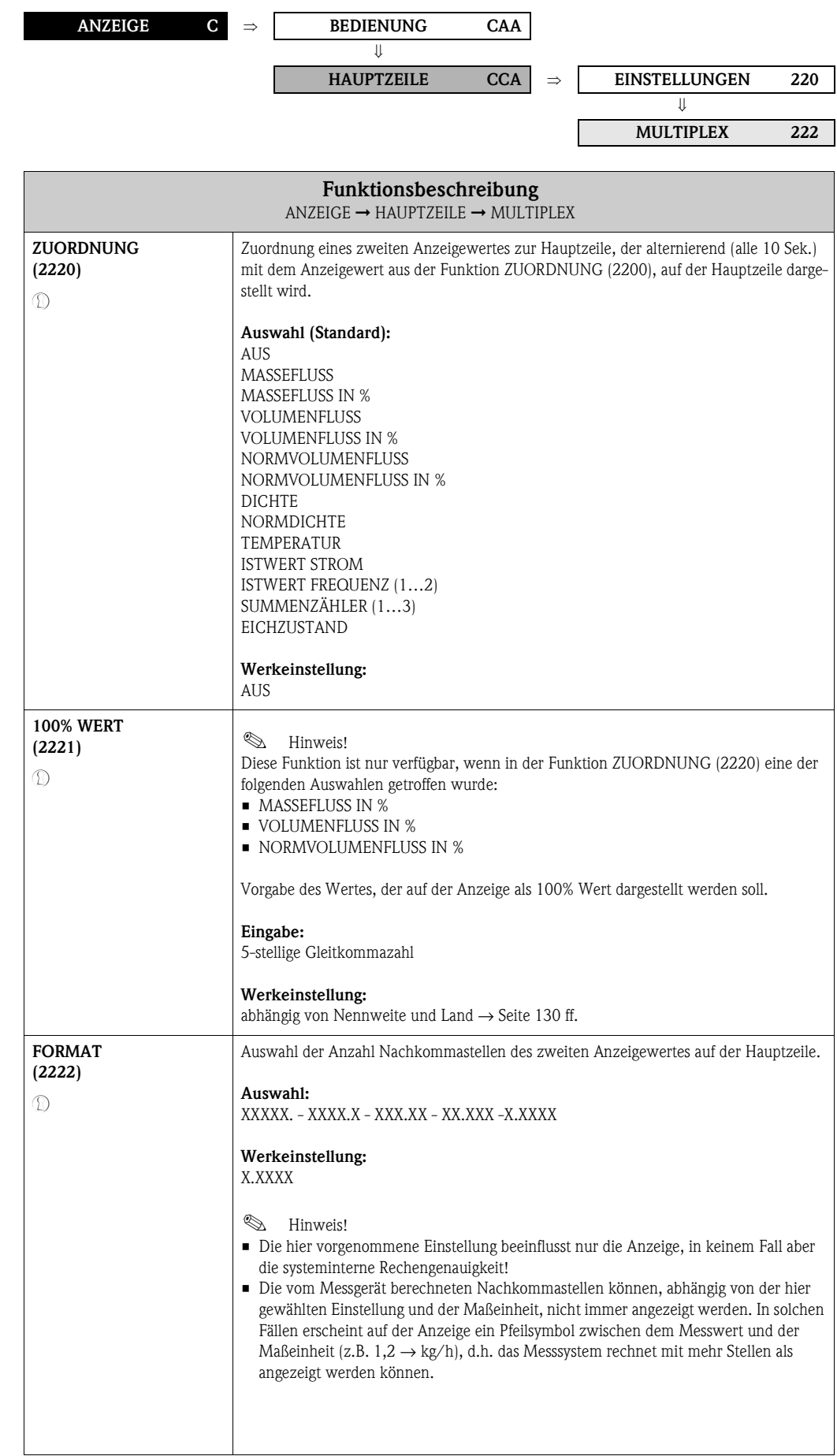

## **6.3 Gruppe ZUSATZZEILE**

#### **6.3.1 Funktionsgruppe EINSTELLUNGEN**

<span id="page-37-1"></span><span id="page-37-0"></span>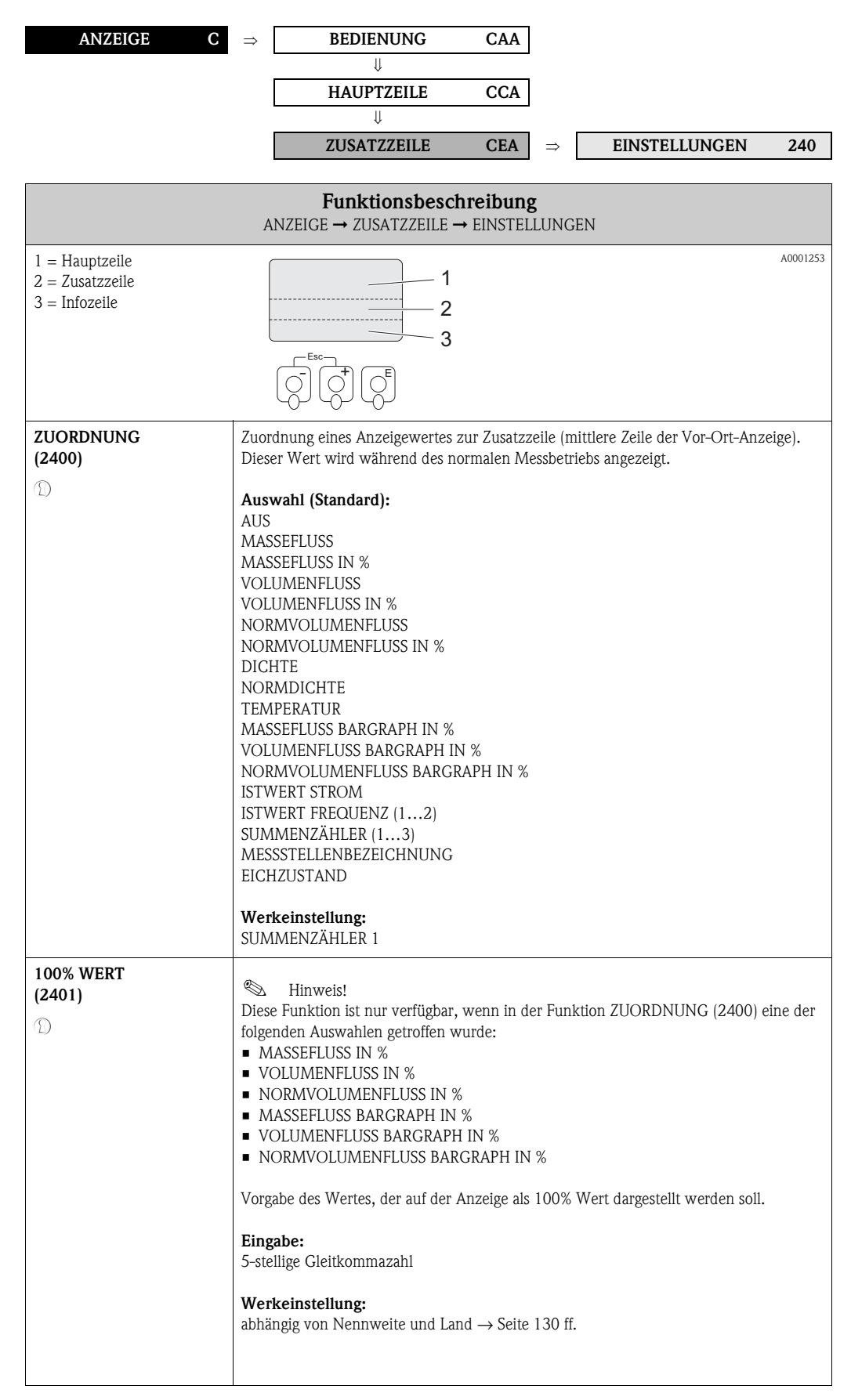

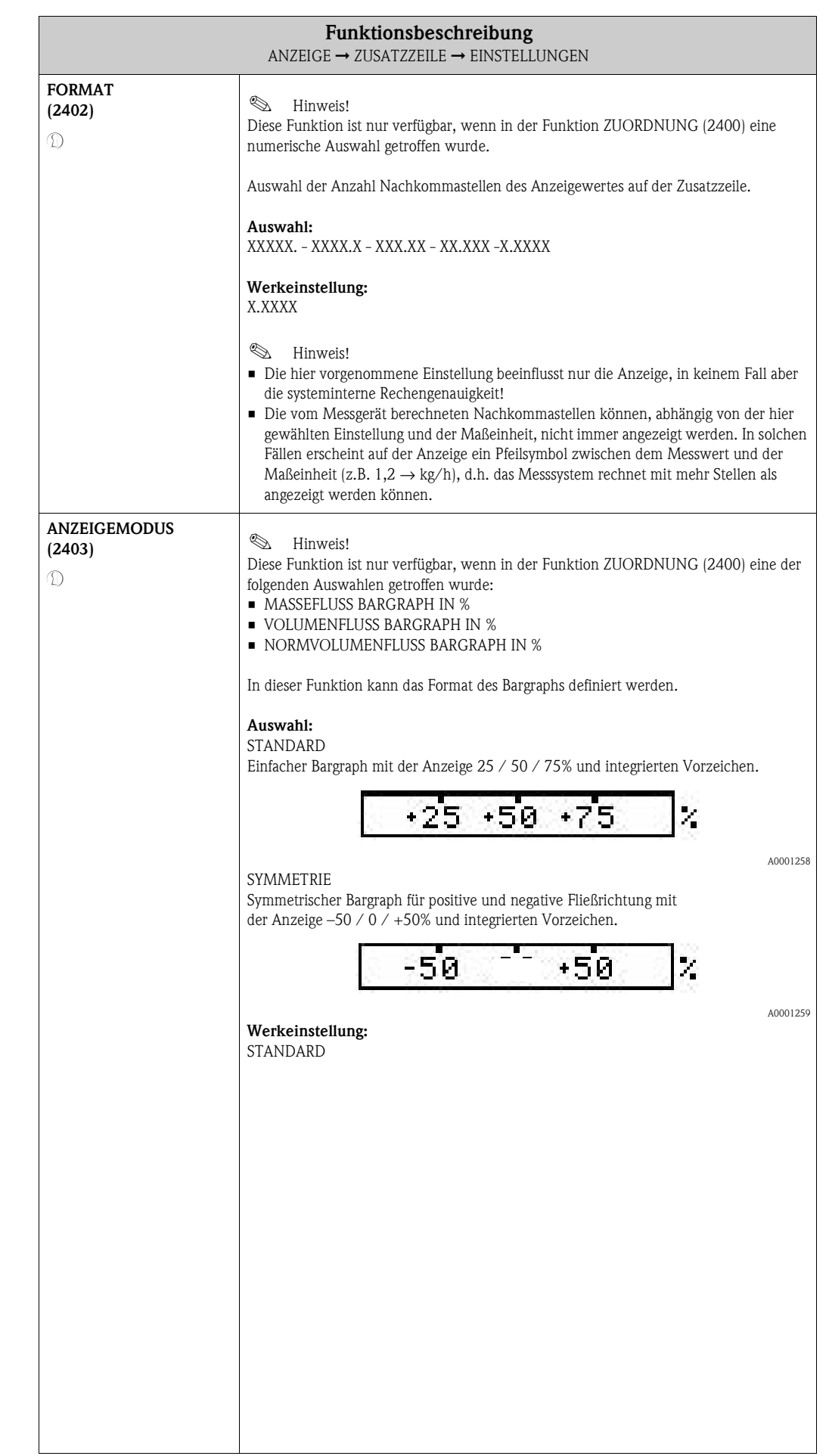

## **6.3.2 Funktionsgruppe MULTIPLEX**

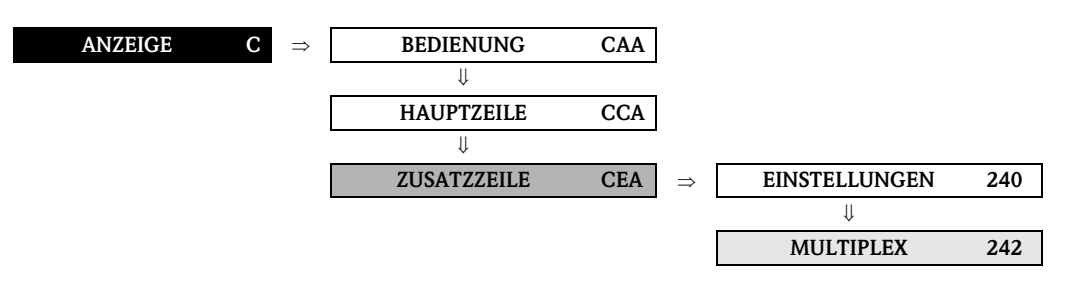

<span id="page-39-1"></span><span id="page-39-0"></span>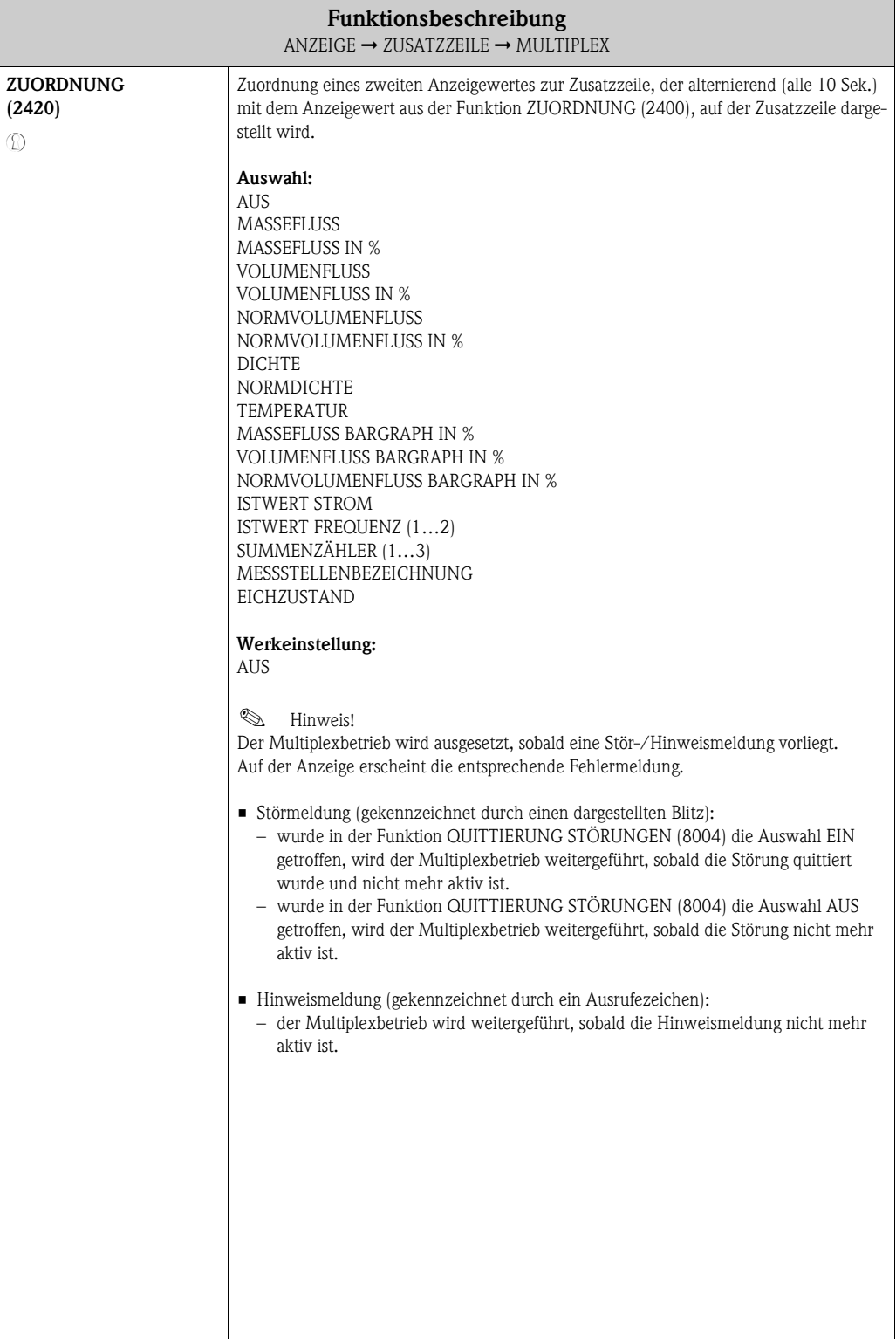

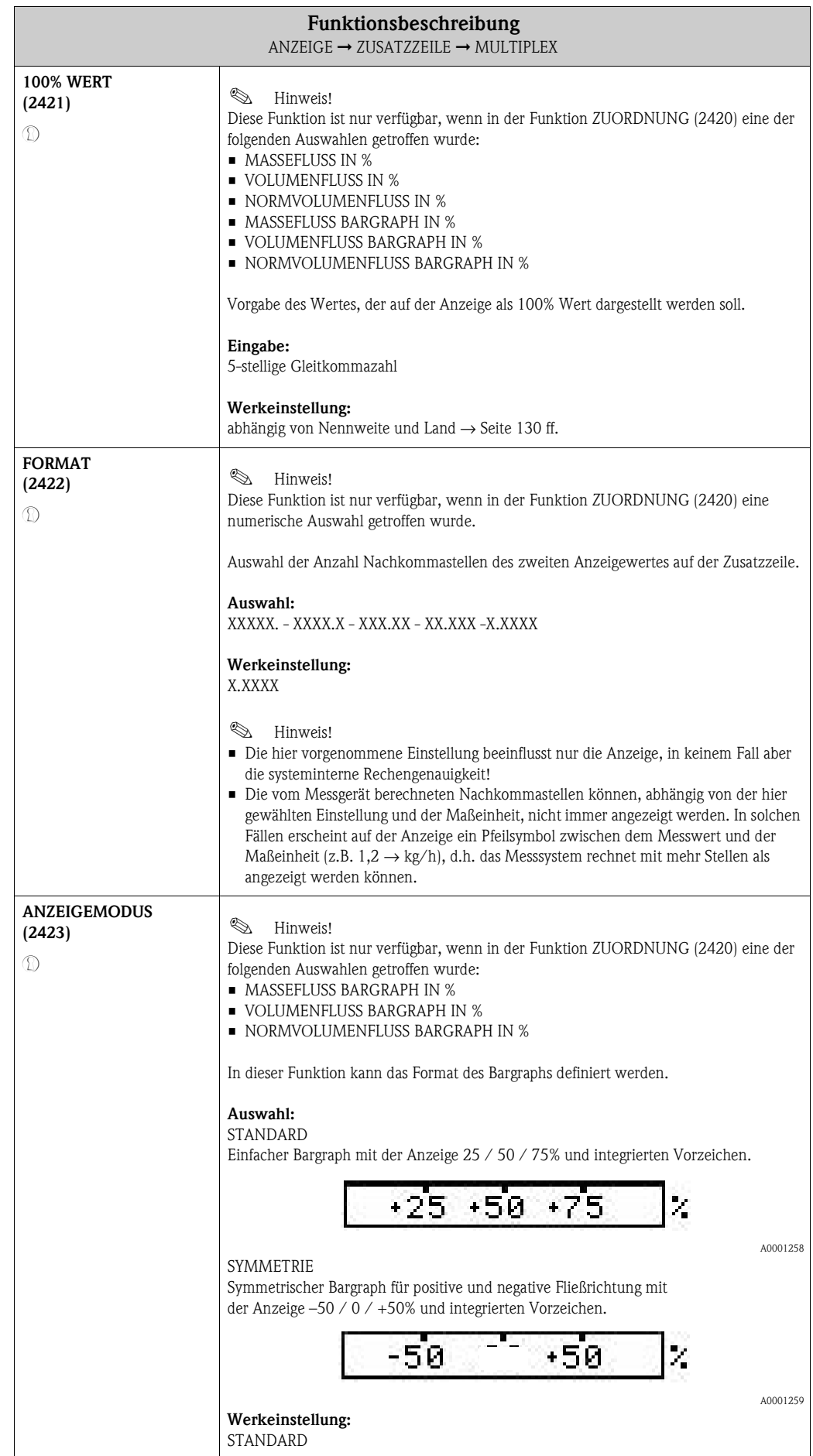

## **6.4 Gruppe INFOZEILE**

## **6.4.1 Funktionsgruppe EINSTELLUNGEN**

<span id="page-41-1"></span><span id="page-41-0"></span>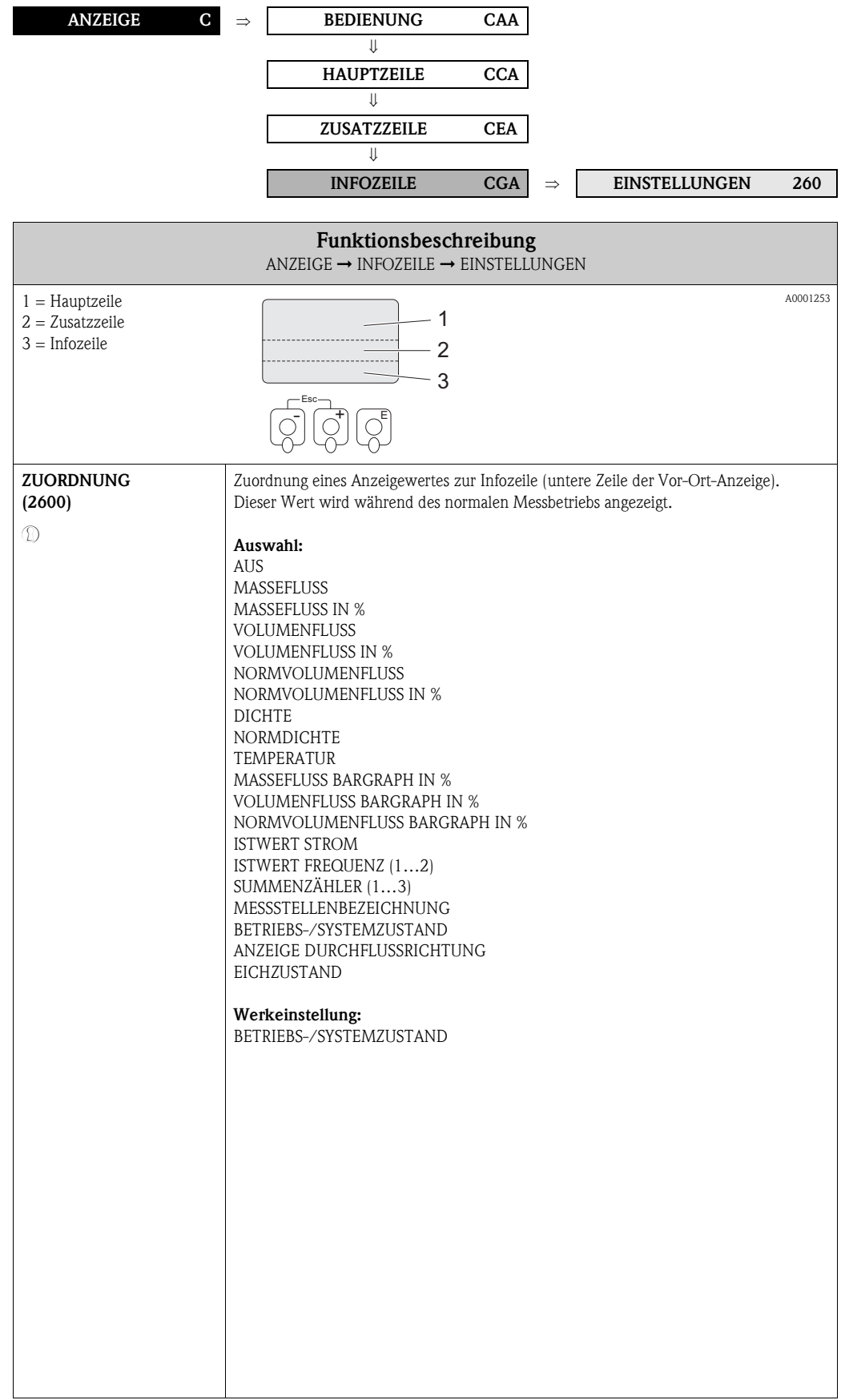

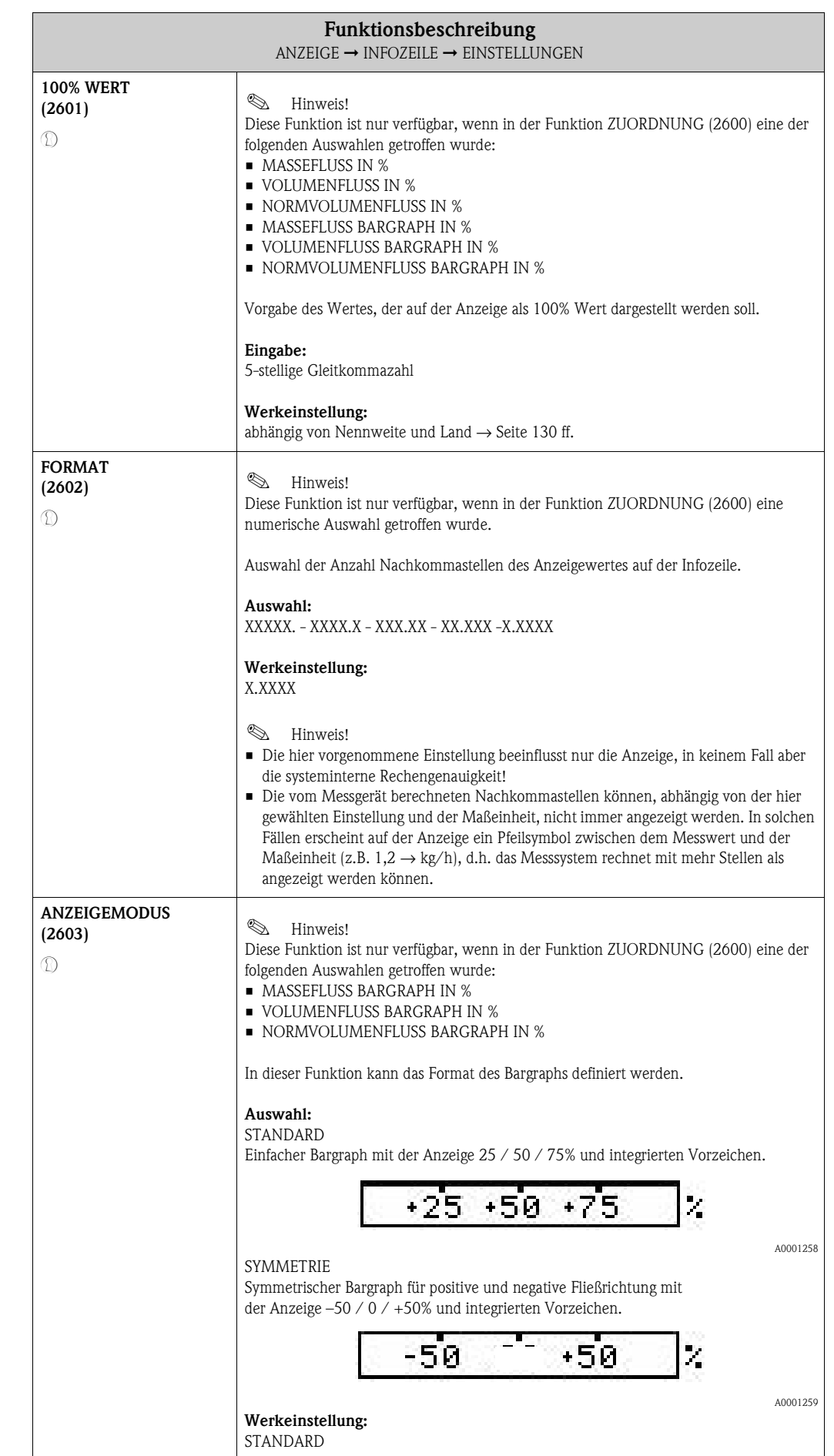

## **6.4.2 Funktionsgruppe MULTIPLEX**

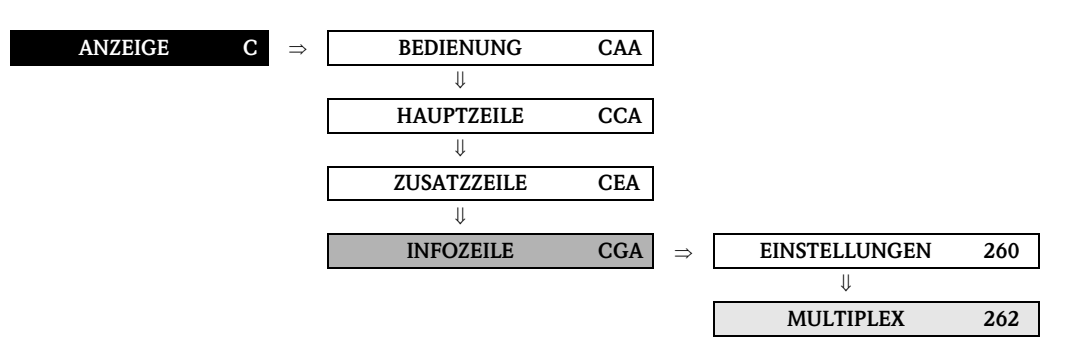

<span id="page-43-1"></span><span id="page-43-0"></span>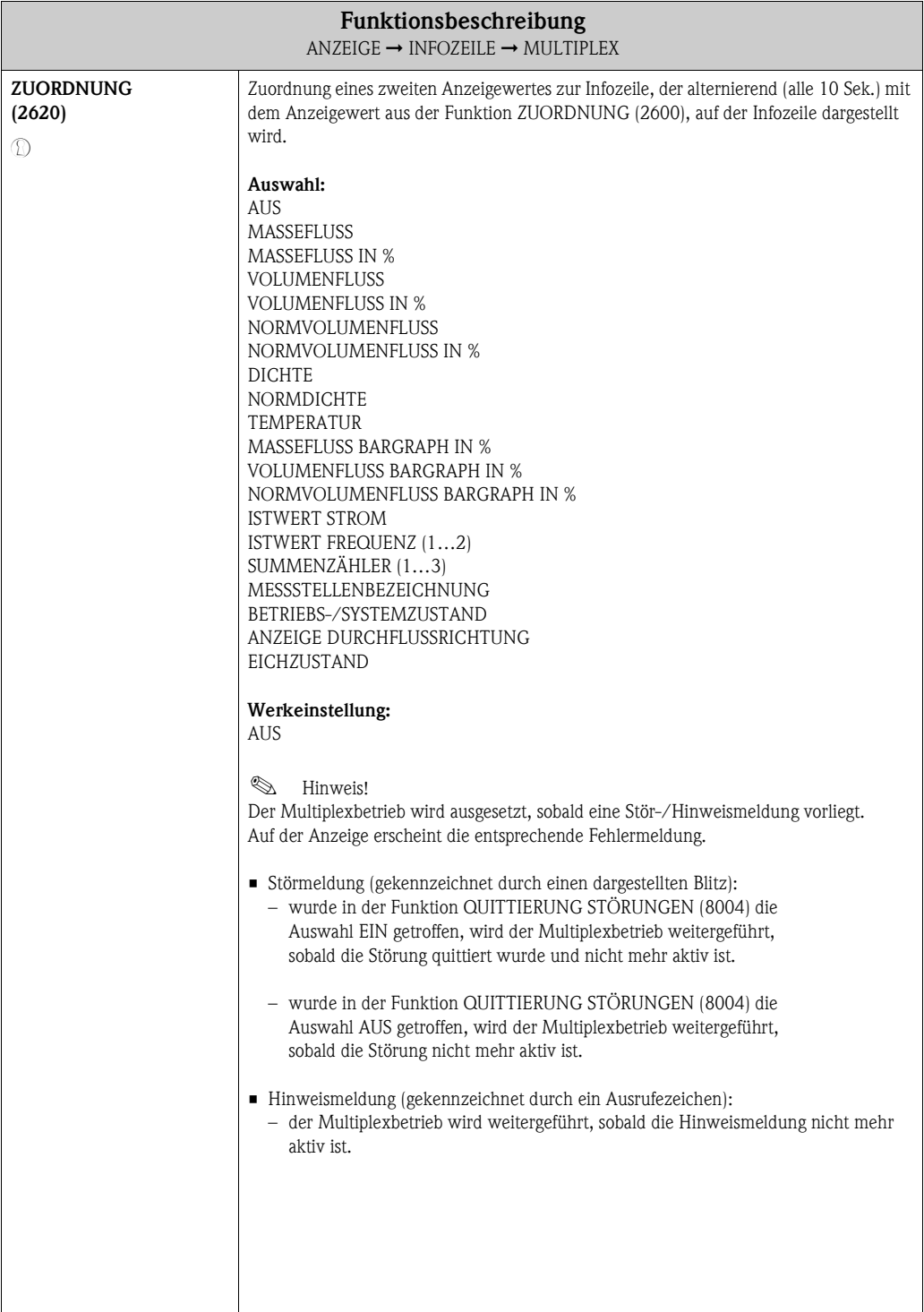

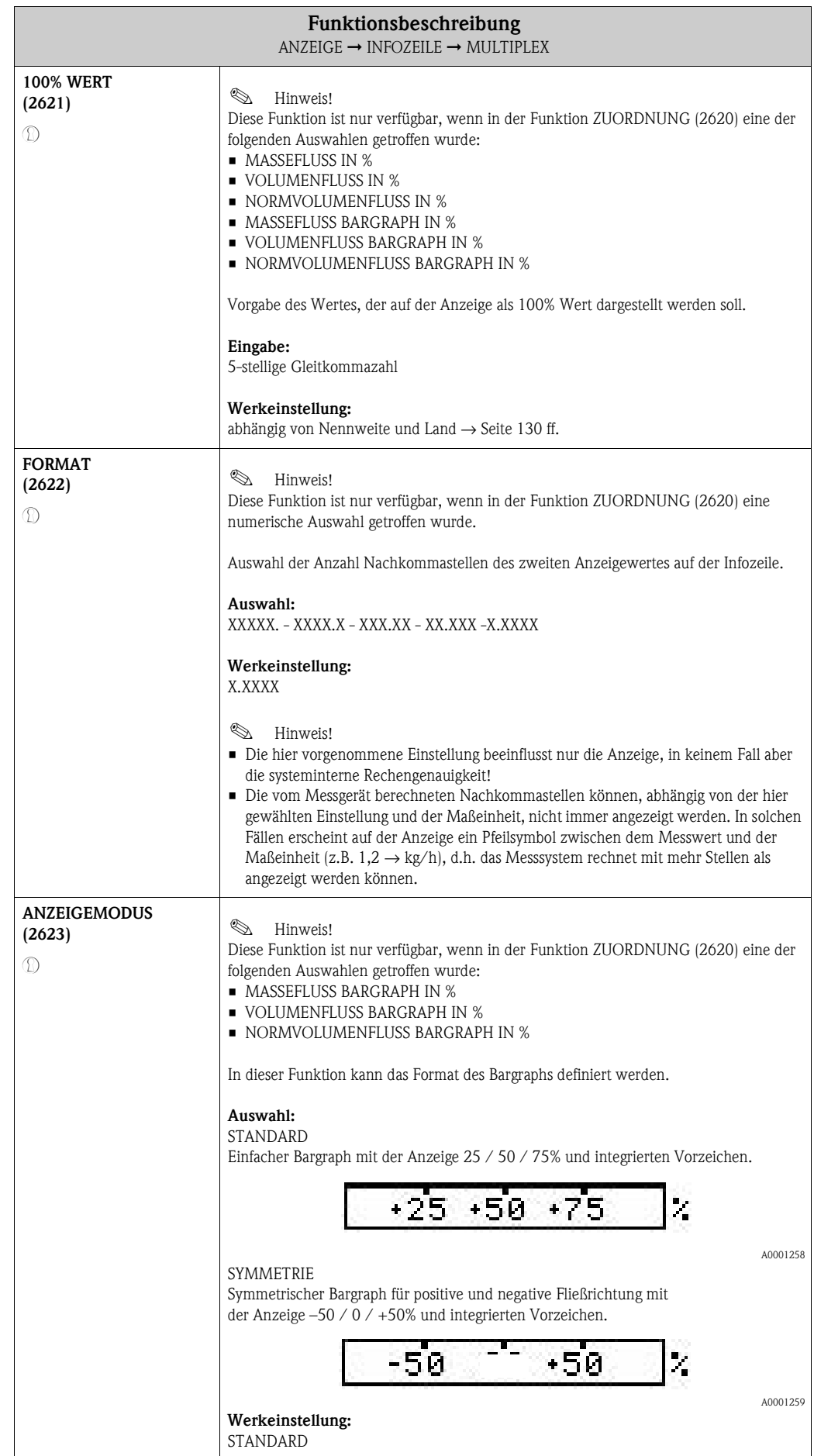

#### Funktionen **Funktionen** [RESET ZÄHLER](#page-48-0)<br>[\(3003\)](#page-48-1) S. [49](#page-48-0)<br>(3003) S. 49<br>(3003) S. 49<br>RESET ZÄHLER (3003) S. 49 RESET ZÄHLER [ZÄHLERMODUS](#page-47-0) [\(3002\)](#page-47-1) S. [48](#page-47-0) [ZÄHLERMODUS](#page-47-0) [\(3002\)](#page-47-1) S. [48](#page-47-0) [ZÄHLERMODUS](#page-47-0) [\(3002\)](#page-47-1) S. [48](#page-47-0) EINHEIT<br> [\(3001\)](#page-46-0) S. [47](#page-46-5)<br>
(3001) S. 47<br> [\(3041\)](#page-49-4) S. [50](#page-49-1)<br>
EINHEIT SUMMENZÄHL.<br>
(3001) S. 47<br>
(3001) S. 47<br>
(3041) S. 50<br>
(3041) S. 50<br>
SUNHEIT SUMENLAUF SUMMENT SUMMENT SUMMENT SUMMENT SUMMENT SUMMENT SUMMENT SUMMENT SUMMER SUMME FEHLER-<br>VERHALTEN<br>(3801) S. 51  $(3041)$  S. 50 VERHALTEN [ÜBERLAUF](#page-49-1) [\(3041\)](#page-49-4) S. [50](#page-49-1) [\(3801\)](#page-50-0) [S.](#page-50-4) 51 FEHLER-⇒⇒⇑ ⇒ ⇒ ⇑ ⇒ **ZUORDNUNG** RESET ALLE<br>ZÄHL.<br>(3800) S. 51 **ZUORDNUNG** [ZUORDNUNG](#page-46-1) **SNUNGROUZ** [ZUORDNUNG](#page-46-1) [ZUORDNUNG](#page-46-1)  $(3000)$  S. 47  $(3040)$  S.  $50$  $(3000)$  S. 47  $(3040)$  S. 50  $(3000)$  S.  $47$  $(3040)$  S. 50 RESET ALLE [\(3000\)](#page-46-4) S. [47](#page-46-1) [SUMME](#page-49-0) [\(3040\)](#page-49-3) S. [50](#page-49-0) [\(3000\)](#page-46-4) S. [47](#page-46-1) [SUMME](#page-49-0) [\(3040\)](#page-49-3) S. [50](#page-49-0) [\(3000\)](#page-46-4) S. [47](#page-46-1) [\(3040\)](#page-49-3) S. [50](#page-49-0) [\(3800\)](#page-50-1) [S.](#page-50-2) 51 [SUMME](#page-49-0) ⇒⇒ $\Uparrow$ ⇒ ⇒ ⇒ ⇒ EINSTELLUNGEN EINSTELLUNGEN EINSTELLUNGEN Funktions-**Funktionsgruppen** (304) S. [50](#page-49-2) BETRIEB (304) S. [50](#page-49-2) (304) S. [50](#page-49-2) (300) S. [47](#page-46-2) BETRIEB (300) S. [47](#page-46-2) (300) S. [47](#page-46-2) BETRIEB ⇒ ⇒ ⇒ ⋔ ⇐ ⇐ ⇐ ⇒⇒ $\hat{\Pi}$  $\hat{\Pi}$ **Gruppen** VERWALTUNG zähler 1<br>|Daa) s. [47](#page-46-3)<br>|↑ ↓ zähler 2<br>[Dab] S. [47](#page-46-3)<br>↑ ↓ (DAC) S. [47](#page-46-3)<br>↑ ↓ SUMMEN-SUMMEN-**∫**<br>SUMMEN-<br>ZÄHLER 3 SUMMEN-ZÄHLER-(DJA) S. [51](#page-50-3) ⇒ ⇒ ⇒  $\models$ ⇐ ⇐ ⇐ ⇒SUMMEN-**Block** ZÄHLER (D)

# **7 Block SUMMENZÄHLER**

# <span id="page-46-3"></span>**7.1 Gruppe SUMMENZÄHLER (1…3)**

## <span id="page-46-2"></span>**7.1.1 Funktionsgruppe EINSTELLUNGEN**

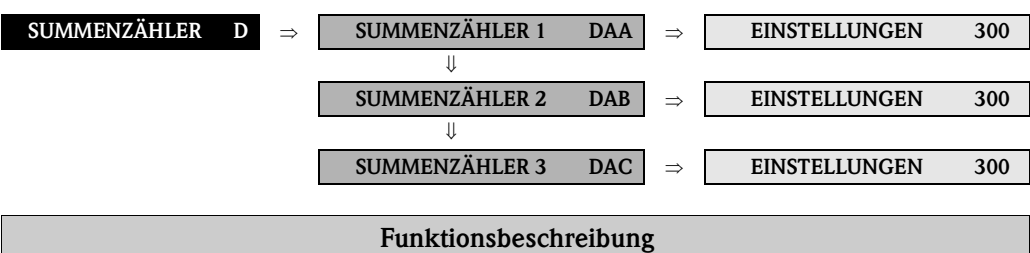

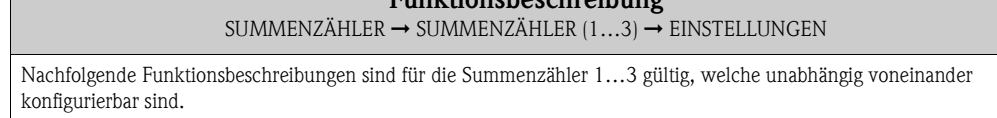

<span id="page-46-5"></span><span id="page-46-4"></span><span id="page-46-1"></span><span id="page-46-0"></span>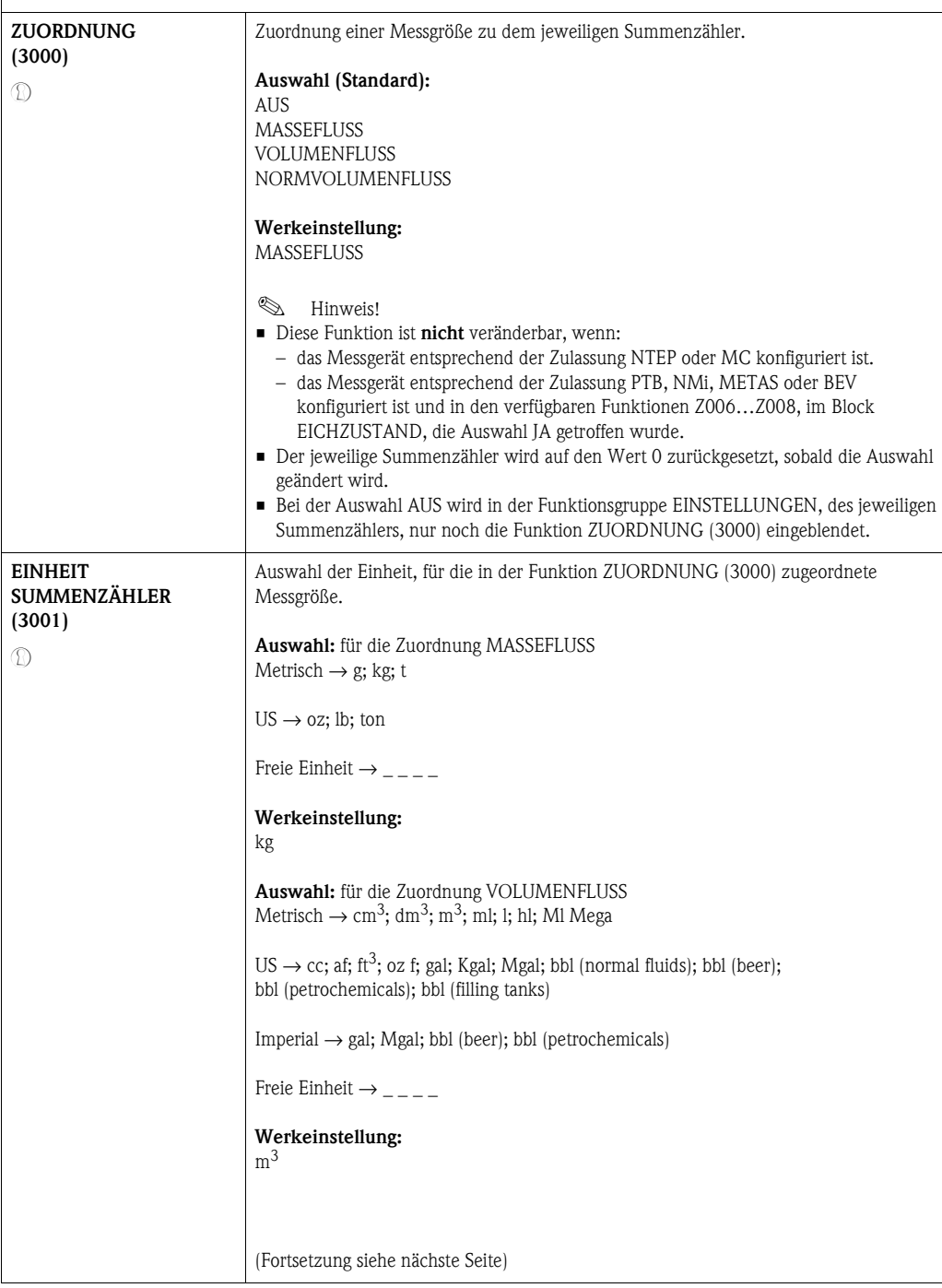

<span id="page-47-1"></span><span id="page-47-0"></span>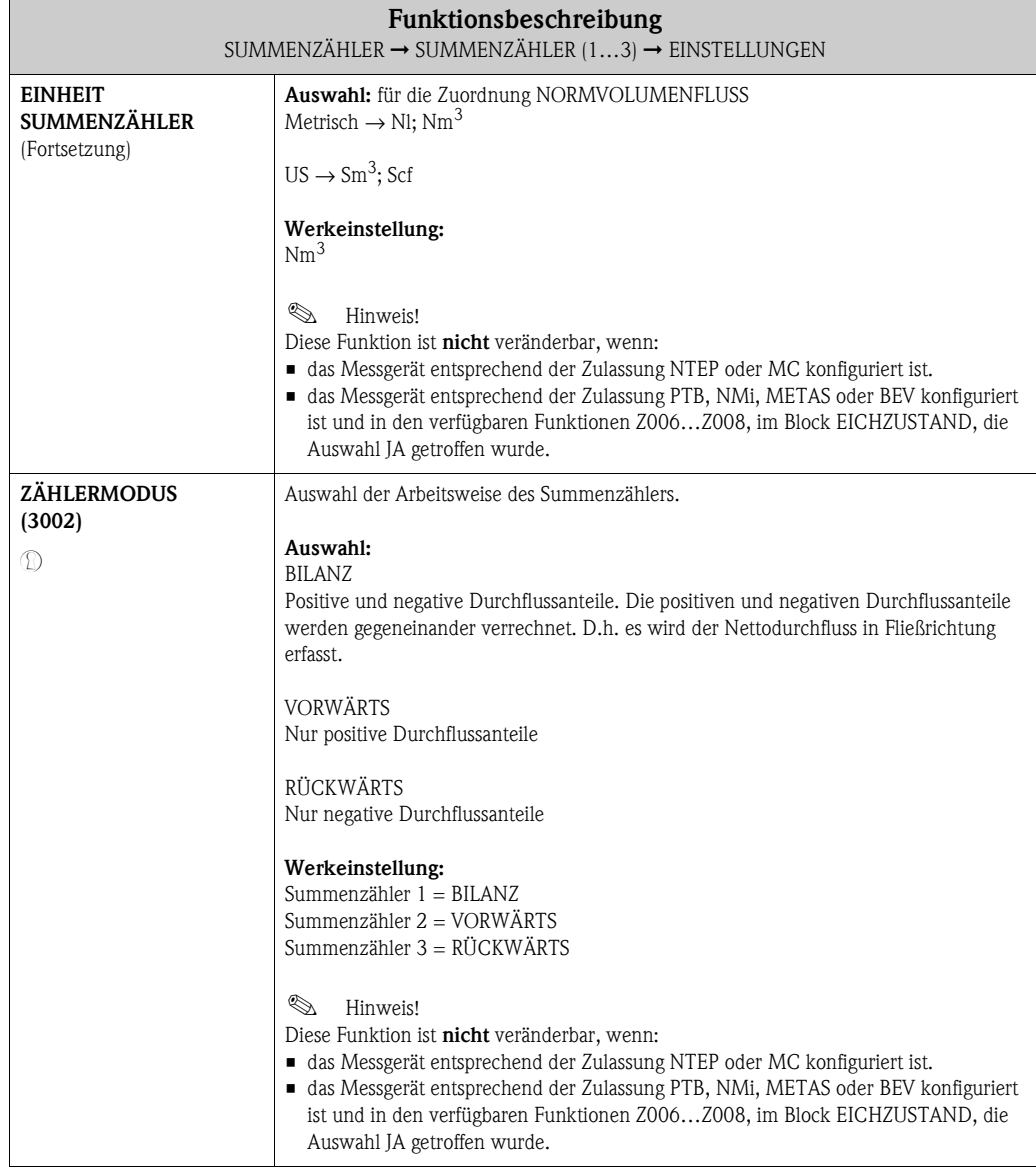

<span id="page-48-1"></span><span id="page-48-0"></span>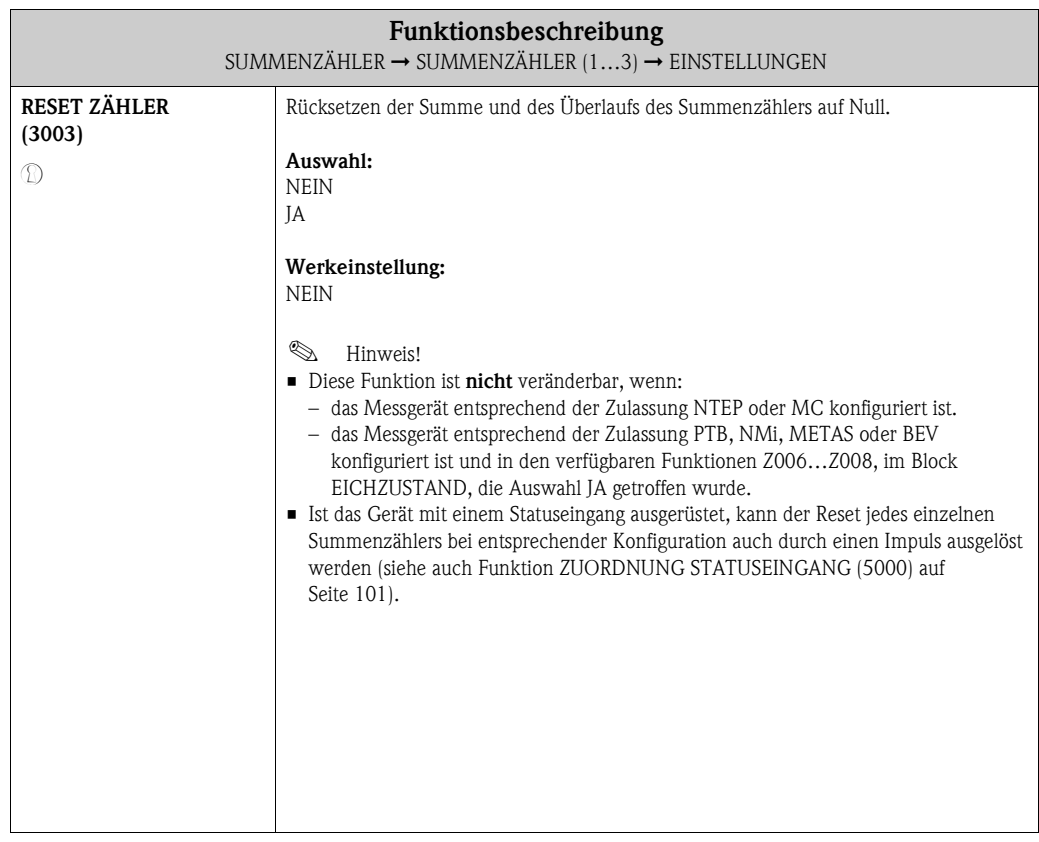

#### <span id="page-49-2"></span>**7.1.2 Funktionsgruppe BETRIEB**

<span id="page-49-4"></span><span id="page-49-3"></span><span id="page-49-1"></span><span id="page-49-0"></span>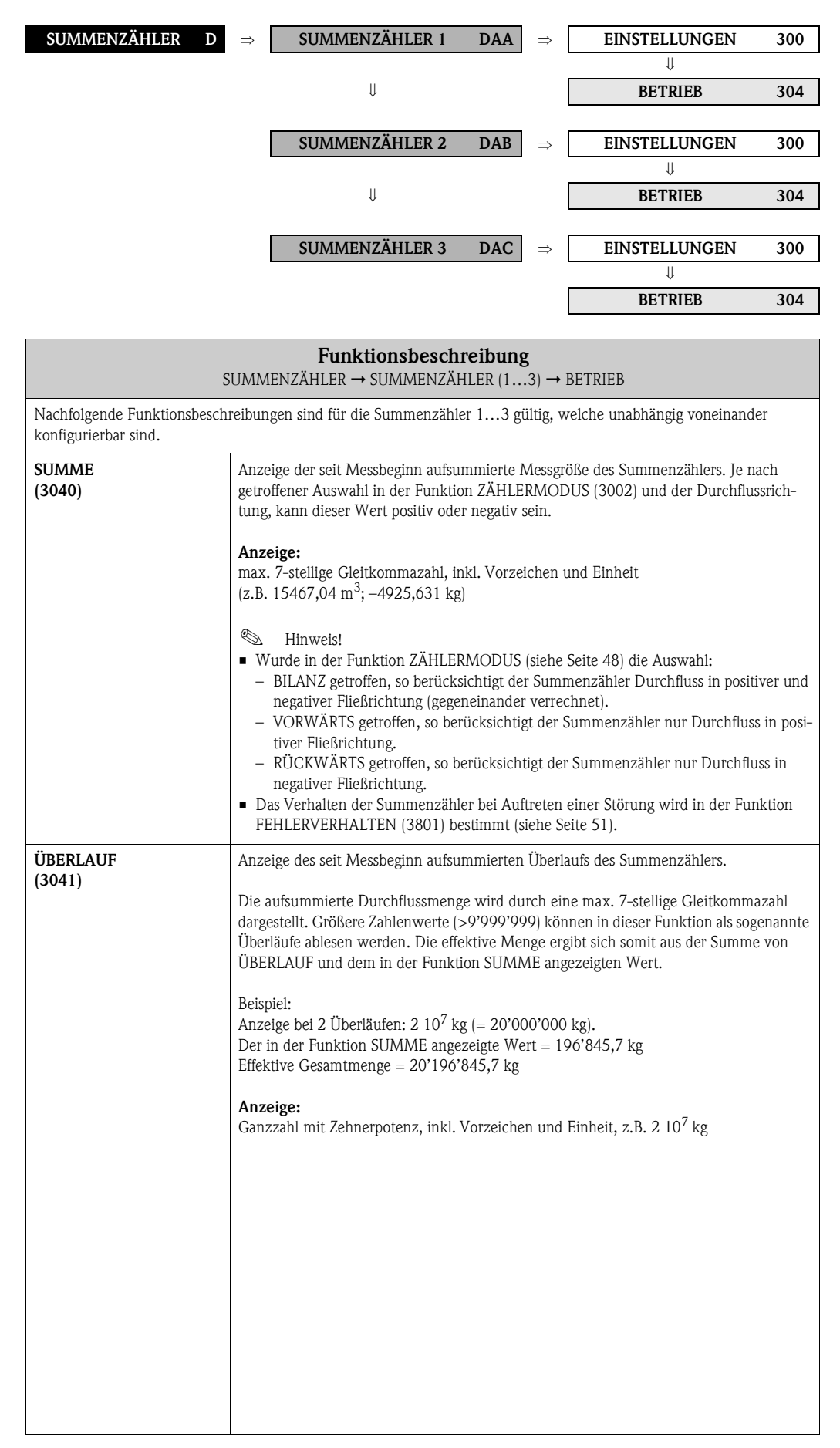

# <span id="page-50-3"></span>**7.2 Gruppe ZÄHLERVERWALTUNG**

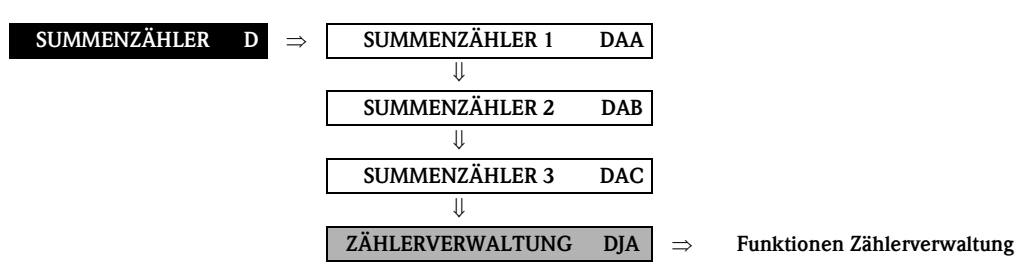

<span id="page-50-4"></span><span id="page-50-2"></span><span id="page-50-1"></span><span id="page-50-0"></span>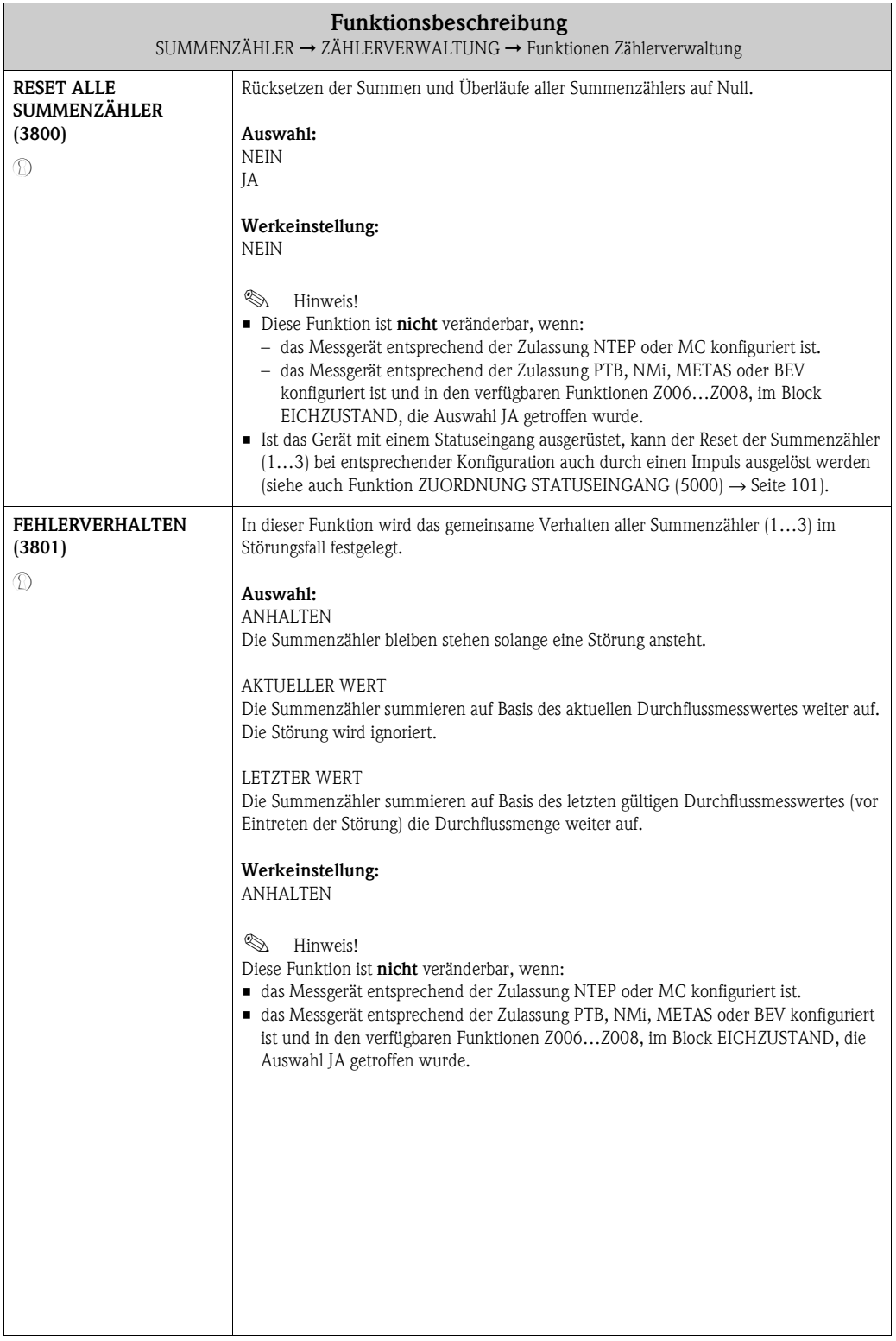

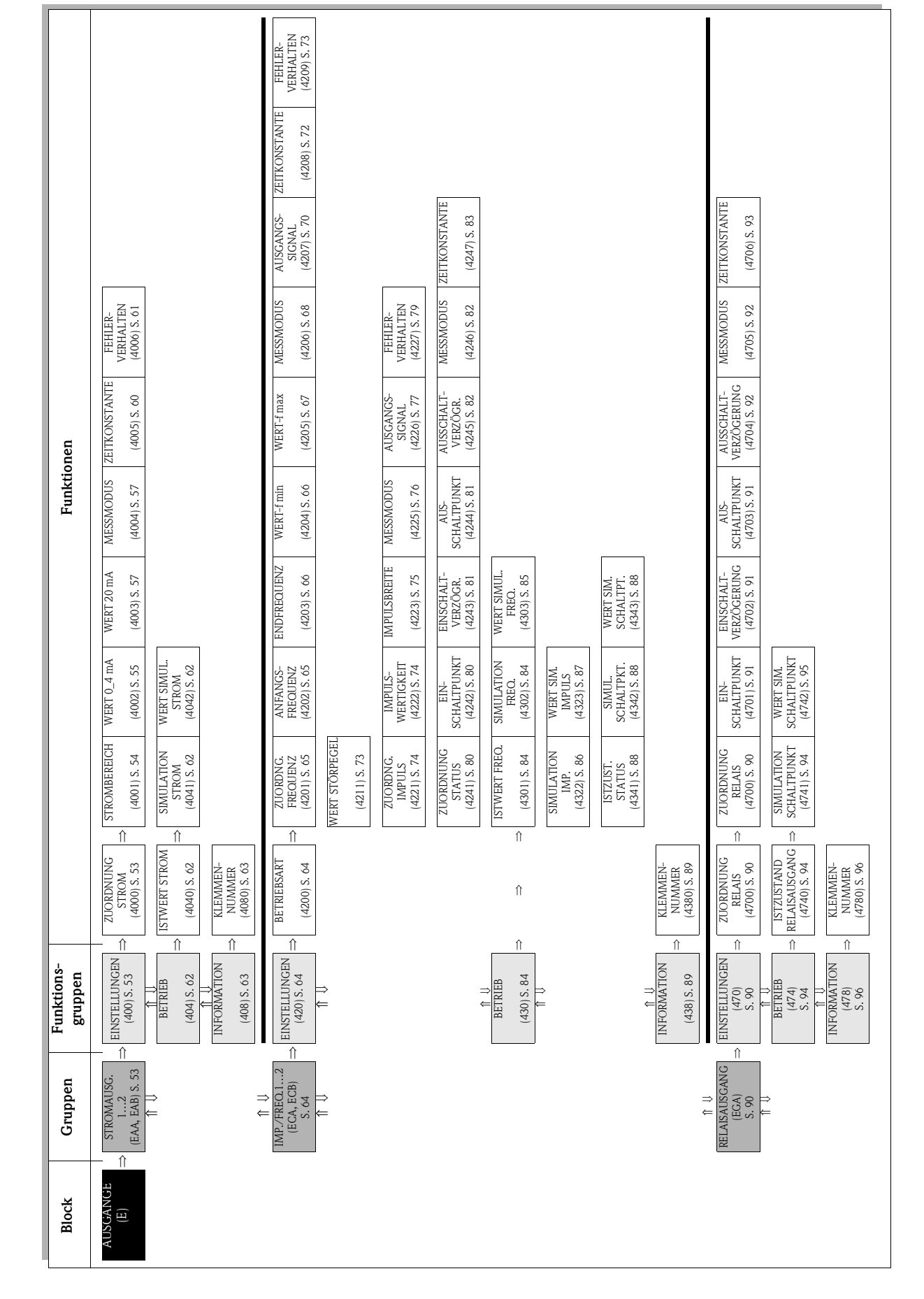

# <span id="page-52-2"></span>**8.1 Gruppe STROMAUSGANG 1…2**

## <span id="page-52-1"></span>**8.1.1 Funktionsgruppe EINSTELLUNGEN**

<span id="page-52-3"></span><span id="page-52-0"></span>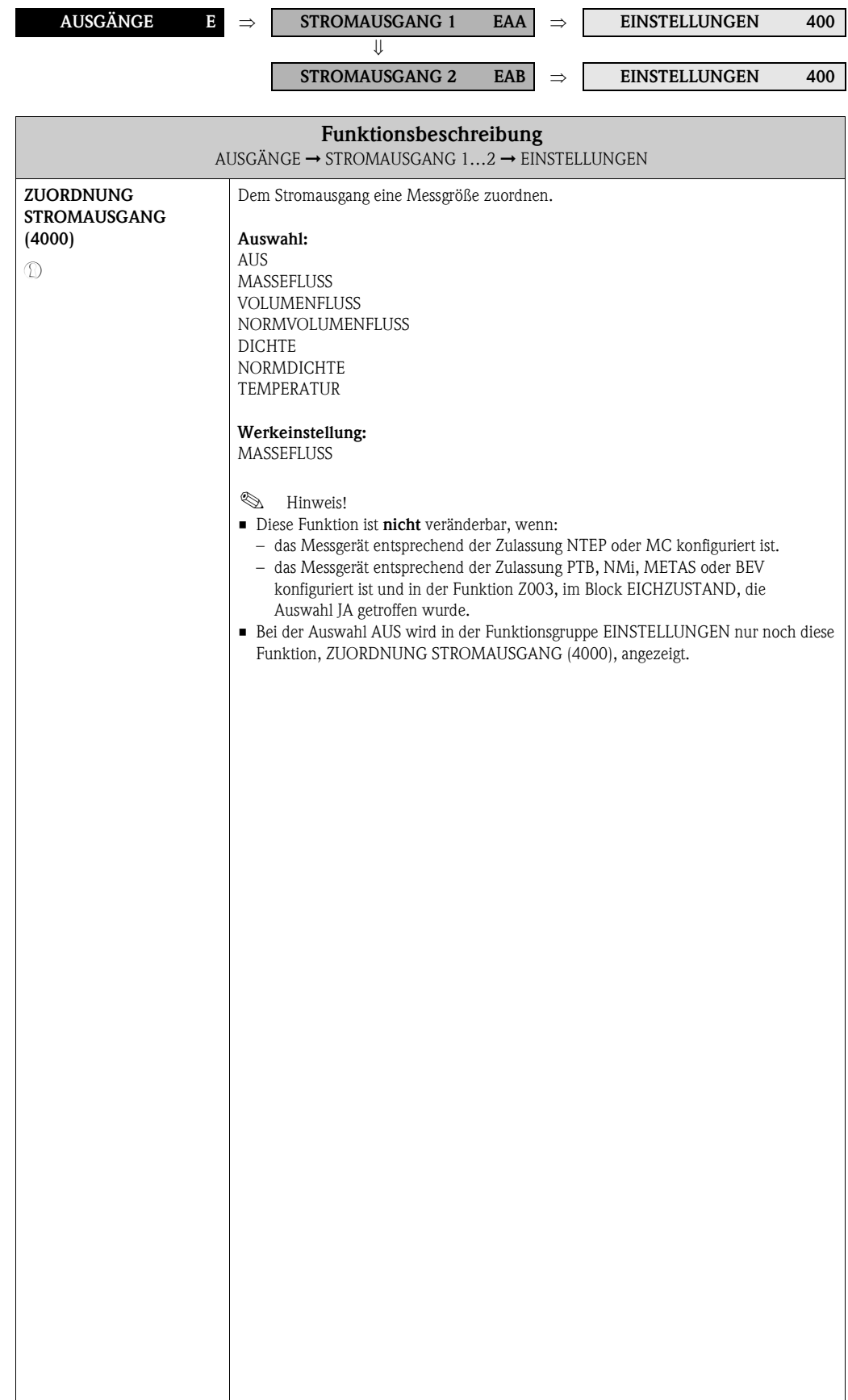

<span id="page-53-1"></span><span id="page-53-0"></span>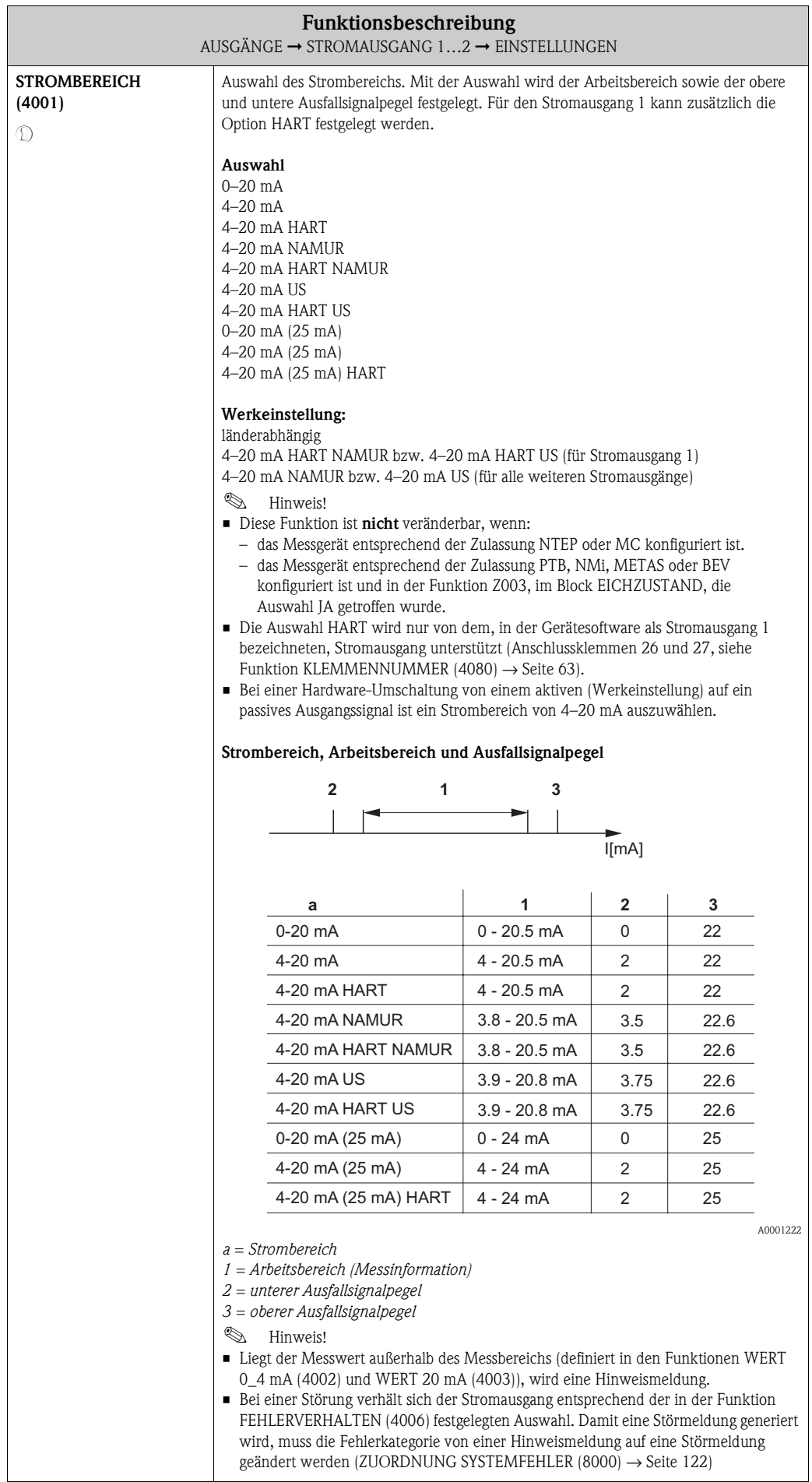

<span id="page-54-1"></span><span id="page-54-0"></span>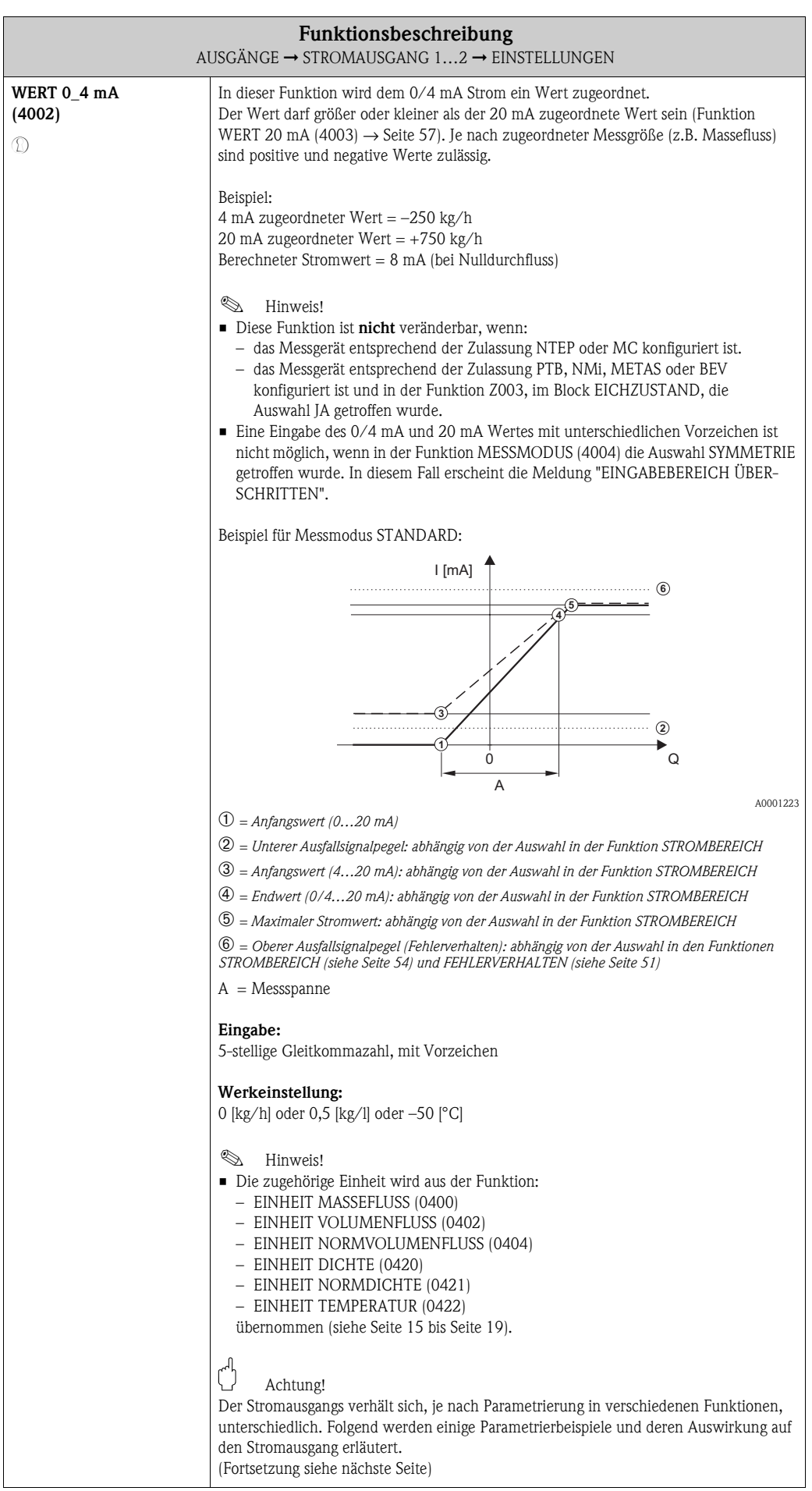

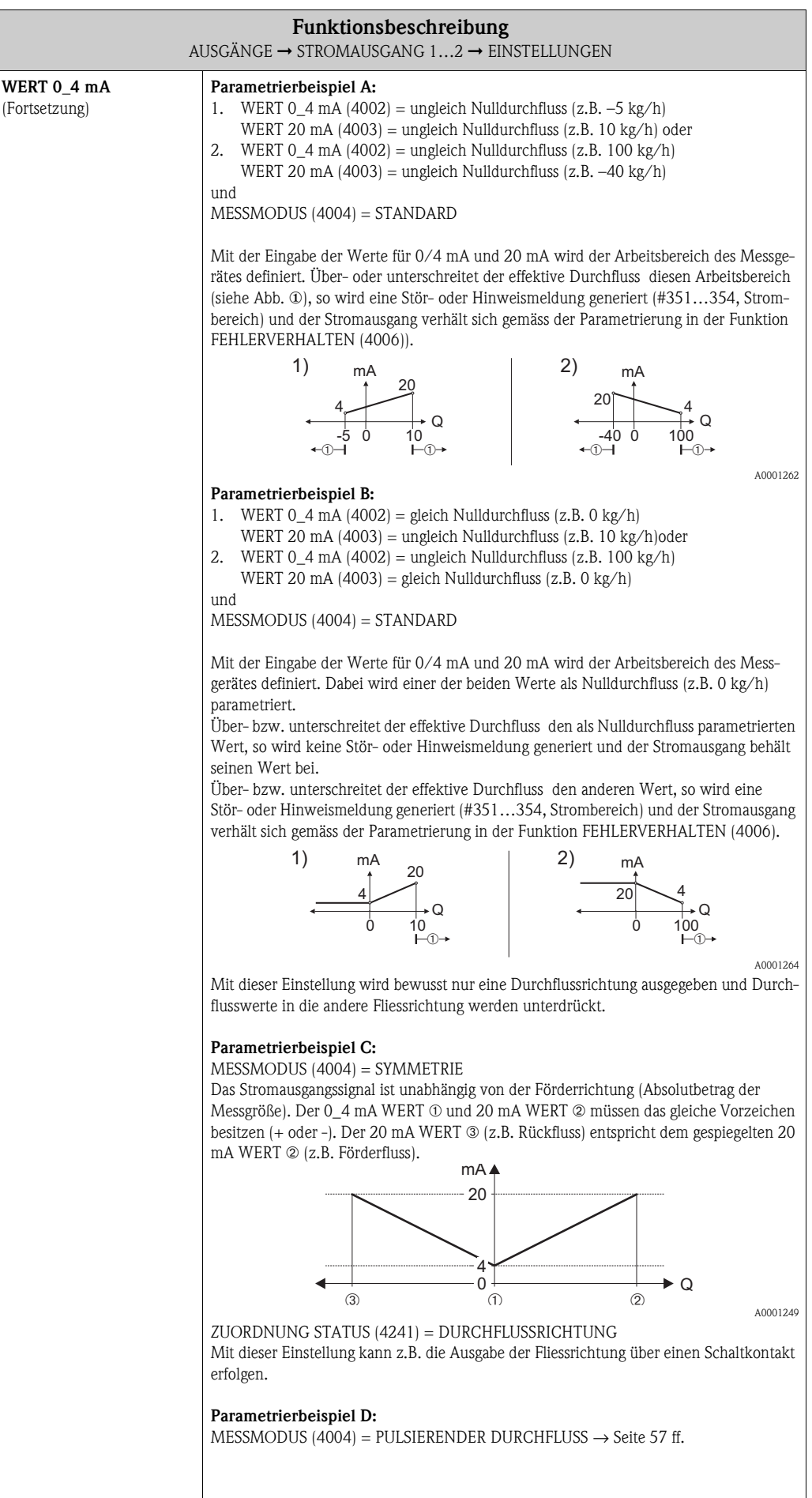

<span id="page-56-3"></span><span id="page-56-2"></span><span id="page-56-1"></span><span id="page-56-0"></span>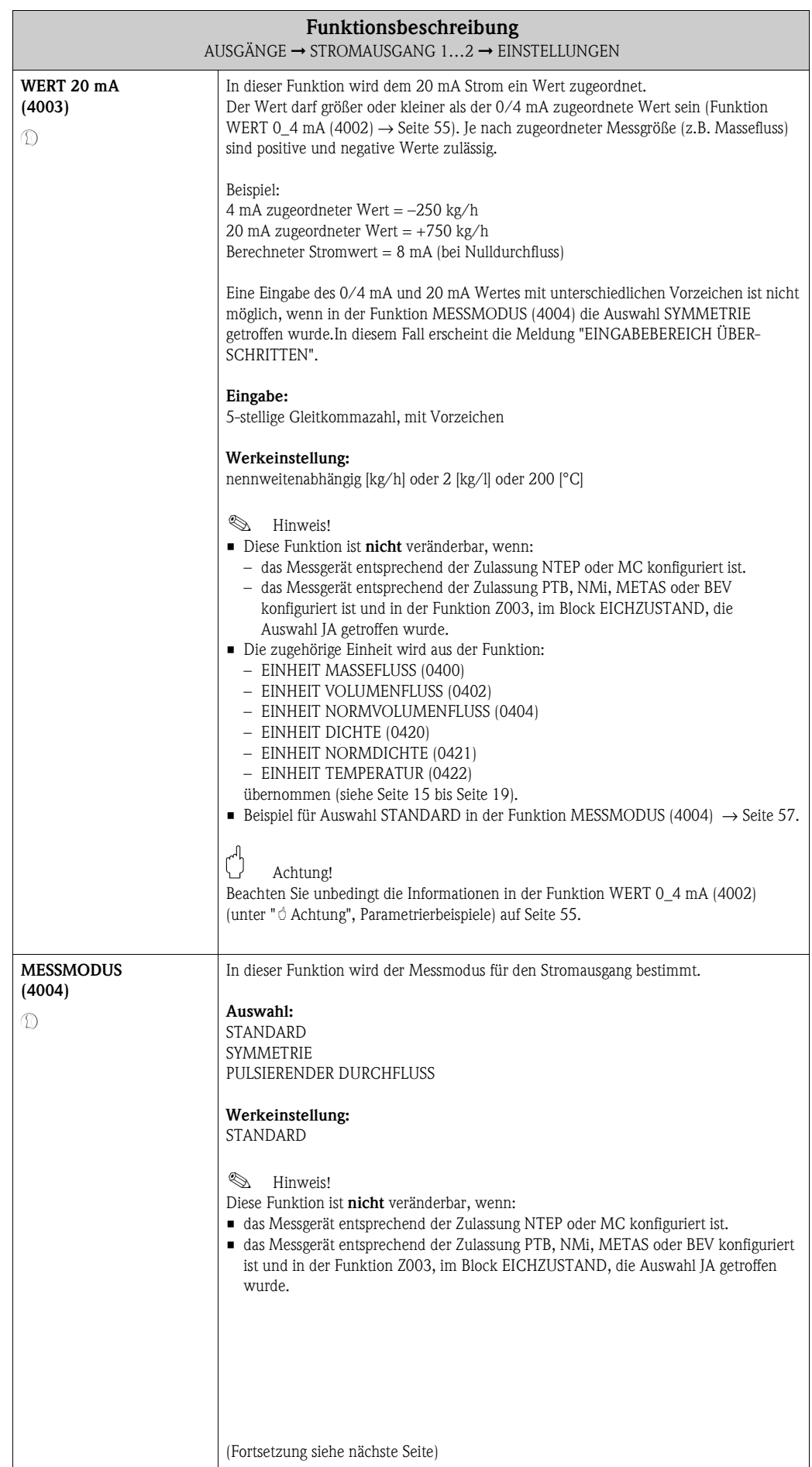

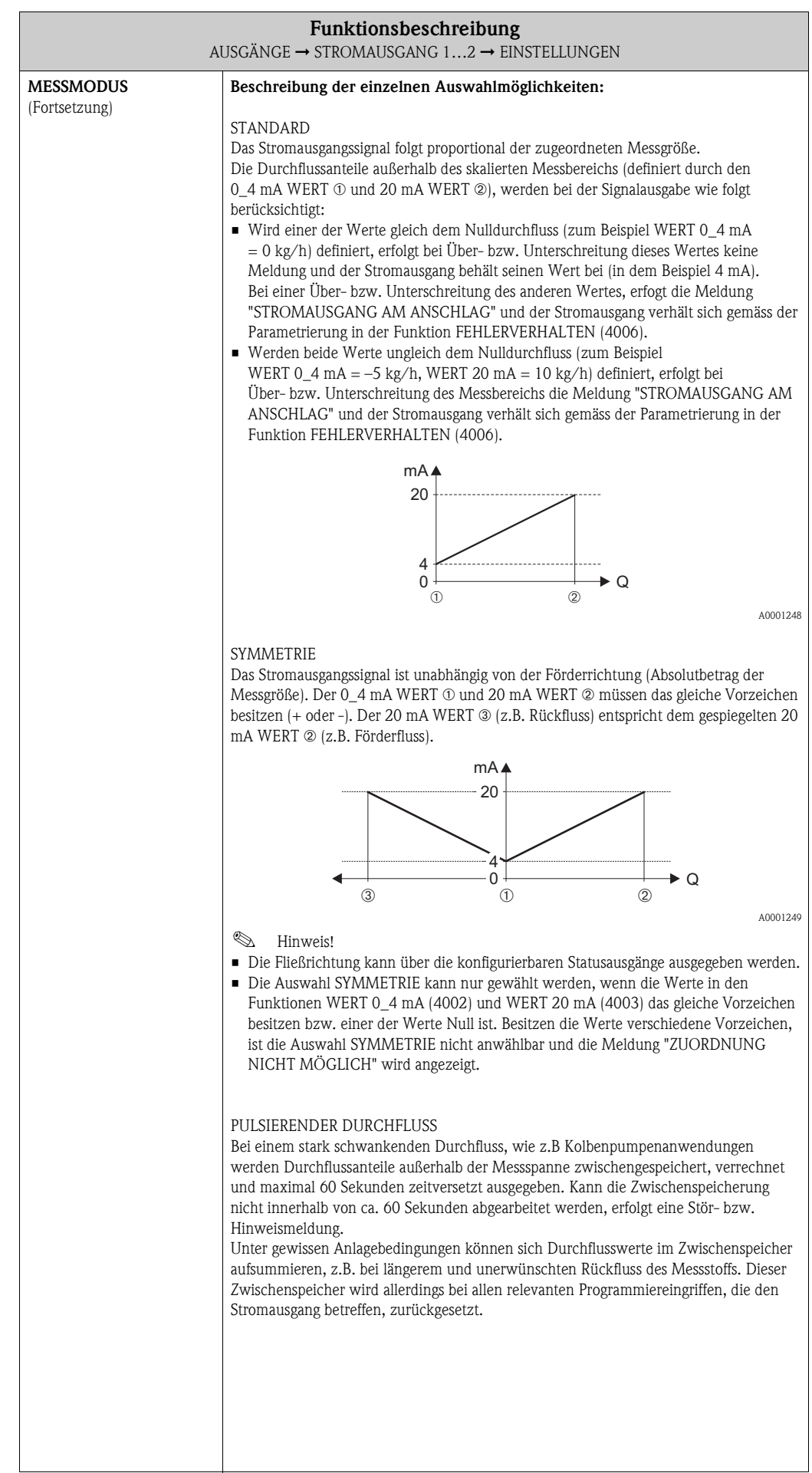

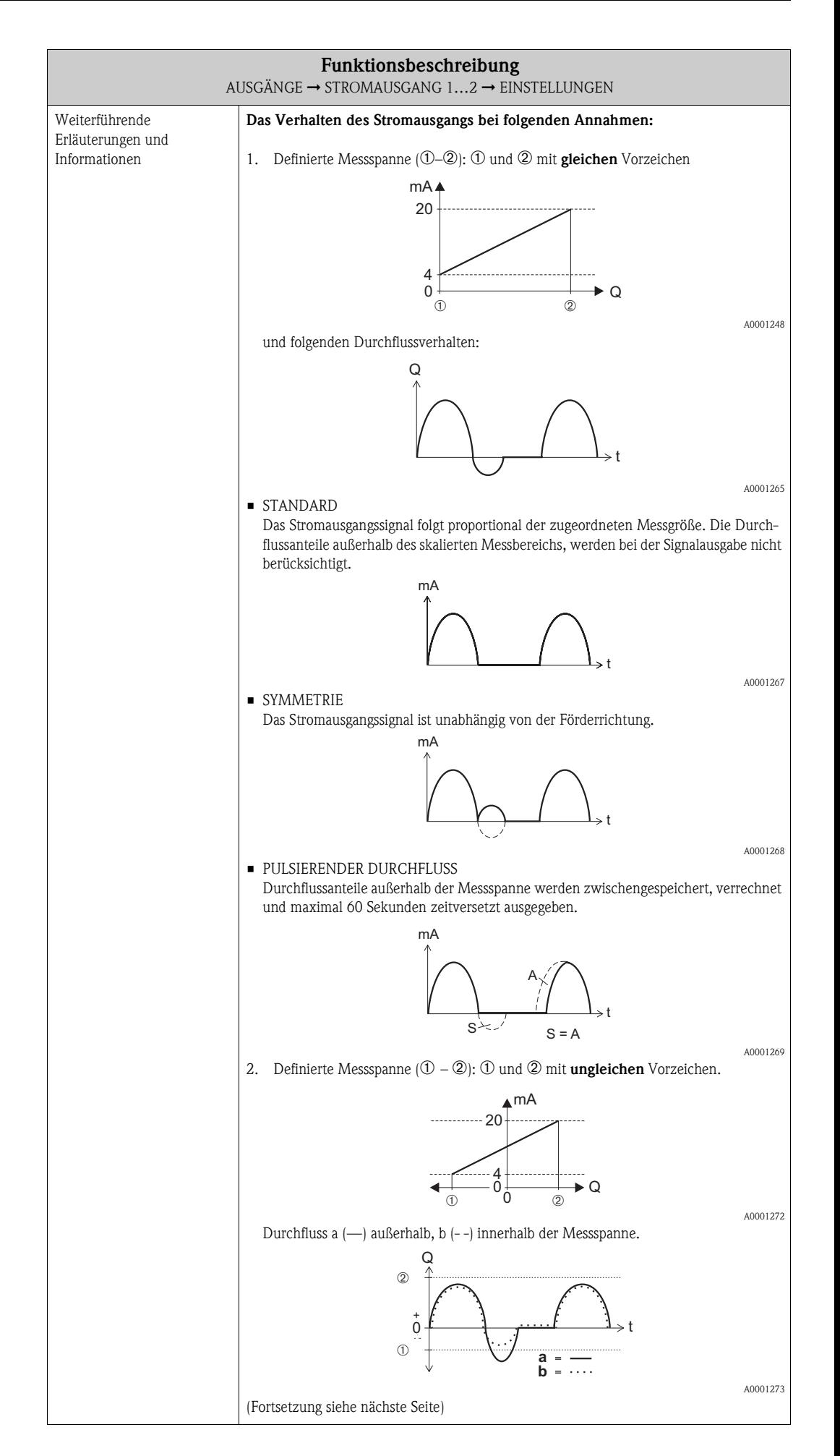

<span id="page-59-1"></span><span id="page-59-0"></span>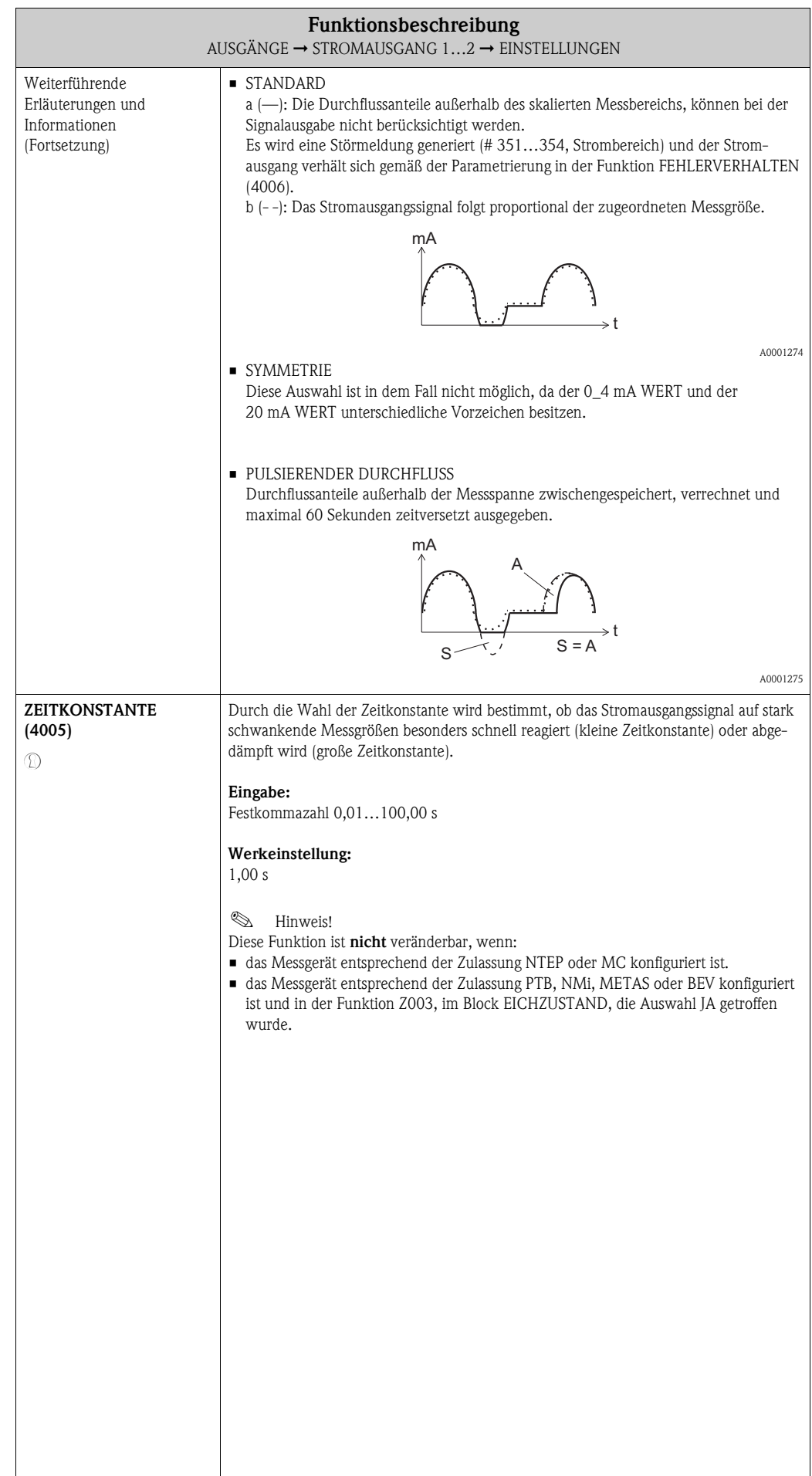

<span id="page-60-1"></span><span id="page-60-0"></span>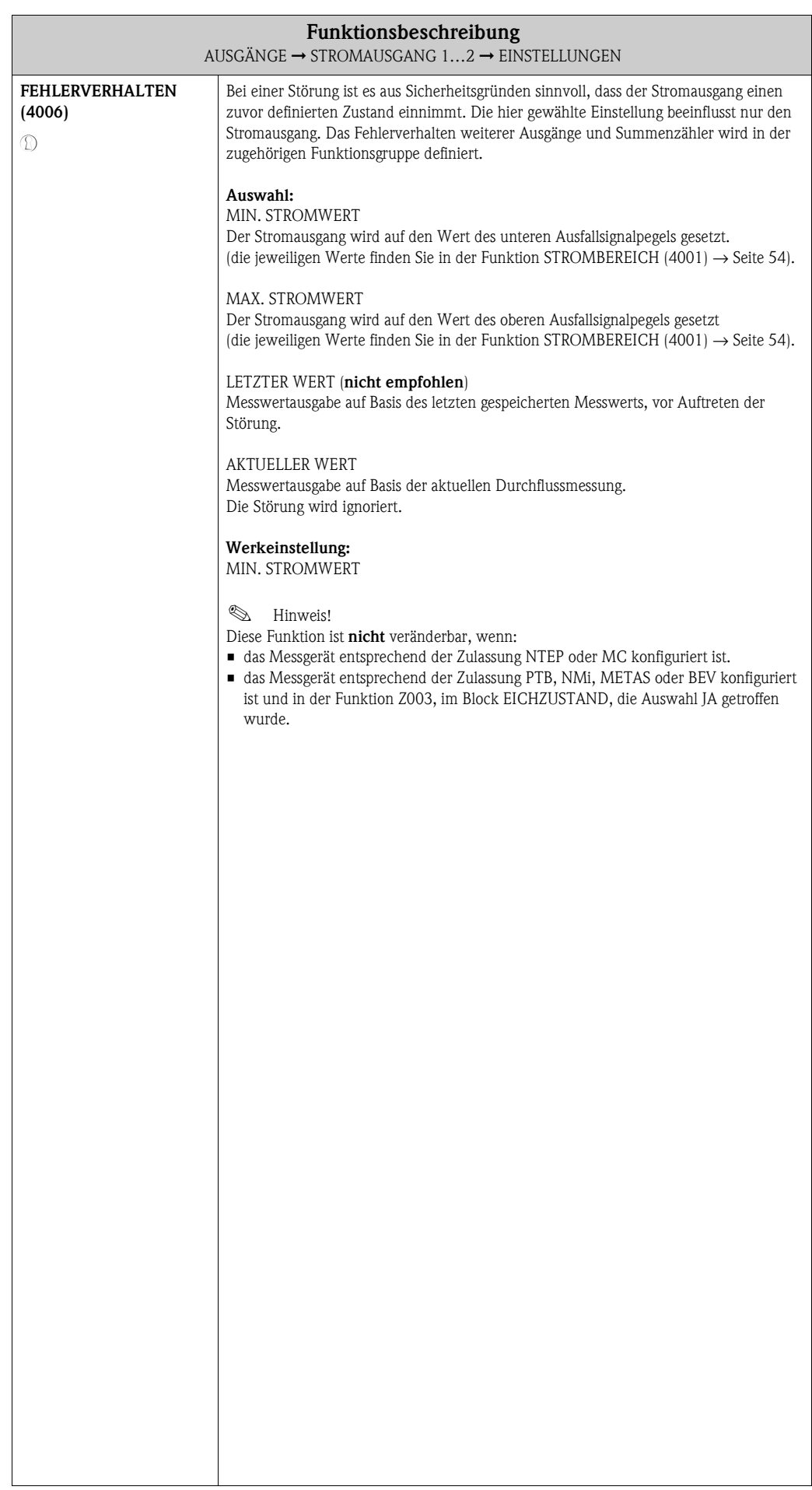

## <span id="page-61-4"></span>**8.1.2 Funktionsgruppe BETRIEB**

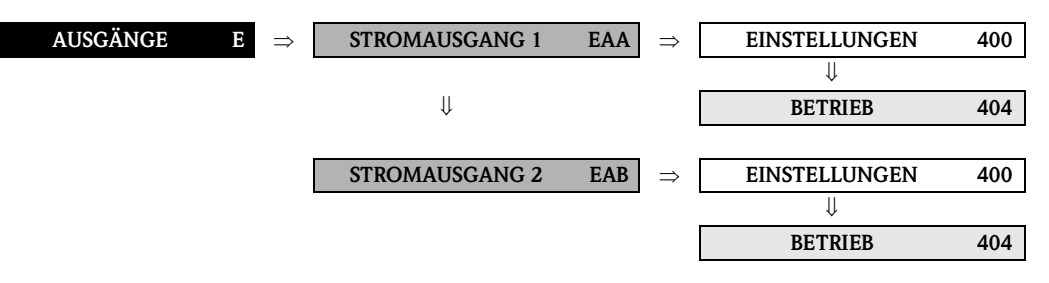

<span id="page-61-6"></span><span id="page-61-5"></span><span id="page-61-3"></span><span id="page-61-2"></span><span id="page-61-1"></span><span id="page-61-0"></span>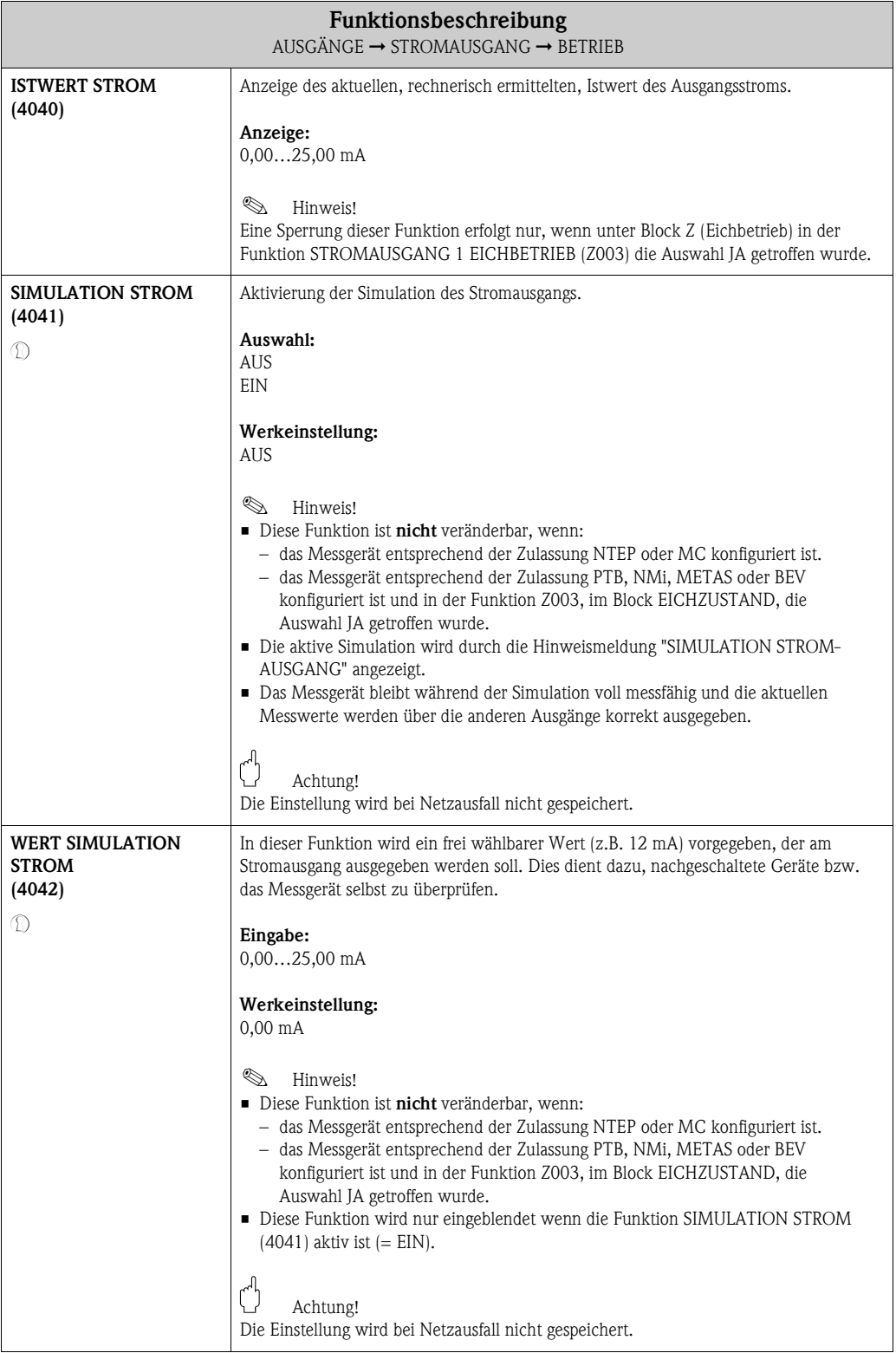

 $\blacksquare$ 

### <span id="page-62-0"></span>**8.1.3 Funktionsgruppe INFORMATION**

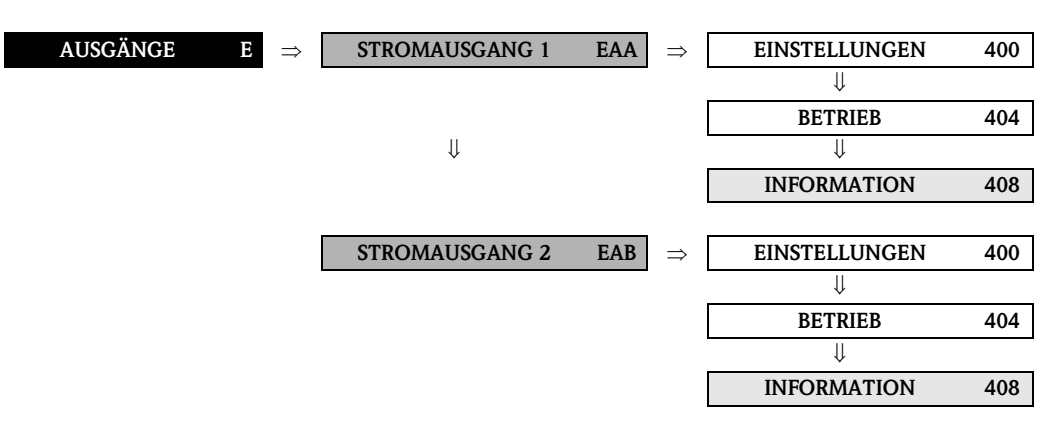

<span id="page-62-2"></span><span id="page-62-1"></span>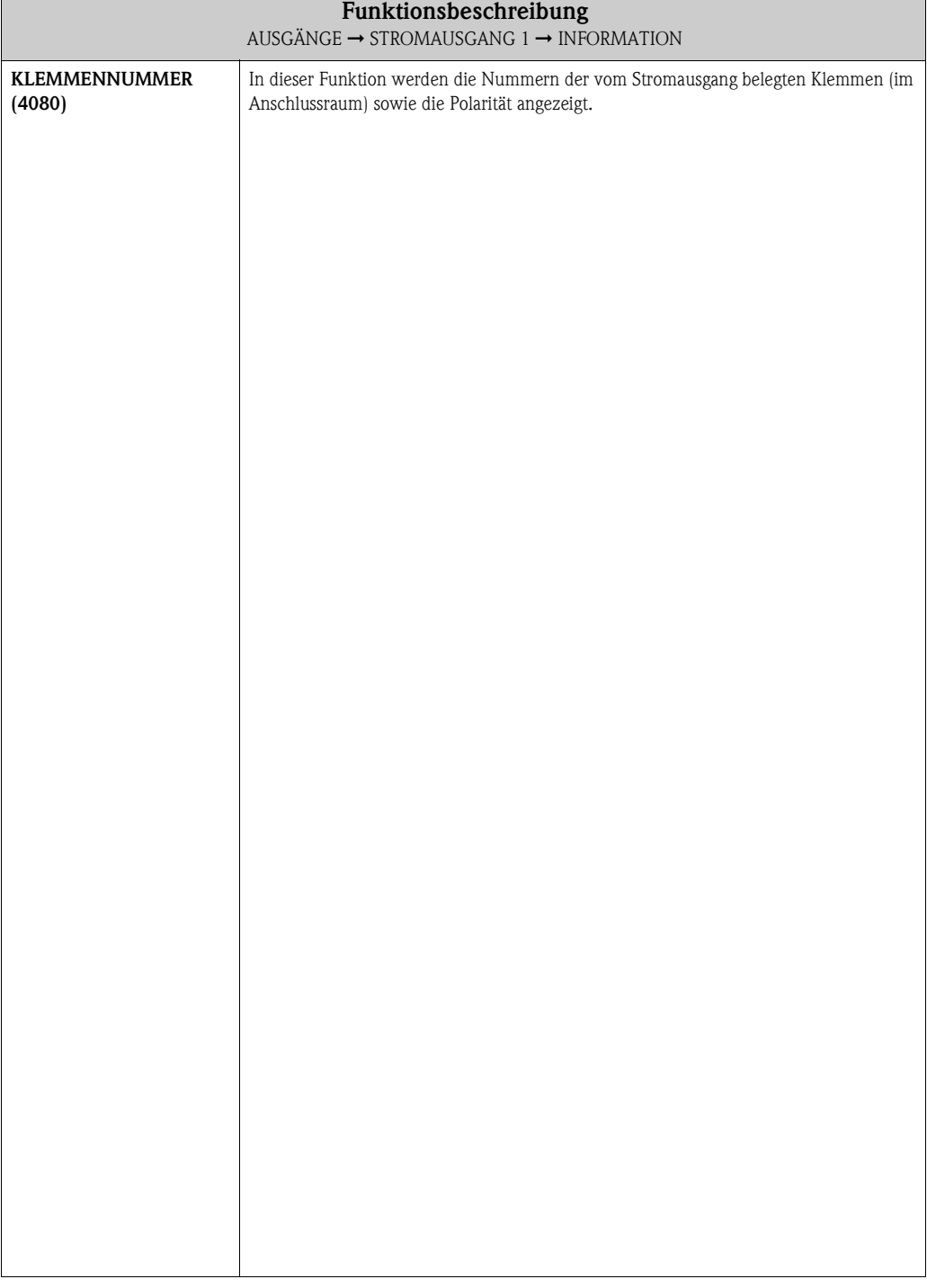

## <span id="page-63-2"></span>**8.2 Gruppe IMPULS-/FREQUENZAUSGANG (1…2)**

## <span id="page-63-1"></span>**8.2.1 Funktionsgruppe EINSTELLUNGEN**

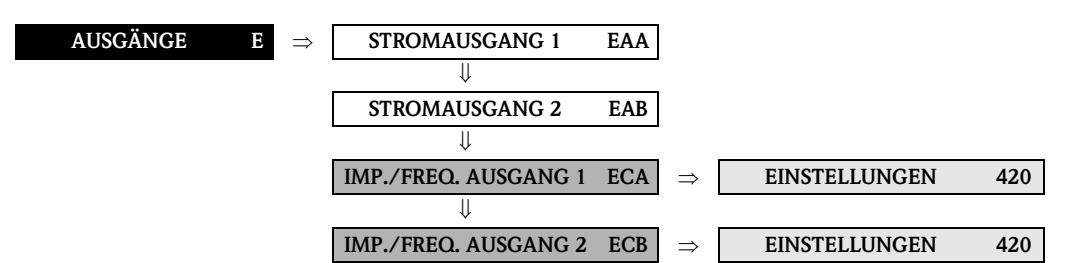

<span id="page-63-3"></span><span id="page-63-0"></span>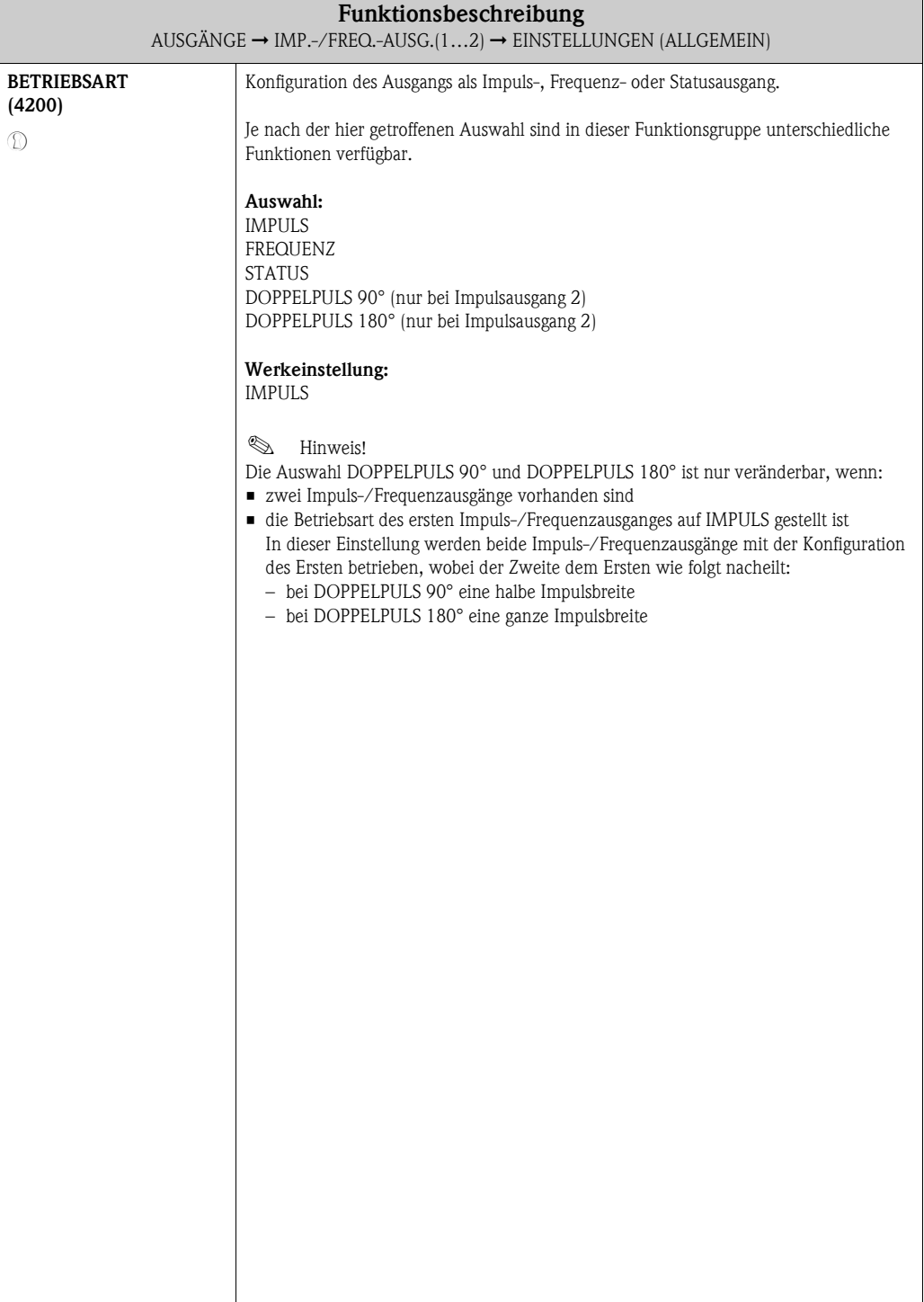

<span id="page-64-3"></span><span id="page-64-2"></span><span id="page-64-1"></span><span id="page-64-0"></span>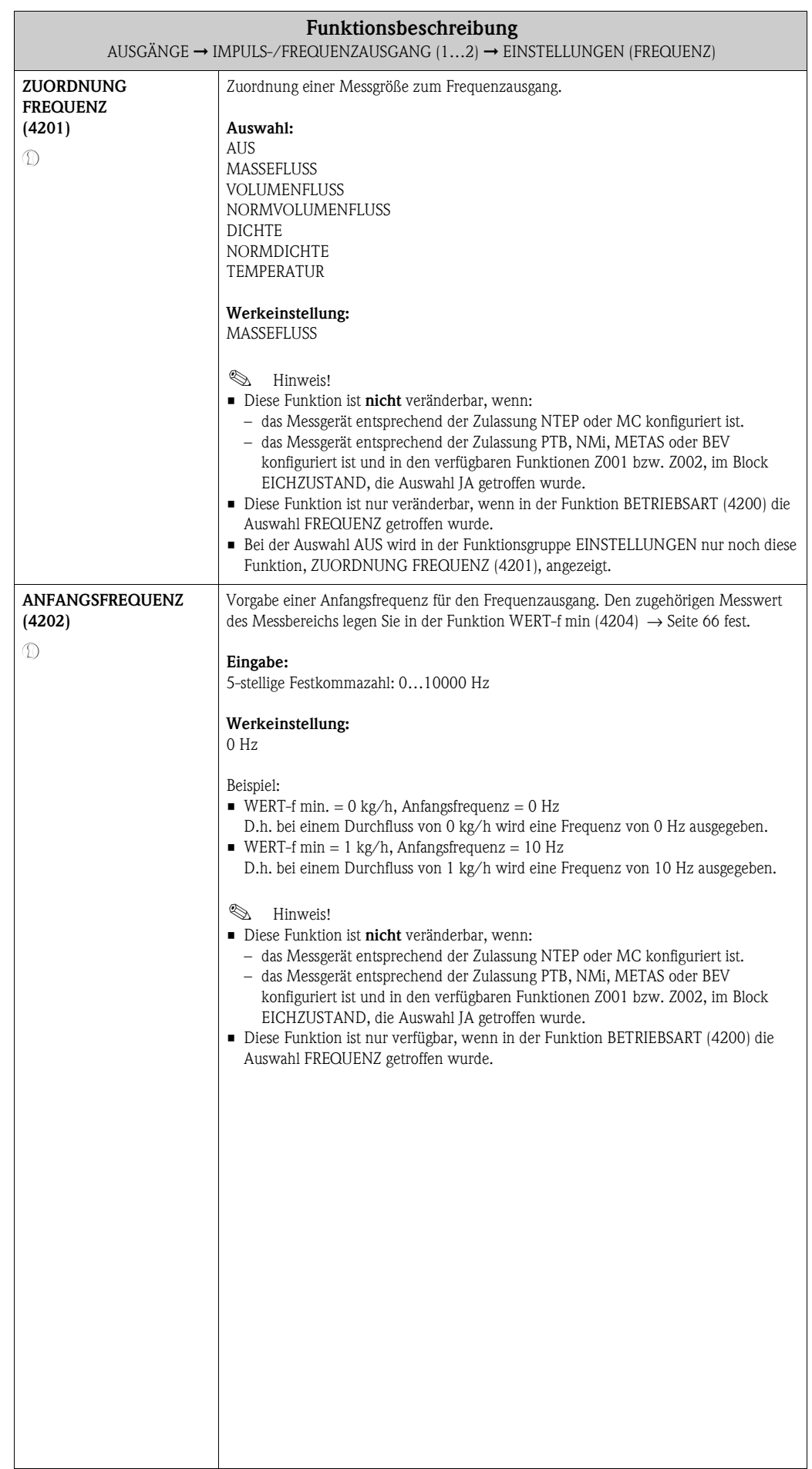

<span id="page-65-3"></span><span id="page-65-2"></span><span id="page-65-1"></span><span id="page-65-0"></span>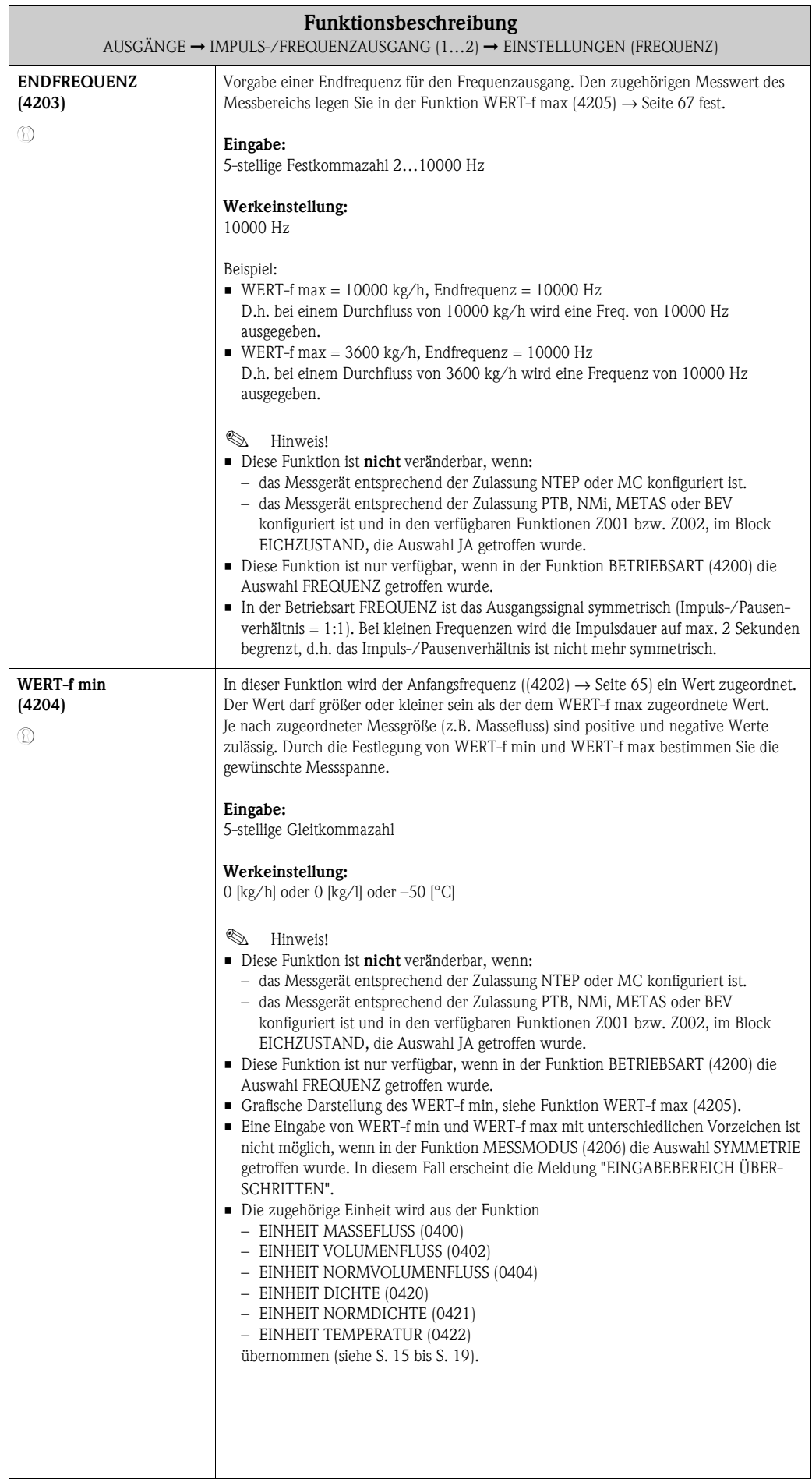

<span id="page-66-1"></span><span id="page-66-0"></span>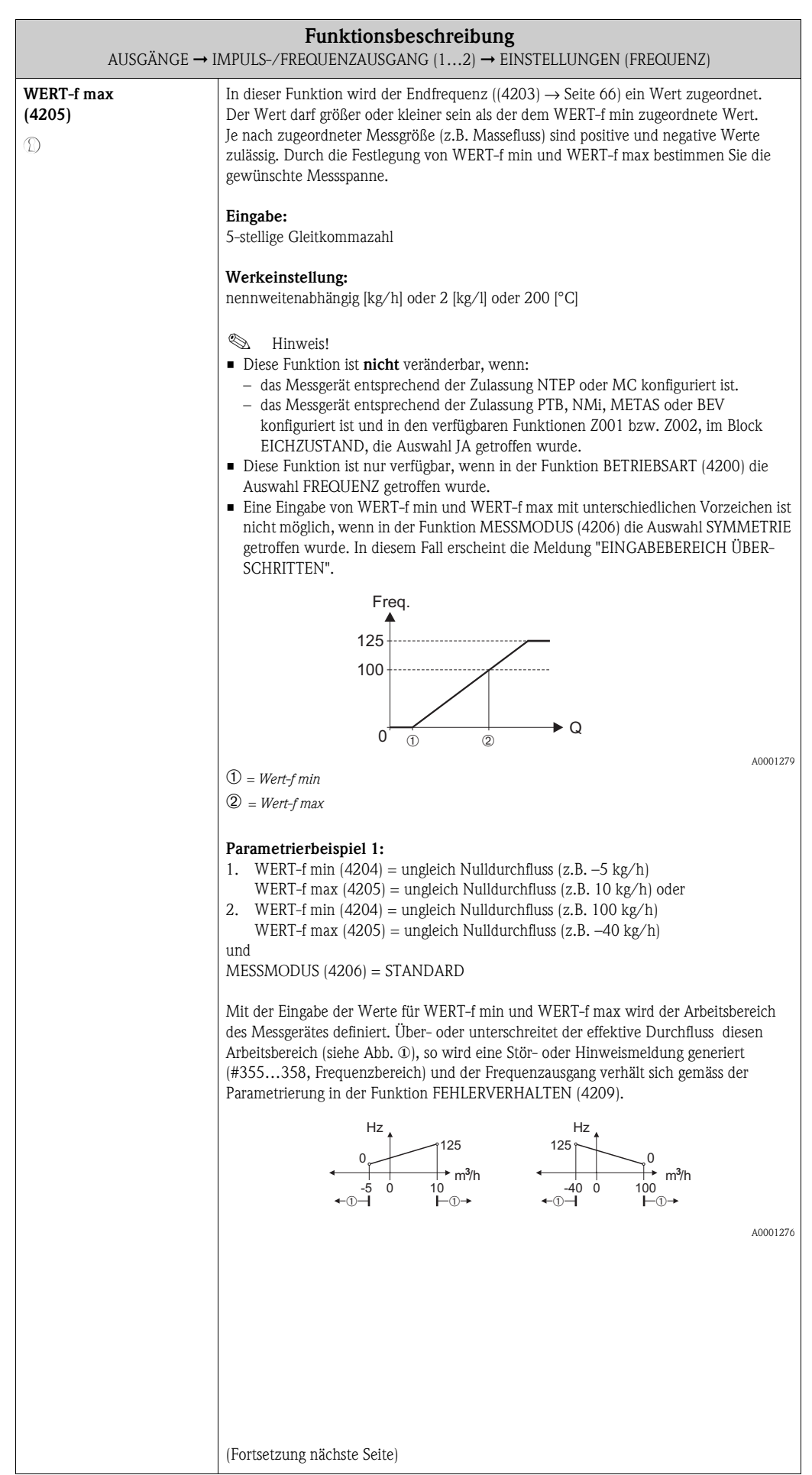

<span id="page-67-1"></span><span id="page-67-0"></span>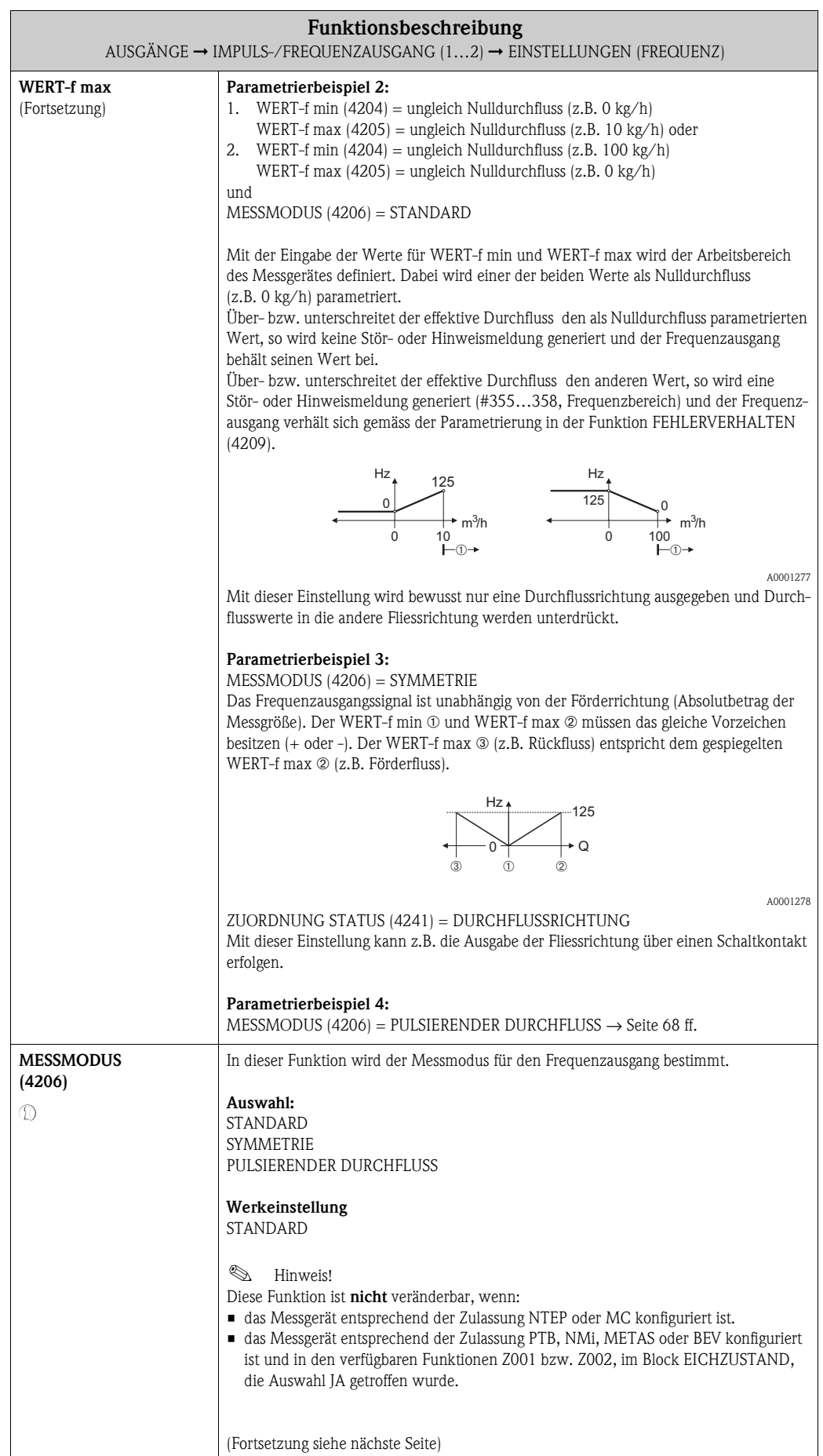

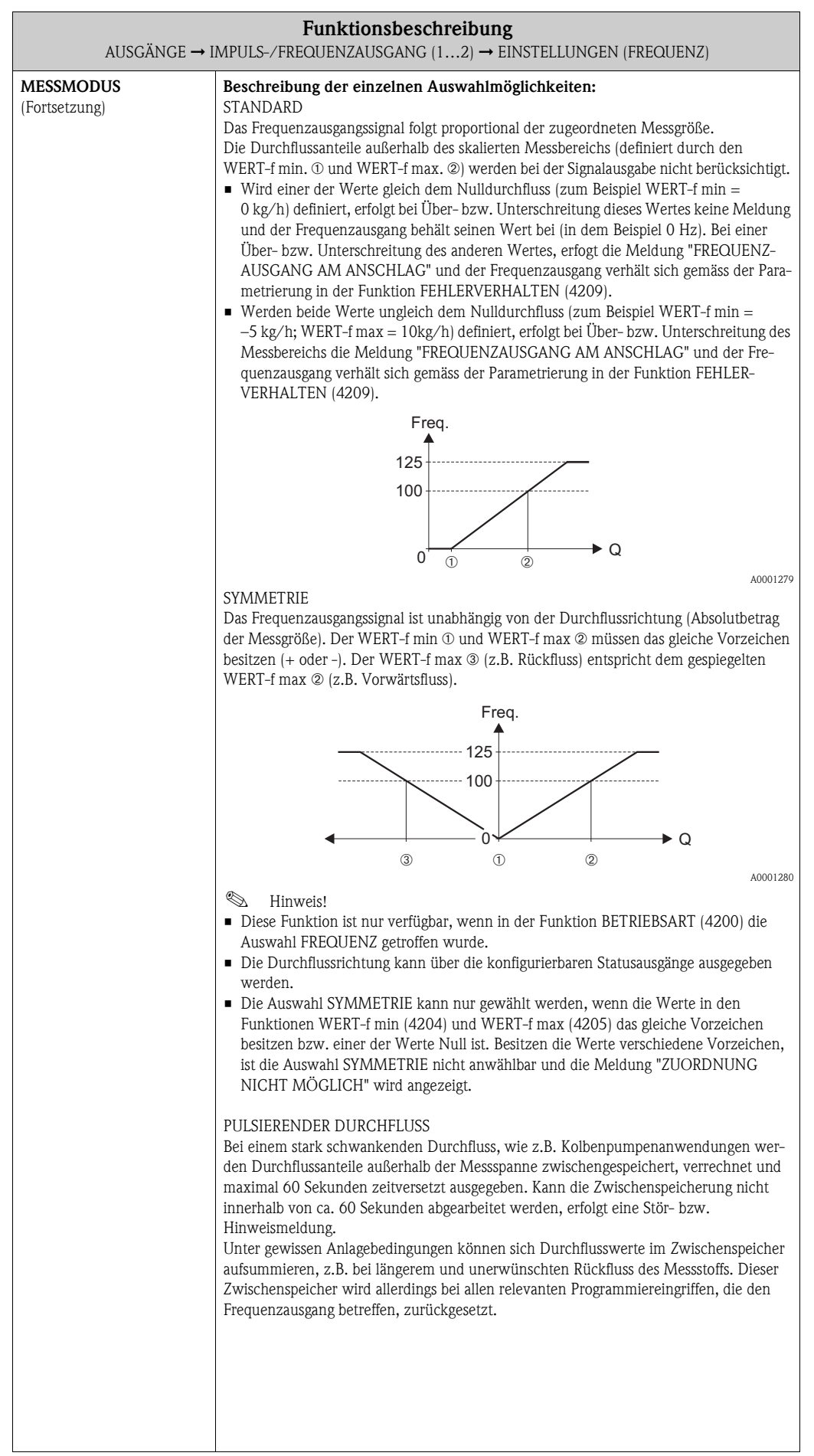

i

<span id="page-69-1"></span><span id="page-69-0"></span>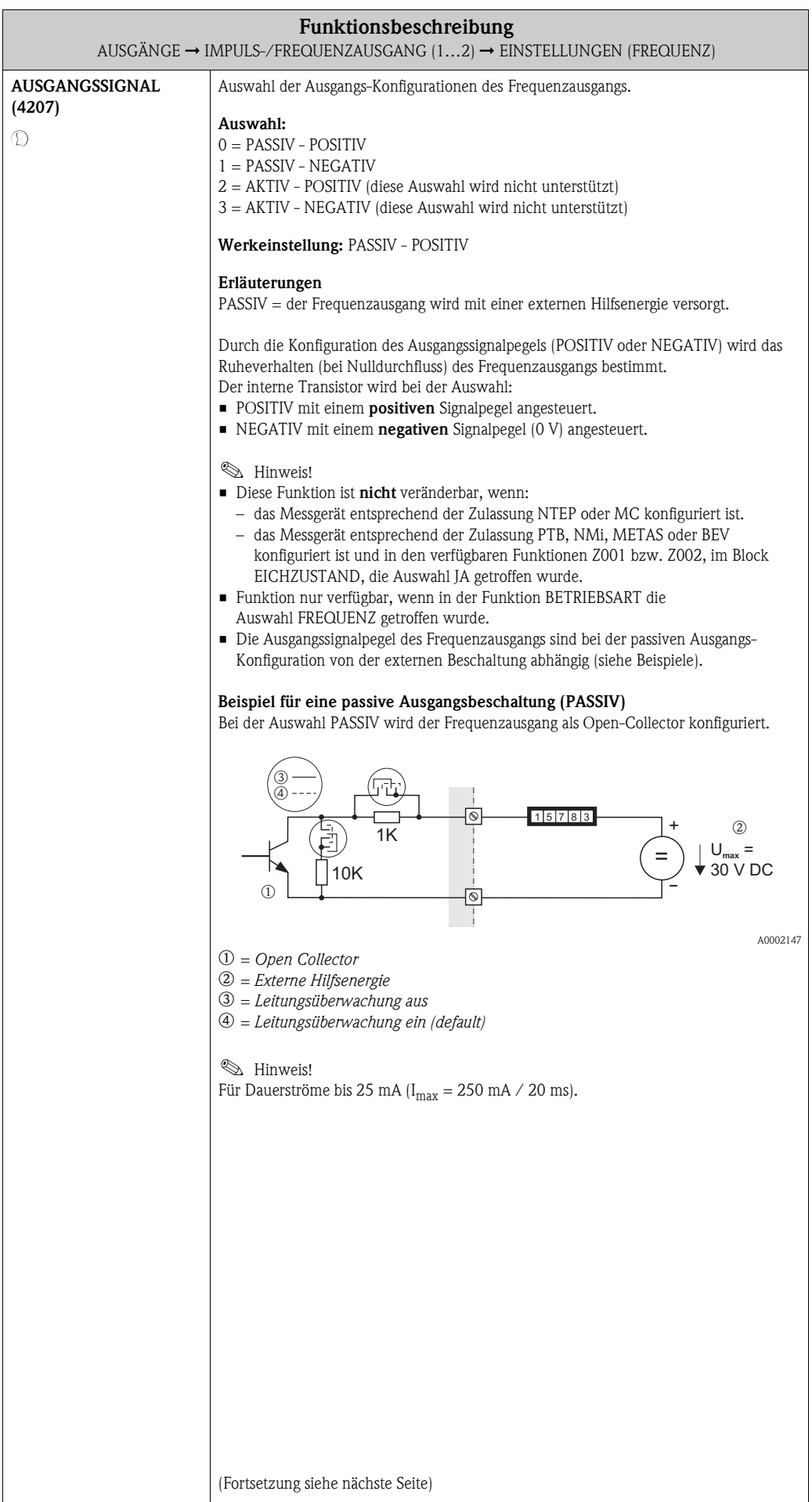

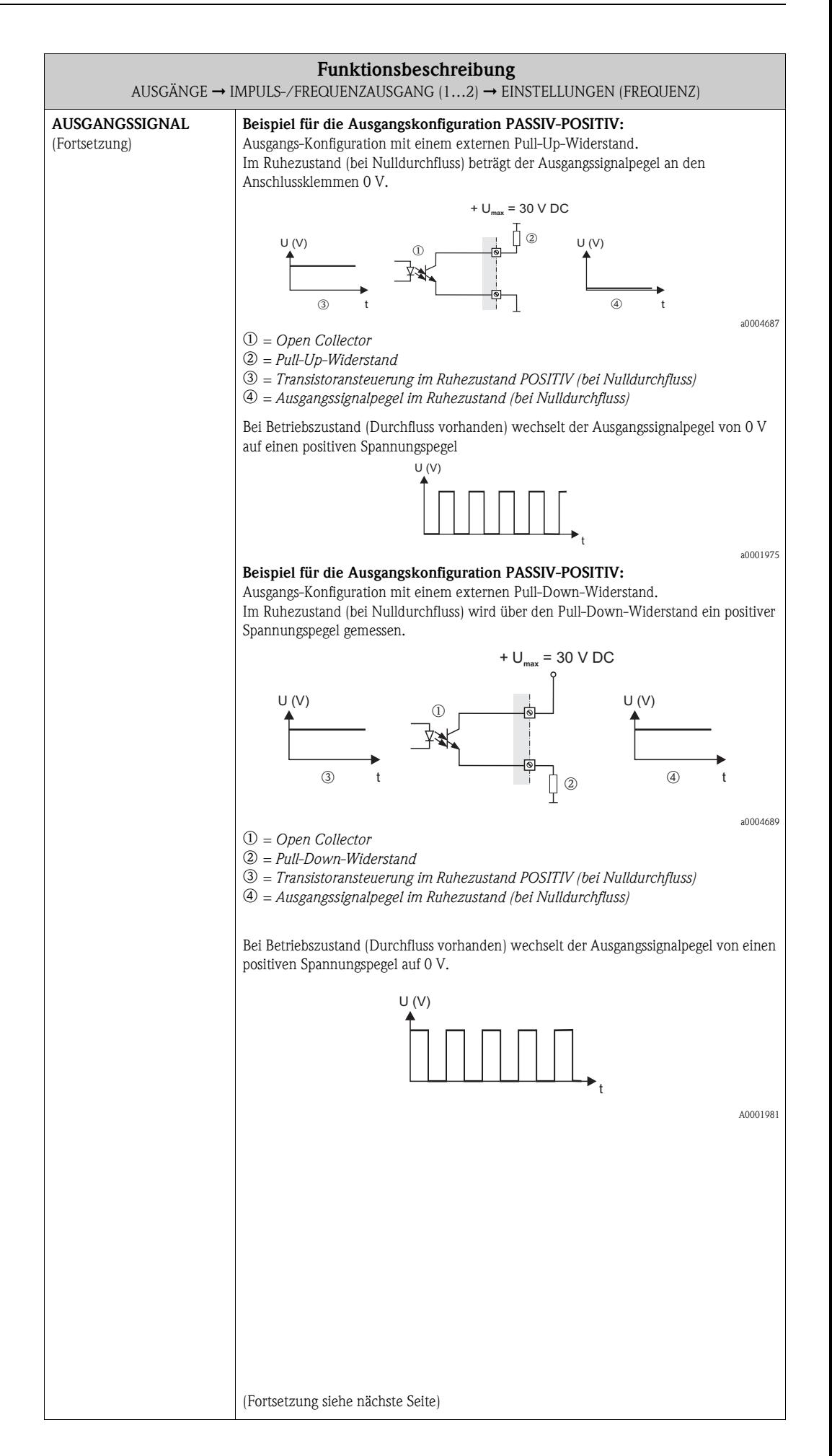

<span id="page-71-1"></span><span id="page-71-0"></span>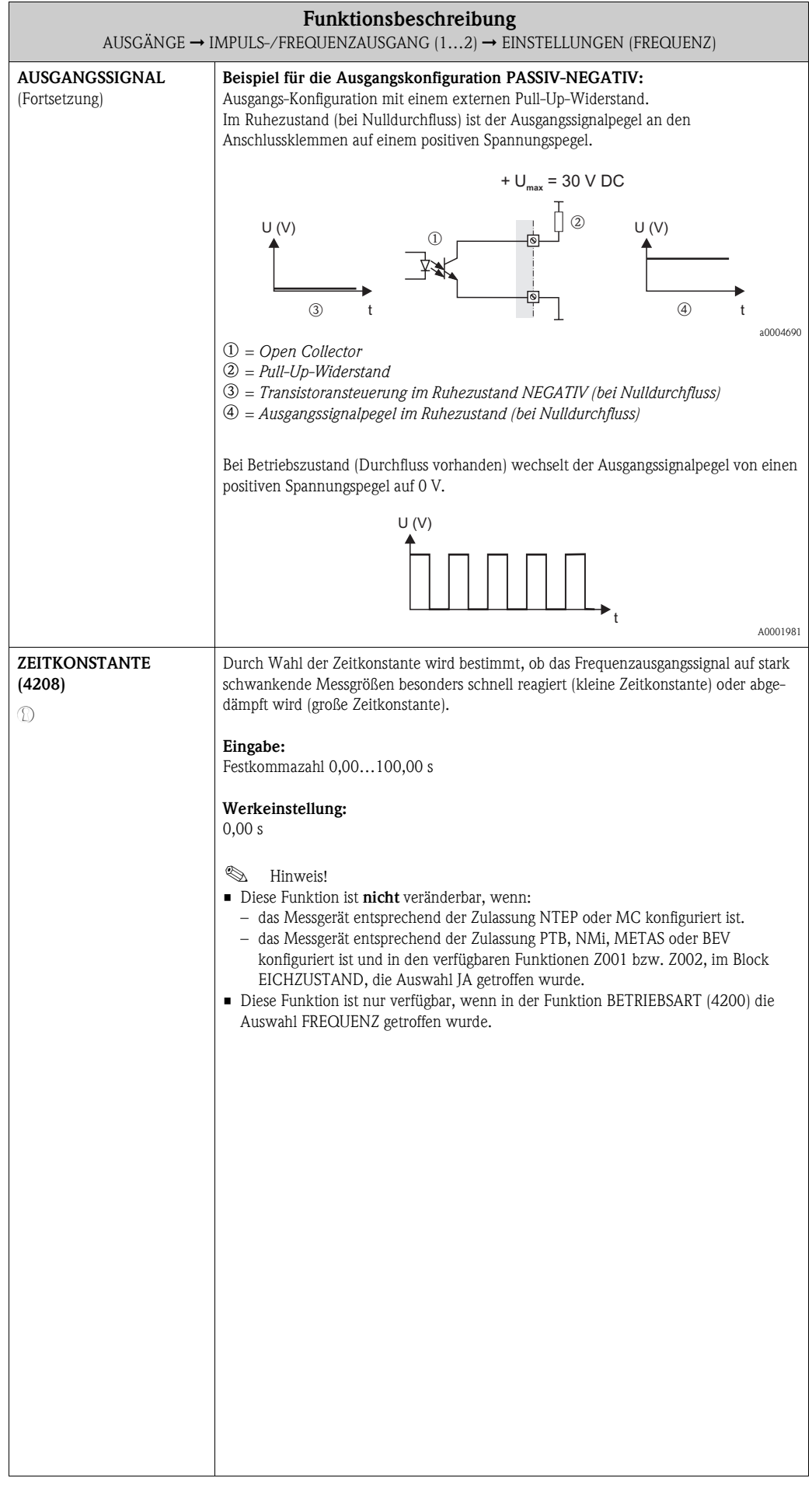
<span id="page-72-3"></span><span id="page-72-2"></span><span id="page-72-1"></span><span id="page-72-0"></span>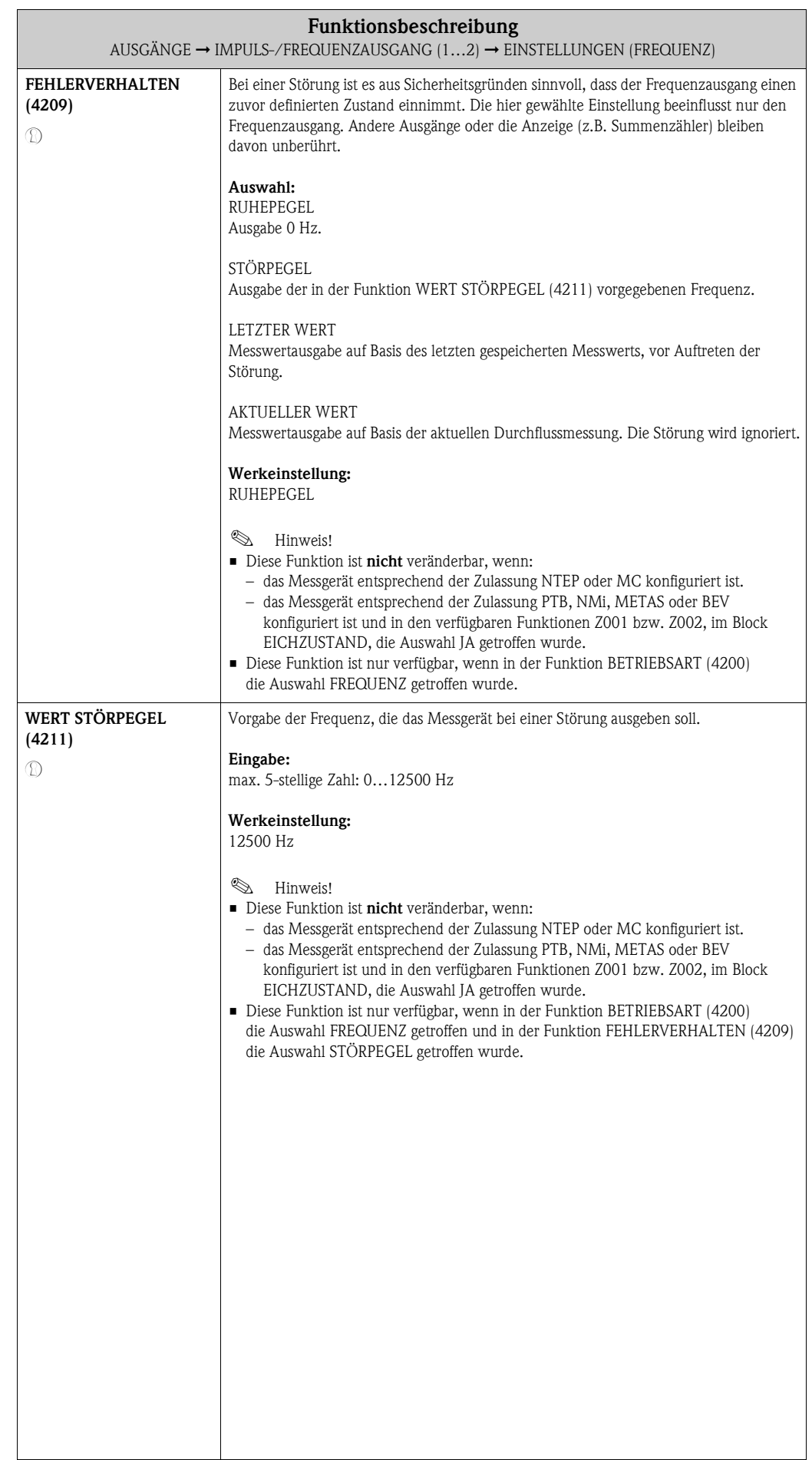

<span id="page-73-3"></span><span id="page-73-2"></span><span id="page-73-1"></span><span id="page-73-0"></span>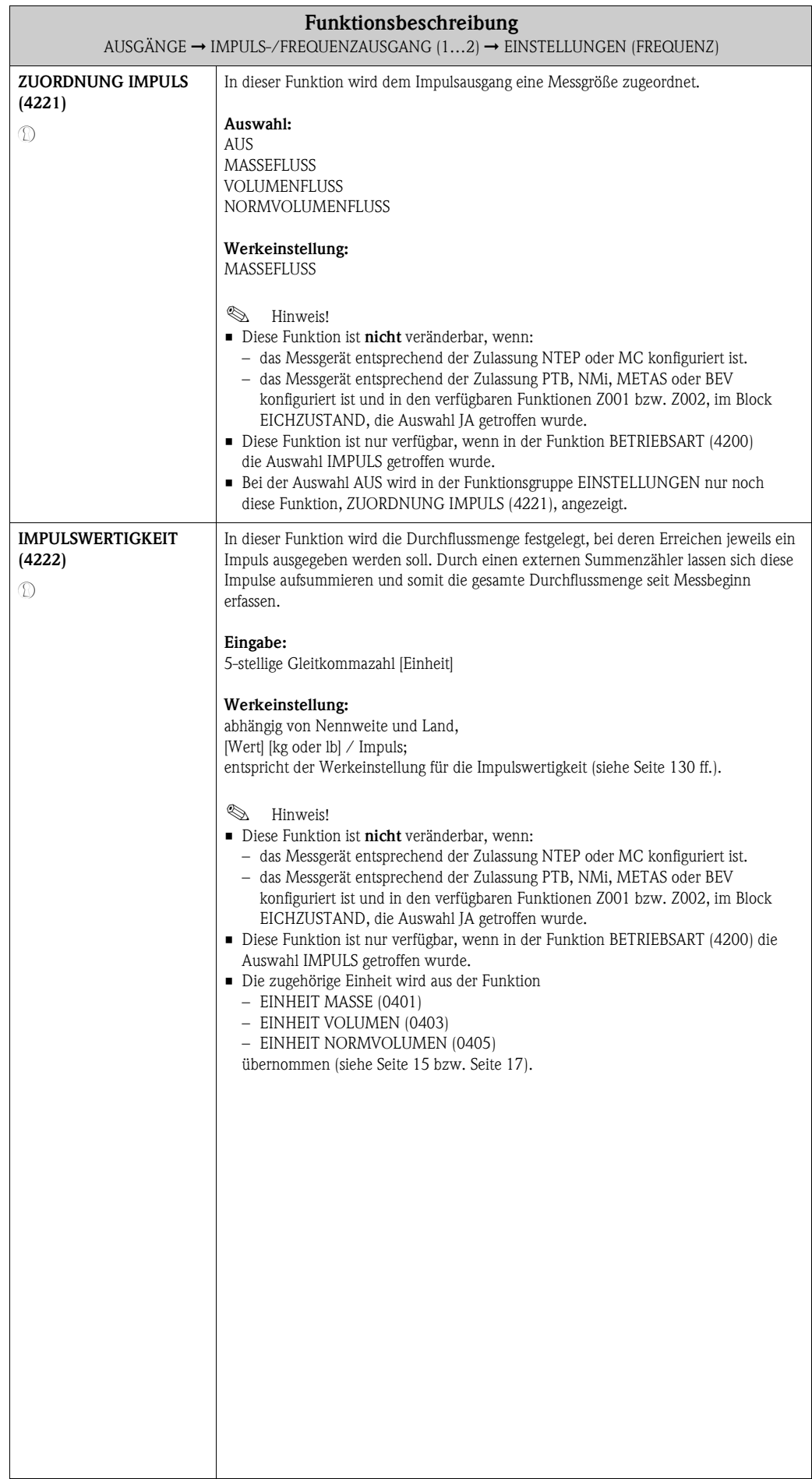

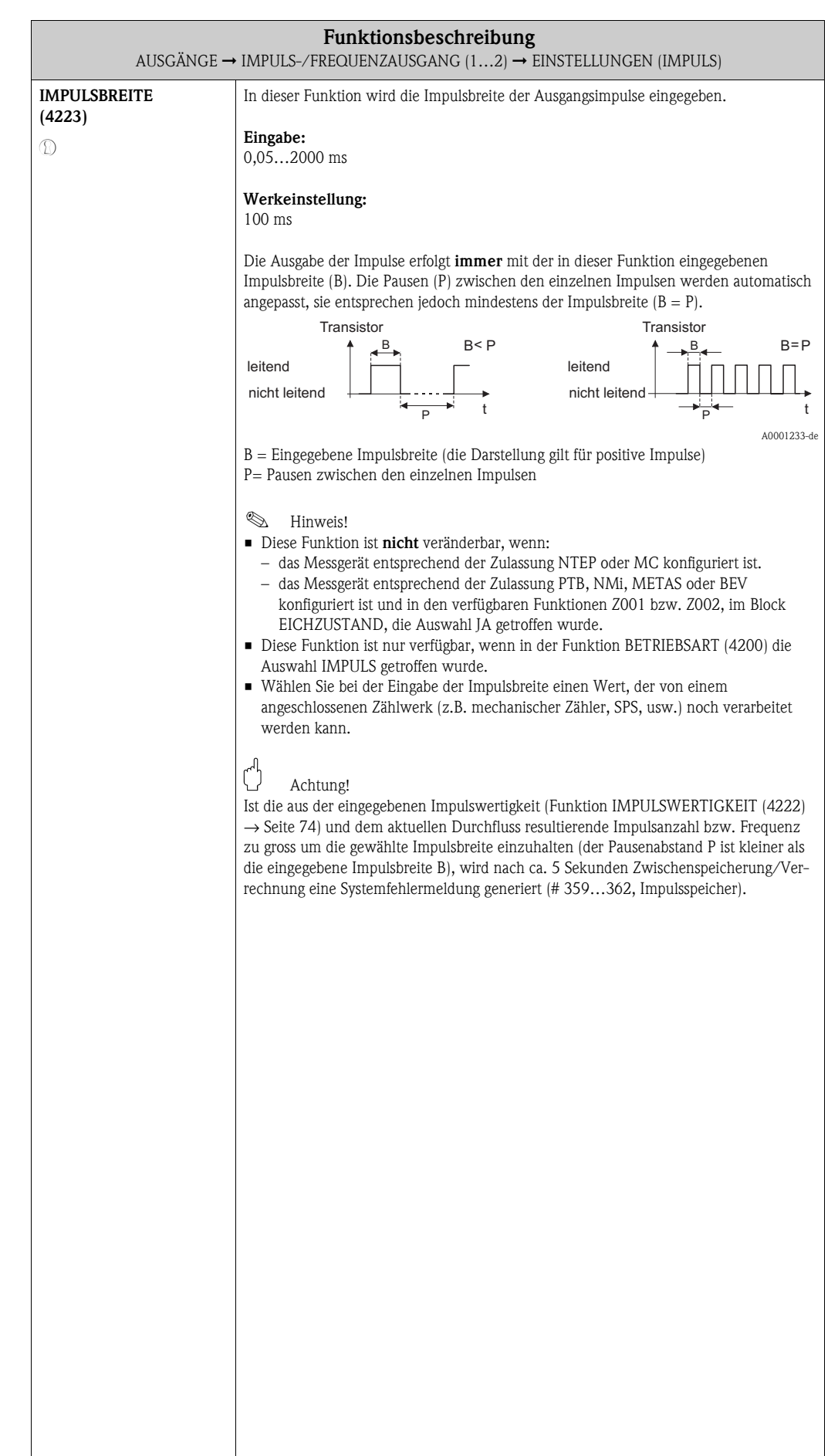

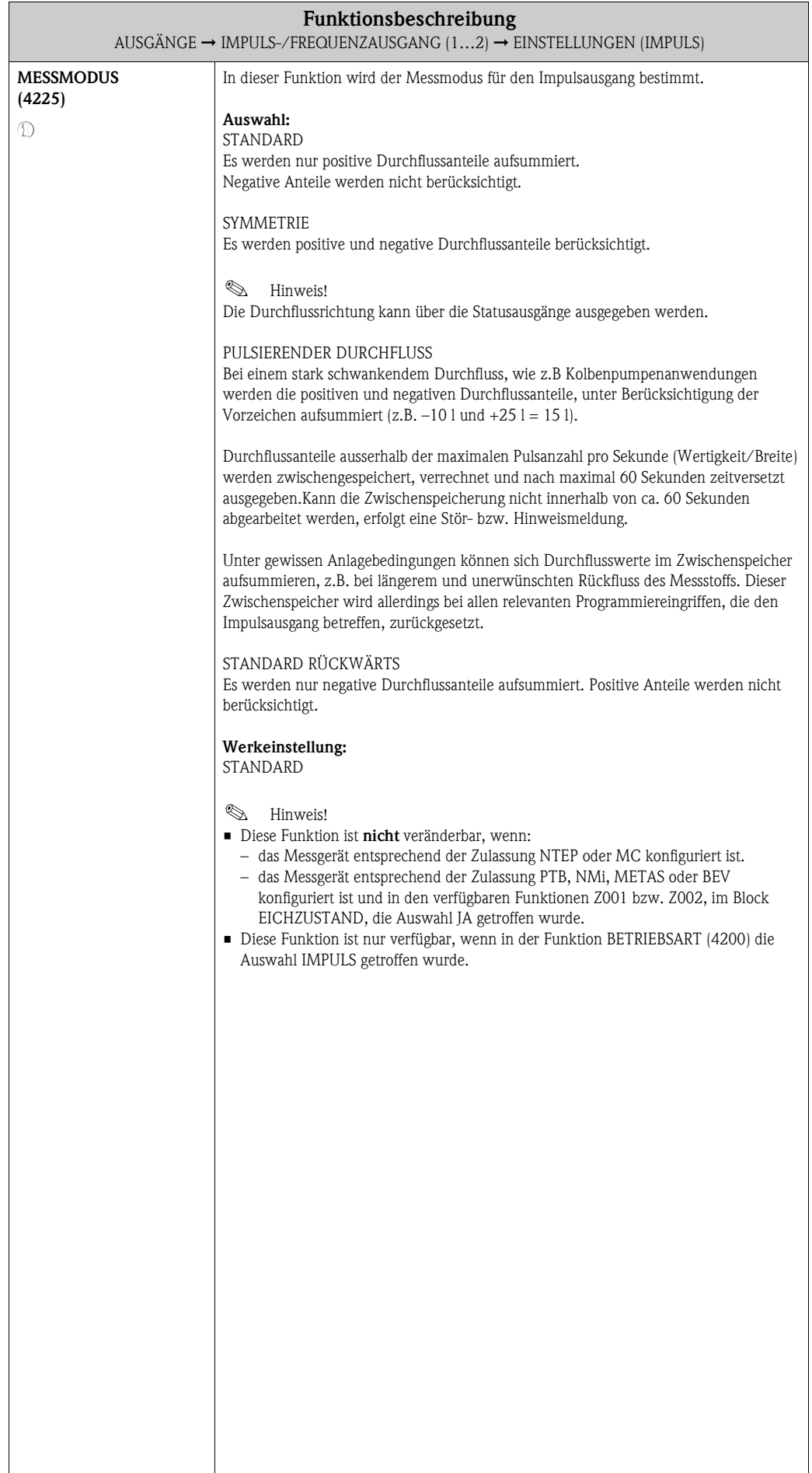

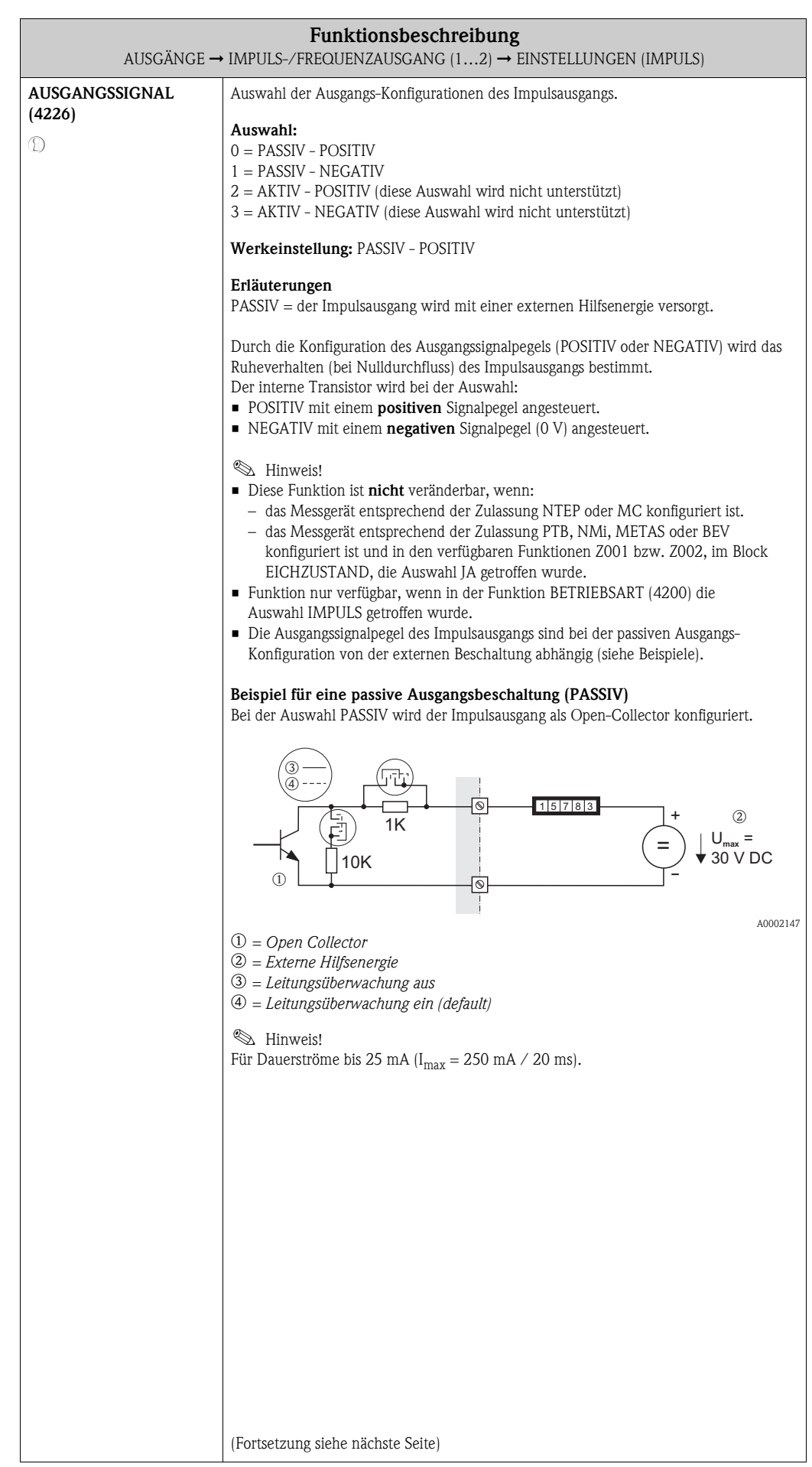

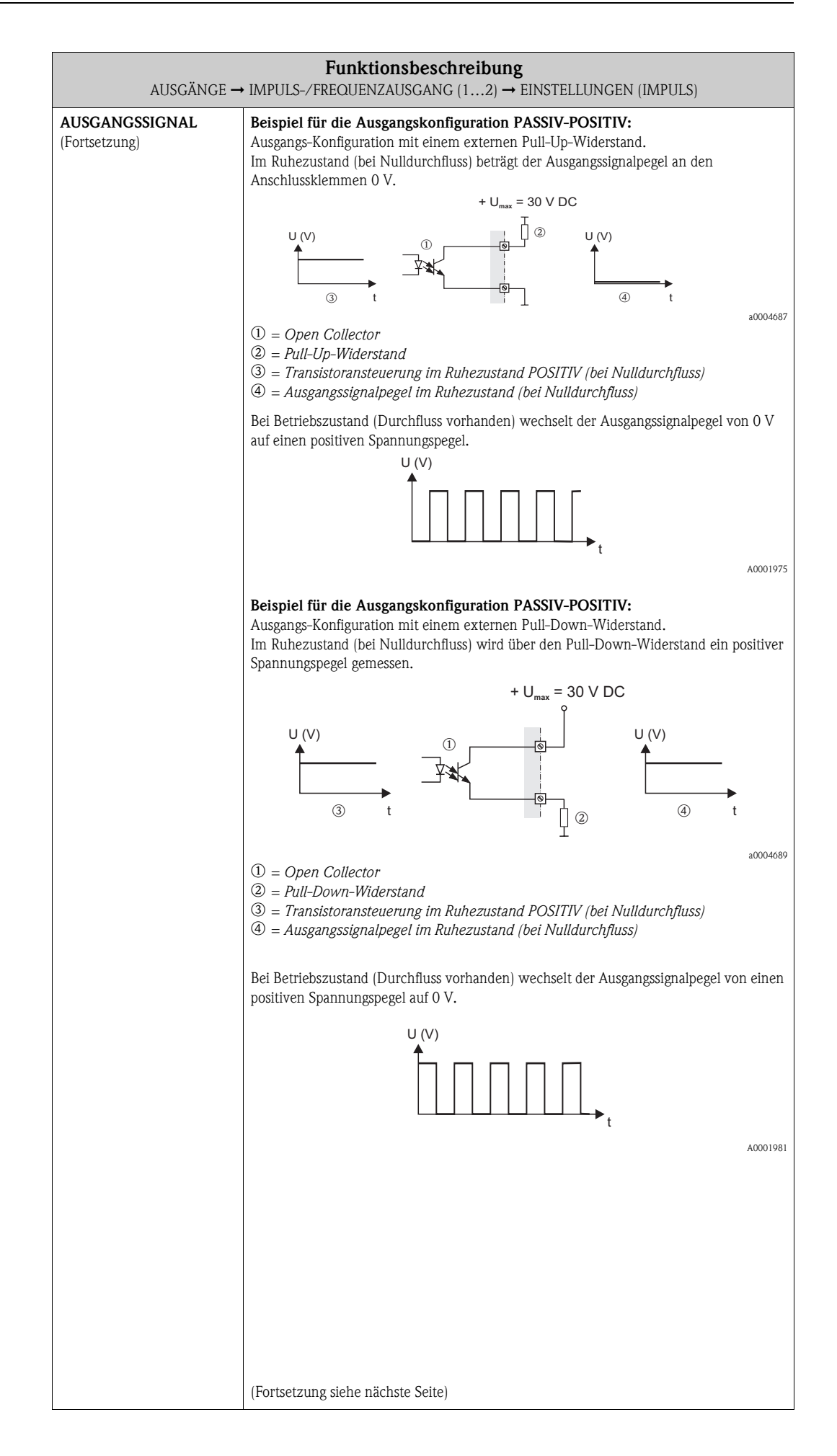

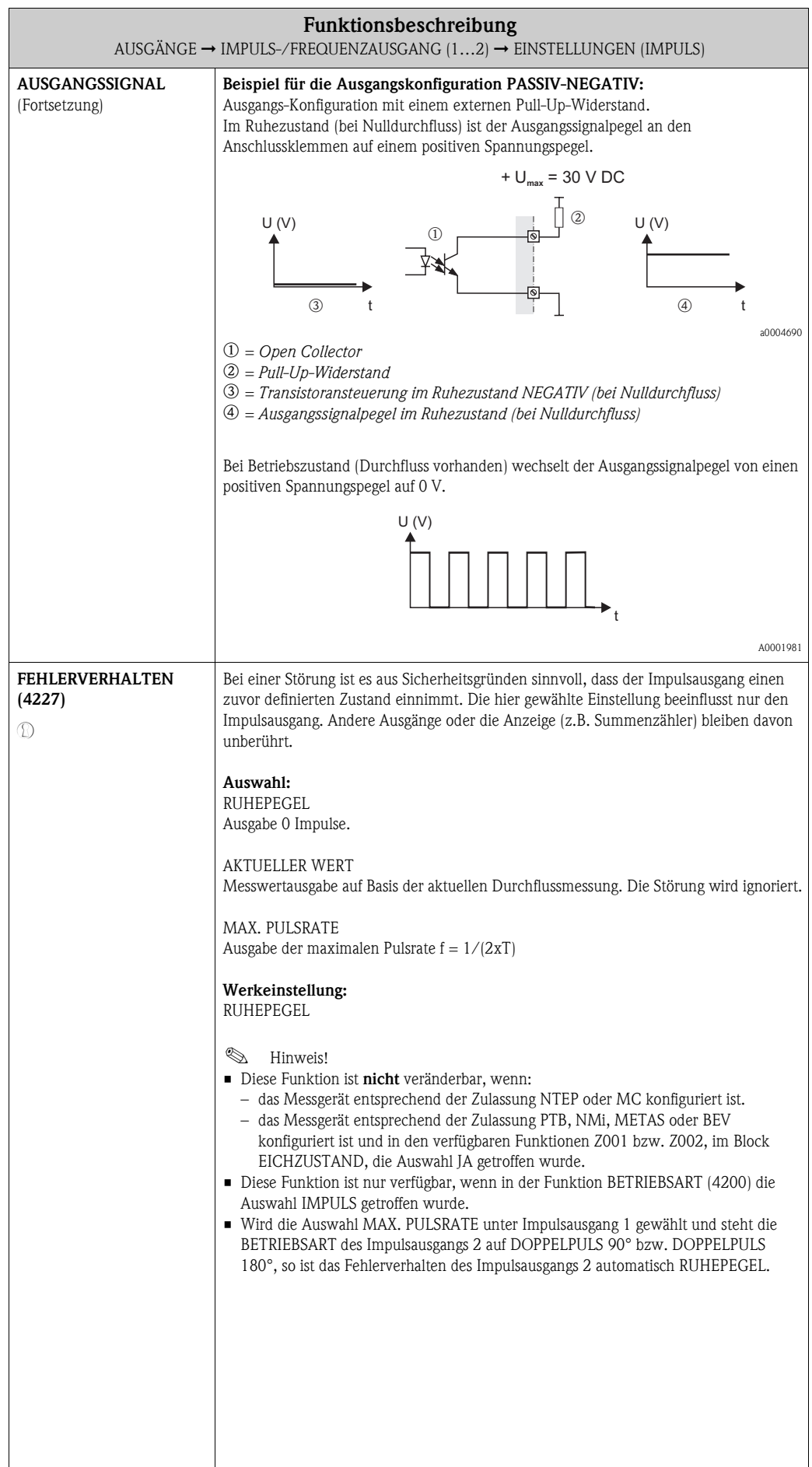

<span id="page-79-3"></span><span id="page-79-2"></span><span id="page-79-1"></span><span id="page-79-0"></span>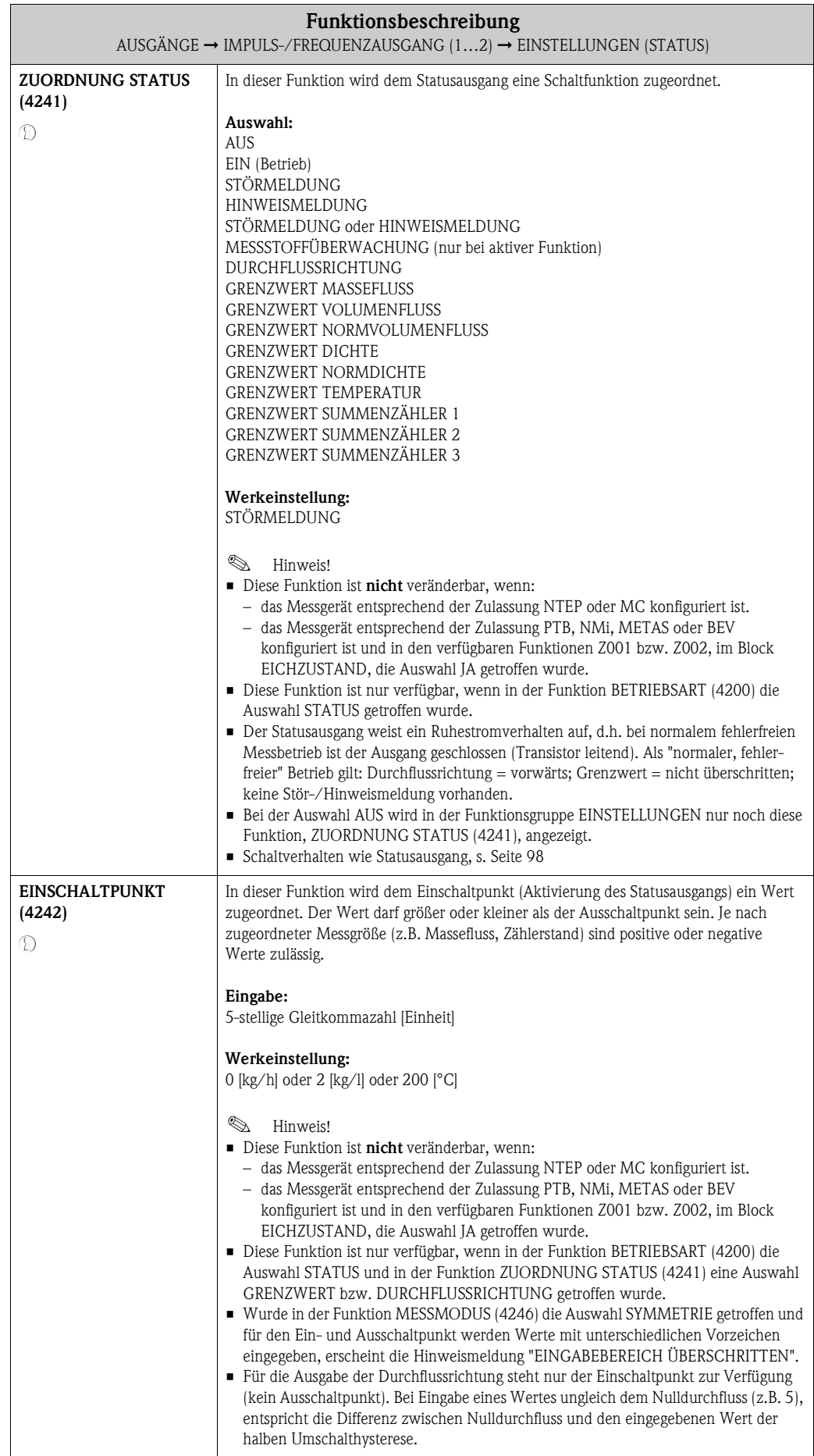

<span id="page-80-1"></span><span id="page-80-0"></span>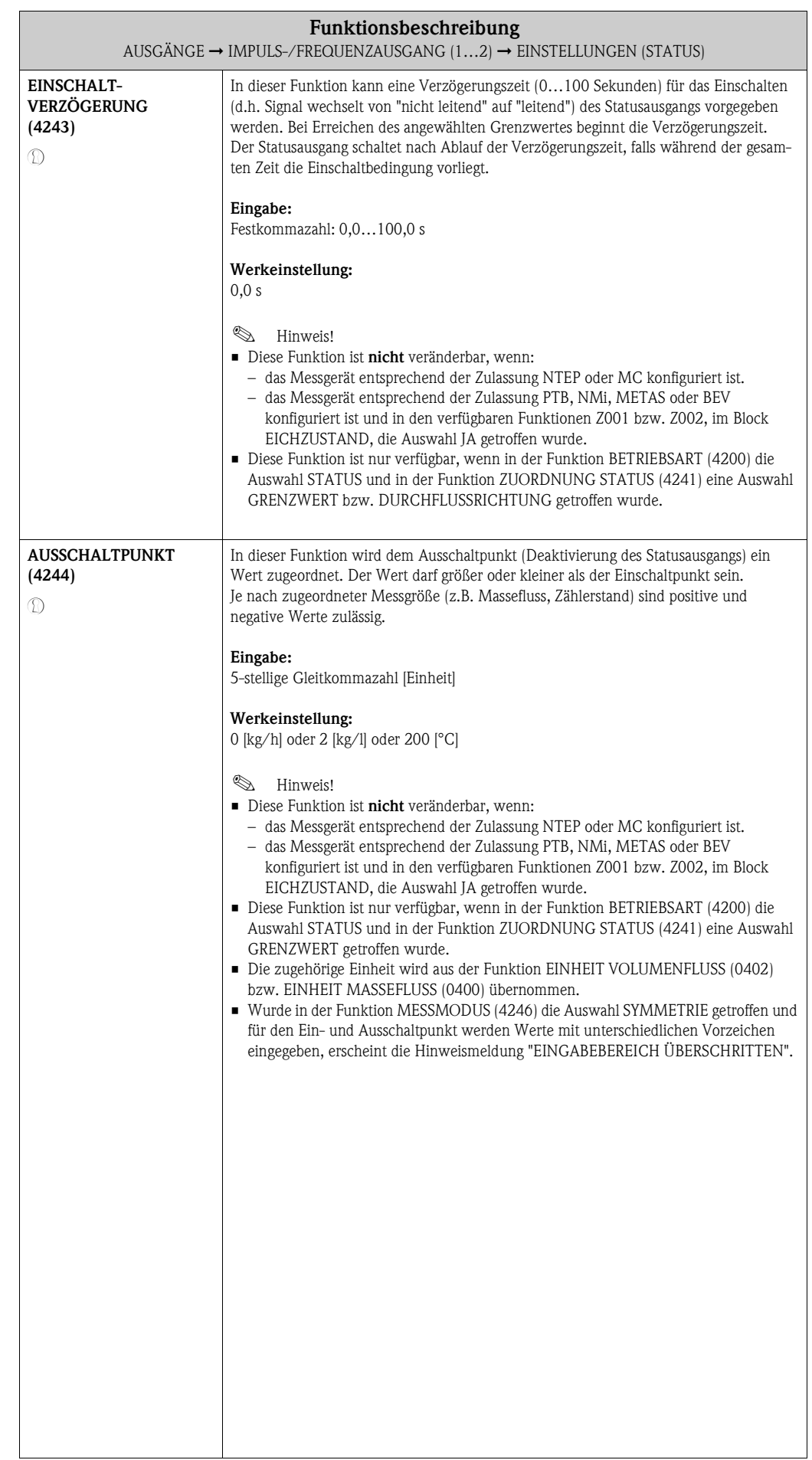

<span id="page-81-1"></span><span id="page-81-0"></span>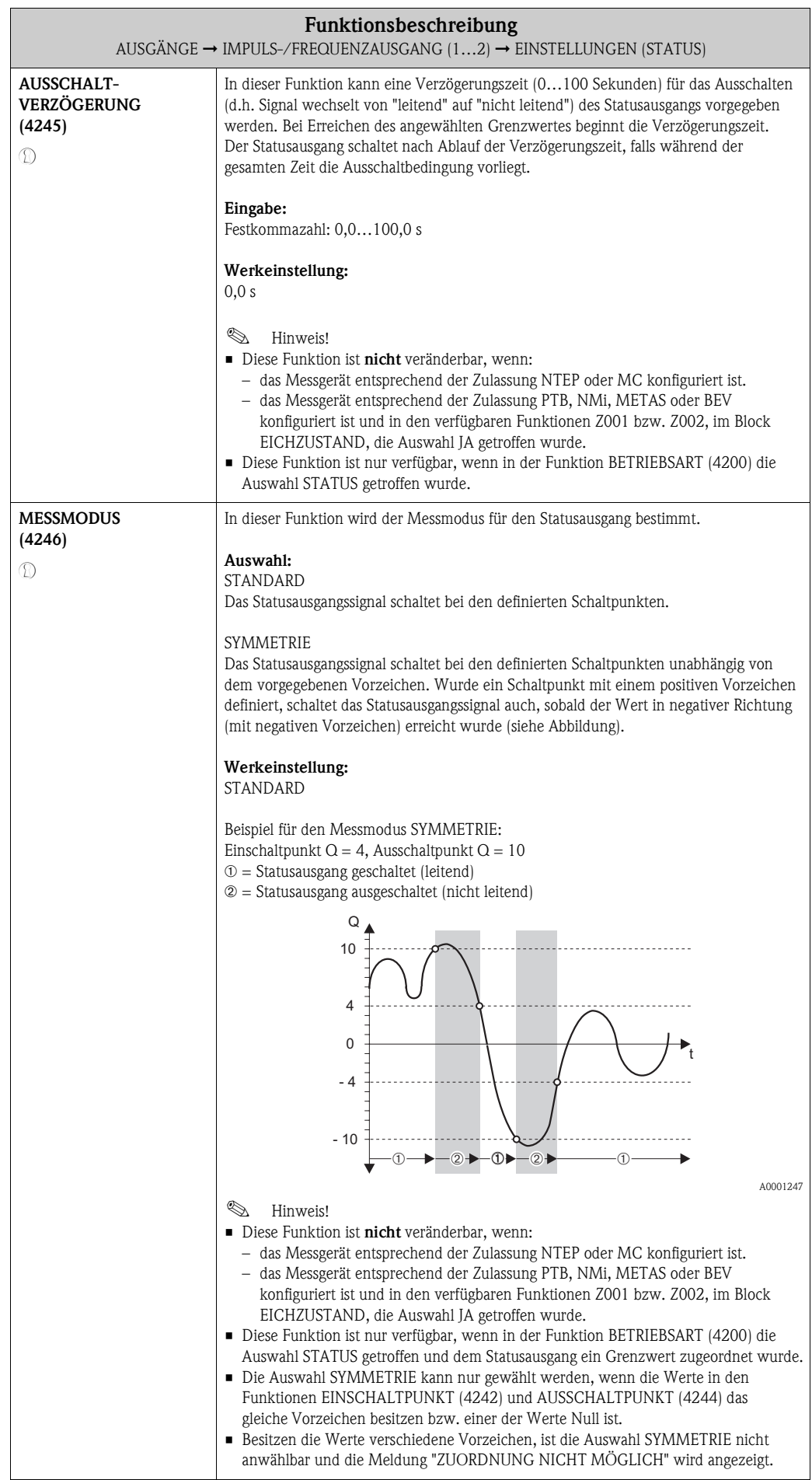

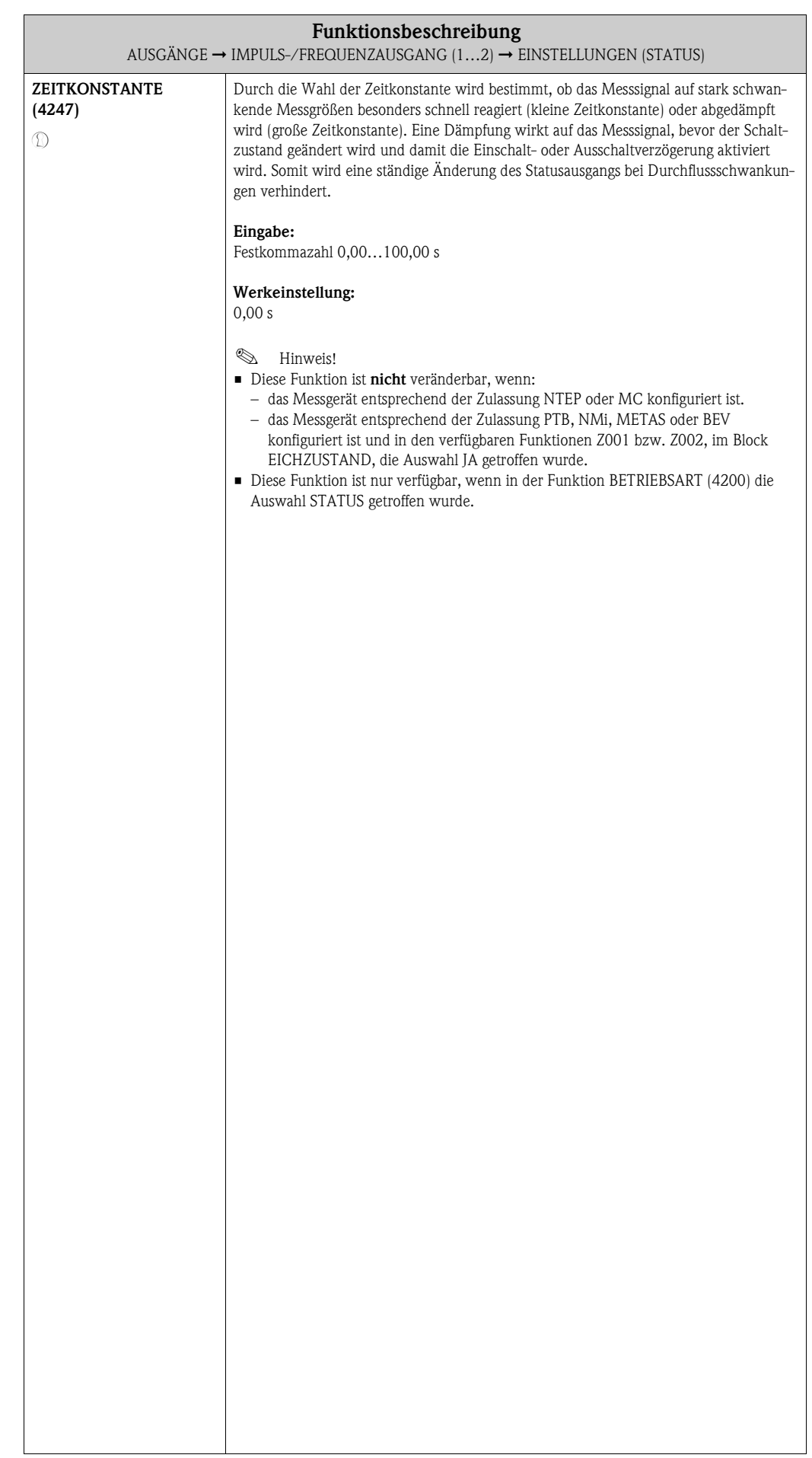

### **8.2.2 Funktionsgruppe BETRIEB**

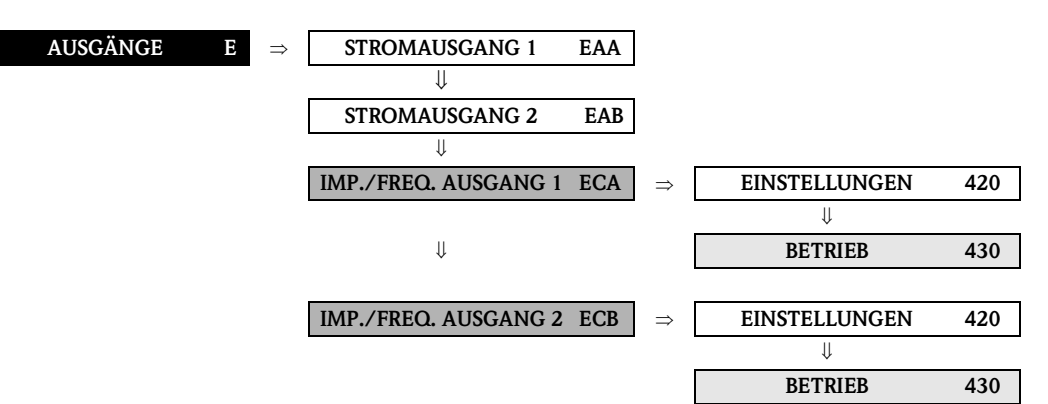

<span id="page-83-1"></span><span id="page-83-0"></span>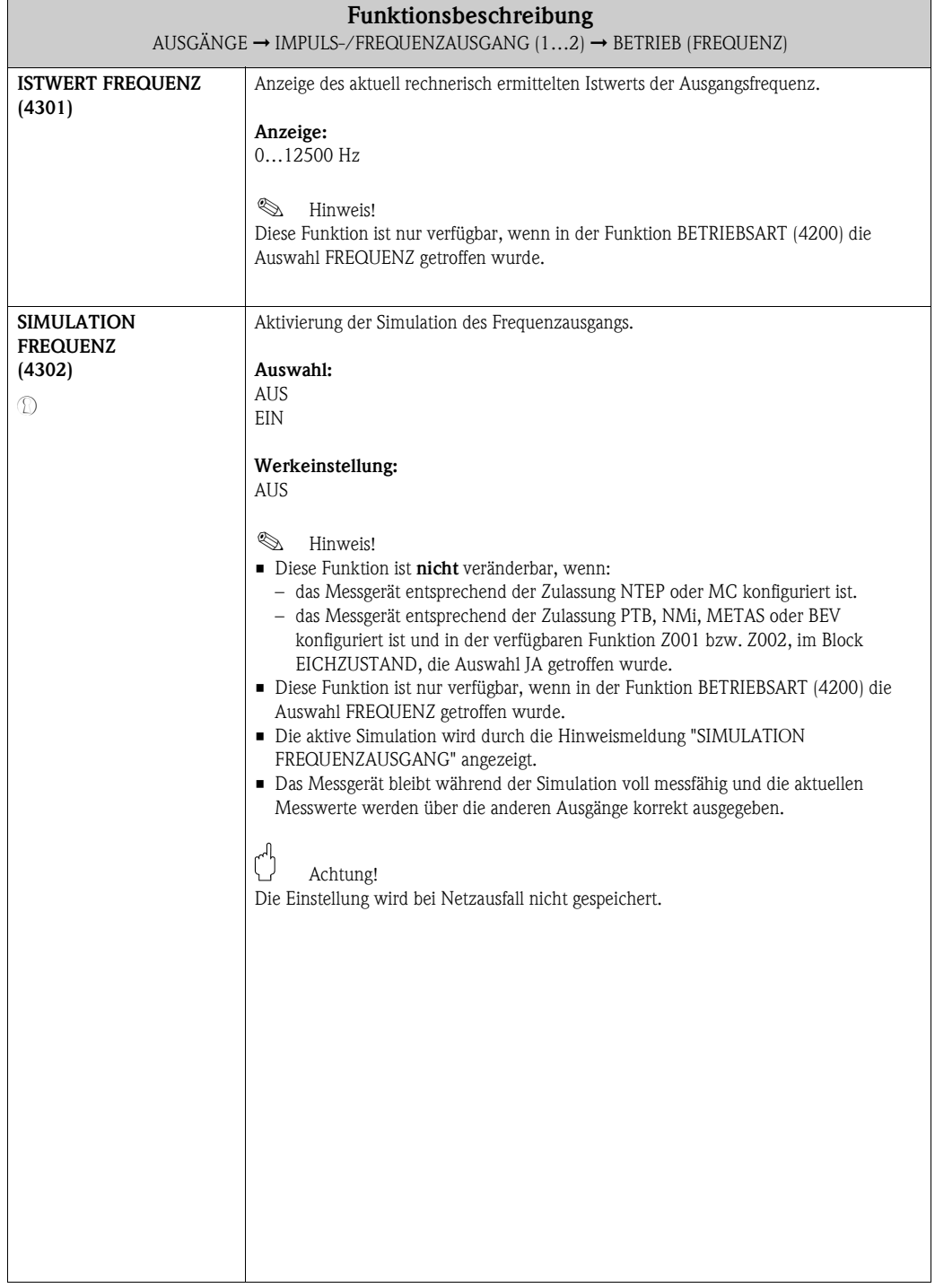

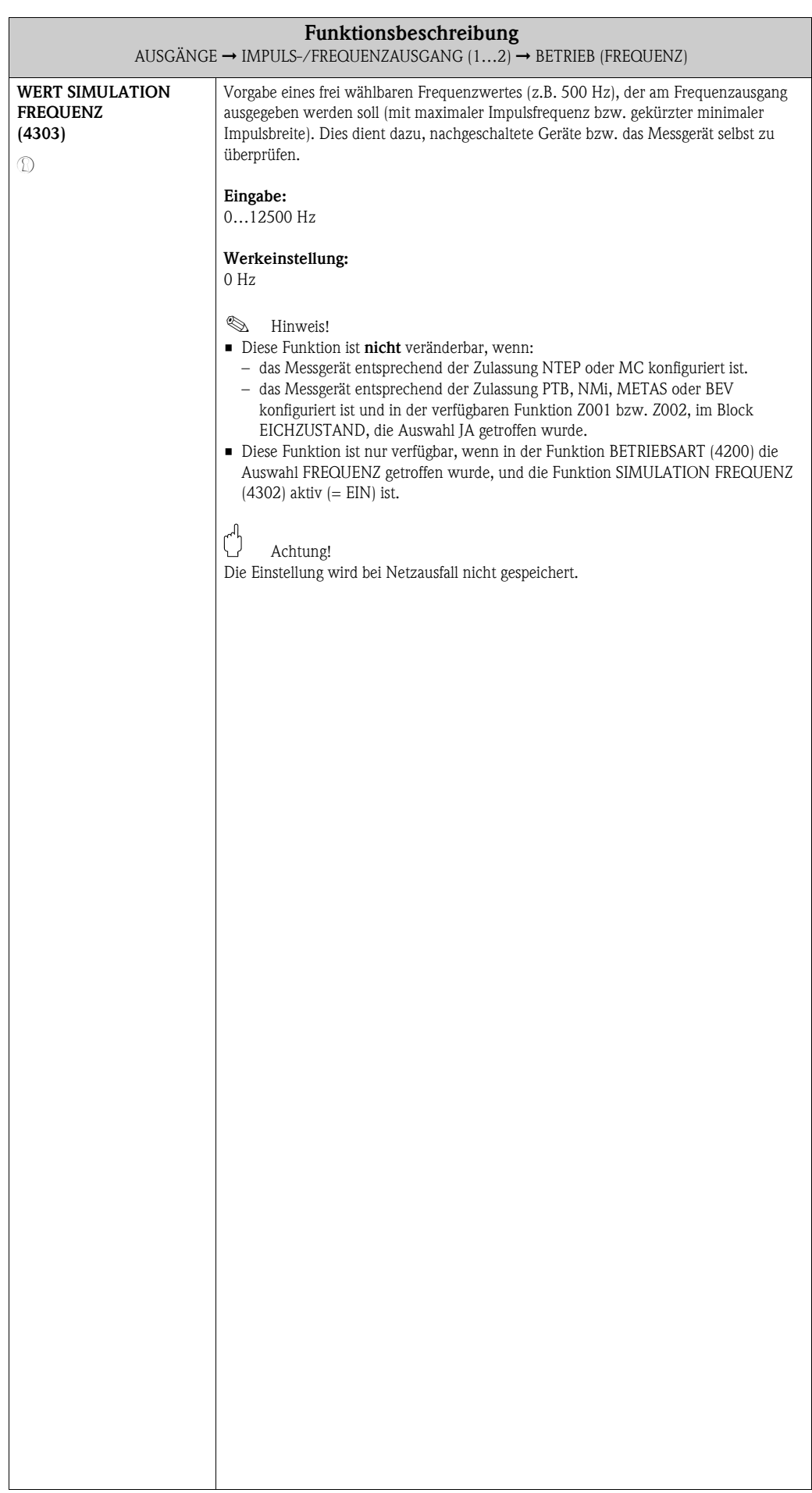

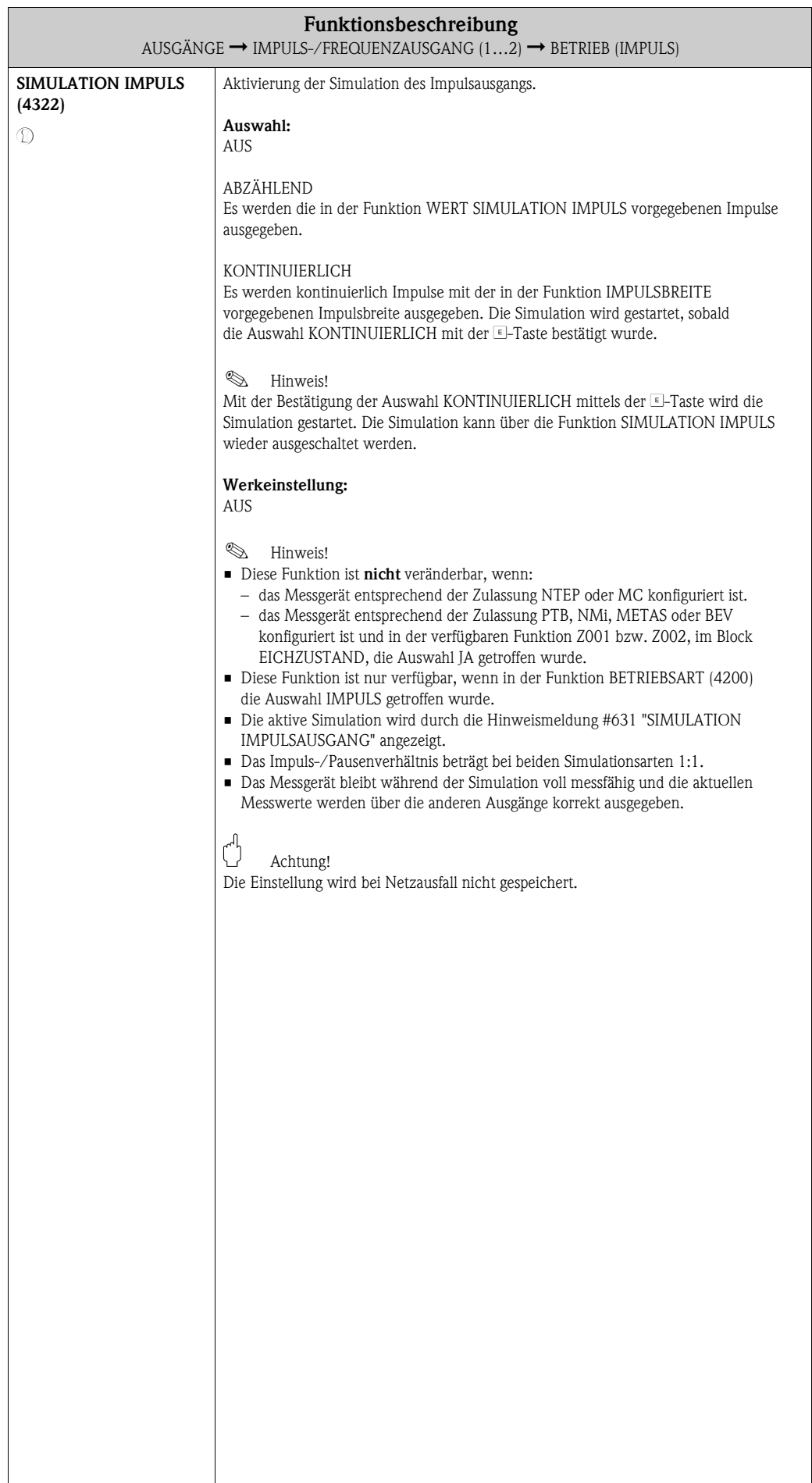

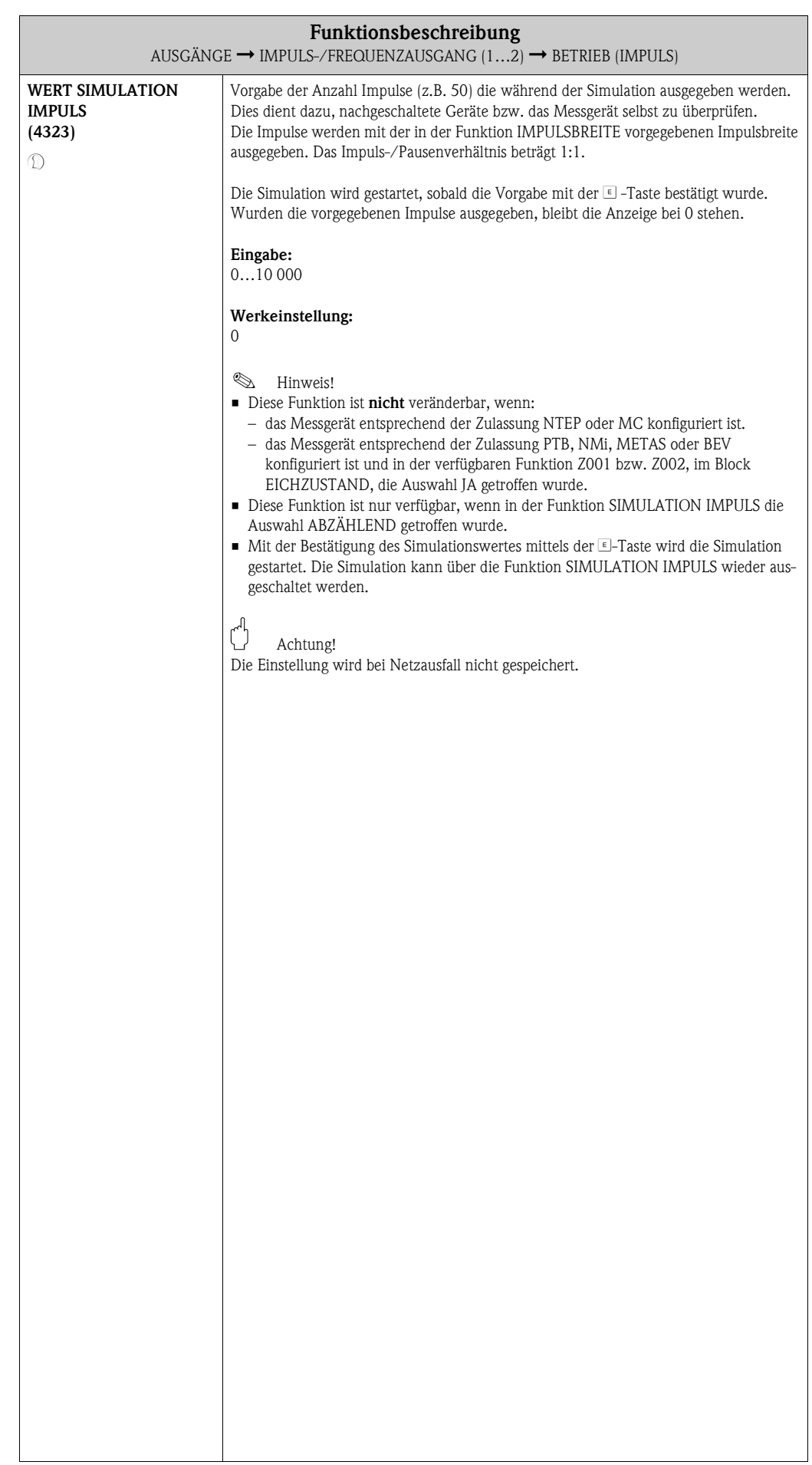

<span id="page-87-1"></span><span id="page-87-0"></span>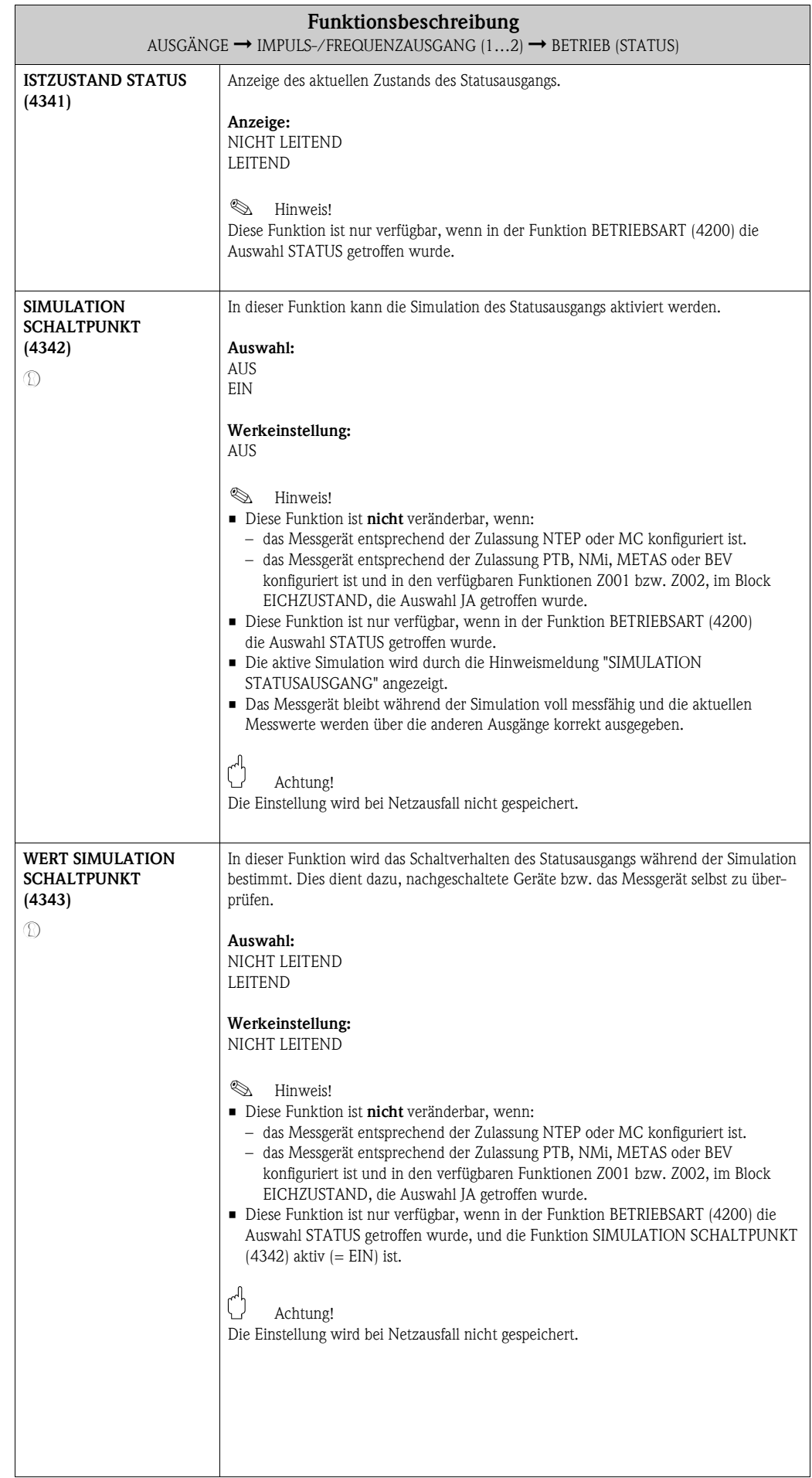

### **8.2.3 Funktionsgruppe INFORMATION**

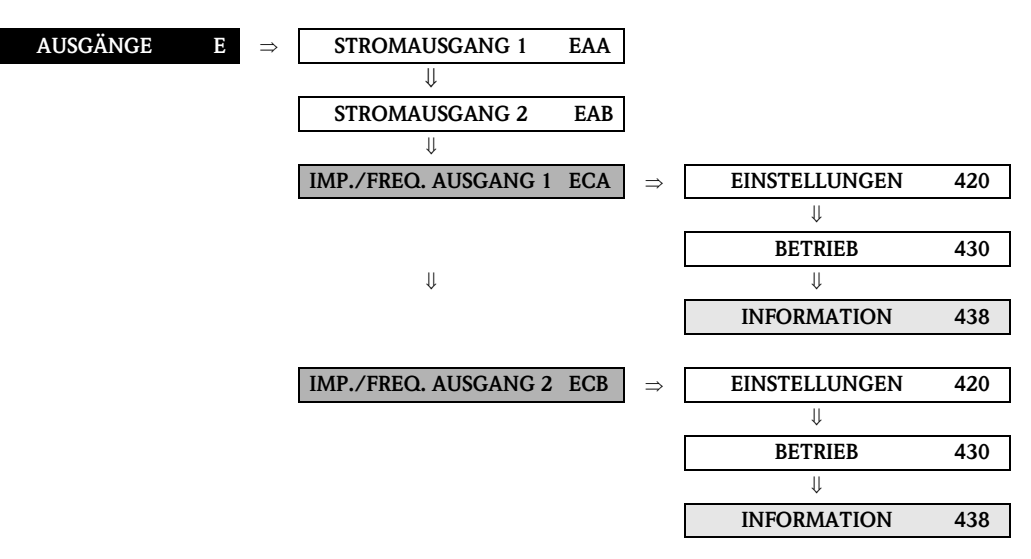

<span id="page-88-0"></span>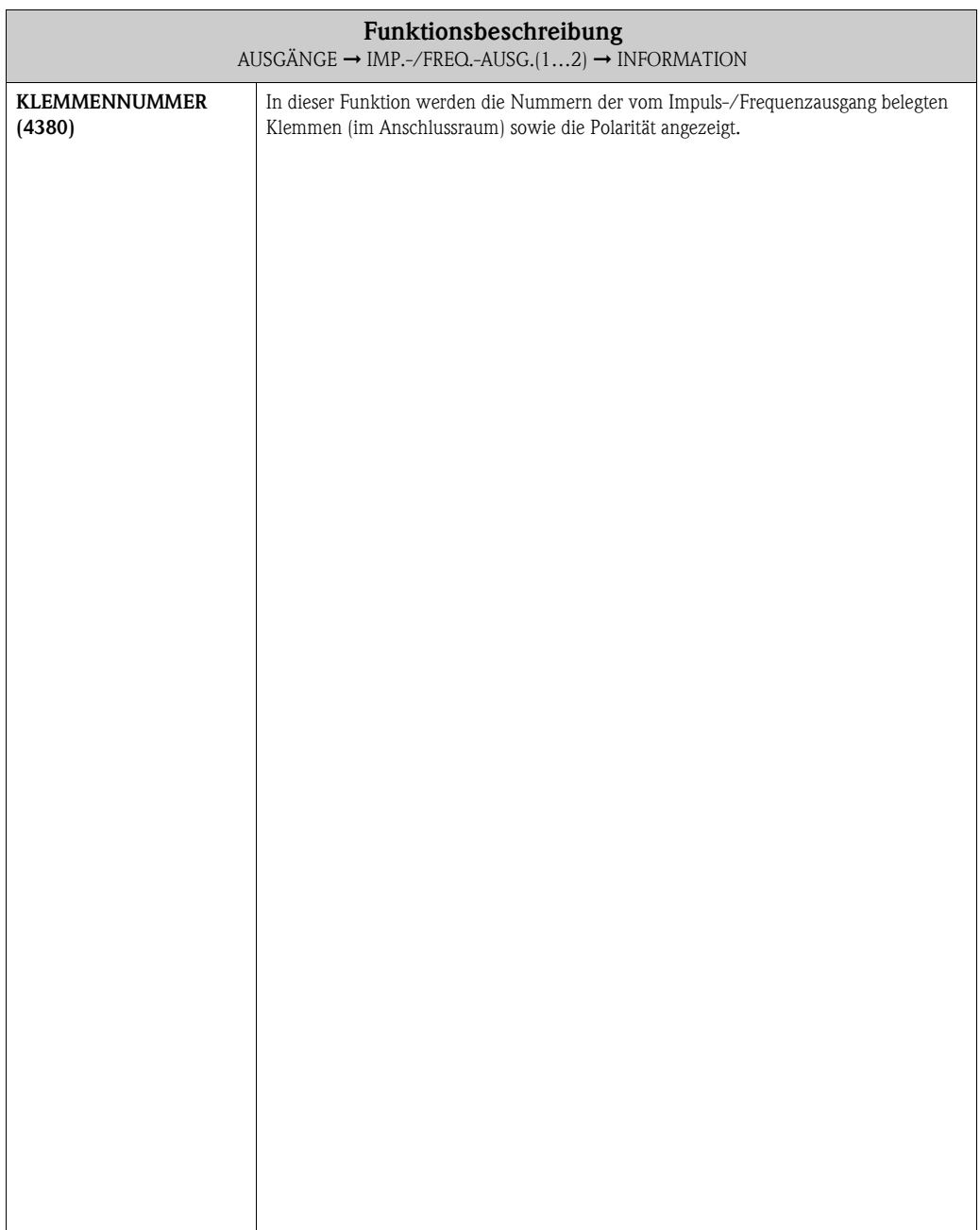

## **8.3 Gruppe RELAISAUSGANG**

## **8.3.1 Funktionsgruppe EINSTELLUNGEN**

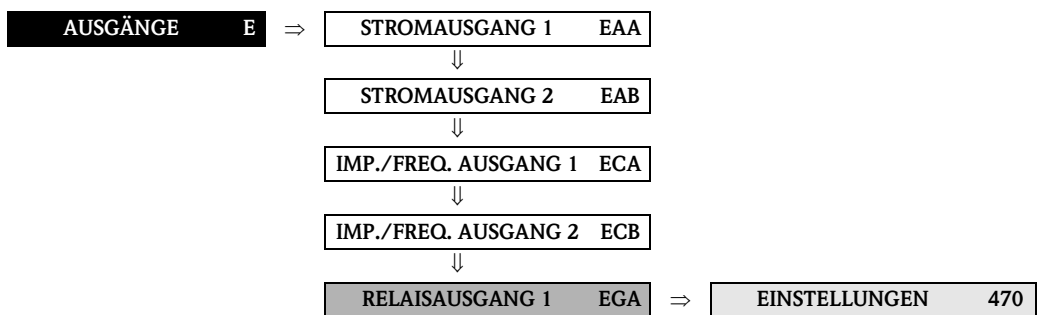

<span id="page-89-1"></span><span id="page-89-0"></span>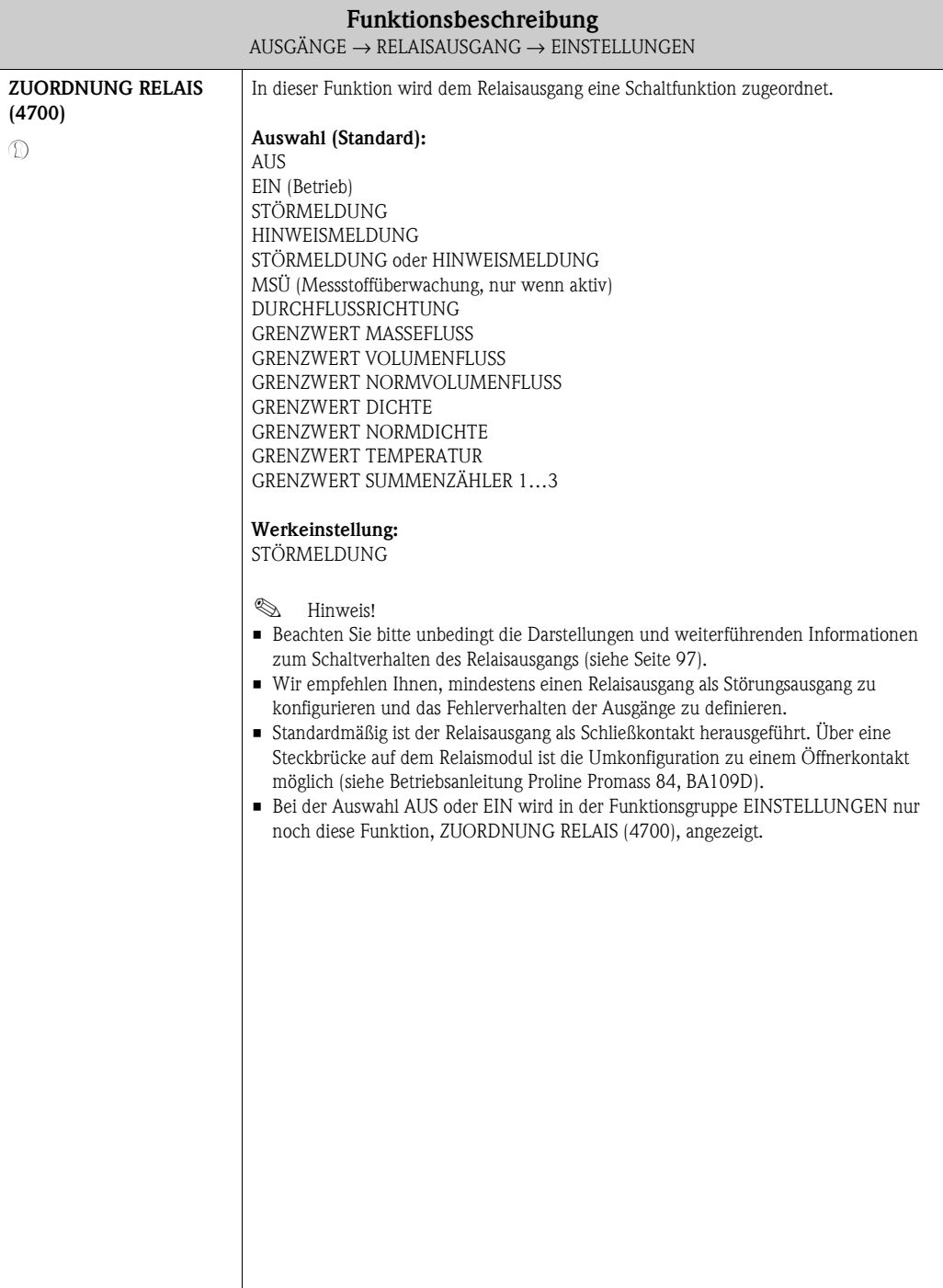

<span id="page-90-3"></span><span id="page-90-2"></span><span id="page-90-1"></span><span id="page-90-0"></span>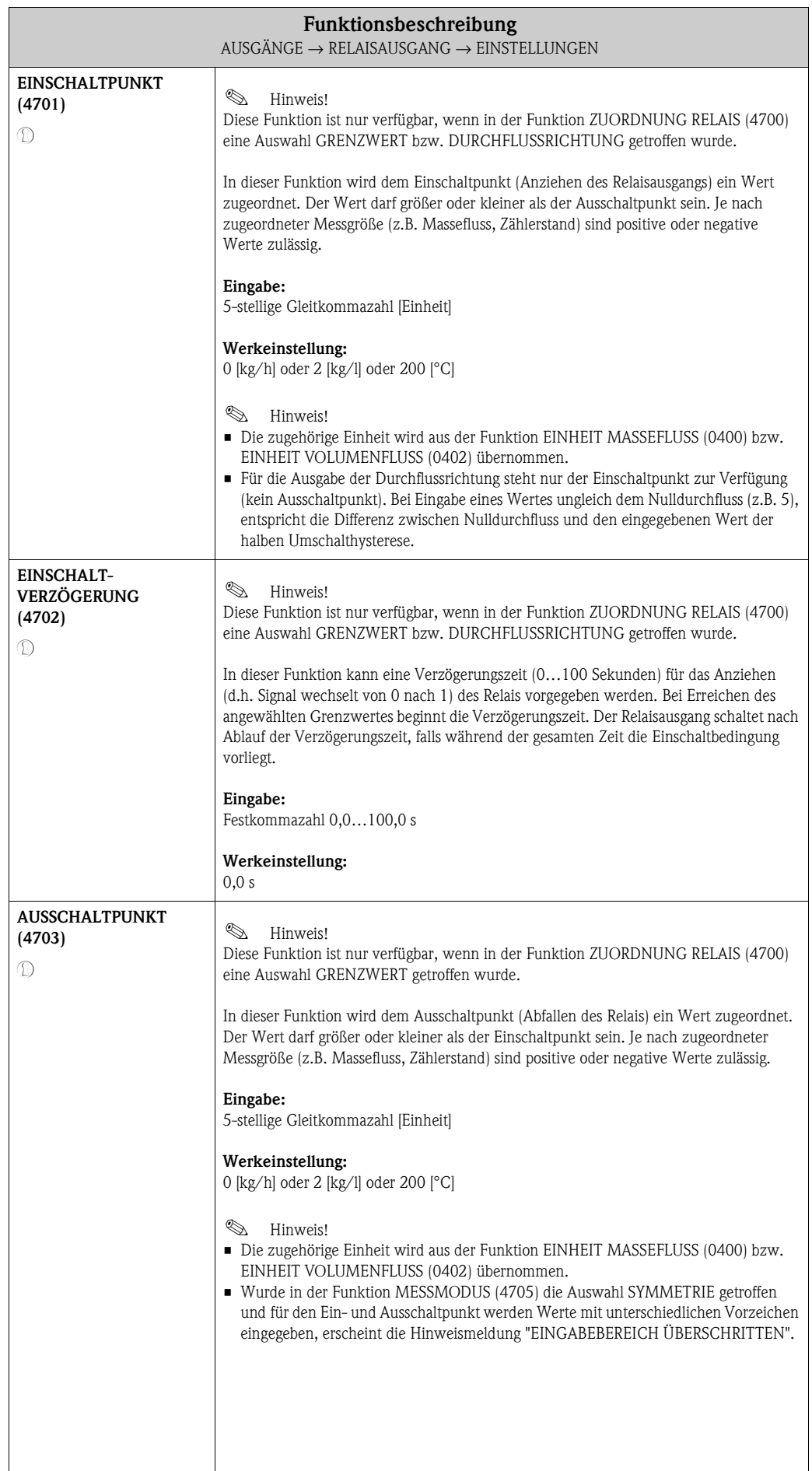

<span id="page-91-1"></span><span id="page-91-0"></span>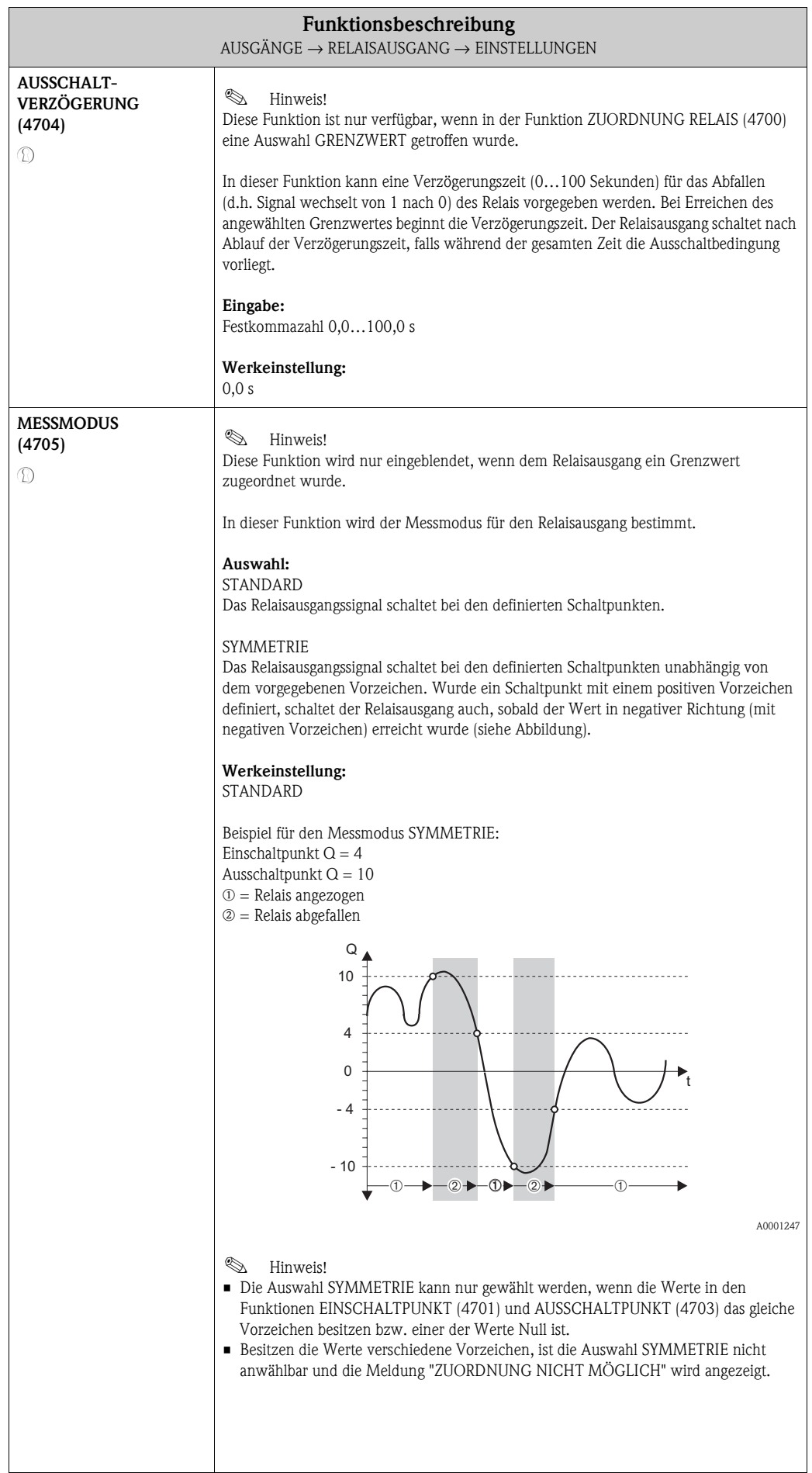

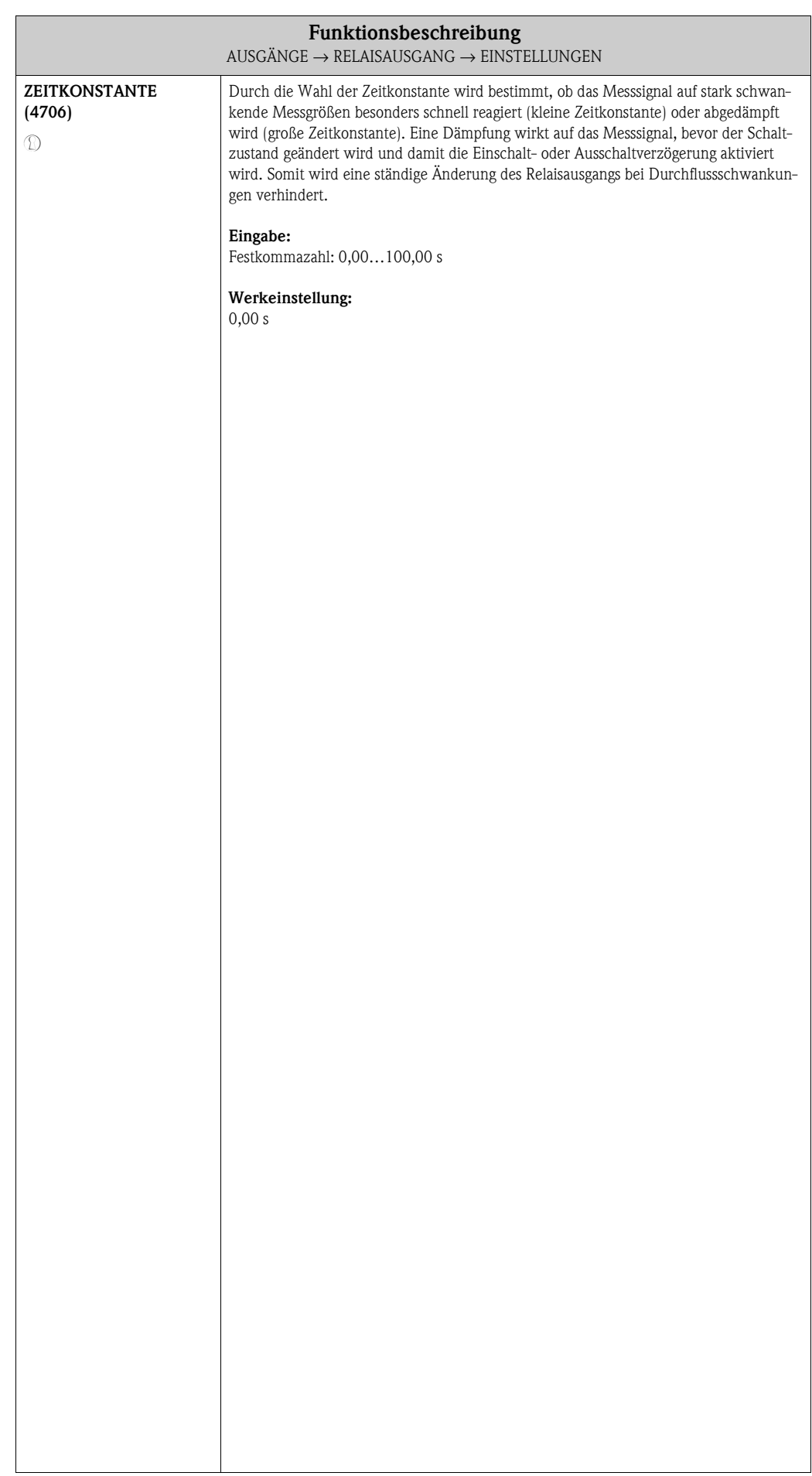

#### **AUSGÄNGE E** ⇒ **STROMAUSGANG 1 EAA** ⇓ **STROMAUSGANG 2 EAB** ⇓ **STROMAUSGANG 3 EAC** ⇓ **IMP./FREQ. AUSGANG 1 ECA** ⇓ **IMP./FREQ. AUSGANG 2 ECB** ⇓ **RELAISAUSGANG 1 EGA** ⇒ **EINSTELLUNGEN 470**  $\overline{\mathbf{u}}$ ⇓ **BETRIEB 474 RELAISAUSGANG 2 EGB** ⇒ **EINSTELLUNGEN 470** ⇓ **BETRIEB 474**

<span id="page-93-1"></span><span id="page-93-0"></span>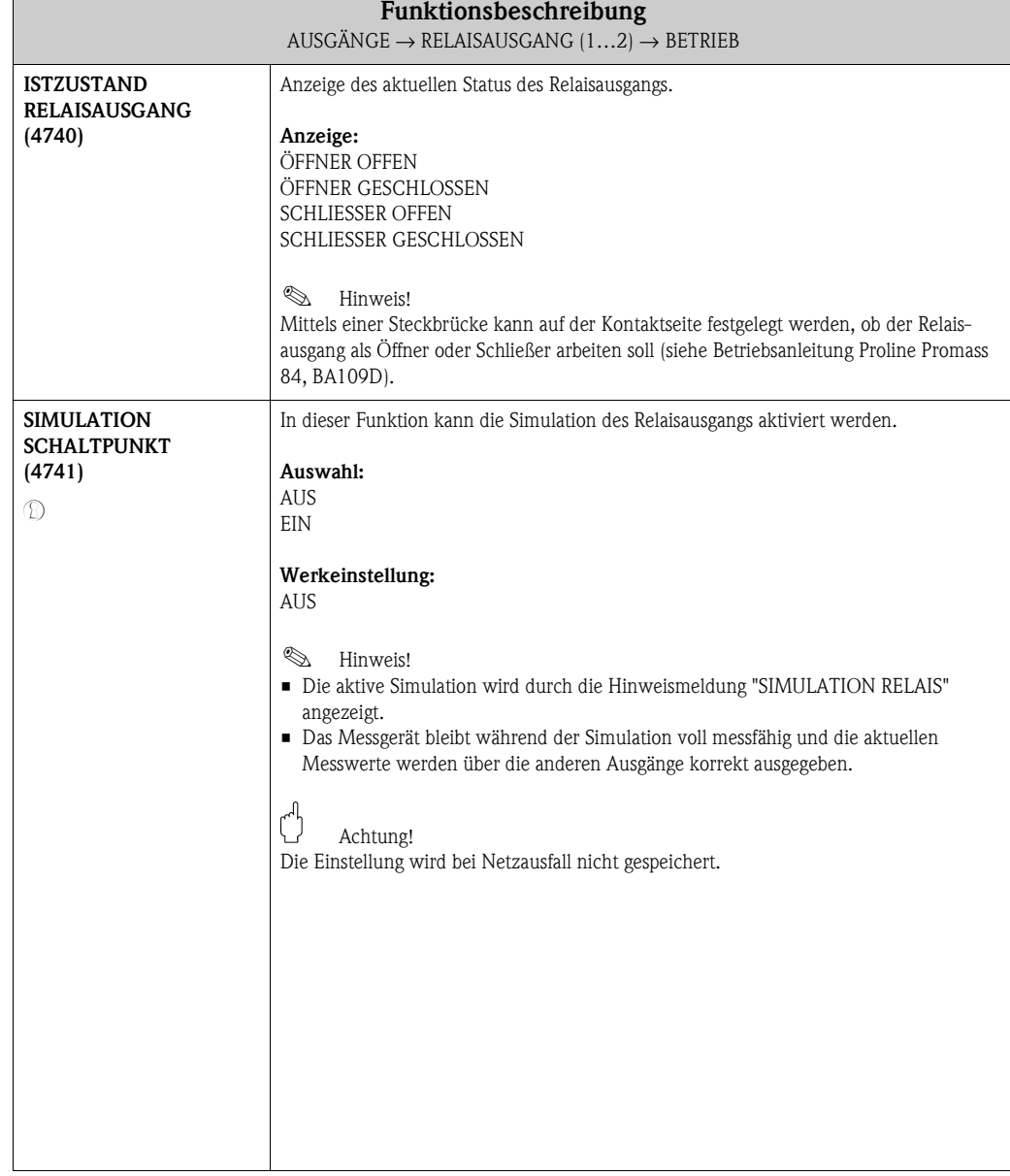

### **8.3.2 Funktionsgruppe BETRIEB**

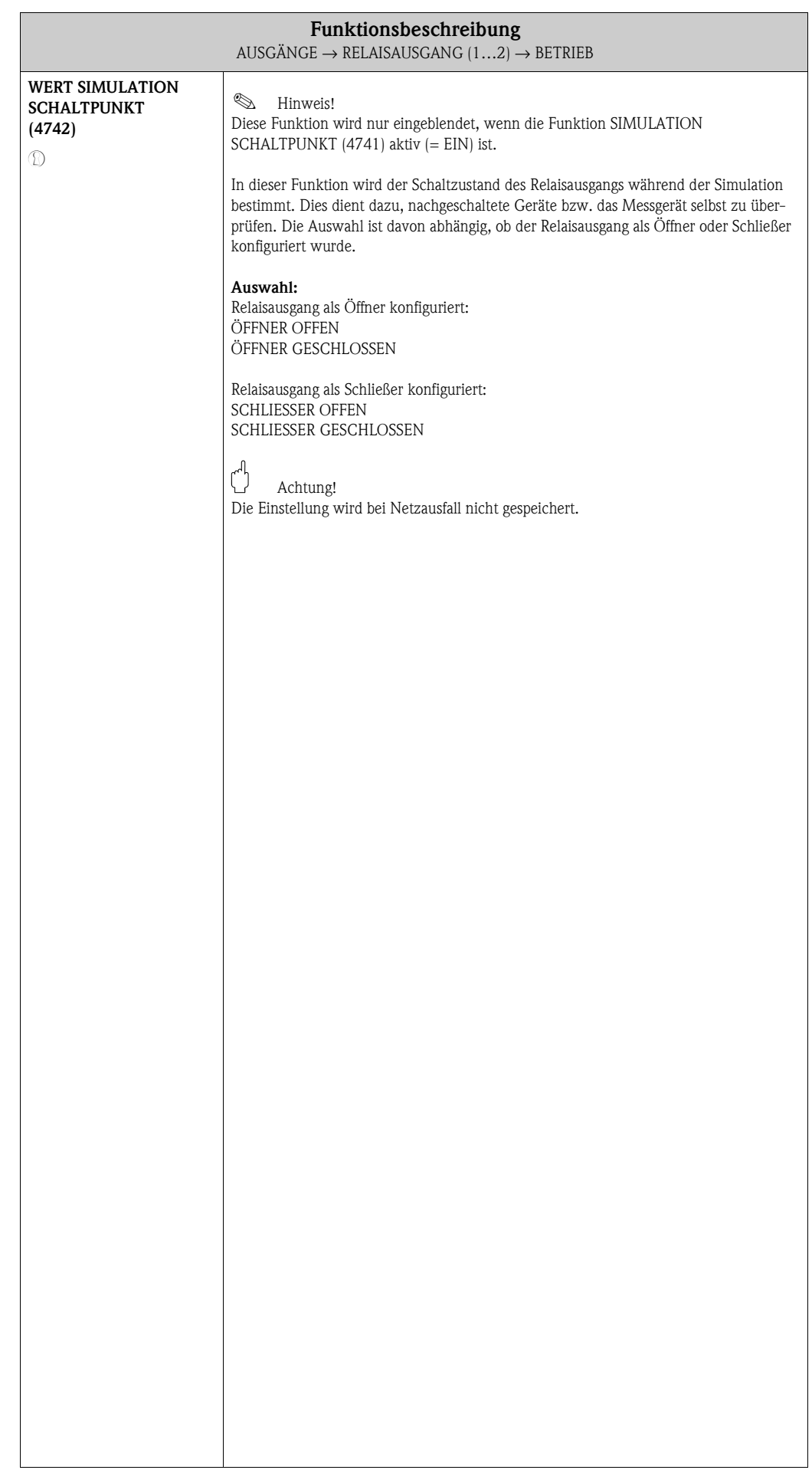

#### **AUSGÄNGE E** ⇒ **STROMAUSGANG EAA** ⇓ **IMP./FREQ. AUSGANG 1 ECA** ⇓ **IMP./FREQ. AUSGANG 2 ECB** ⇓ **RELAISAUSGANG 1 EGA** ⇒ **EINSTELLUNGEN 470** ⇓ **BETRIEB 474**  $\mathbb U$ **INFORMATION 478 RELAISAUSGANG 2 EGB** ⇒ **EINSTELLUNGEN 470** ⇓ **BETRIEB 474** ⇓ **INFORMATION 478**

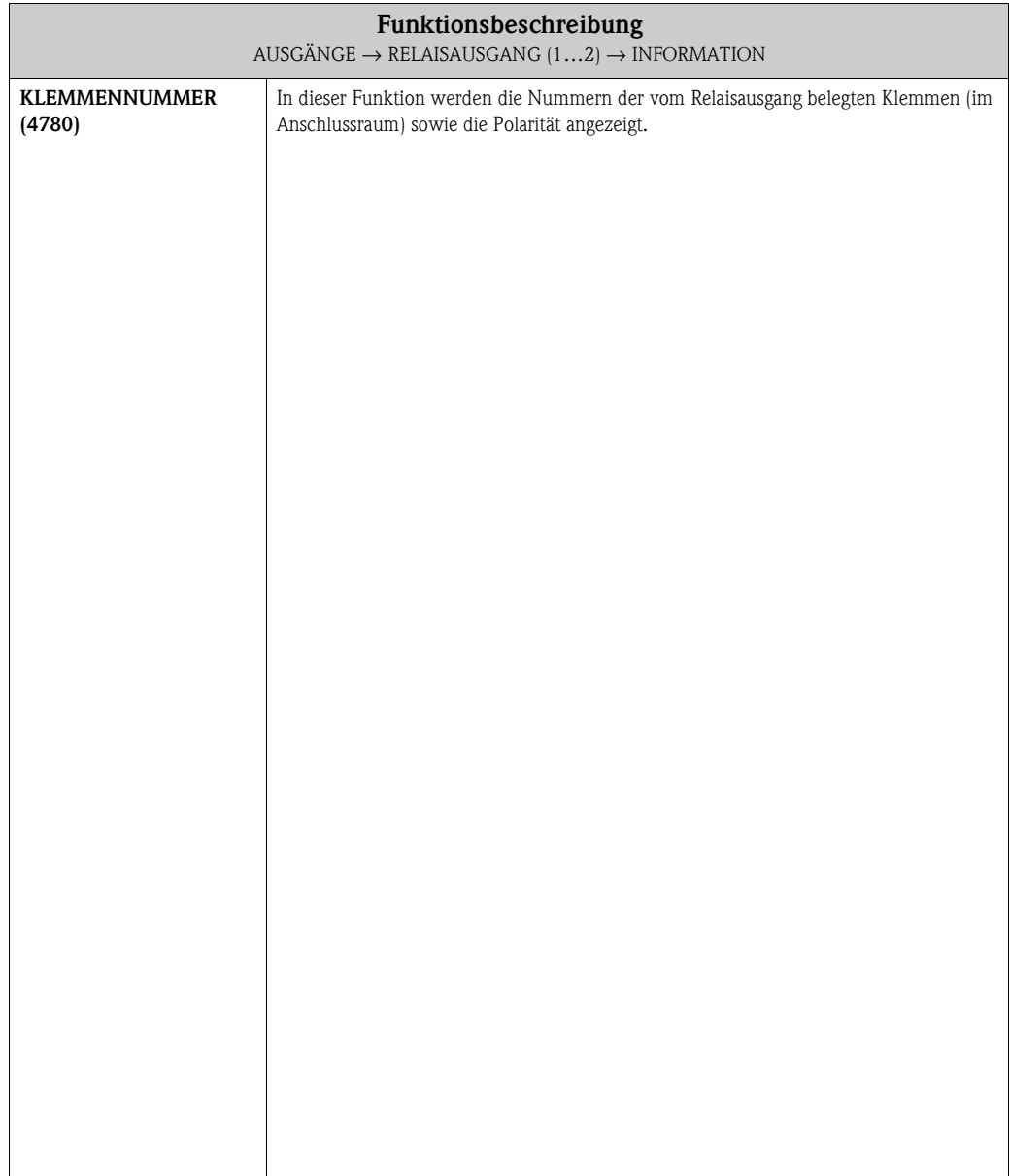

### **8.3.3 Funktionsgruppe INFORMATION**

## <span id="page-96-0"></span>**8.4 Verhalten des Statusausgangs**

#### **Allgemein**

Falls Sie den Statusausgang für GRENZWERT oder DURCHFLUSSRICHTUNG konfiguriert haben, so können Sie in den Funktionen EINSCHALTPUNKT und AUSSCHALTPUNKT die dazu erforderlichen Schaltpunkte festlegen. Erreicht die betreffende Messgröße diese vordefinierten Werte, so schaltet der Statusausgang wie in den unteren Abbildungen dargestellt.

#### **Statusausgang konfiguriert für Durchflussrichtung [\(Abb. 4](#page-96-1))**

Der in der Funktion EINSCHALTPUNKT eingegebene Wert definiert gleichzeitig den Schaltpunkt für die positive und negative Durchflussrichtung. Ist der eingegebene Schaltpunkt beispielsweise = 1 m<sup>3</sup>/h, schaltet der Statusausgang erst bei –1 m<sup>3</sup>/h aus (nicht leitend) und bei +1 m<sup>3</sup>/h wieder ein (leitend). Falls eine direkte Umschaltung erwünscht ist (keine Hysterese), Schaltpunkt auf den Wert = 0 stellen. Wird die Schleichmengenunterdrückung benutzt, empfiehlt es sich, die Hysterese auf einen Wert größer oder gleich der Schleichmenge einzustellen.

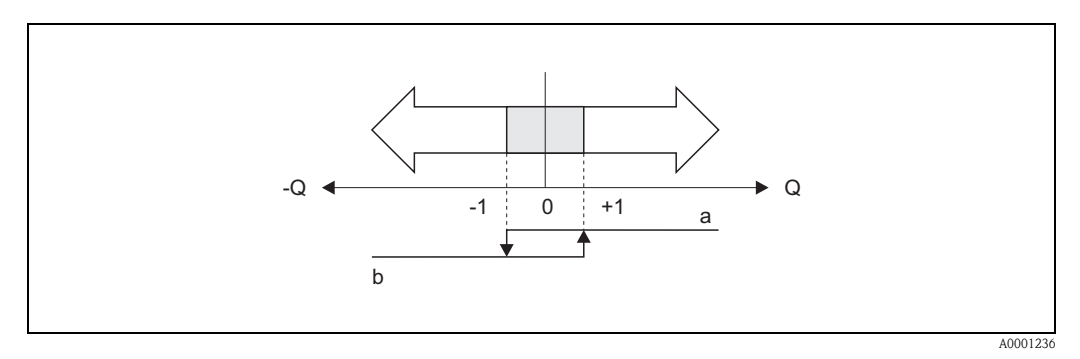

<span id="page-96-1"></span>*Abb. 4: Schaltverhalten des Statusausganges bei Durchflussrichtung a = Statusausgang leitend, b = Statusausgang nicht leitend*

#### **Statusausgang konfiguriert für Grenzwert ([Abb. 5\)](#page-96-2)**

Der Statusausgang schaltet um, sobald die aktuelle Messgröße einen bestimmten Schaltpunkt überoder unterschritten hat.

#### Anwendung:

Überwachen von Durchfluss bzw. verfahrenstechnischen Randbedingungen.

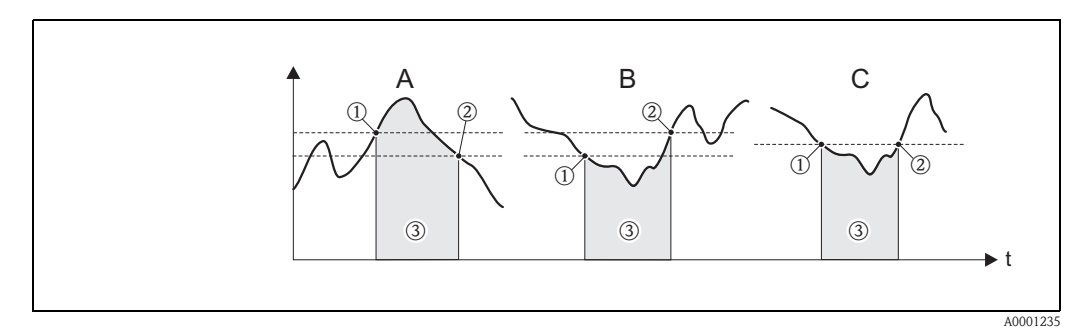

<span id="page-96-2"></span>*Abb. 5: Schaltverhalten des Statusausganges bei Grenzwert*

- ➀ *= EIN < AUSSCHALTPUNKT (Maximale Sicherheit)*
- ➁ *= EIN* ≥ *AUSSCHALTPUNKT (Minimale Sicherheit)*
- ➂ *= Statusausgang ausgeschaltet (nicht leitend)*

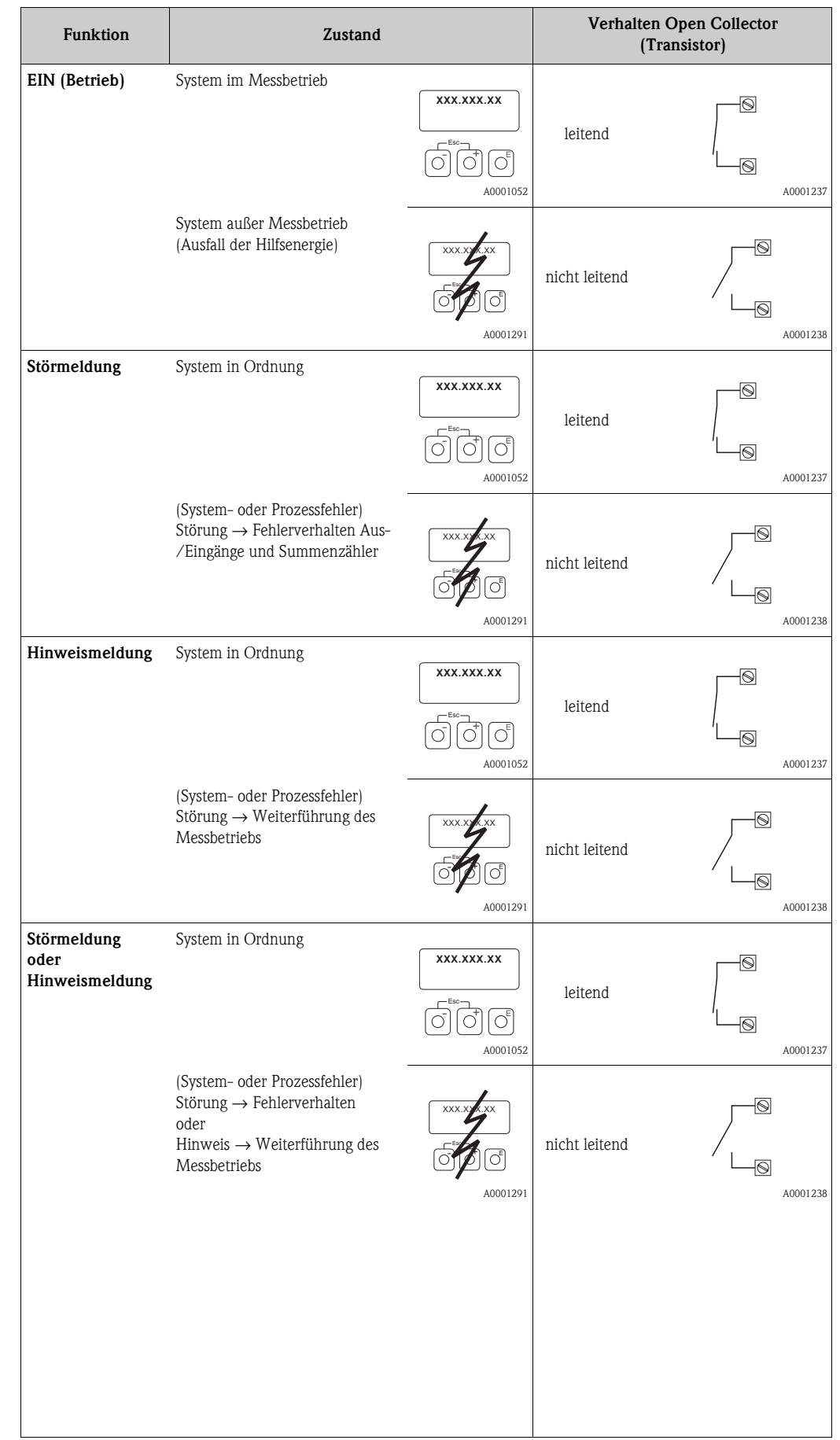

## <span id="page-97-0"></span>**8.5 Schaltverhalten Statusausgang**

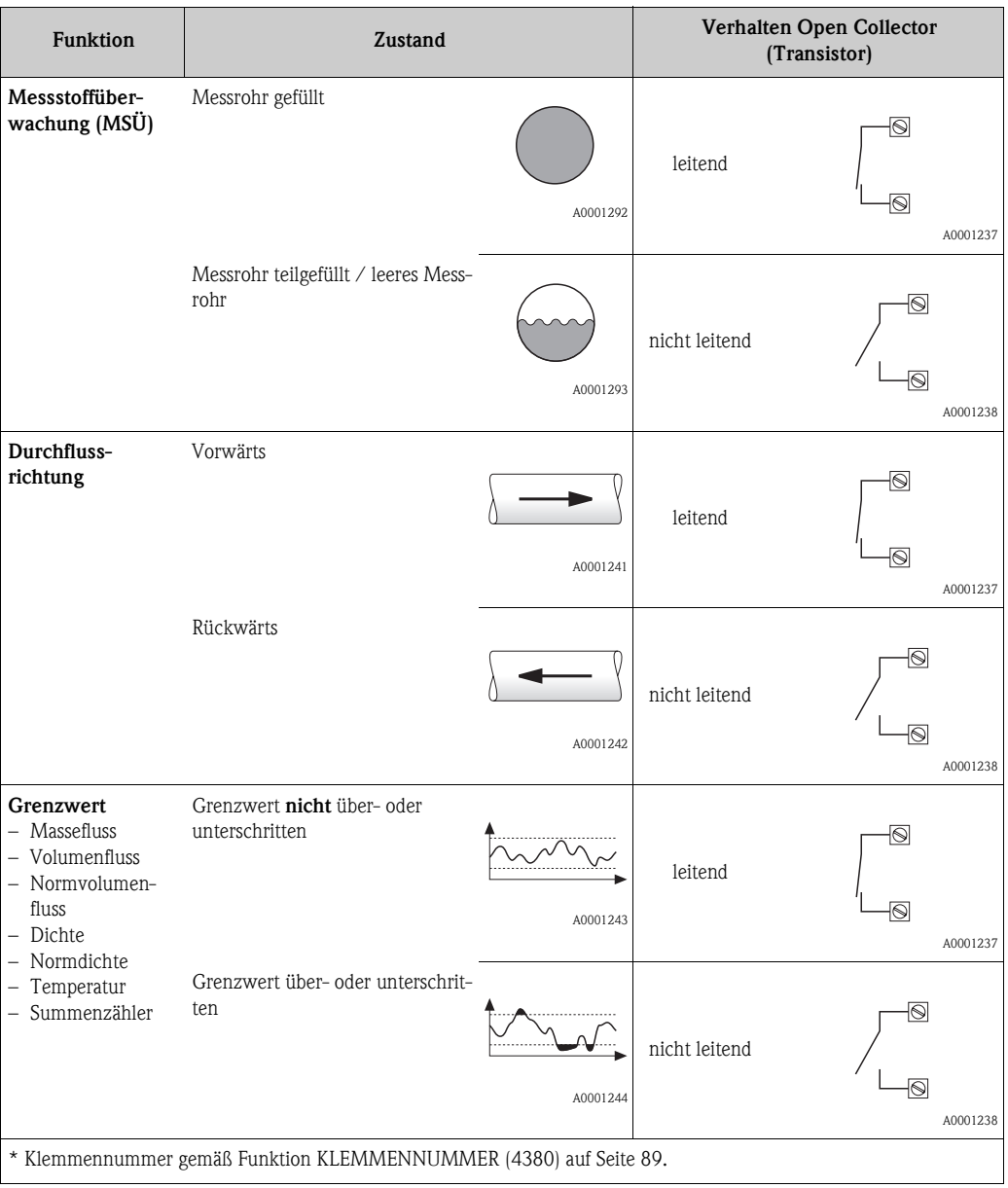

# **9 Block EINGÄNGE**

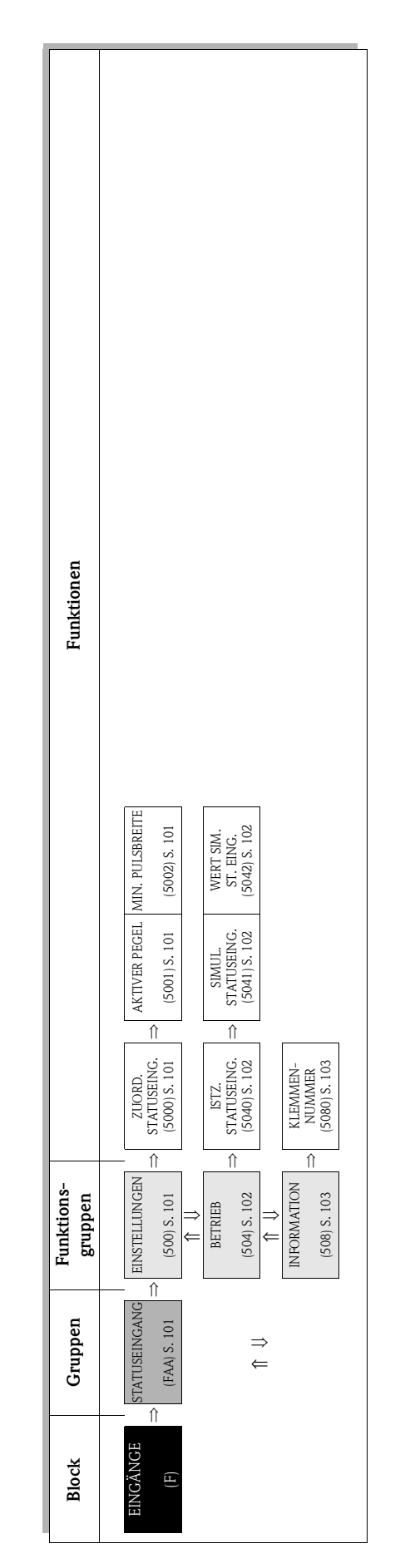

## <span id="page-100-4"></span>**9.1 Gruppe STATUSEINGANG**

## <span id="page-100-3"></span>**9.1.1 Funktionsgruppe EINSTELLUNGEN**

<span id="page-100-7"></span><span id="page-100-6"></span><span id="page-100-5"></span><span id="page-100-2"></span><span id="page-100-1"></span><span id="page-100-0"></span>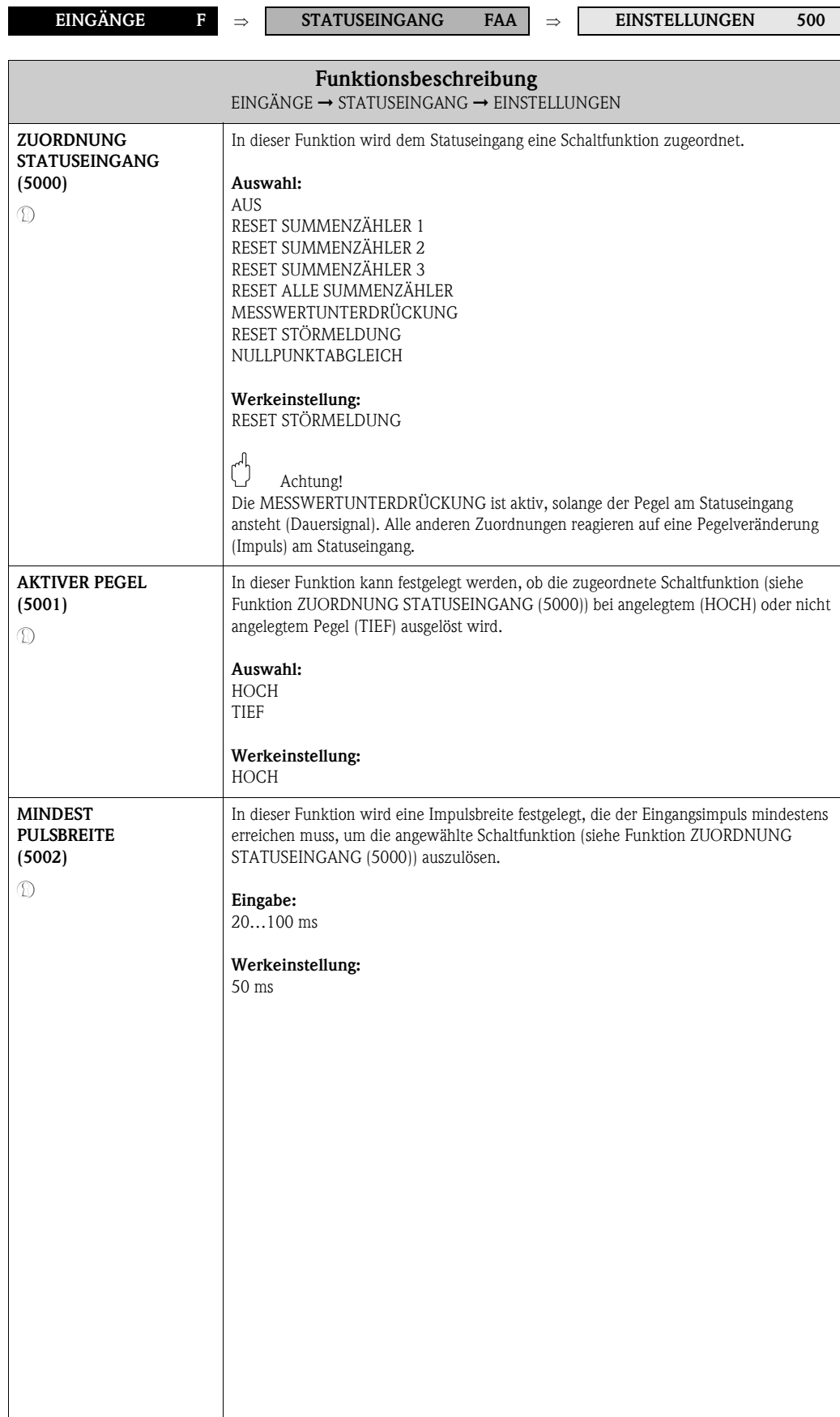

## <span id="page-101-3"></span>**9.1.2 Funktionsgruppe BETRIEB**

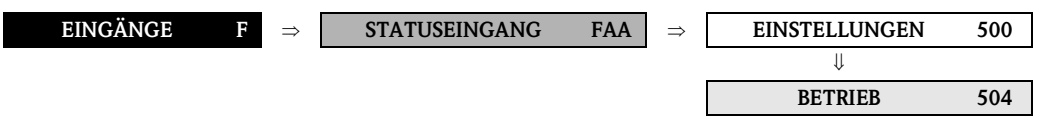

<span id="page-101-6"></span><span id="page-101-5"></span><span id="page-101-4"></span><span id="page-101-2"></span><span id="page-101-1"></span><span id="page-101-0"></span>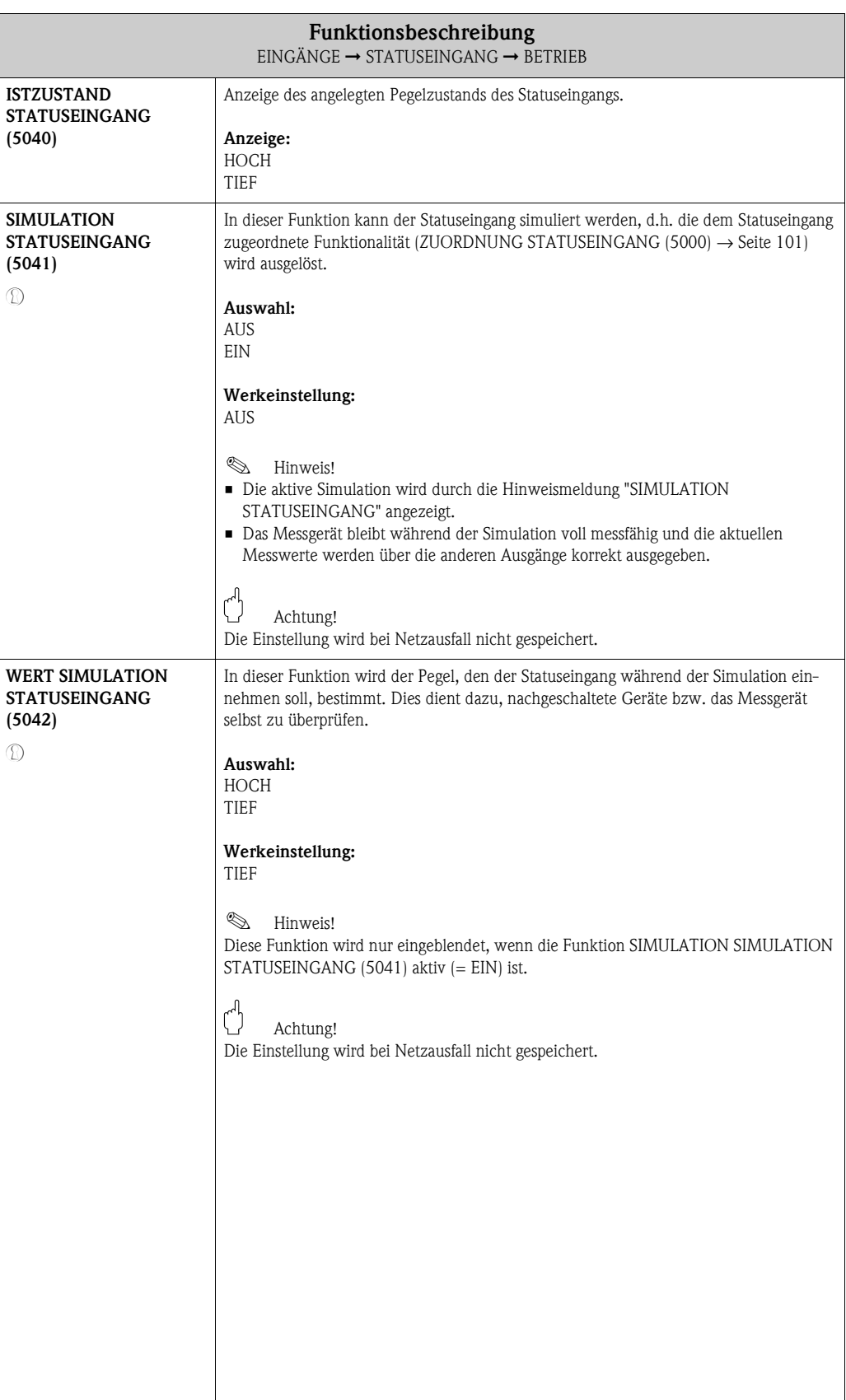

### <span id="page-102-0"></span>**9.1.3 Funktionsgruppe INFORMATION**

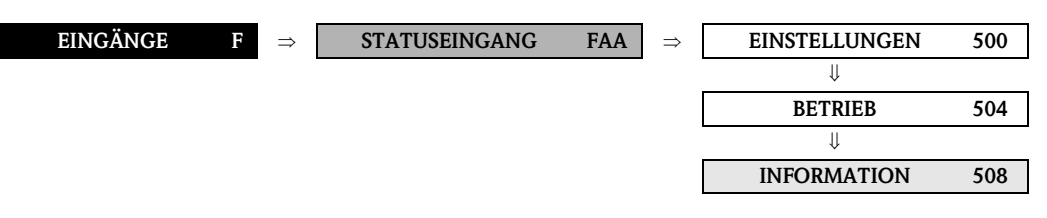

<span id="page-102-2"></span><span id="page-102-1"></span>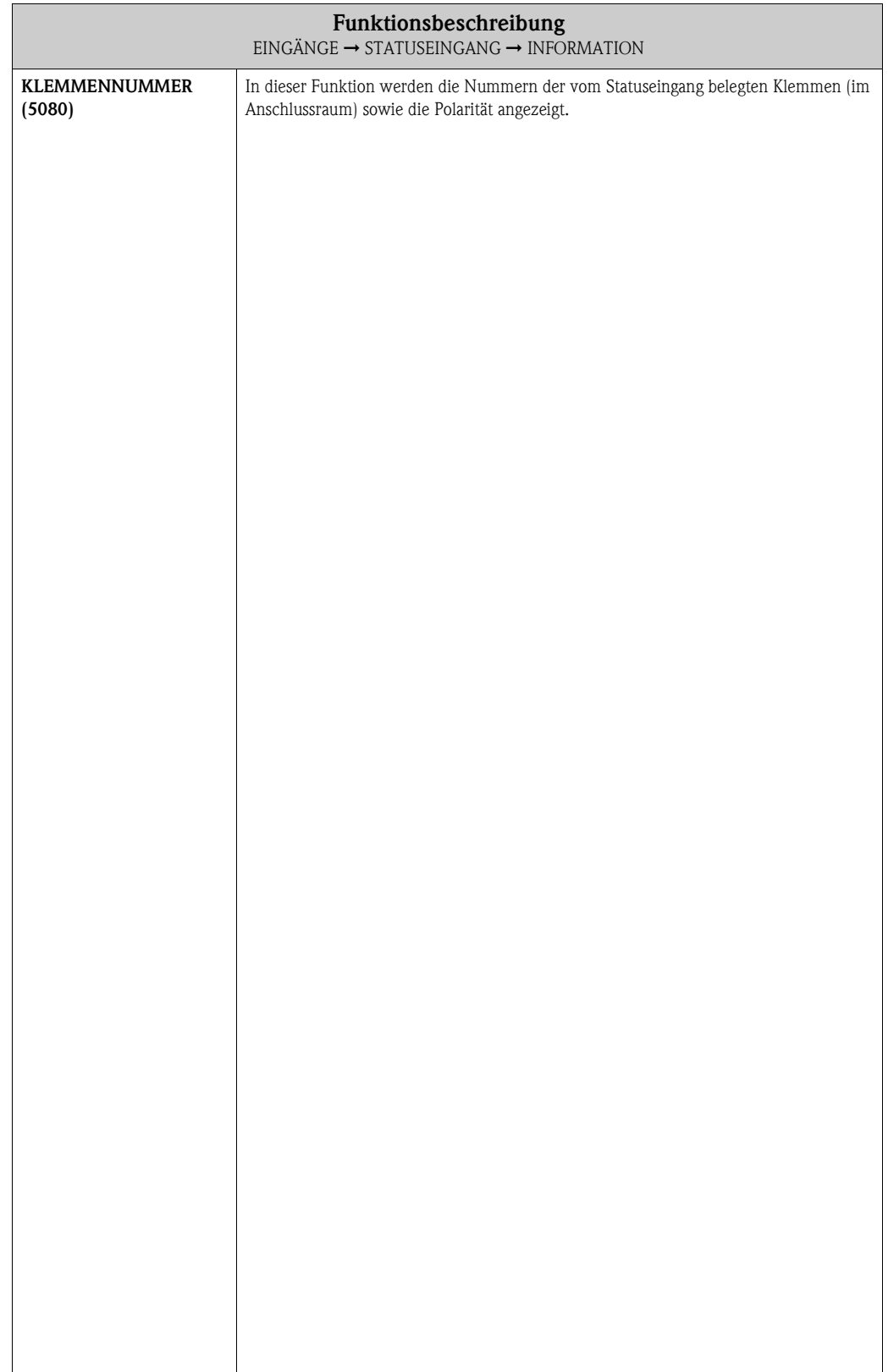

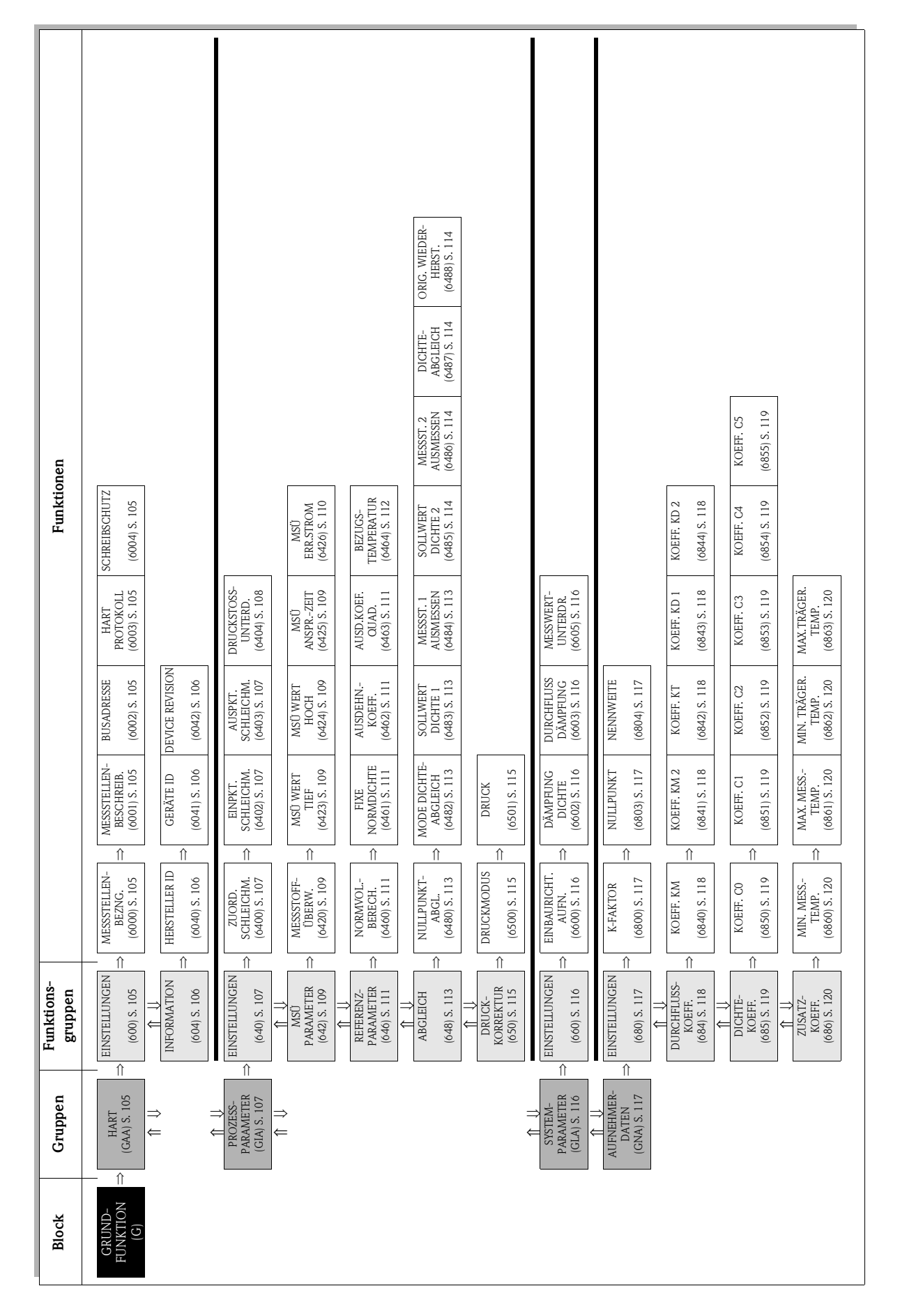

# **10 Block GRUNDFUNKTION**

## <span id="page-104-5"></span>**10.1 Gruppe HART**

## <span id="page-104-4"></span>**10.1.1 Funktionsgruppe EINSTELLUNGEN**

<span id="page-104-11"></span><span id="page-104-10"></span><span id="page-104-9"></span><span id="page-104-8"></span><span id="page-104-7"></span><span id="page-104-6"></span><span id="page-104-3"></span><span id="page-104-2"></span><span id="page-104-1"></span><span id="page-104-0"></span>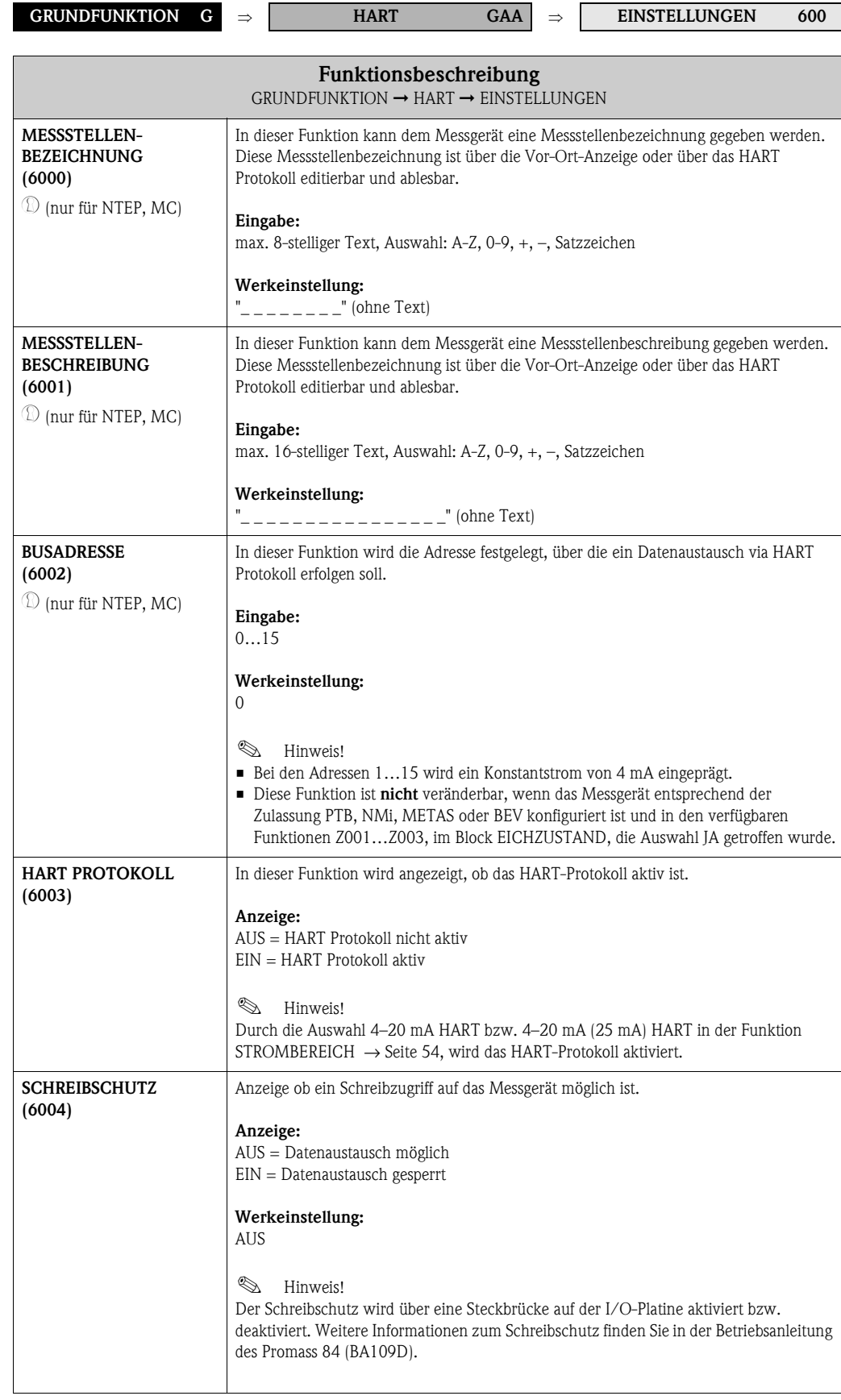

## <span id="page-105-3"></span>**10.1.2 Funktionsgruppe INFORMATION**

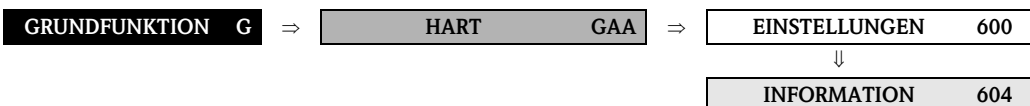

<span id="page-105-6"></span><span id="page-105-5"></span><span id="page-105-4"></span><span id="page-105-2"></span><span id="page-105-1"></span><span id="page-105-0"></span>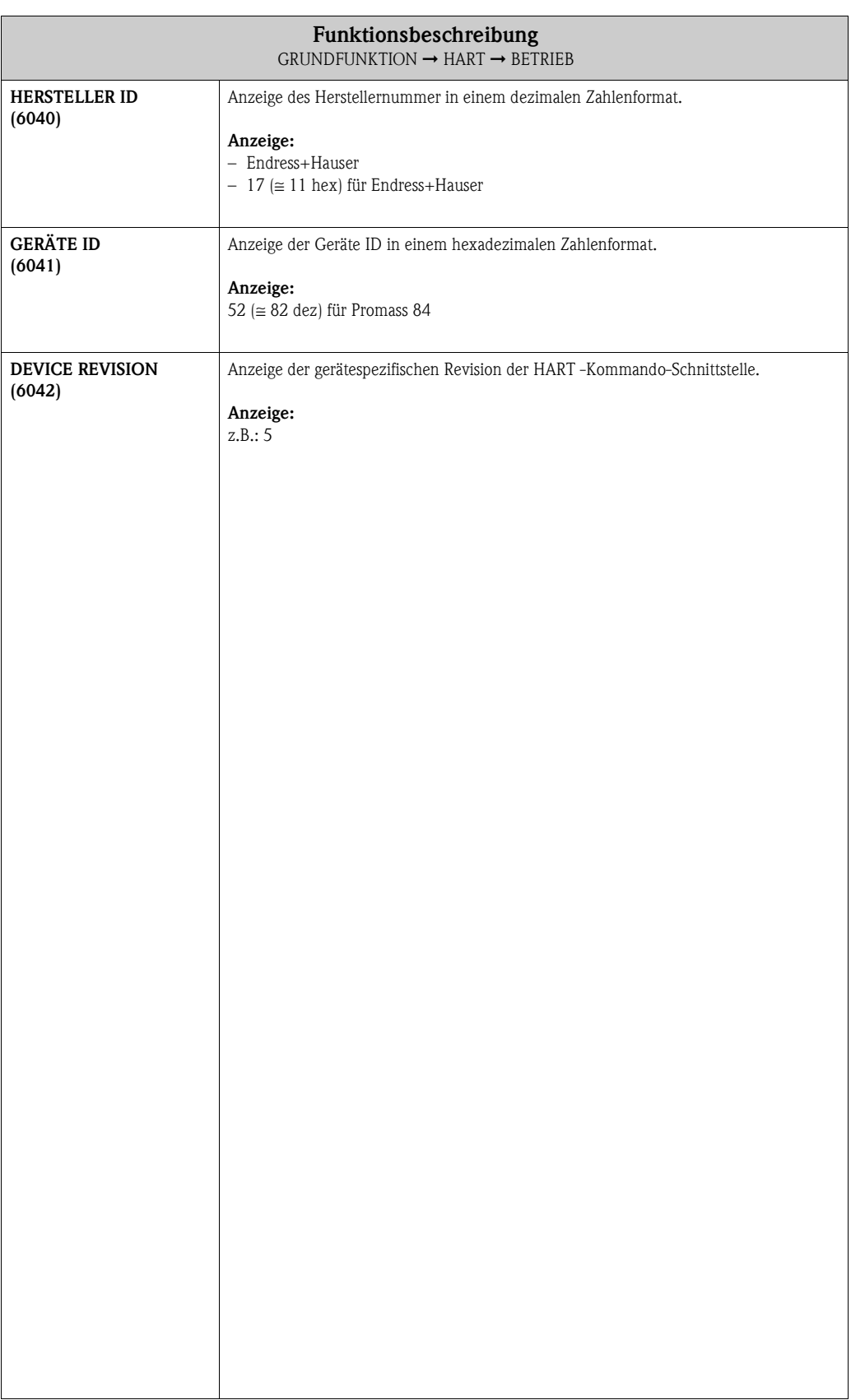

## <span id="page-106-5"></span>**10.2 Gruppe PROZESSPARAMETER**

## <span id="page-106-4"></span>**10.2.1 Funktionsgruppe EINSTELLUNGEN**

<span id="page-106-7"></span><span id="page-106-6"></span><span id="page-106-3"></span><span id="page-106-2"></span><span id="page-106-1"></span><span id="page-106-0"></span>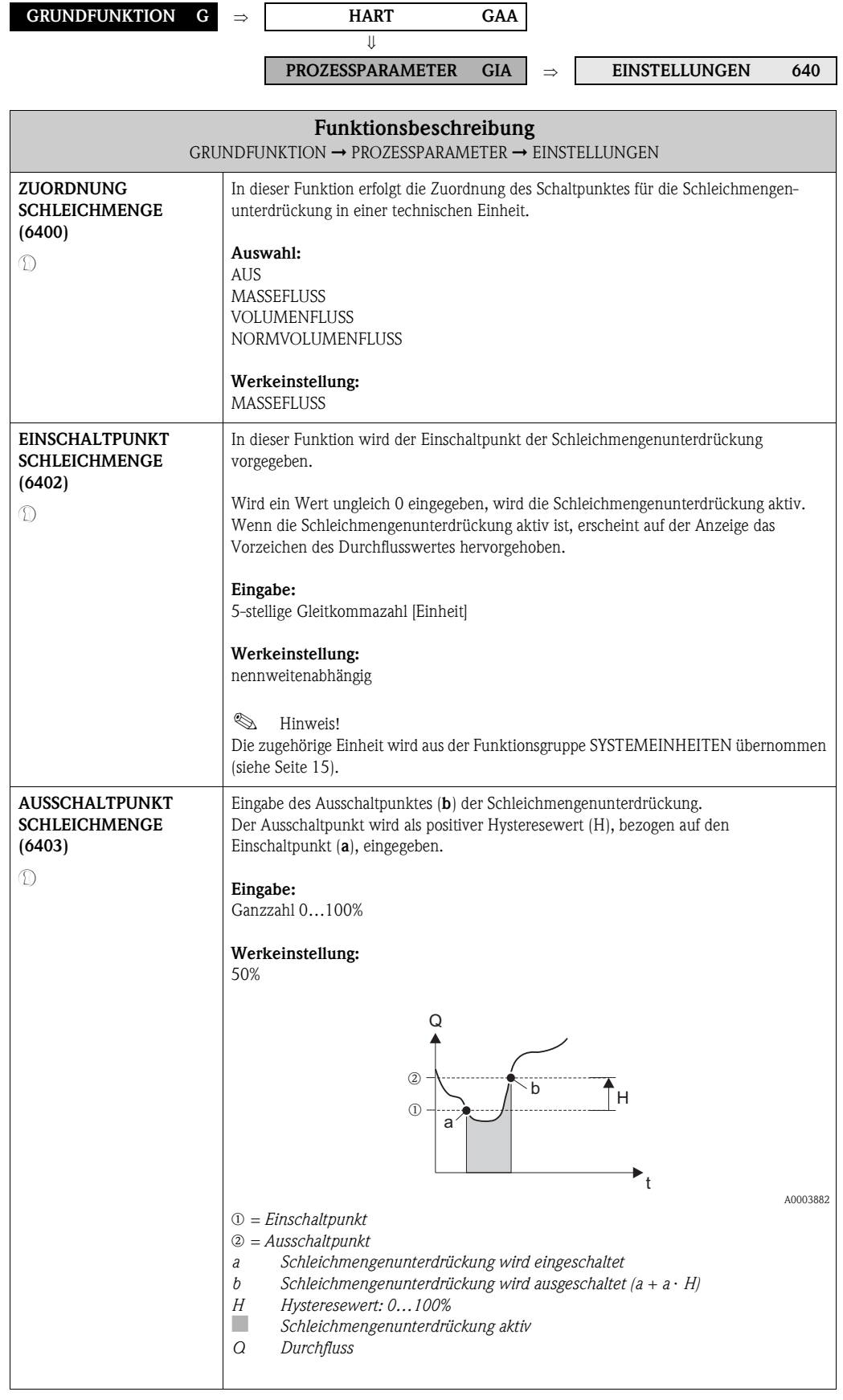

<span id="page-107-1"></span><span id="page-107-0"></span>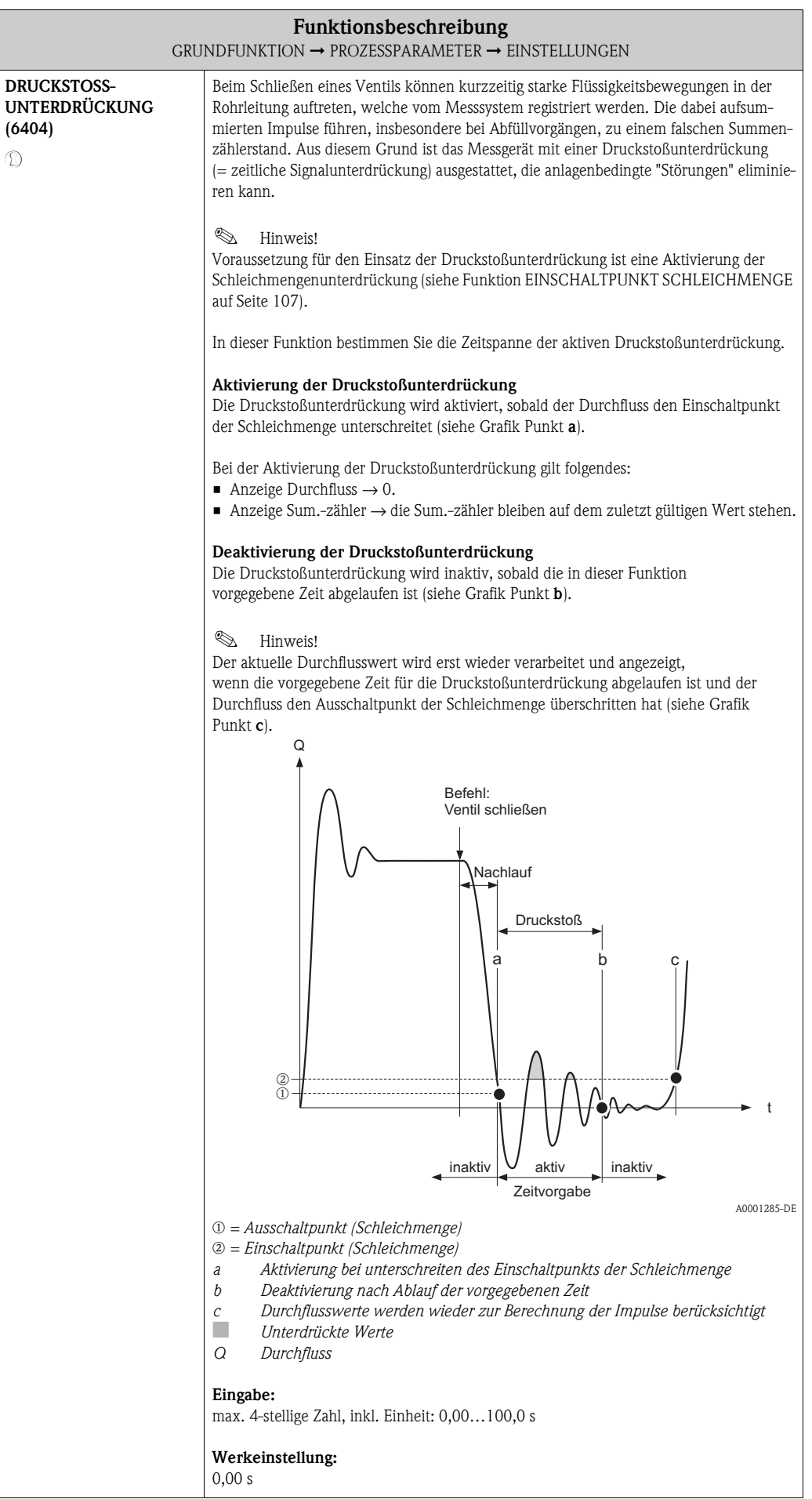
## <span id="page-108-16"></span><span id="page-108-10"></span>**10.2.2 Funktionsgruppe MSÜ PARAMETER**

<span id="page-108-13"></span><span id="page-108-5"></span>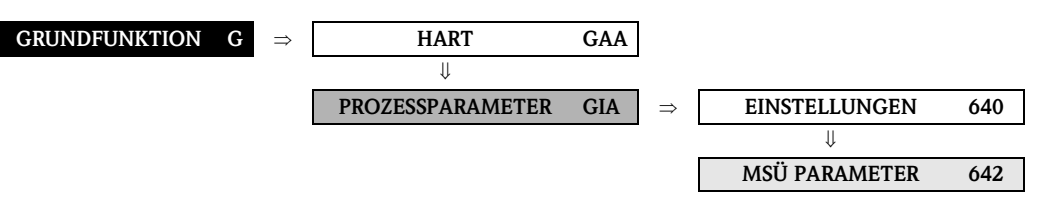

<span id="page-108-15"></span><span id="page-108-14"></span><span id="page-108-12"></span><span id="page-108-11"></span><span id="page-108-9"></span><span id="page-108-8"></span><span id="page-108-7"></span><span id="page-108-6"></span><span id="page-108-4"></span><span id="page-108-3"></span><span id="page-108-2"></span><span id="page-108-1"></span><span id="page-108-0"></span>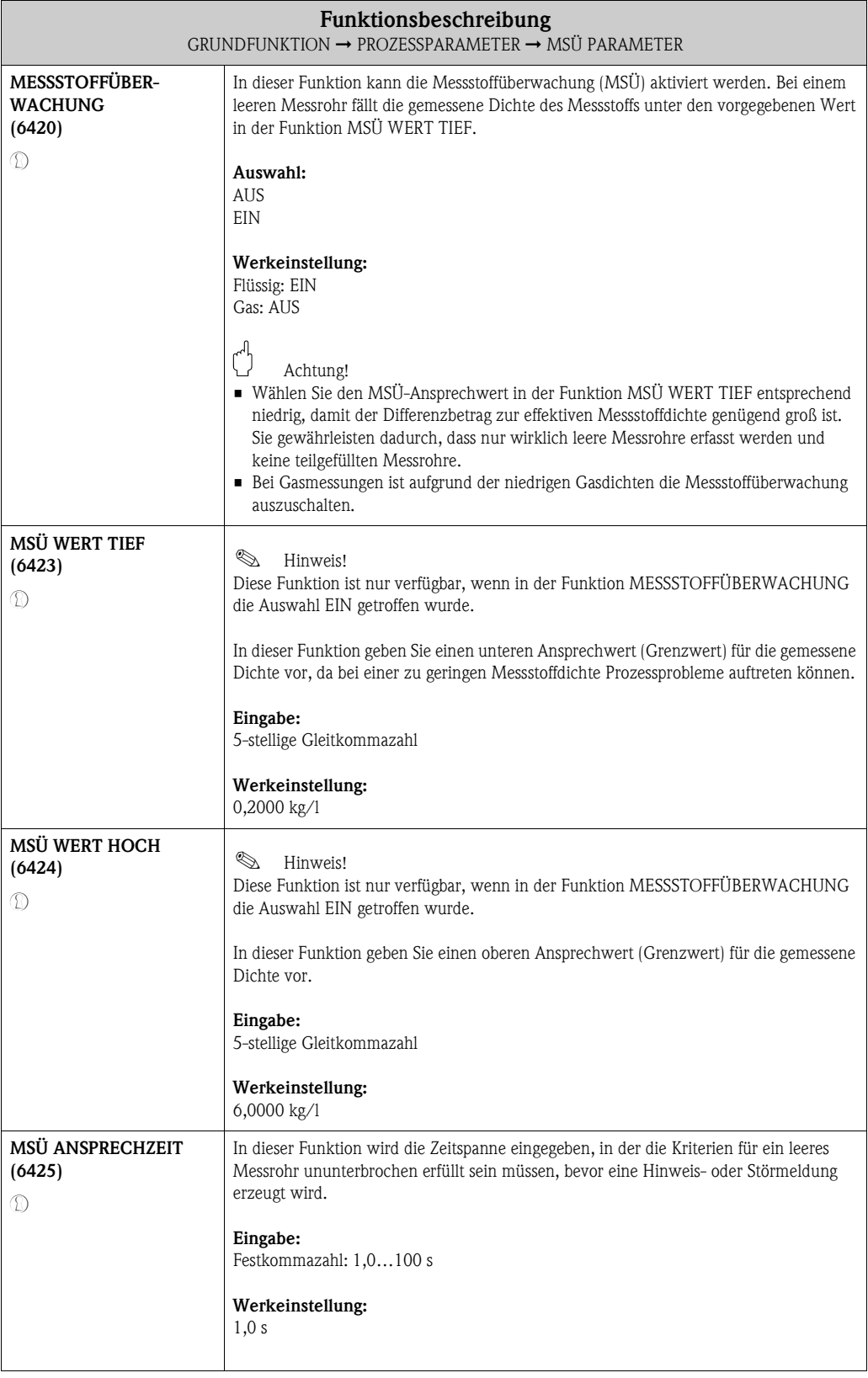

<span id="page-109-1"></span><span id="page-109-0"></span>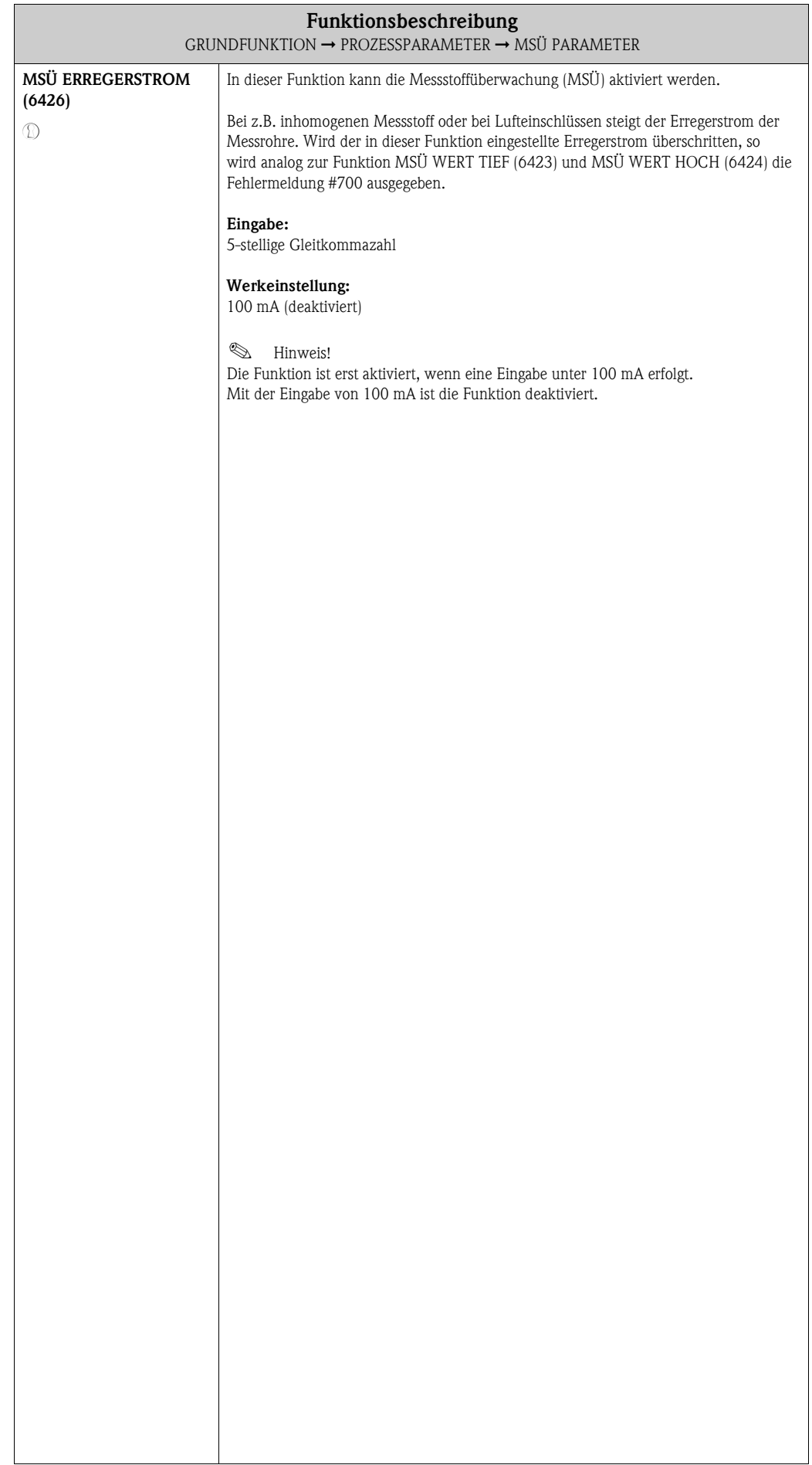

## <span id="page-110-12"></span><span id="page-110-10"></span><span id="page-110-2"></span>**10.2.3 Funktionsgruppe REFERENZPARAMETER**

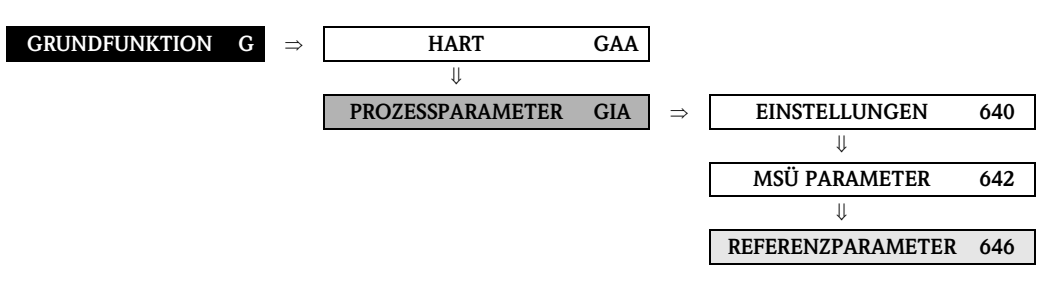

<span id="page-110-11"></span><span id="page-110-9"></span><span id="page-110-8"></span><span id="page-110-7"></span><span id="page-110-6"></span><span id="page-110-5"></span><span id="page-110-4"></span><span id="page-110-3"></span><span id="page-110-1"></span><span id="page-110-0"></span>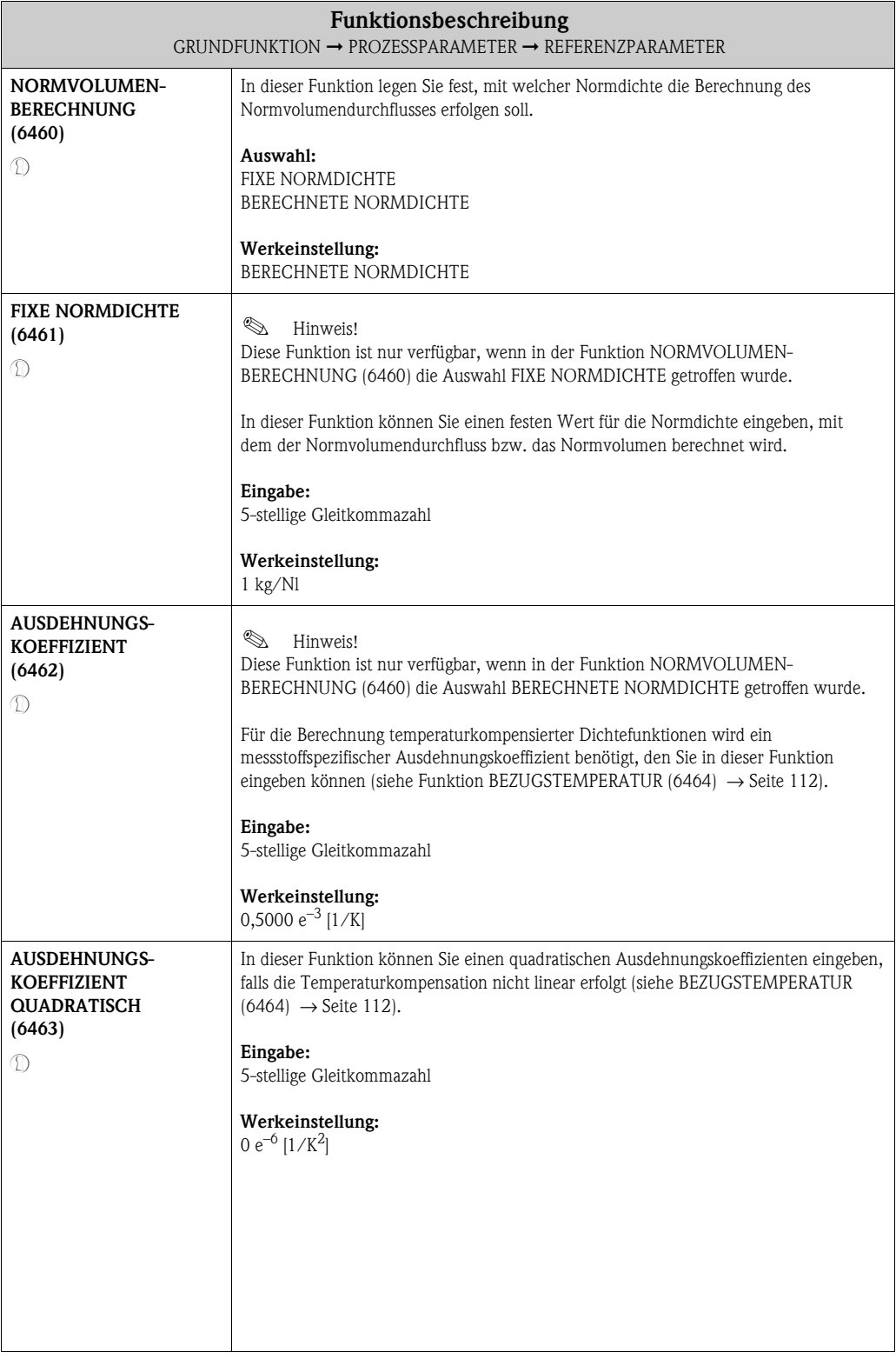

<span id="page-111-3"></span><span id="page-111-2"></span><span id="page-111-1"></span><span id="page-111-0"></span>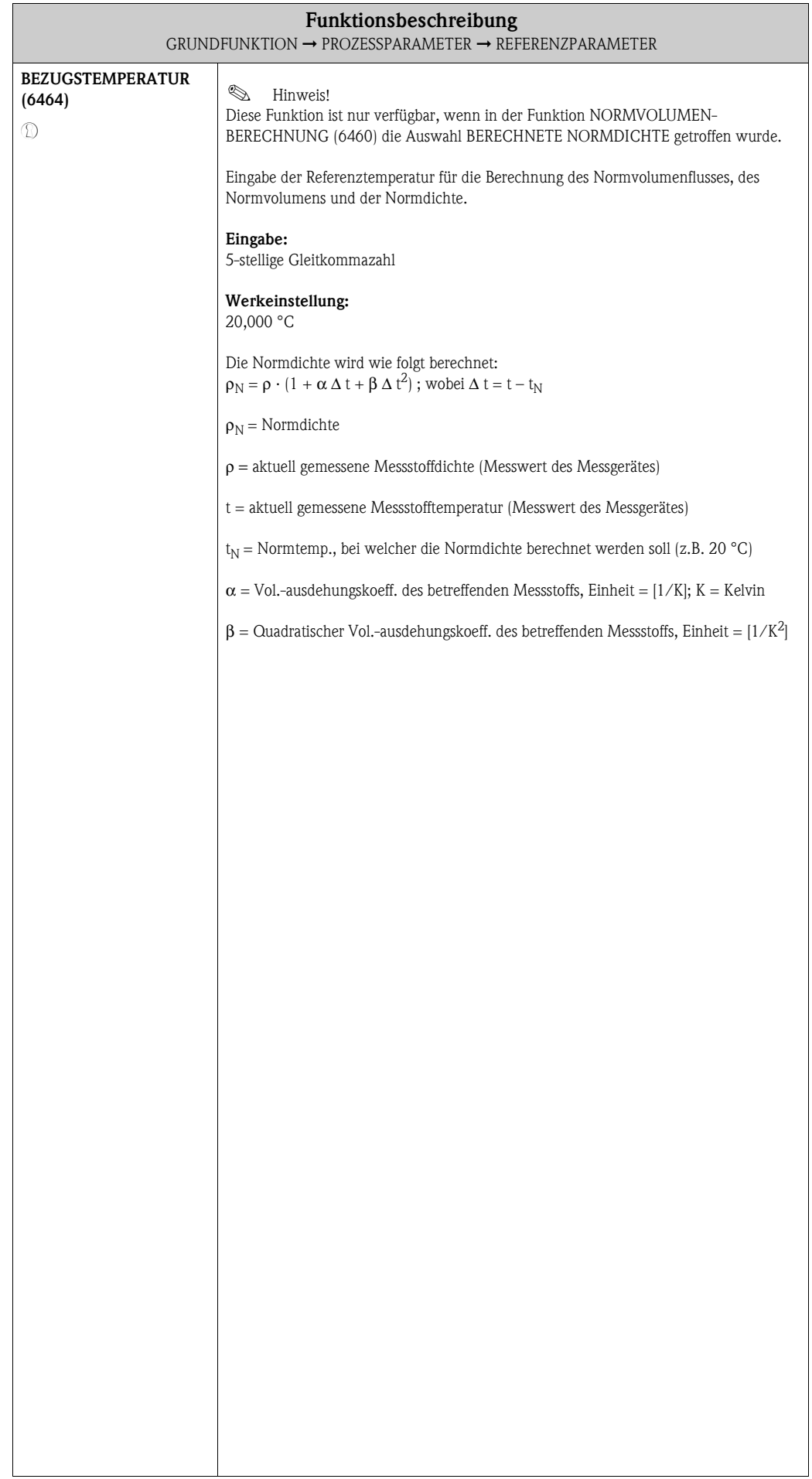

#### <span id="page-112-9"></span><span id="page-112-6"></span><span id="page-112-0"></span>**10.2.4 Funktionsgruppe ABGLEICH**

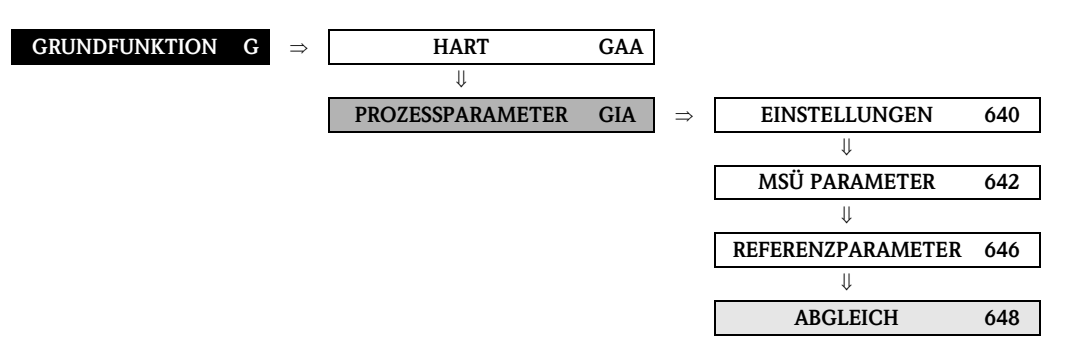

<span id="page-112-10"></span><span id="page-112-8"></span><span id="page-112-7"></span><span id="page-112-5"></span><span id="page-112-4"></span><span id="page-112-3"></span><span id="page-112-2"></span><span id="page-112-1"></span>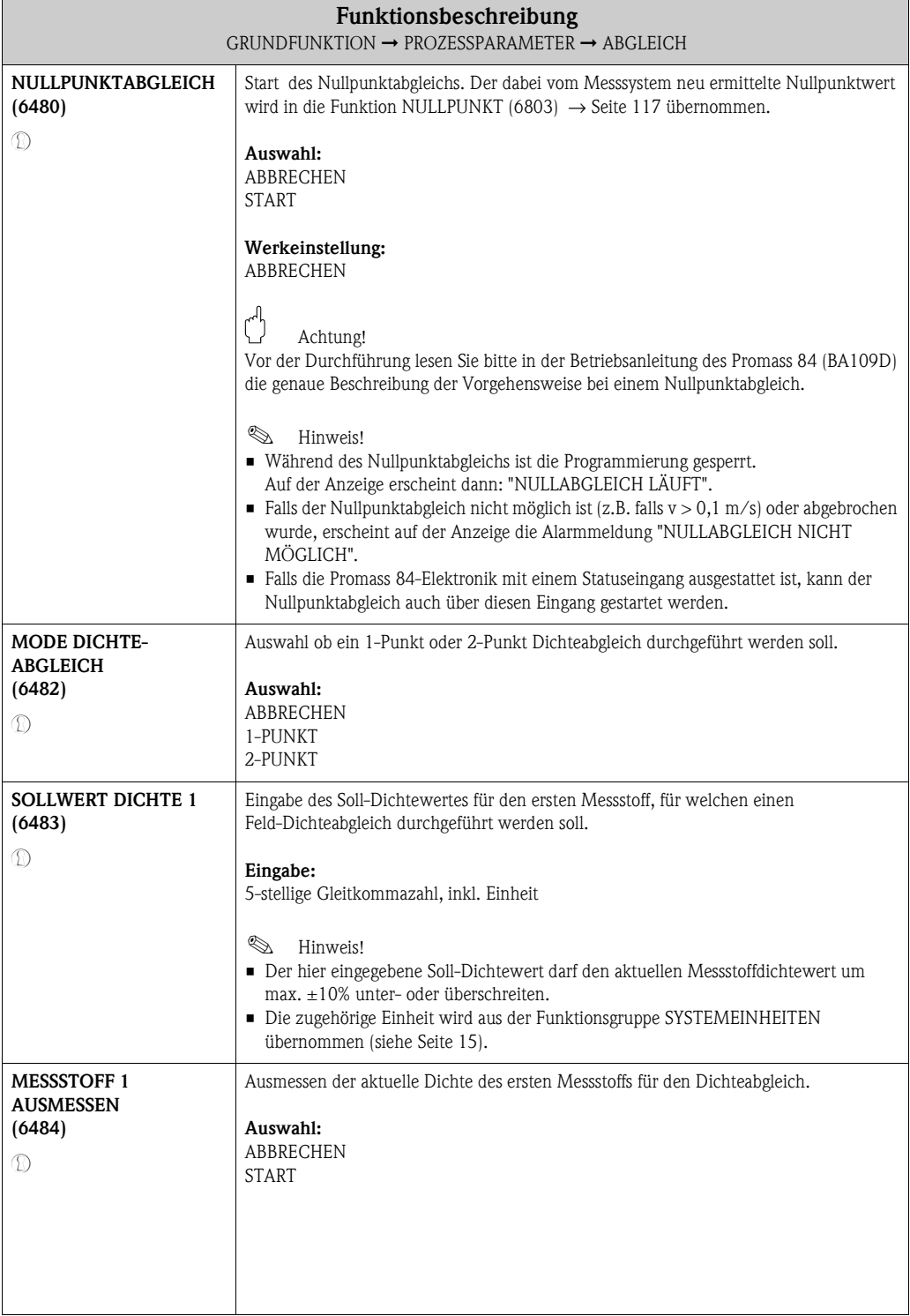

<span id="page-113-7"></span><span id="page-113-6"></span><span id="page-113-5"></span><span id="page-113-4"></span><span id="page-113-3"></span><span id="page-113-2"></span><span id="page-113-1"></span><span id="page-113-0"></span>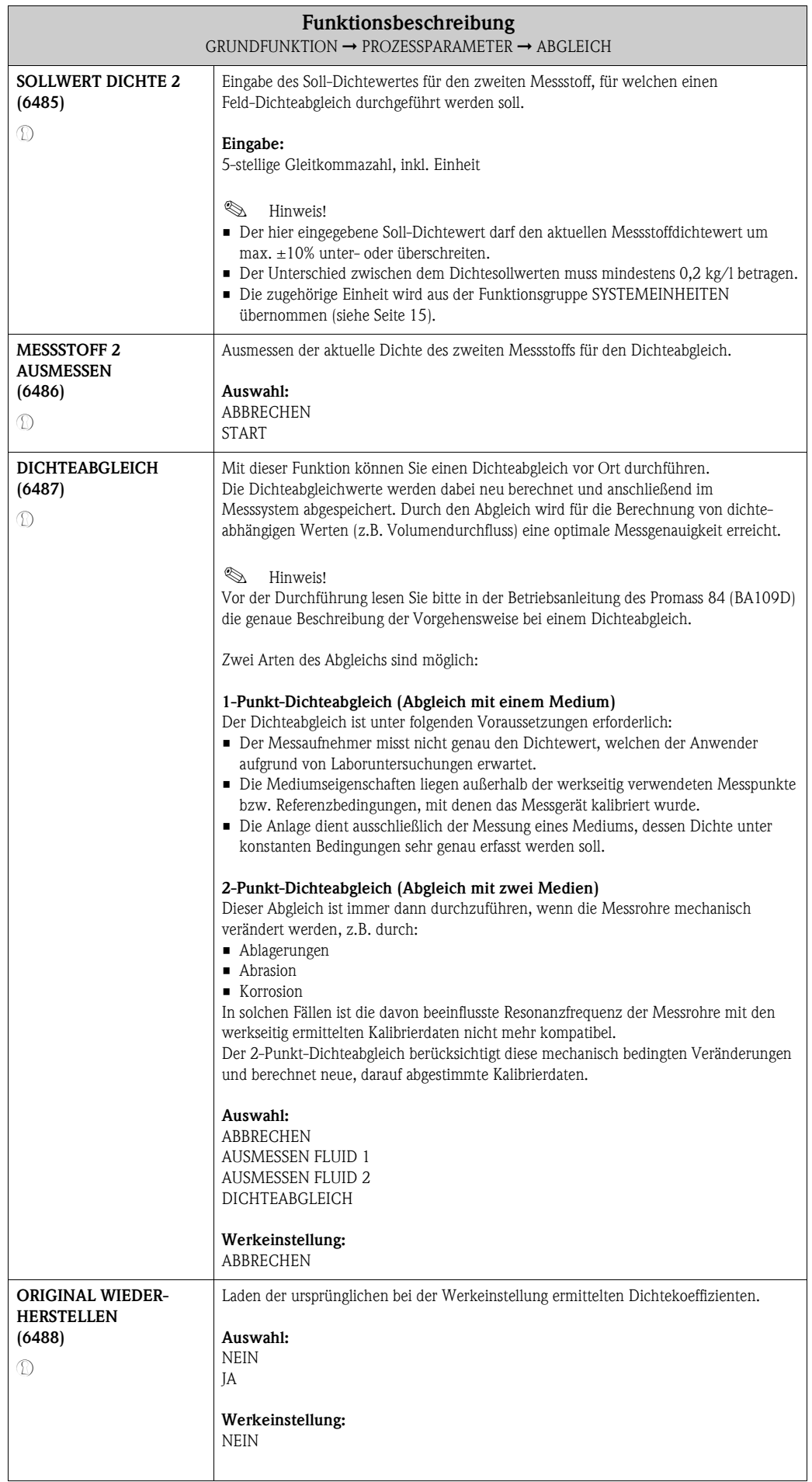

<span id="page-114-9"></span><span id="page-114-7"></span><span id="page-114-6"></span><span id="page-114-5"></span><span id="page-114-3"></span><span id="page-114-2"></span><span id="page-114-1"></span><span id="page-114-0"></span> $\mathcal{D}$ 

#### <span id="page-114-11"></span><span id="page-114-10"></span><span id="page-114-8"></span><span id="page-114-4"></span>**10.2.5 Funktionsgruppe DRUCKKORREKTUR**

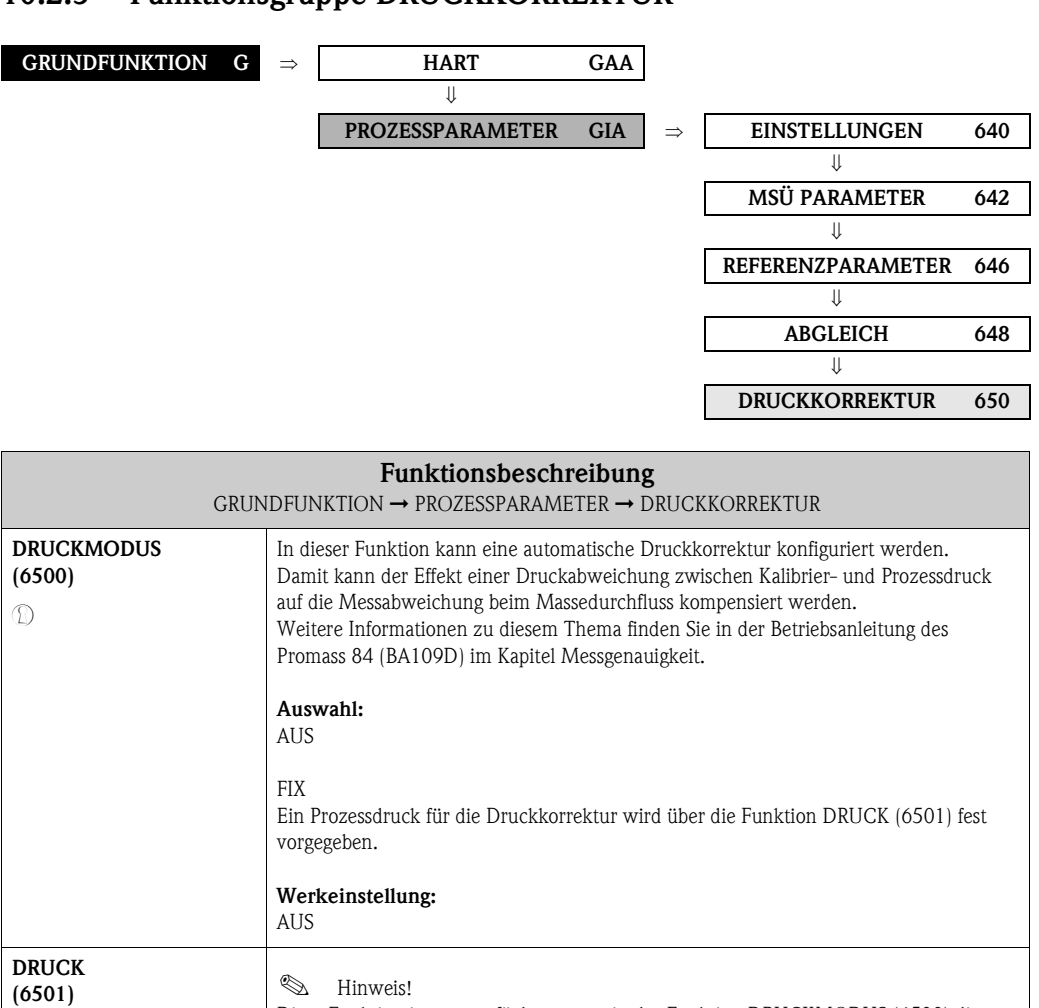

Auswahl FIX getroffen wurde.

7-stellige Gleitkommazahl

**Werkeinstellung:**

(siehe [Seite 15](#page-14-0)).

**Eingabe:**

0 bar g **&** Hinweis!

Druckkorrektur verwendet werden soll.

Diese Funktion ist nur verfügbar, wenn in der Funktion [DRUCKMODUS](#page-114-2) [\(6500\)](#page-114-3) die

Die zugehörige Einheit wird aus der Funktionsgruppe SYSTEMEINHEITEN übernommen

In dieser Funktion geben Sie den Wert für den Prozessdruck ein, der bei der

## <span id="page-115-14"></span><span id="page-115-12"></span><span id="page-115-0"></span>**10.3 Gruppe SYSTEMPARAMETER**

## <span id="page-115-11"></span><span id="page-115-10"></span><span id="page-115-1"></span>**10.3.1 Funktionsgruppe EINSTELLUNGEN**

<span id="page-115-13"></span><span id="page-115-9"></span><span id="page-115-8"></span><span id="page-115-7"></span><span id="page-115-6"></span><span id="page-115-5"></span><span id="page-115-4"></span><span id="page-115-3"></span><span id="page-115-2"></span>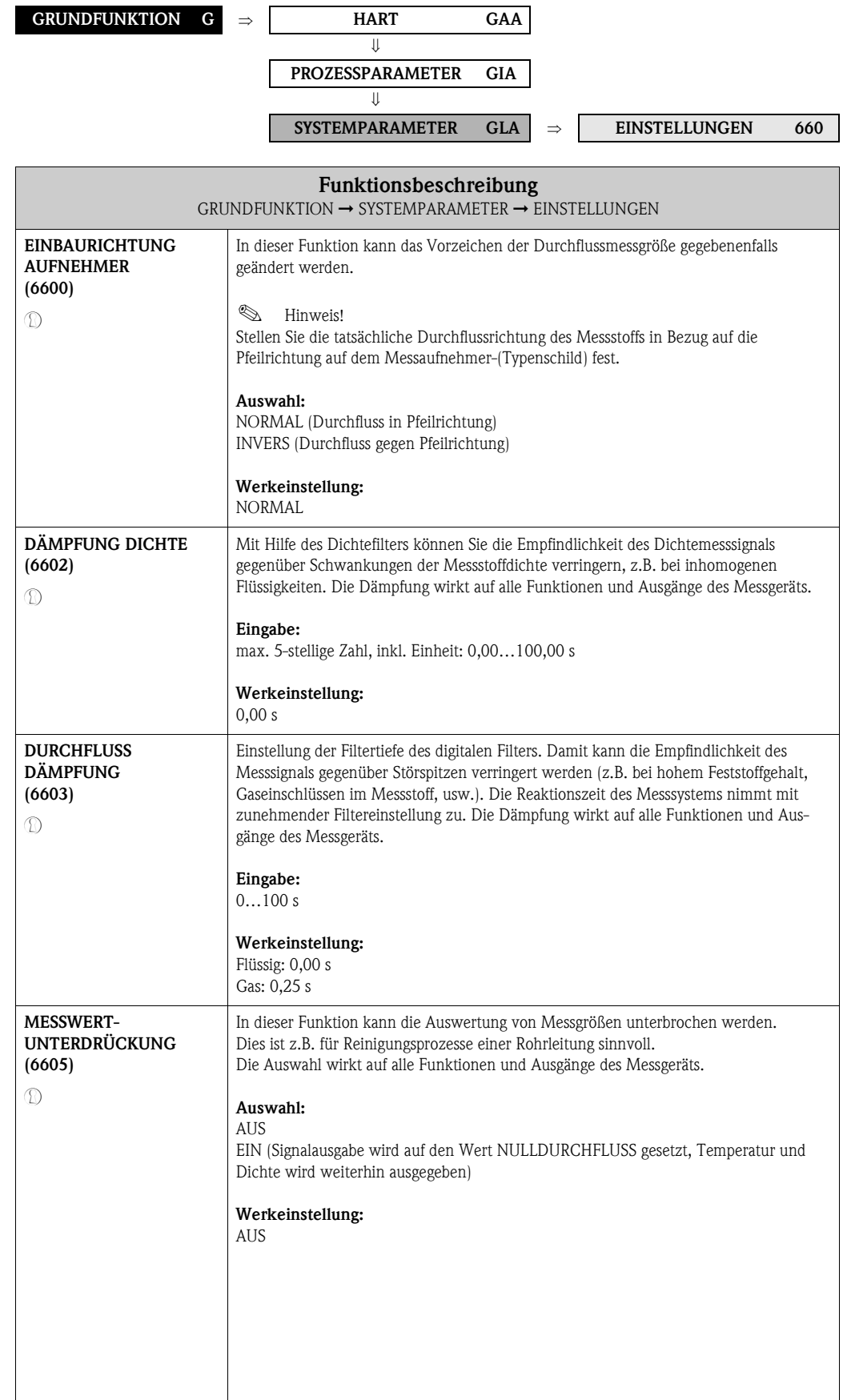

## <span id="page-116-10"></span><span id="page-116-7"></span><span id="page-116-2"></span>**10.4 Gruppe AUFNEHMERDATEN**

#### <span id="page-116-9"></span><span id="page-116-8"></span><span id="page-116-3"></span>**10.4.1 Funktionsgruppe EINSTELLUNGEN**

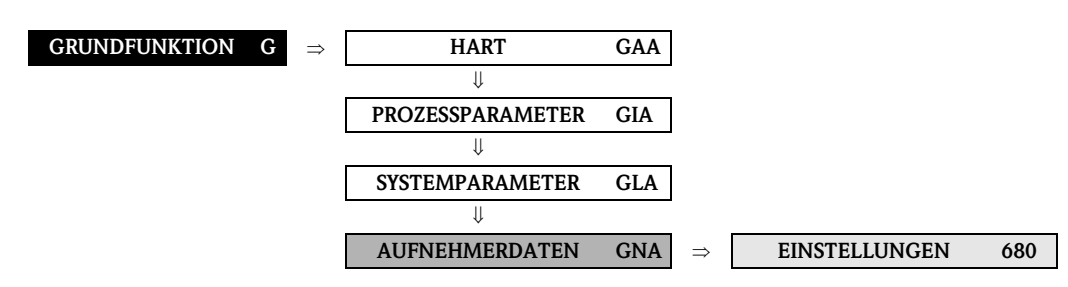

#### **Funktionsbeschreibung** GRUNDFUNKTION  $\rightarrow$  AUFNEHMERDATEN  $\rightarrow$  EINSTELLUNGEN

Sämtliche Messaufnehmerdaten (Kalibrierfaktor, Nullpunkt und Nennweite) werden werkseitig eingestellt und auf dem S-DAT, Speicherbaustein des Messaufnehmers, abgelegt.

#### $\bigcup_{\text{Achtung!}}$

Die nachfolgenden Kenndaten sind im Normalfall nicht veränderbar, da eine Änderung zahlreiche Funktionen der gesamten Messeinrichtung beeinflussen würde, insbesondere auch die Messgenauigkeit. Die nachfolgend beschriebenen Funktionen können deshalb auch mit Eingabe Ihrer persönlichen Codezahl nicht verändert werden.

Kontaktieren Sie bitte Ihre Endress+Hauser-Serviceorganisation, falls Sie Fragen zu diesen Funktionen haben.

#### **&** Hinweis!

Die einzelnen Werte der Funktionen sind auch auf dem Typenschild des Messaufnehmers aufgeführt.

<span id="page-116-13"></span><span id="page-116-12"></span><span id="page-116-11"></span><span id="page-116-6"></span><span id="page-116-5"></span><span id="page-116-4"></span><span id="page-116-1"></span><span id="page-116-0"></span>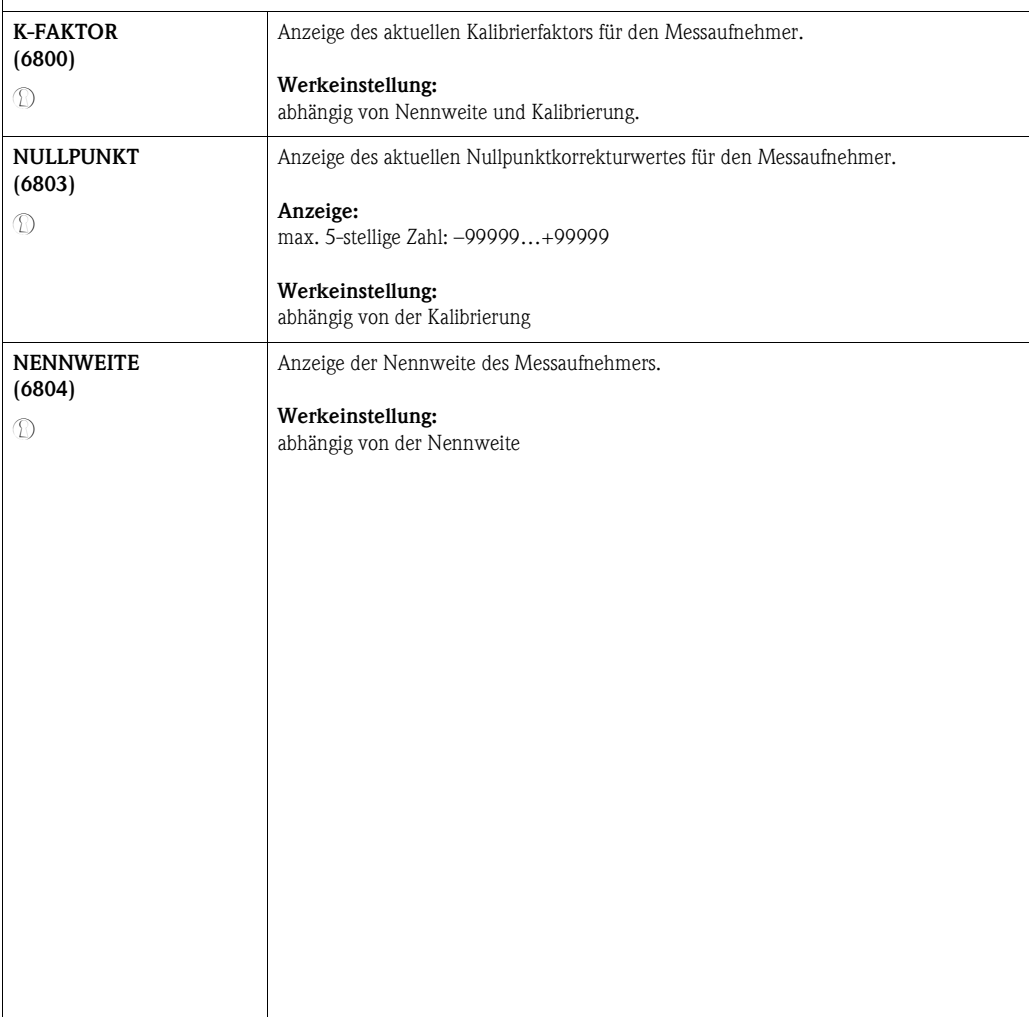

#### <span id="page-117-7"></span><span id="page-117-6"></span><span id="page-117-0"></span>**10.4.2 Funktionsgruppe DURCHFLUSSKOEFFIZIENTEN**

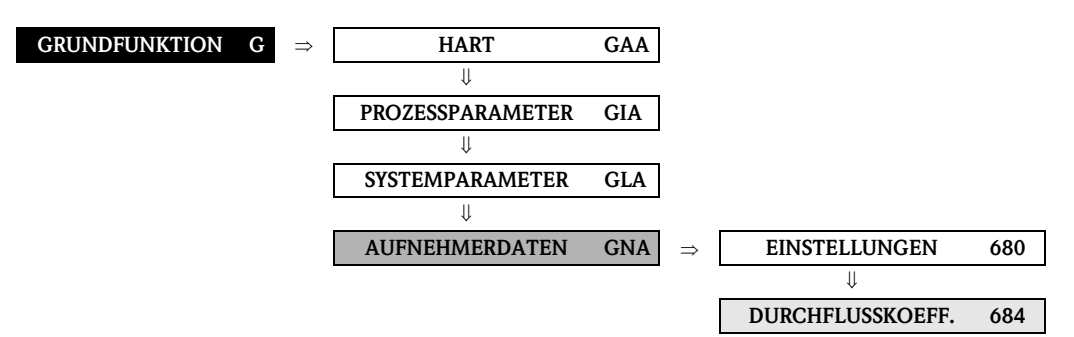

<span id="page-117-12"></span><span id="page-117-11"></span><span id="page-117-10"></span><span id="page-117-9"></span><span id="page-117-8"></span><span id="page-117-5"></span><span id="page-117-4"></span><span id="page-117-3"></span><span id="page-117-2"></span><span id="page-117-1"></span>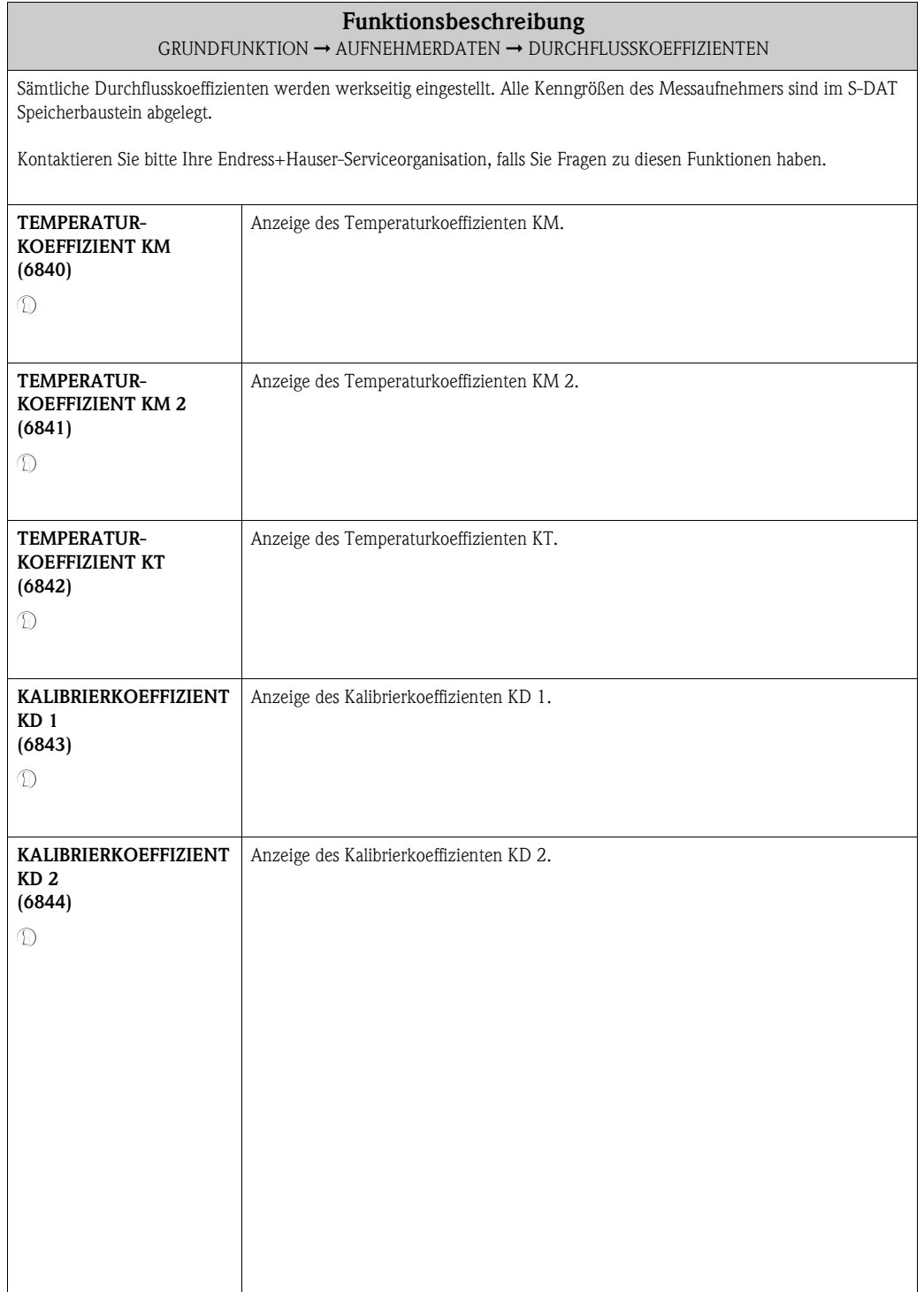

#### <span id="page-118-9"></span><span id="page-118-7"></span><span id="page-118-0"></span>**10.4.3 Funktionsgruppe DICHTEKOEFFIZIENTEN**

<span id="page-118-8"></span><span id="page-118-6"></span><span id="page-118-5"></span><span id="page-118-4"></span><span id="page-118-3"></span><span id="page-118-2"></span><span id="page-118-1"></span>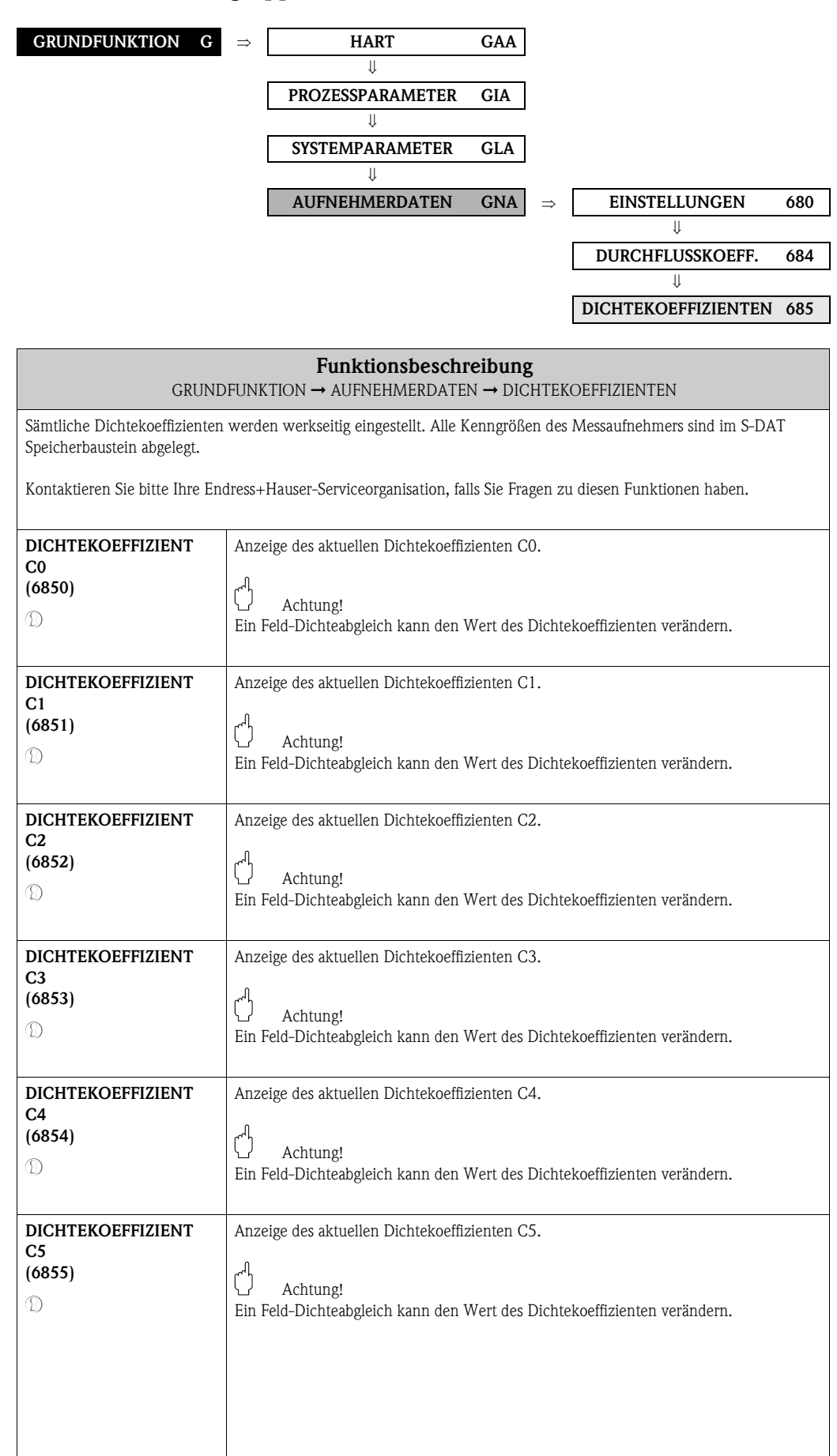

#### **GRUNDFUNKTION G** ⇒ **HART GAA** ⇓ **PROZESSPARAMETER GIA** ⇓ **SYSTEMPARAMETER GLA** ⇓ **AUFNEHMERDATEN GNA** ⇒ **EINSTELLUNGEN 680** ⇓ **DURCHFLUSSKOEFF. 684** ⇓ **DICHTEKOEFFIZIENTEN 685** ⇓ **ZUSATZKOEFFIZIENTEN 686**

<span id="page-119-10"></span><span id="page-119-9"></span><span id="page-119-8"></span><span id="page-119-7"></span><span id="page-119-4"></span><span id="page-119-3"></span><span id="page-119-2"></span><span id="page-119-1"></span>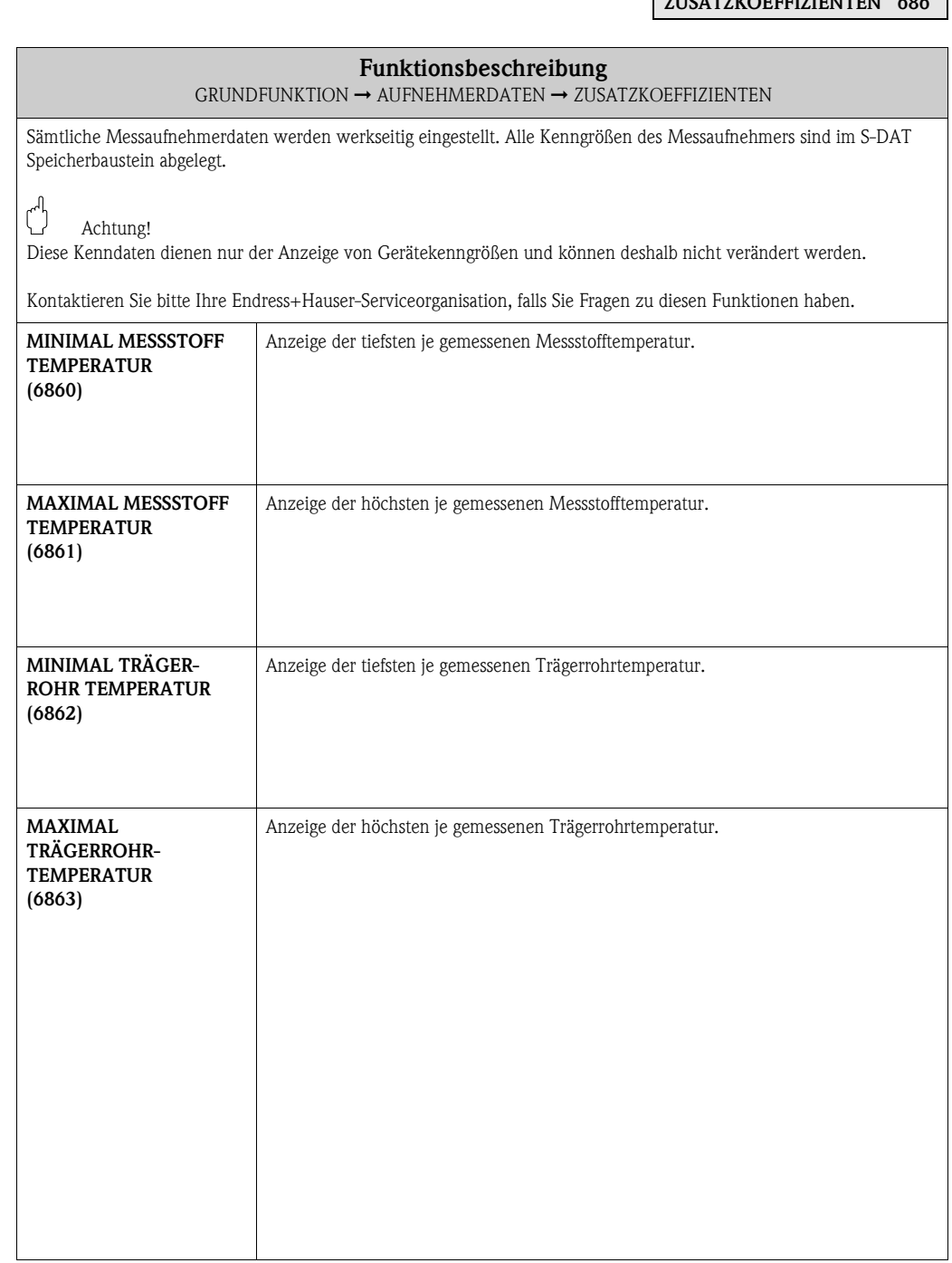

#### <span id="page-119-6"></span><span id="page-119-5"></span><span id="page-119-0"></span>**10.4.4 Funktionsgruppe ZUSATZKOEFFIZIENTEN**

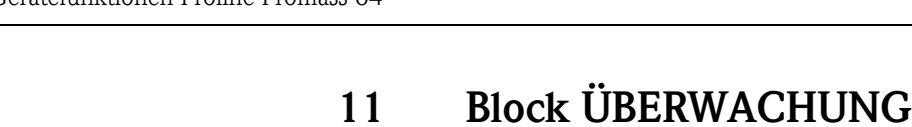

<span id="page-120-1"></span><span id="page-120-0"></span>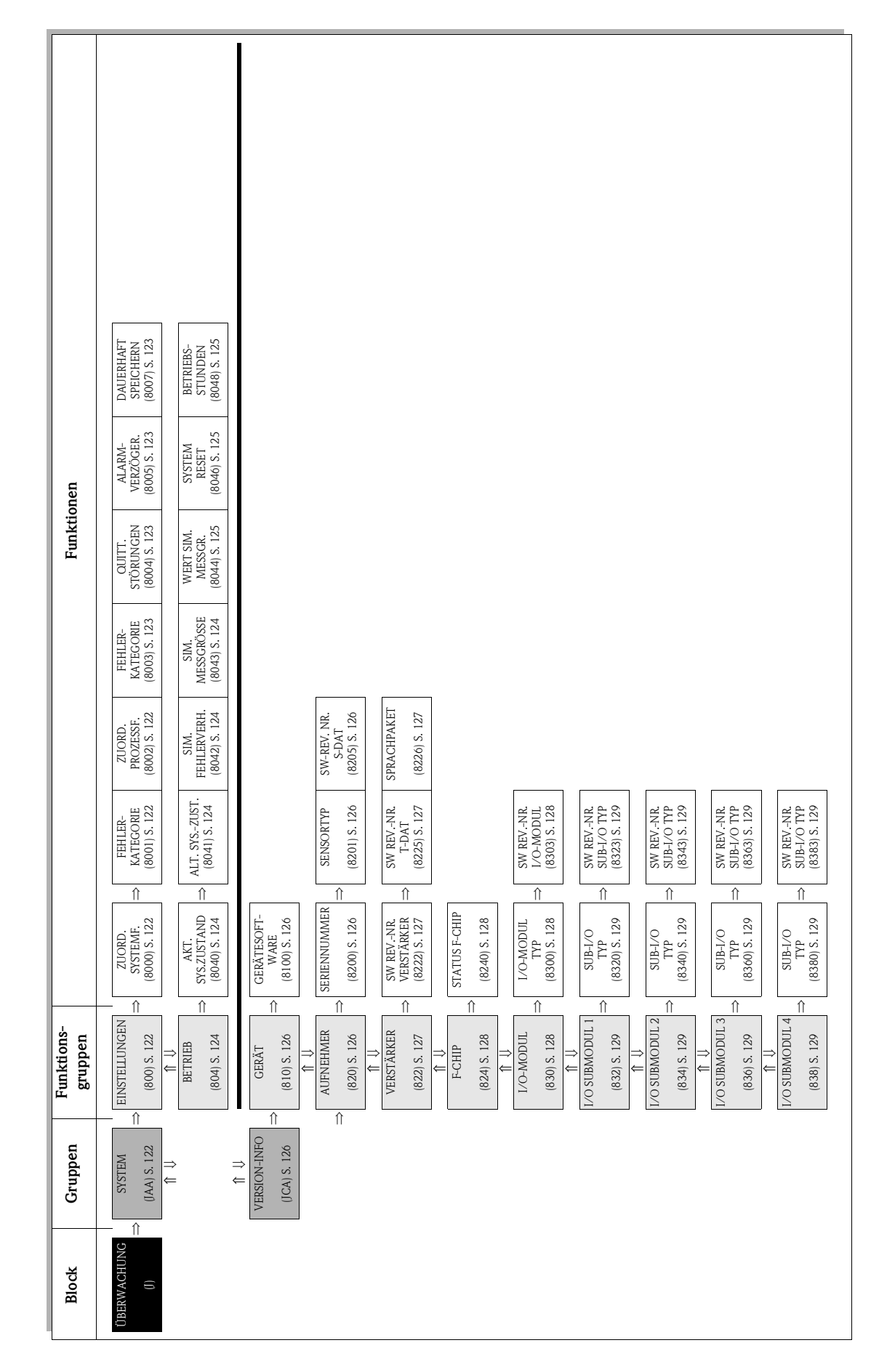

#### Gerätefunktionen Proline Promass 84 11 Block ÜBERWACHUNG

## <span id="page-121-17"></span><span id="page-121-16"></span><span id="page-121-8"></span><span id="page-121-4"></span>**11.1 Gruppe SYSTEM**

#### <span id="page-121-15"></span><span id="page-121-13"></span><span id="page-121-9"></span><span id="page-121-3"></span>**11.1.1 Funktionsgruppe EINSTELLUNGEN**

<span id="page-121-19"></span><span id="page-121-18"></span><span id="page-121-14"></span><span id="page-121-12"></span><span id="page-121-11"></span><span id="page-121-10"></span><span id="page-121-7"></span><span id="page-121-6"></span><span id="page-121-5"></span><span id="page-121-2"></span><span id="page-121-1"></span><span id="page-121-0"></span>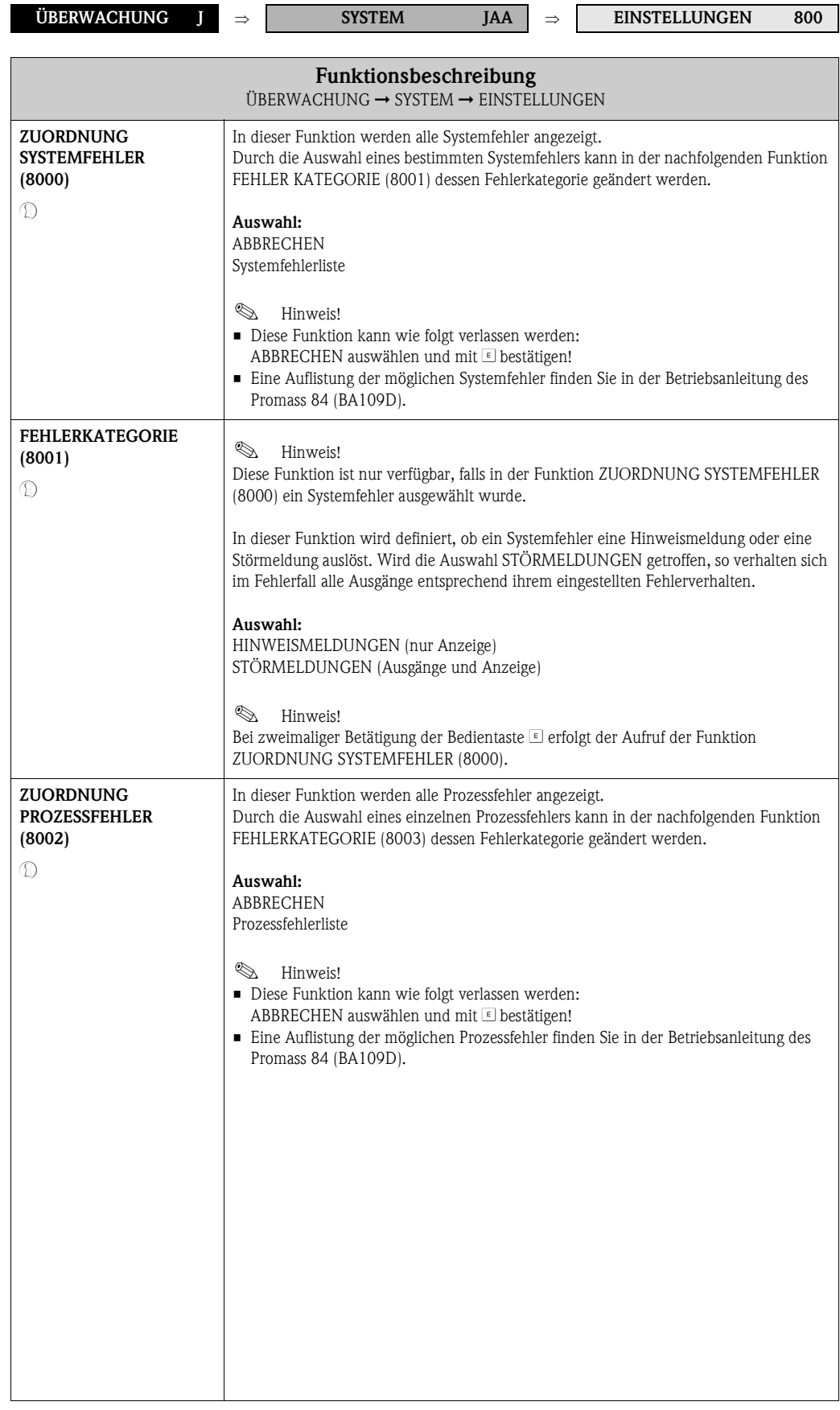

<span id="page-122-14"></span><span id="page-122-13"></span><span id="page-122-12"></span><span id="page-122-11"></span><span id="page-122-10"></span><span id="page-122-9"></span><span id="page-122-8"></span><span id="page-122-7"></span><span id="page-122-6"></span><span id="page-122-5"></span><span id="page-122-4"></span><span id="page-122-3"></span><span id="page-122-2"></span><span id="page-122-1"></span><span id="page-122-0"></span>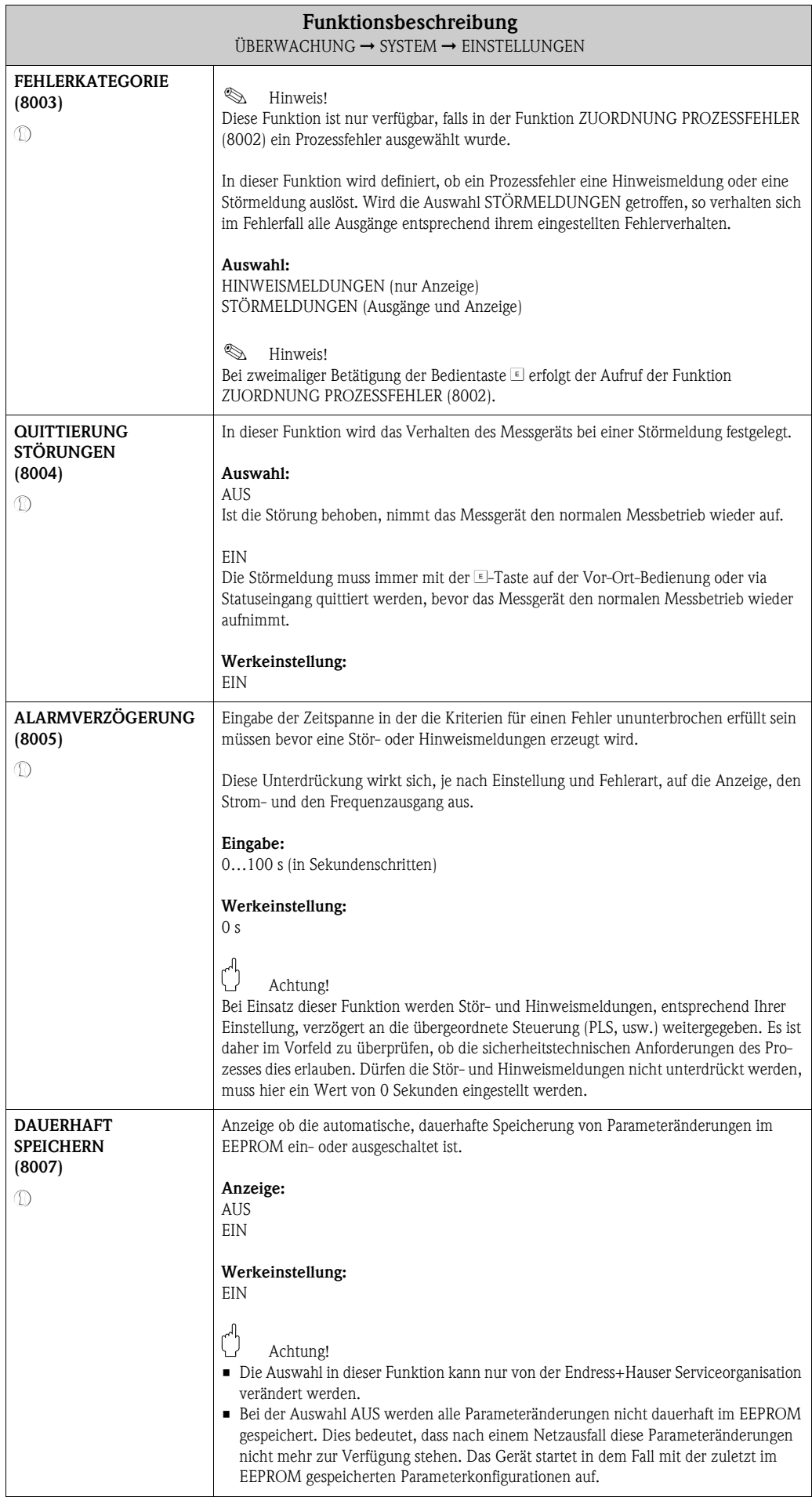

#### <span id="page-123-20"></span><span id="page-123-17"></span><span id="page-123-16"></span><span id="page-123-9"></span><span id="page-123-4"></span>**11.1.2 Funktionsgruppe BETRIEB**

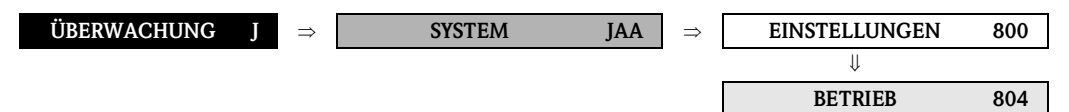

<span id="page-123-19"></span><span id="page-123-18"></span><span id="page-123-15"></span><span id="page-123-14"></span><span id="page-123-13"></span><span id="page-123-12"></span><span id="page-123-11"></span><span id="page-123-10"></span><span id="page-123-8"></span><span id="page-123-7"></span><span id="page-123-6"></span><span id="page-123-5"></span><span id="page-123-3"></span><span id="page-123-2"></span><span id="page-123-1"></span><span id="page-123-0"></span>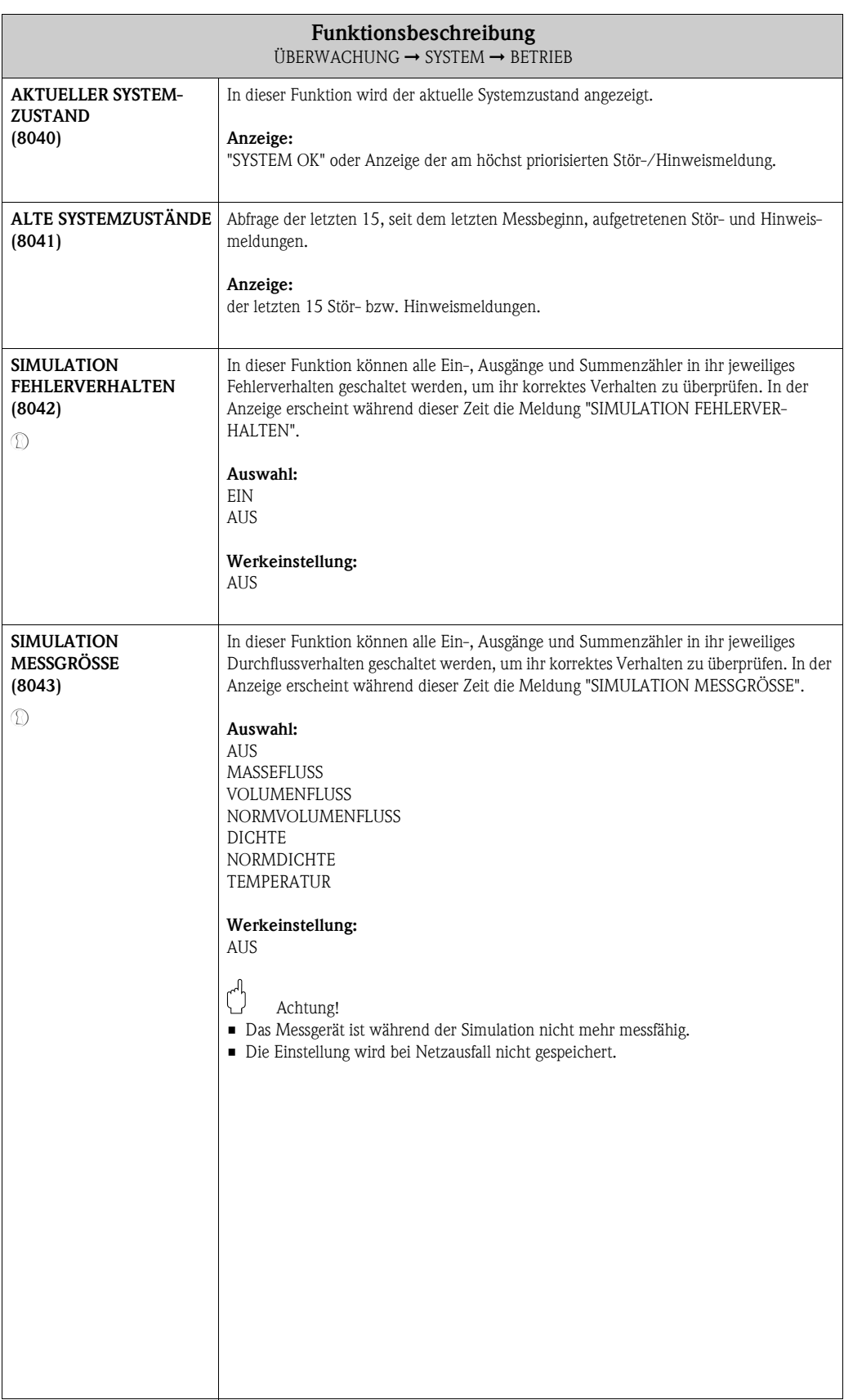

<span id="page-124-11"></span><span id="page-124-10"></span><span id="page-124-9"></span><span id="page-124-8"></span><span id="page-124-7"></span><span id="page-124-6"></span><span id="page-124-5"></span><span id="page-124-4"></span><span id="page-124-3"></span><span id="page-124-2"></span><span id="page-124-1"></span><span id="page-124-0"></span>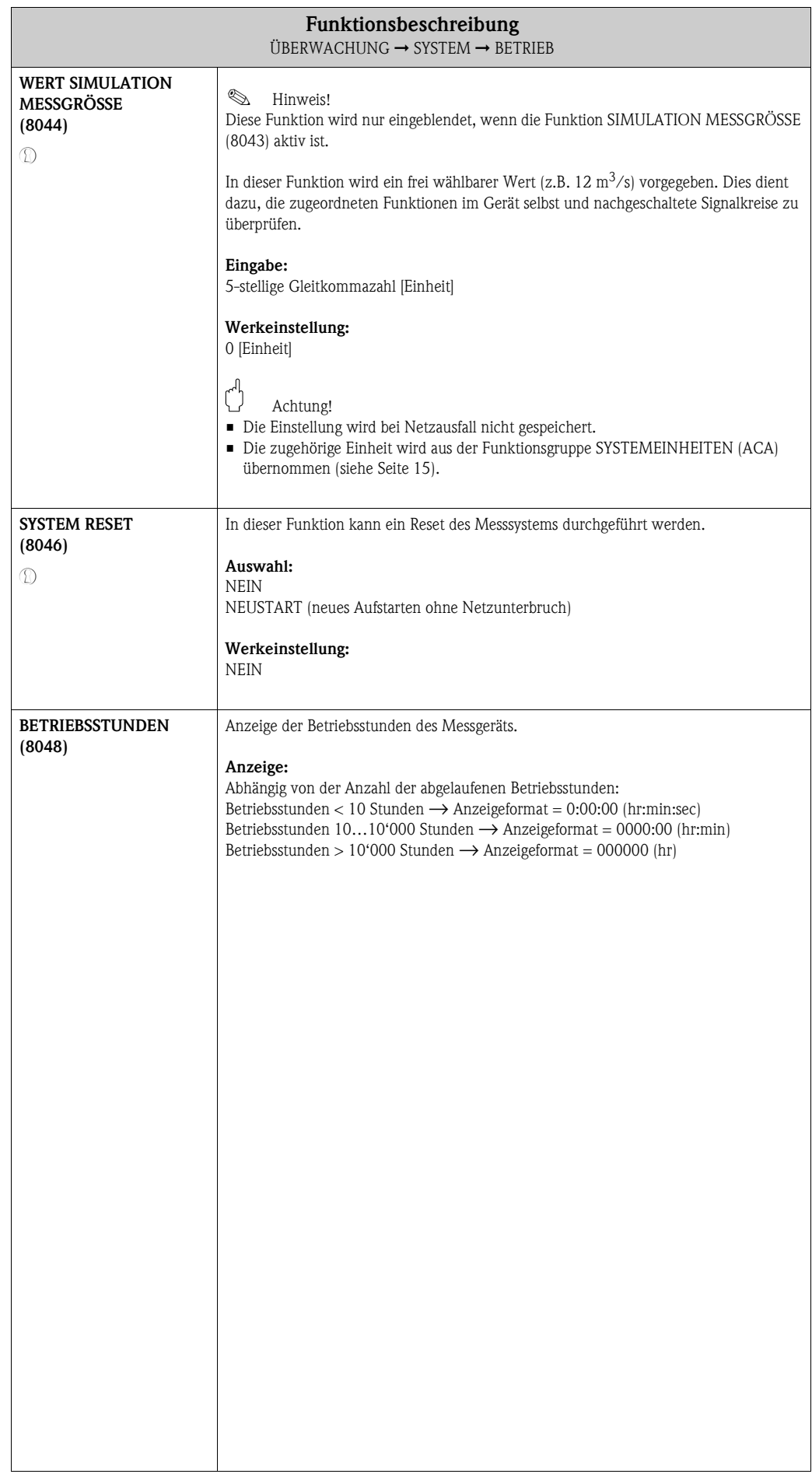

## <span id="page-125-22"></span><span id="page-125-11"></span><span id="page-125-6"></span>**11.2 Gruppe VERSION-INFO**

#### <span id="page-125-21"></span><span id="page-125-20"></span><span id="page-125-12"></span><span id="page-125-2"></span>**11.2.1 Funktionsgruppe GERÄT**

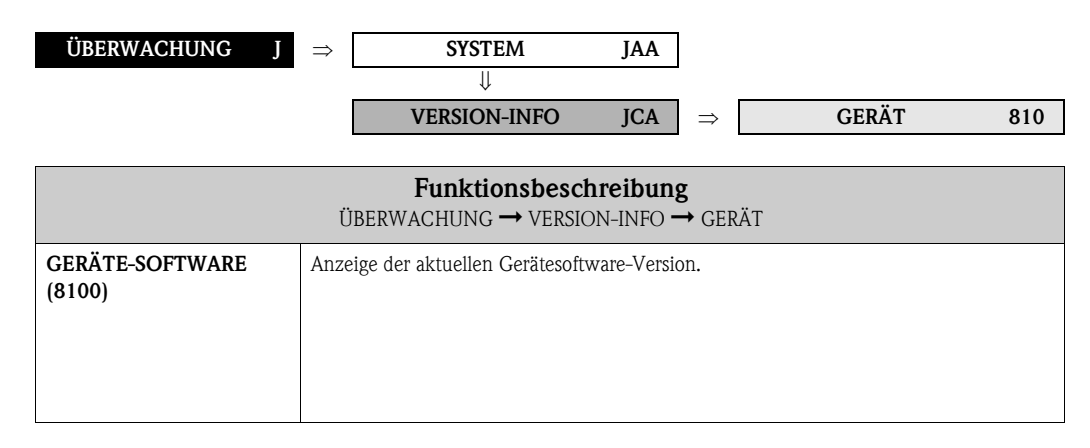

#### <span id="page-125-24"></span><span id="page-125-19"></span><span id="page-125-18"></span><span id="page-125-15"></span><span id="page-125-14"></span><span id="page-125-13"></span><span id="page-125-7"></span><span id="page-125-5"></span><span id="page-125-0"></span>**11.2.2 Funktionsgruppe AUFNEHMER**

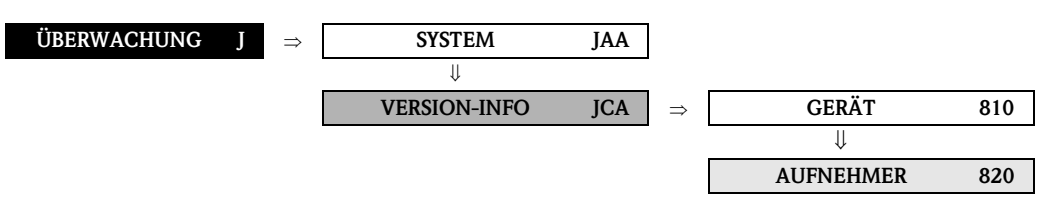

<span id="page-125-25"></span><span id="page-125-23"></span><span id="page-125-17"></span><span id="page-125-16"></span><span id="page-125-10"></span><span id="page-125-9"></span><span id="page-125-8"></span><span id="page-125-4"></span><span id="page-125-3"></span><span id="page-125-1"></span>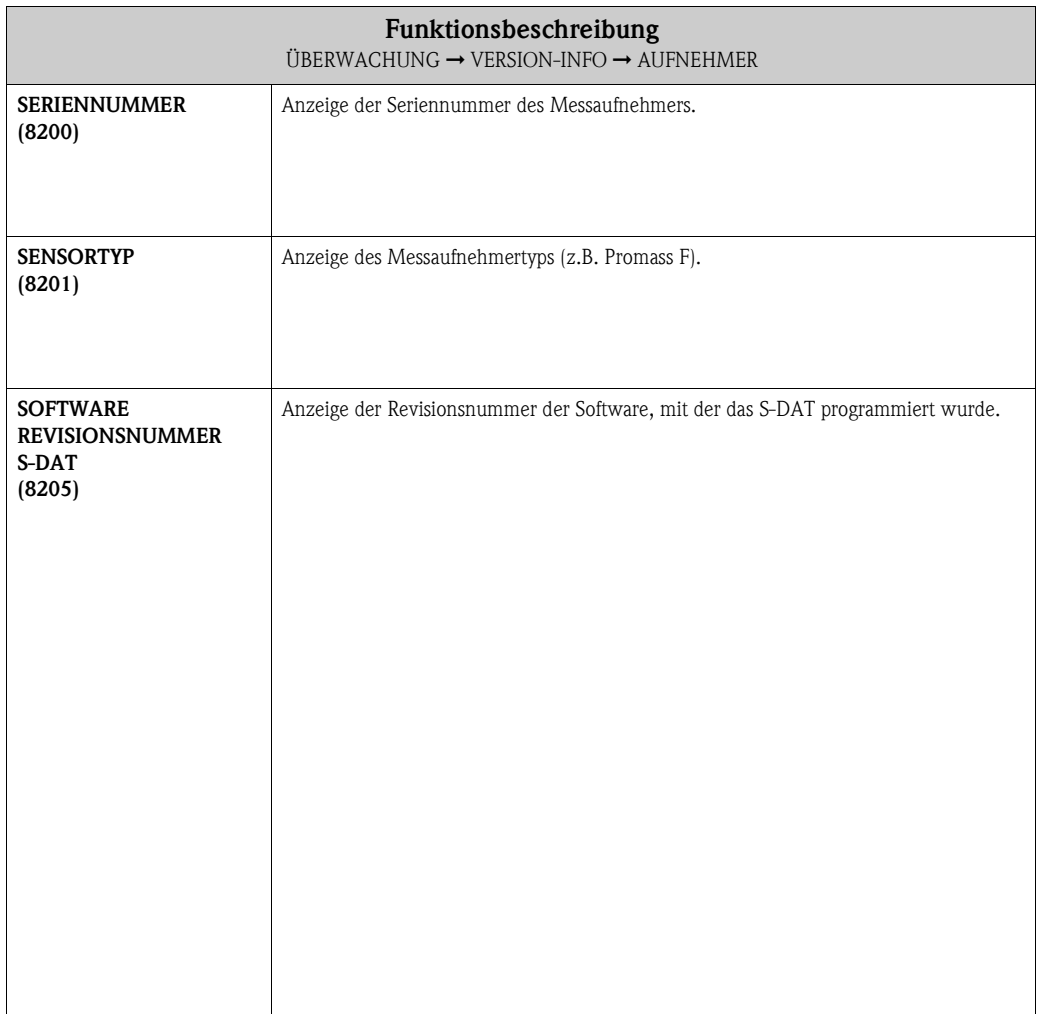

## <span id="page-126-16"></span><span id="page-126-15"></span><span id="page-126-11"></span><span id="page-126-7"></span><span id="page-126-3"></span>**11.2.3 Funktionsgruppe VERSTÄRKER**

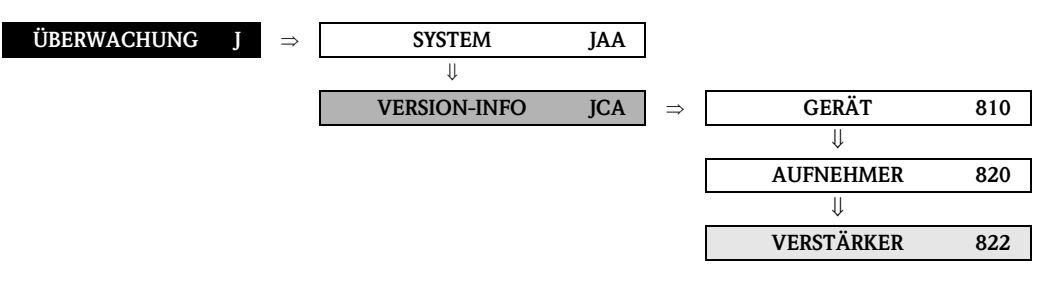

<span id="page-126-14"></span><span id="page-126-13"></span><span id="page-126-12"></span><span id="page-126-10"></span><span id="page-126-9"></span><span id="page-126-8"></span><span id="page-126-6"></span><span id="page-126-5"></span><span id="page-126-4"></span><span id="page-126-2"></span><span id="page-126-1"></span><span id="page-126-0"></span>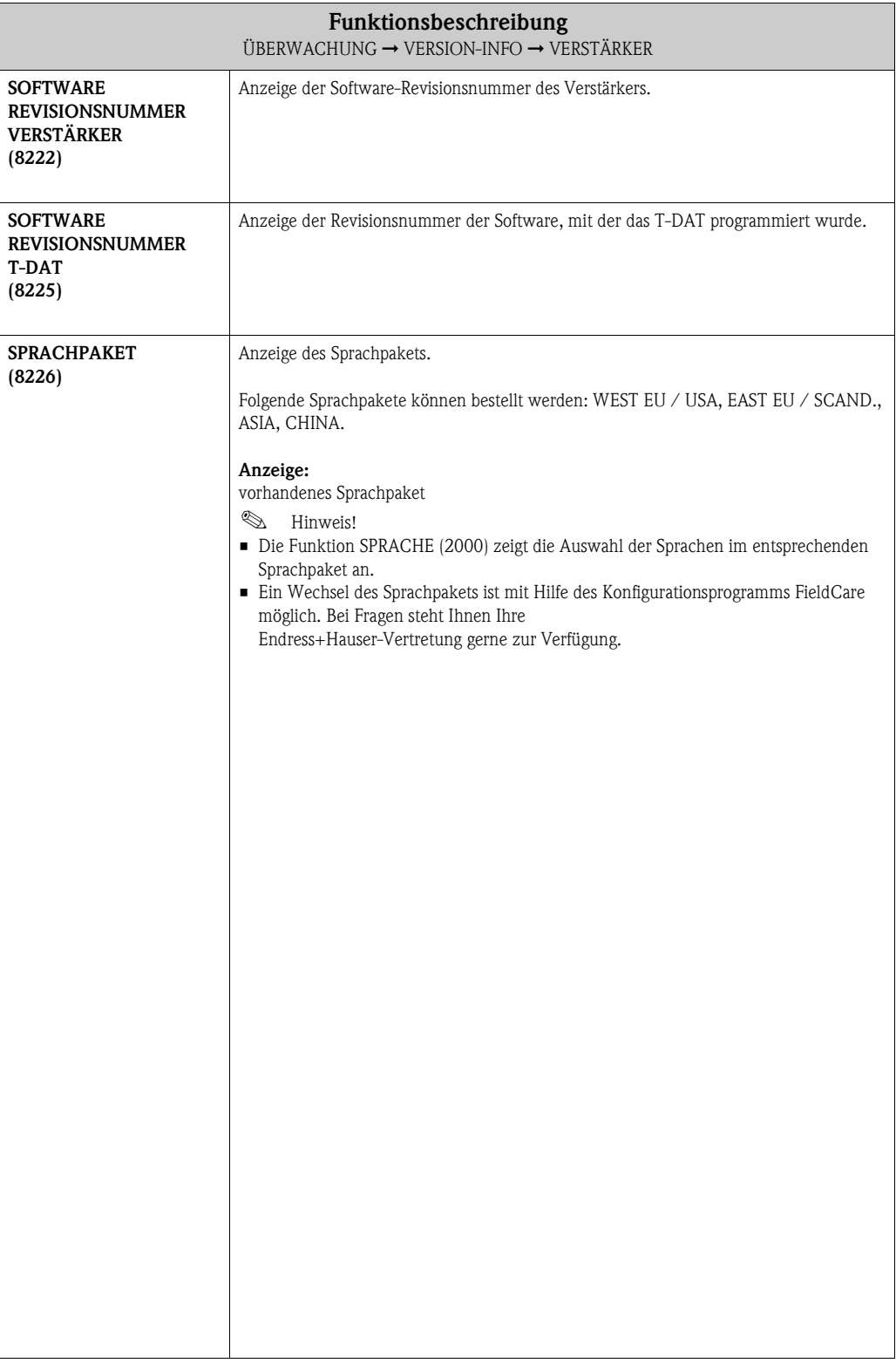

#### <span id="page-127-20"></span><span id="page-127-14"></span><span id="page-127-13"></span><span id="page-127-8"></span><span id="page-127-3"></span>**11.2.4 Funktionsgruppe F-CHIP**

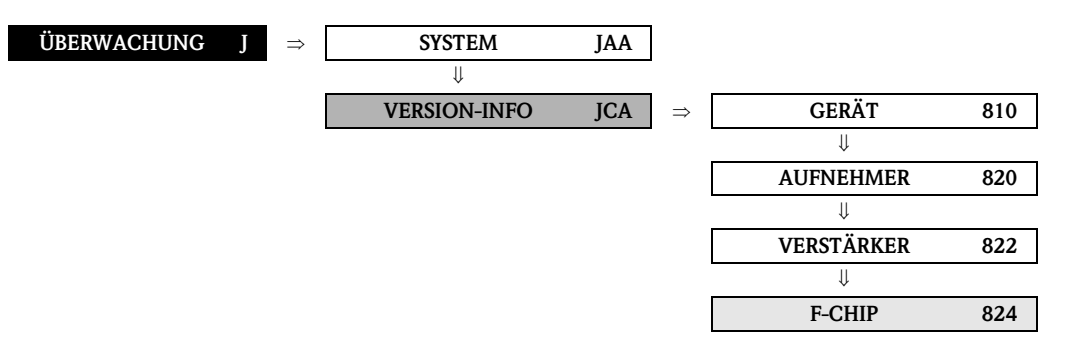

<span id="page-127-18"></span><span id="page-127-10"></span><span id="page-127-5"></span><span id="page-127-1"></span>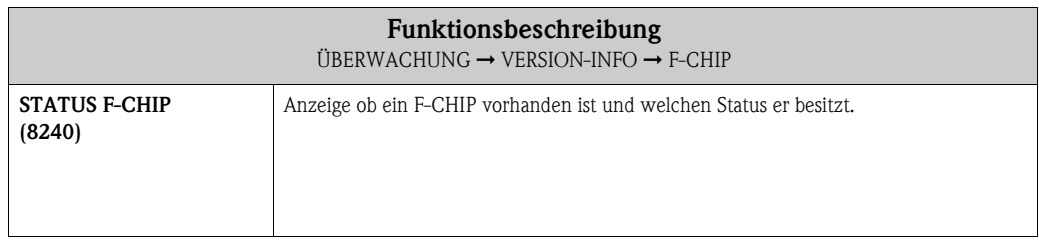

#### <span id="page-127-21"></span><span id="page-127-16"></span><span id="page-127-15"></span><span id="page-127-9"></span><span id="page-127-4"></span>**11.2.5 Funktionsgruppe I/O-MODUL**

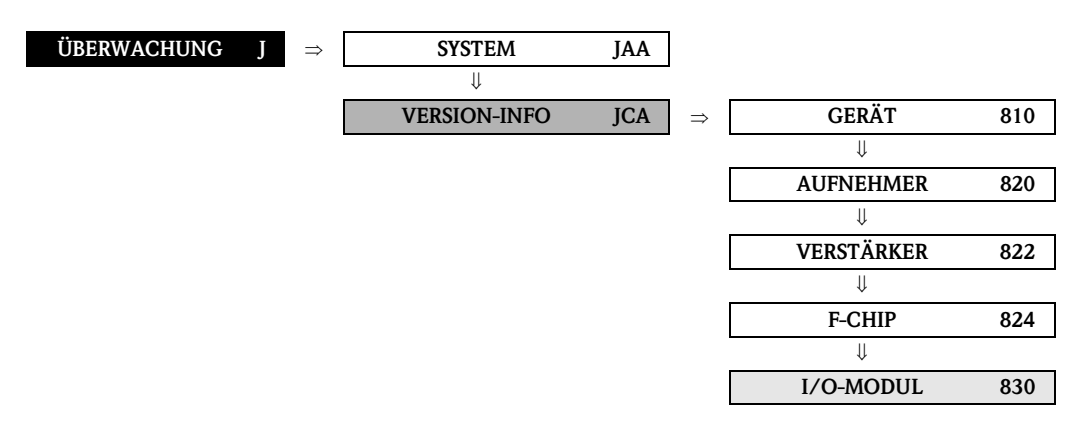

<span id="page-127-19"></span><span id="page-127-17"></span><span id="page-127-12"></span><span id="page-127-11"></span><span id="page-127-7"></span><span id="page-127-6"></span><span id="page-127-2"></span><span id="page-127-0"></span>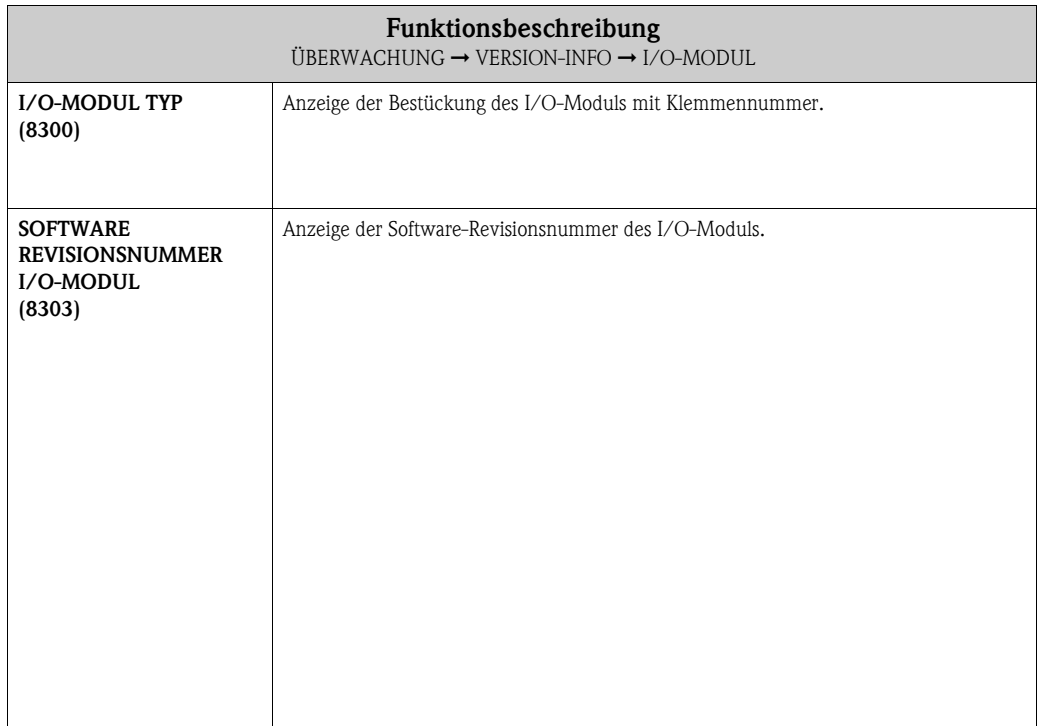

#### <span id="page-128-9"></span><span id="page-128-6"></span><span id="page-128-5"></span><span id="page-128-2"></span><span id="page-128-1"></span>**11.2.6 Funktionsgruppen EIN- /AUSGANG 1…4**

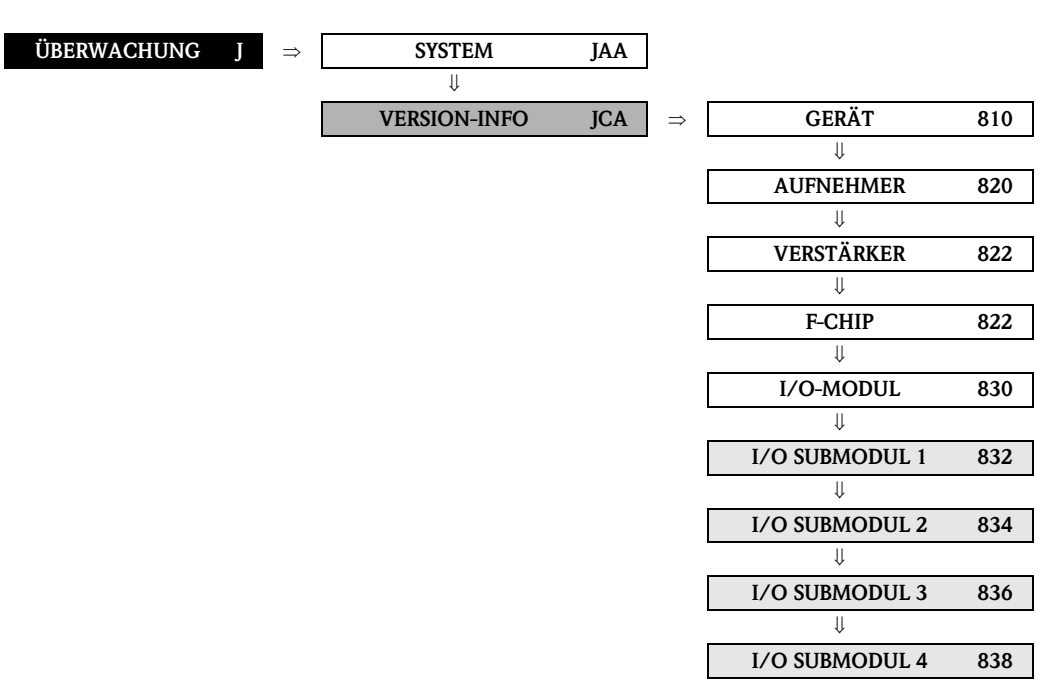

<span id="page-128-8"></span><span id="page-128-7"></span><span id="page-128-4"></span><span id="page-128-3"></span><span id="page-128-0"></span>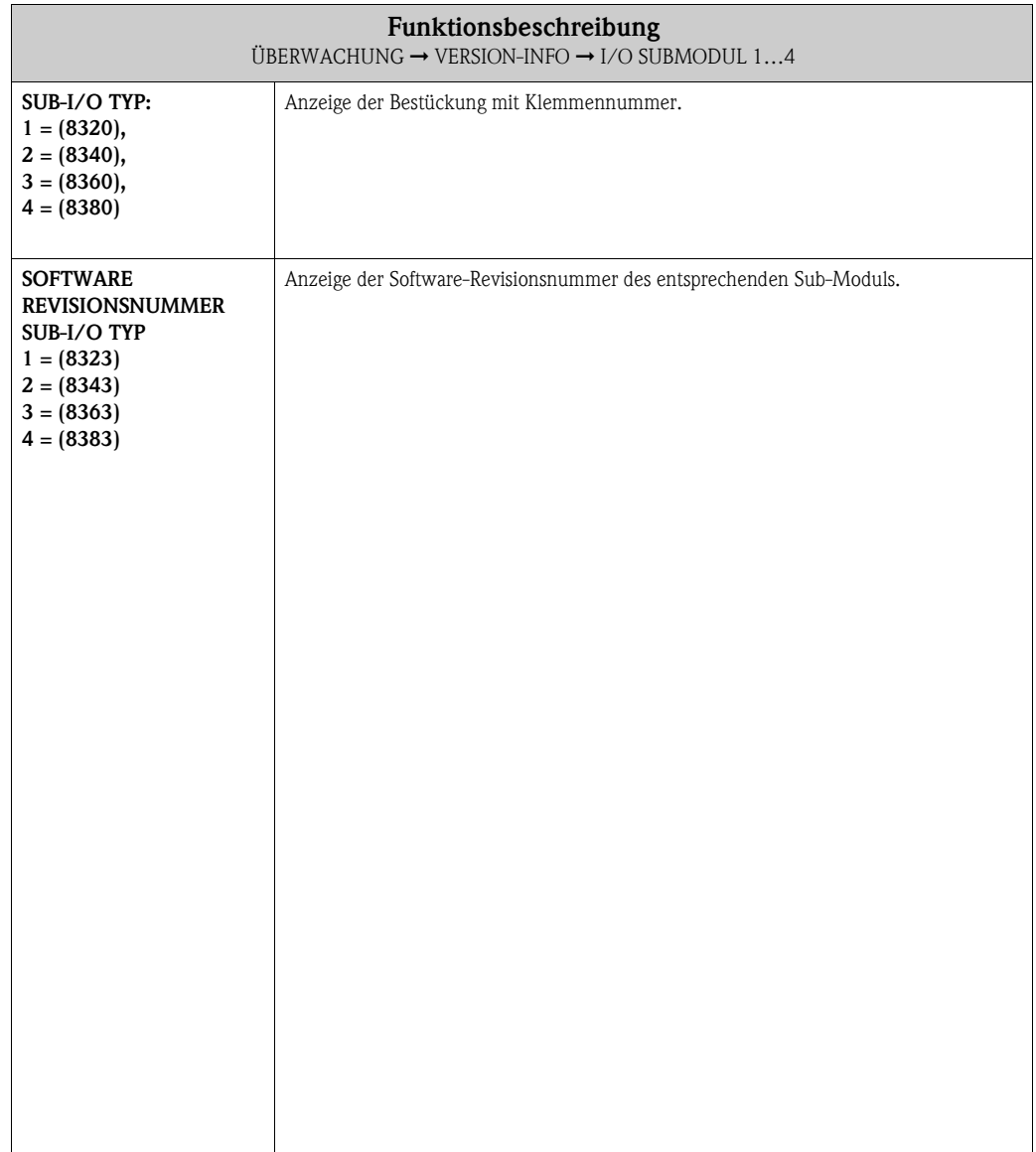

## <span id="page-129-0"></span>**12 Werkeinstellungen**

## **12.1 SI-Einheiten (nicht für USA und Canada)**

**12.1.1 Schleichmenge, Endwert, Impulswertigkeit – Flüssig** 

| Nennweite                                                           | Schleichmenge        |      | Endwert             |      | Impulswertigkeit               |      |
|---------------------------------------------------------------------|----------------------|------|---------------------|------|--------------------------------|------|
| [mm]                                                                | $(ca. v = 0.04 m/s)$ |      | $(ca. v = 2.0 m/s)$ |      | (ca. 2 Pulse/Sek. bei 2,0 m/s) |      |
|                                                                     | 0,08                 | kg/h | 4                   | kg/h | 0,001                          | kg/p |
| $\overline{2}$                                                      | 0,40                 | kg/h | 20                  | kg/h | 0,010                          | kg/p |
| 4                                                                   | 1,80                 | kg/h | 90                  | kg/h | 0,010                          | kg/p |
| 8                                                                   | 8,00                 | kg/h | 400                 | kg/h | 0,100                          | kg/p |
| 15                                                                  | 26,00                | kg/h | 1300                | kg/h | 0,100                          | kg/p |
| 15 FB                                                               | 72,00                | kg/h | 3600                | kg/h | 1,000                          | kg/p |
| 25                                                                  | 72,00                | kg/h | 3600                | kg/h | 1,000                          | kg/p |
| 25 FB                                                               | 180,00               | kg/h | 9000                | kg/h | 1,000                          | kg/p |
| 40                                                                  | 180,00               | kg/h | 9000                | kg/h | 1,000                          | kg/p |
| 40 FB                                                               | 300,00               | kg/h | 15000               | kg/h | 10,000                         | kg/p |
| 50                                                                  | 300,00               | kg/h | 15000               | kg/h | 10,000                         | kg/p |
| 50 FB                                                               | 720,00               | kg/h | 36000               | kg/h | 10,000                         | kg/p |
| 80                                                                  | 720,00               | kg/h | 36000               | kg/h | 10,000                         | kg/p |
| 100                                                                 | 1200,00              | kg/h | 60000               | kg/h | 10,000                         | kg/p |
| 150                                                                 | 2600,00              | kg/h | 130000              | kg/h | 100,000                        | kg/p |
| 250                                                                 | 7200,00              | kg/h | 360000              | kg/h | 100,000                        | kg/p |
| DN 15, 25, 40, 50 "FB" = Promass I mit vollem Nennweitenquerschnitt |                      |      |                     |      |                                |      |

# **12.1.2 Schleichmenge, Endwert, Impulswertigkeit – Gas**

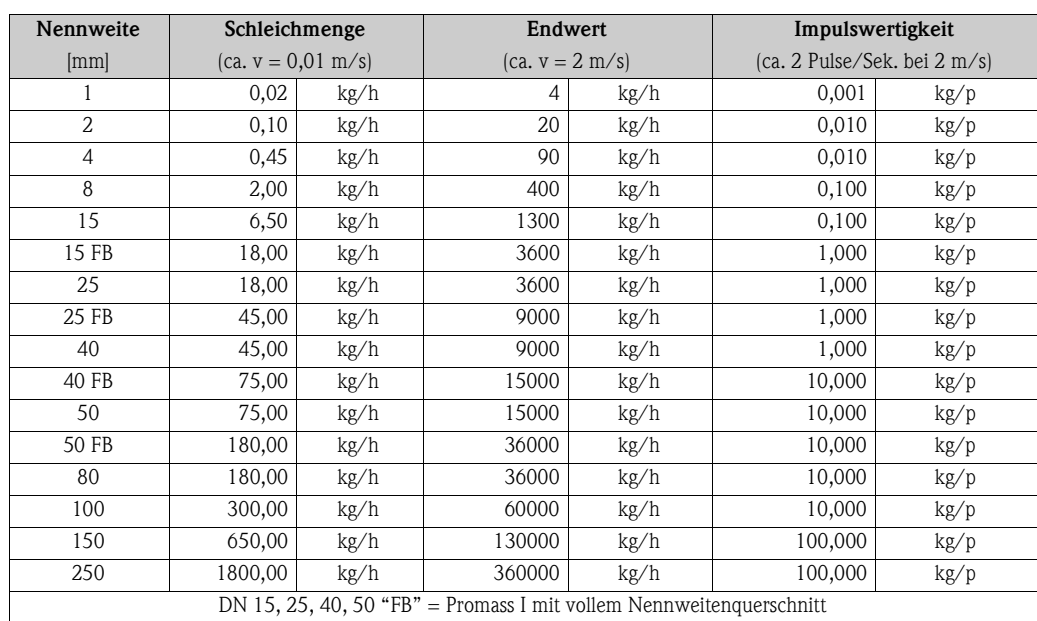

#### <span id="page-130-0"></span>**12.1.3 Sprache**

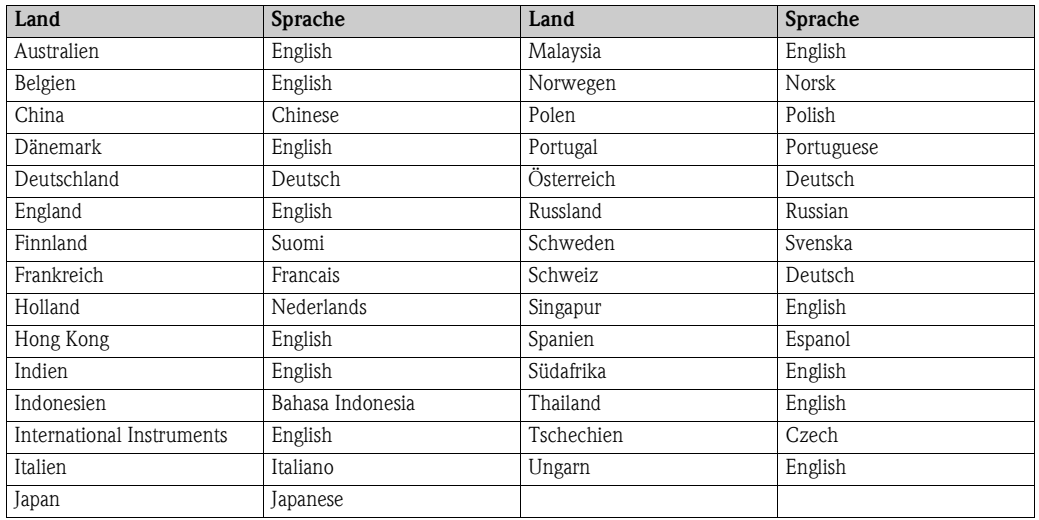

#### **12.1.4 Dichte, Länge, Temperatur**

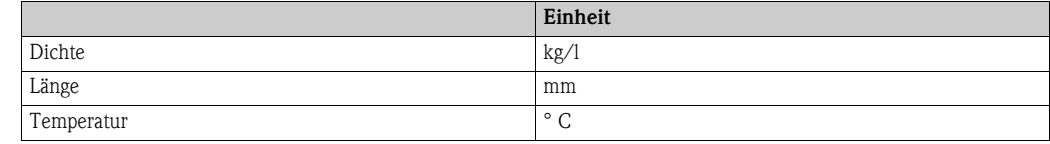

## **12.2 US-Einheiten (nur für USA und Canada)**

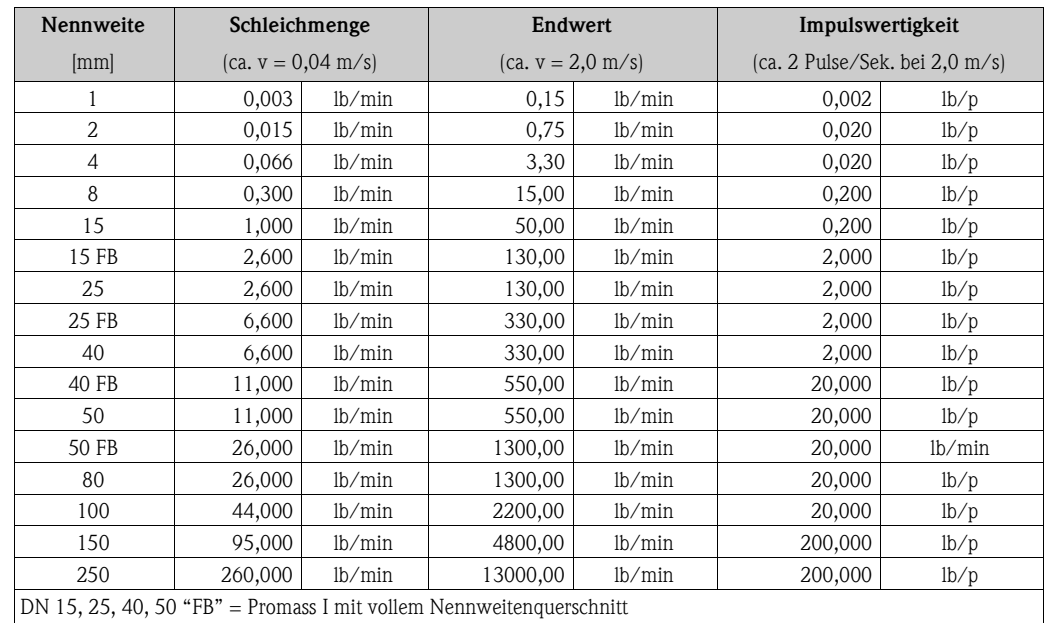

#### **12.2.1 Schleichmenge, Endwert, Impulswertigkeit – Flüssig**

#### **12.2.2 Schleichmenge, Endwert, Impulswertigkeit – Gas**

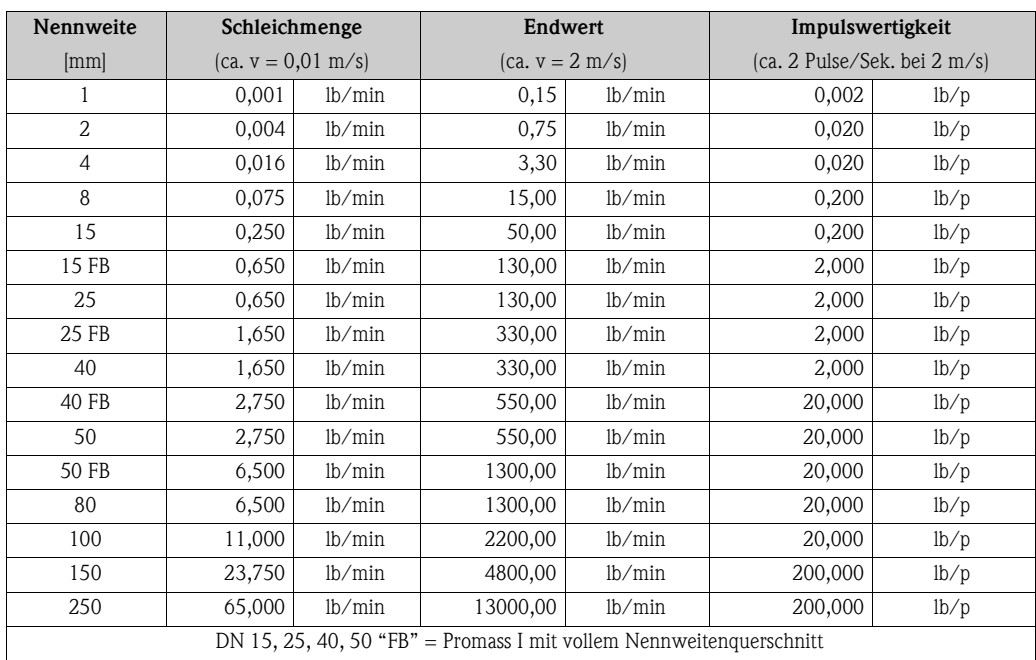

#### **12.2.3 Sprache, Dichte, Länge, Temperatur**

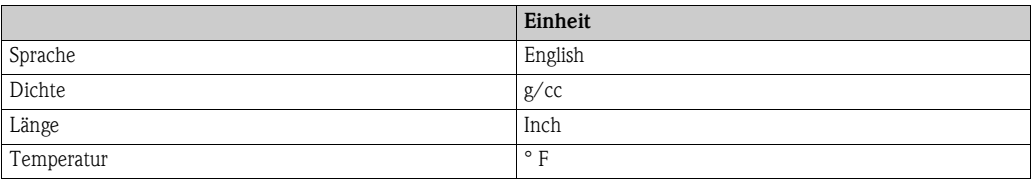

## **Index Funktionsmatrix**

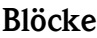

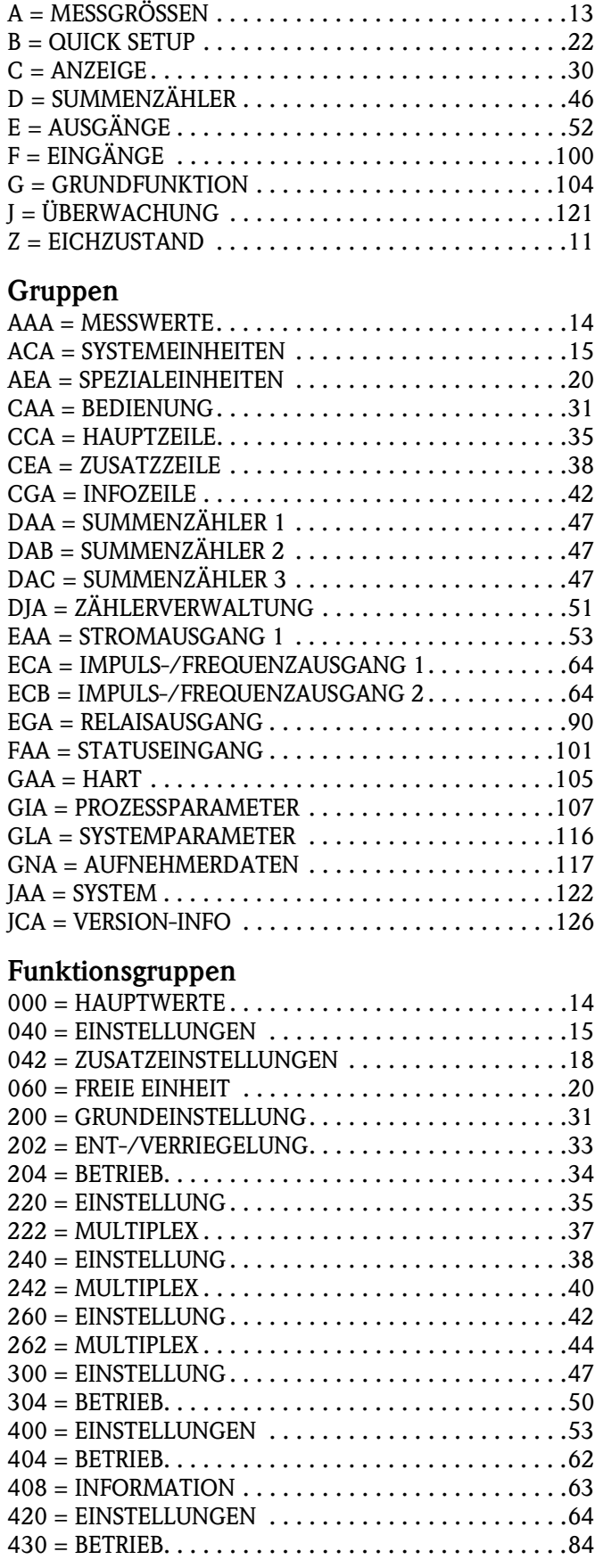

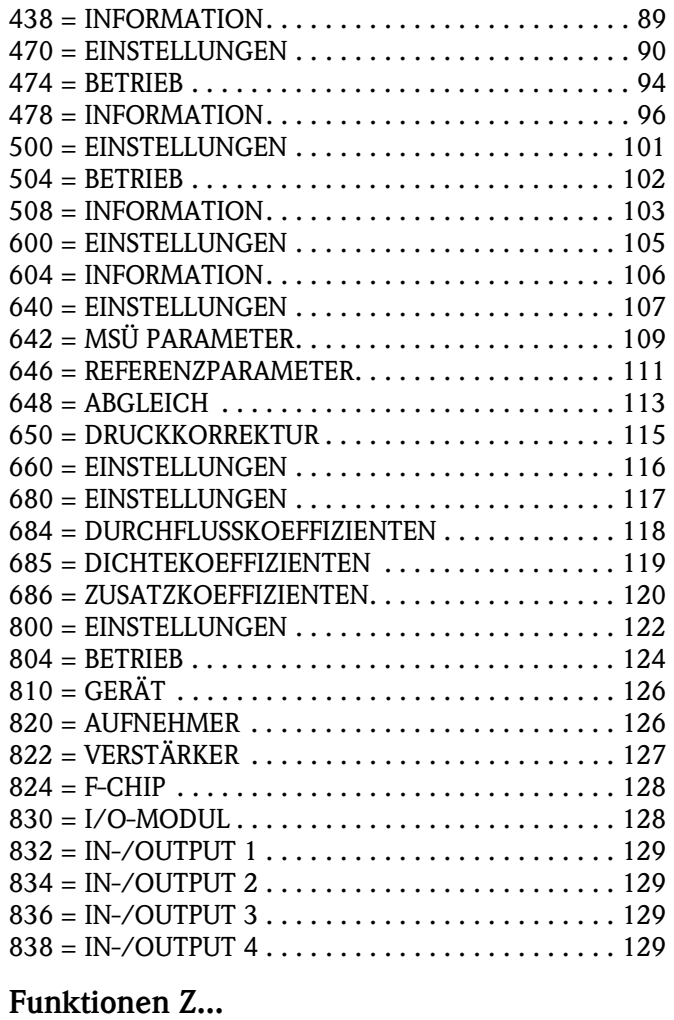

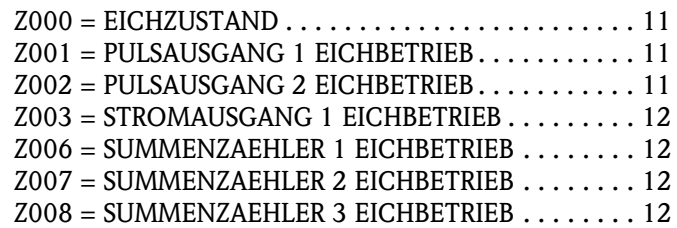

#### **0...**

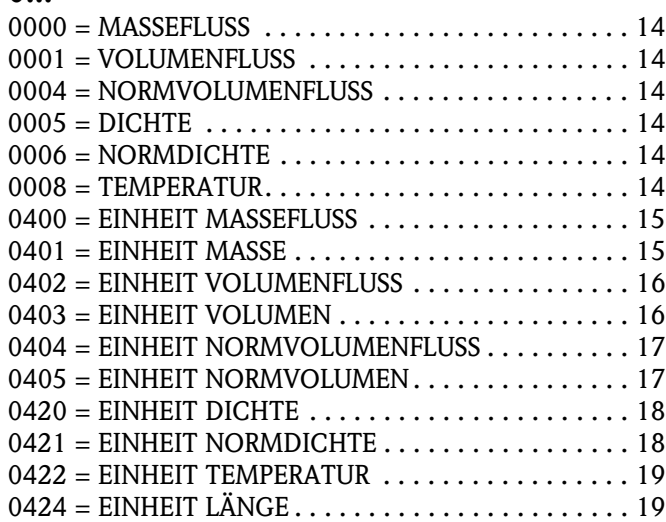

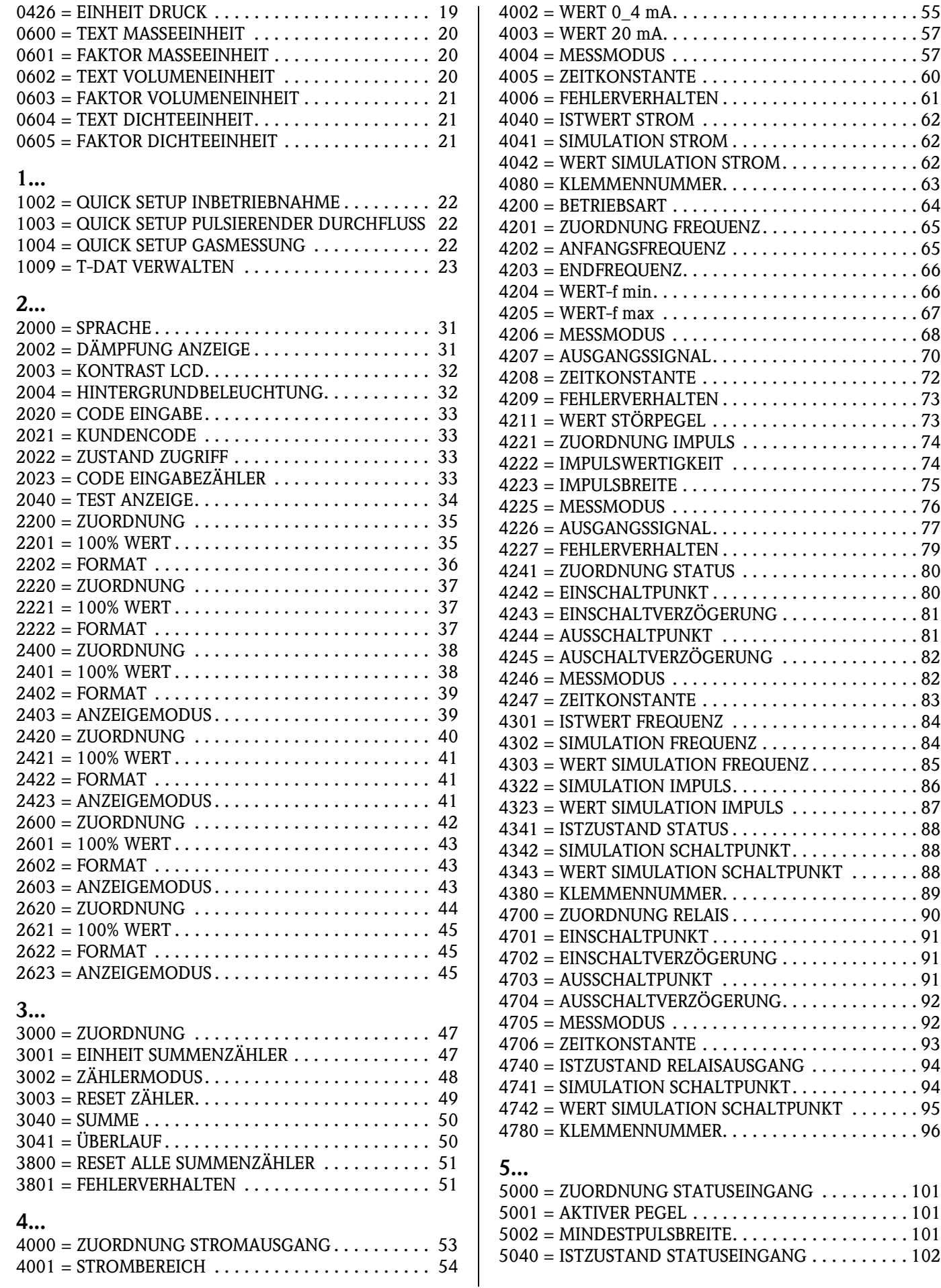

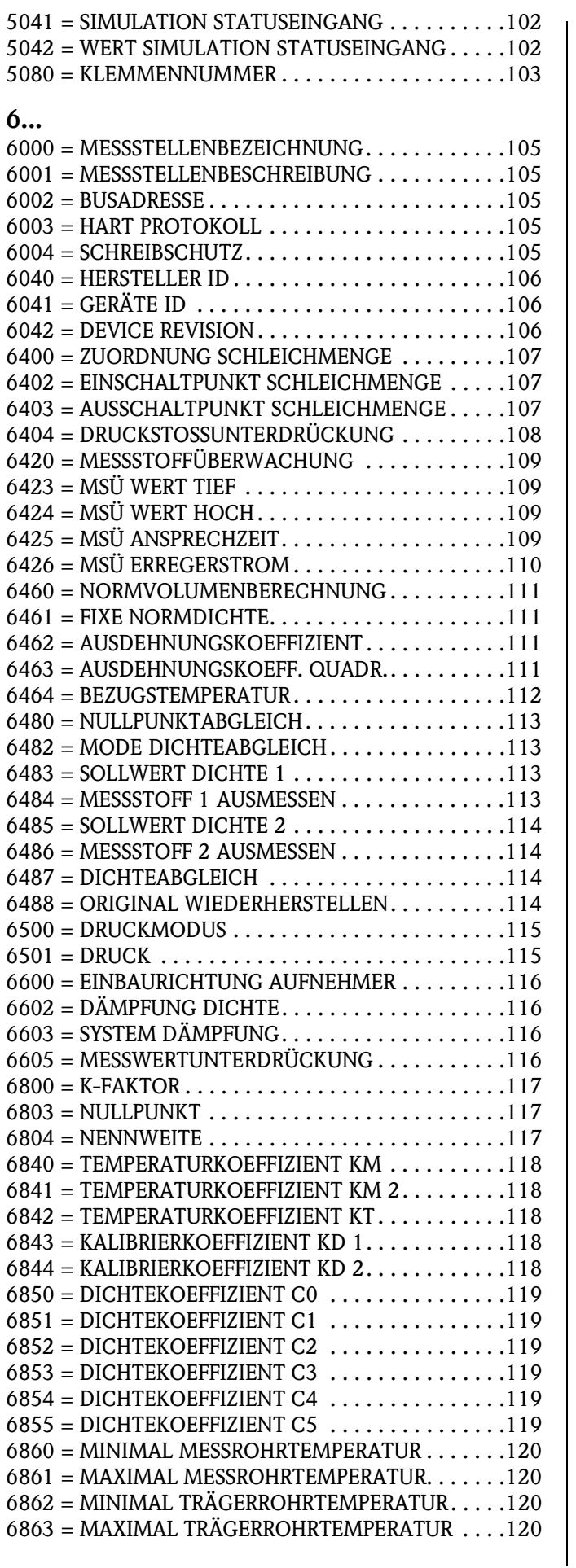

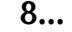

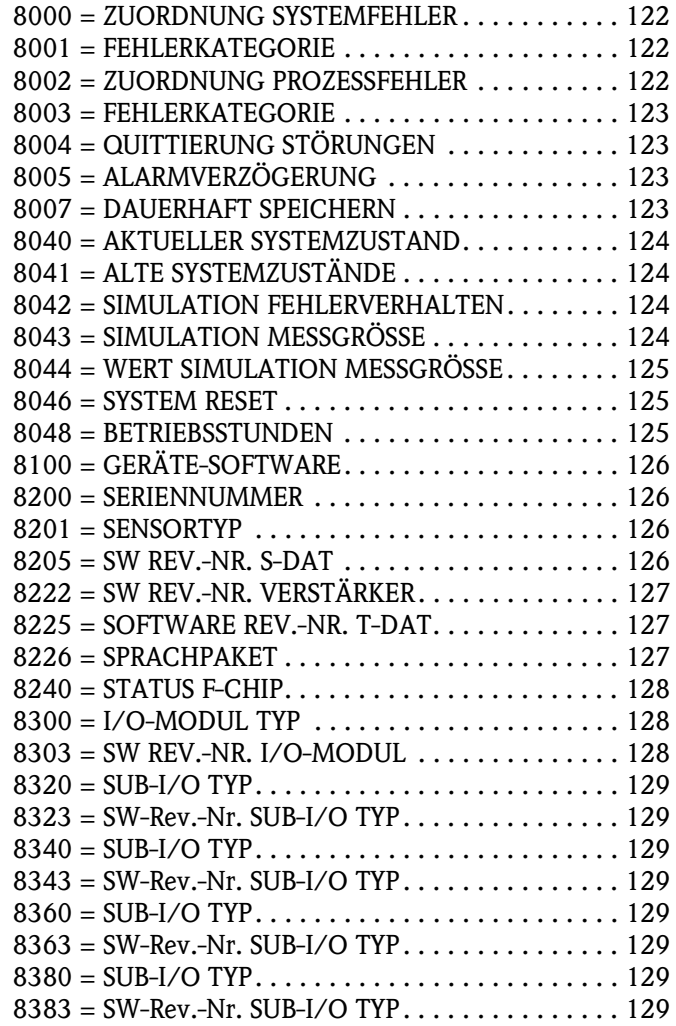

## **Stichwortverzeichnis**

#### **A**

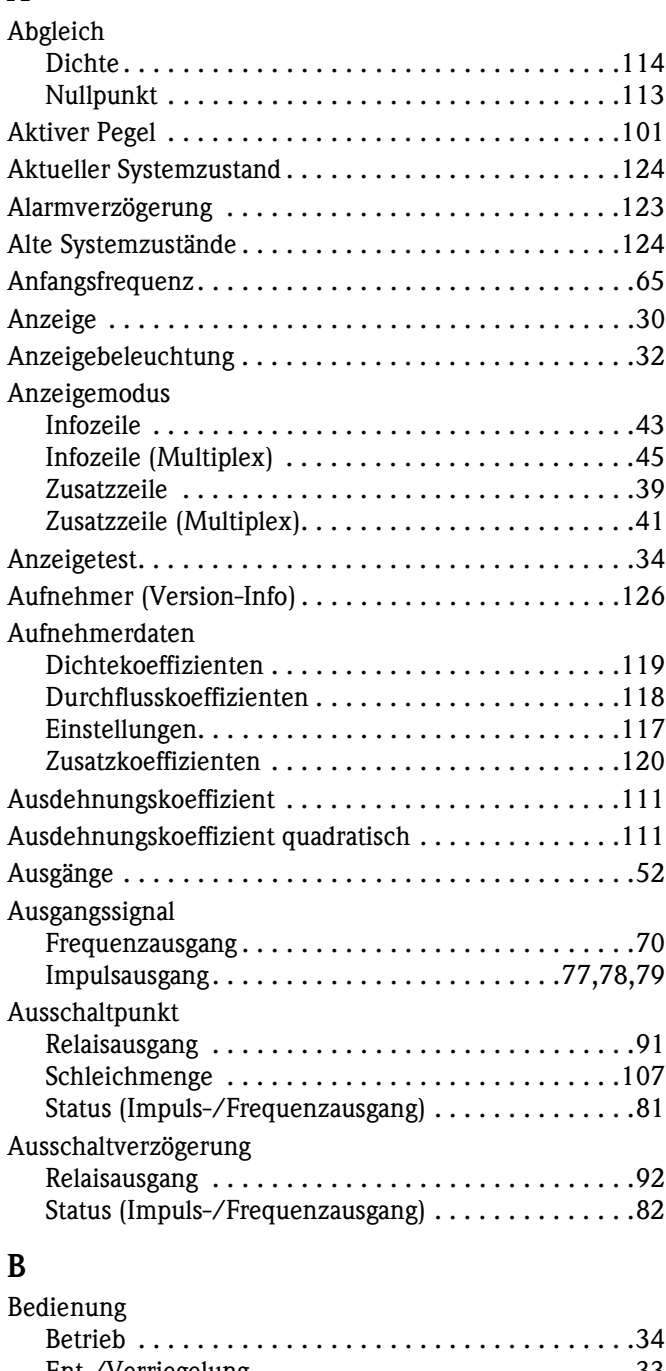

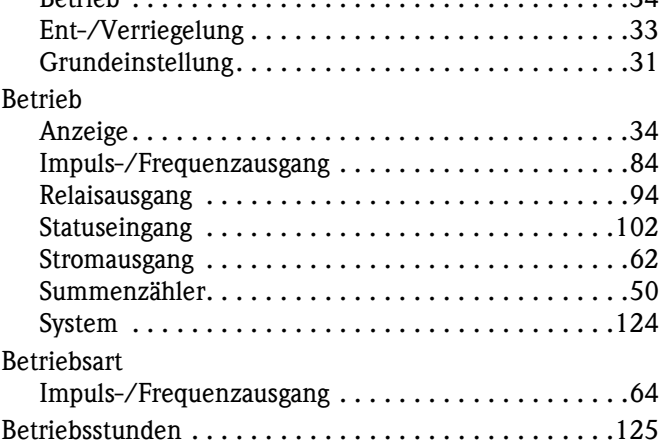

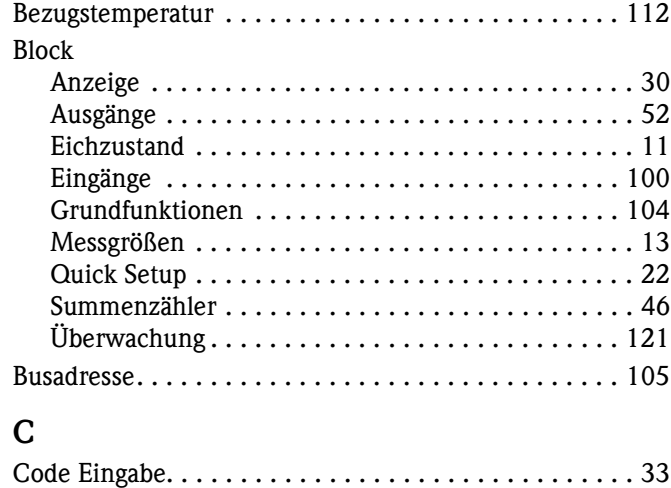

#### **D**

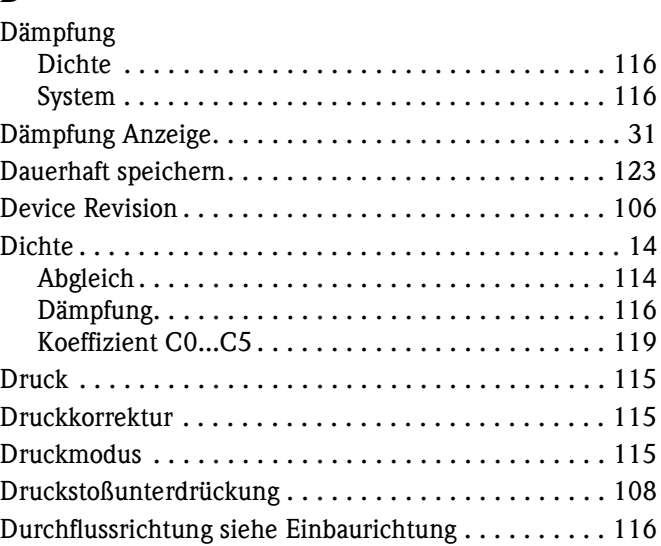

#### **E**

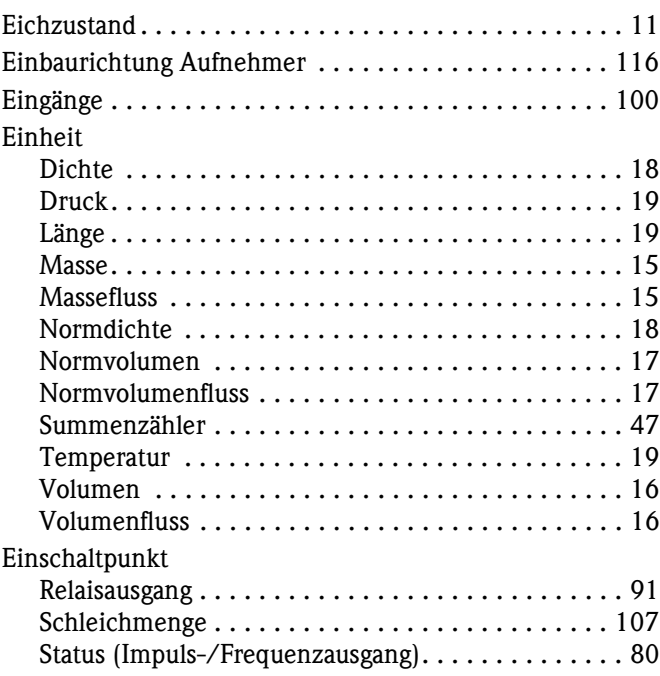

[Dichtekoeffizienten. . . . . . . . . . . . . . . . . . . . . . . . 119](#page-118-9)

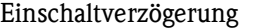

Fehlerkategorie

Fehlerverhalten

Funktionsgruppe

Betrieb

Format

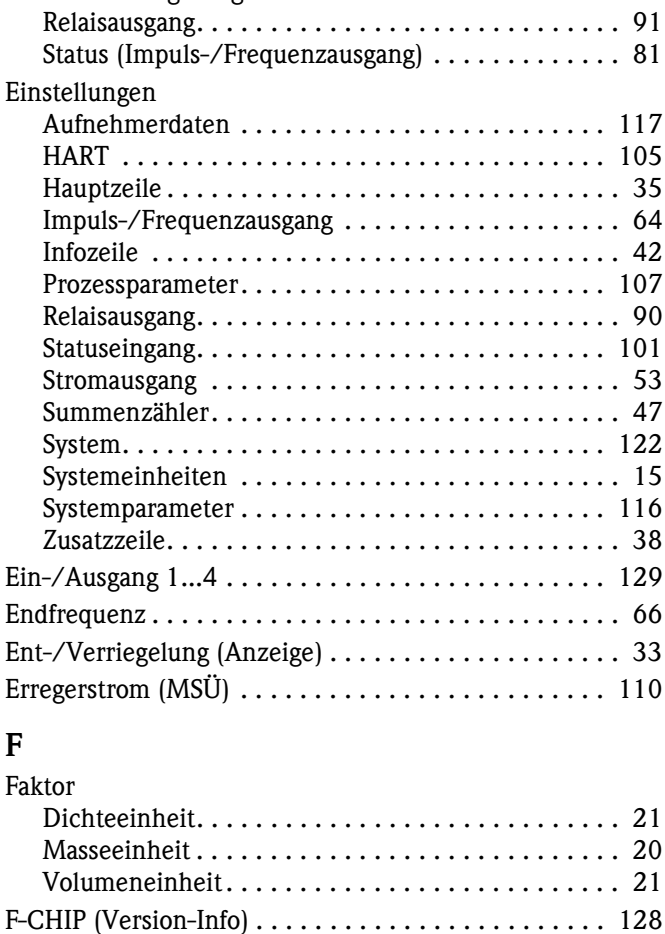

[Prozessfehler . . . . . . . . . . . . . . . . . . . . . . . . . . . . 123](#page-122-13) [Systemfehler . . . . . . . . . . . . . . . . . . . . . . . . . . . . 122](#page-121-14)

[Aller Summenzähler. . . . . . . . . . . . . . . . . . . . . . . . 51](#page-50-3) [Frequenzausgang . . . . . . . . . . . . . . . . . . . . . . . . . . 73](#page-72-2) [Impulsausgang . . . . . . . . . . . . . . . . . . . . . . . . . . . . 79](#page-78-2) [Stromausgang . . . . . . . . . . . . . . . . . . . . . . . . . . . . 61](#page-60-1) [Fixe Normdichte. . . . . . . . . . . . . . . . . . . . . . . . . . . . 111](#page-110-9)

[Hauptzeile . . . . . . . . . . . . . . . . . . . . . . . . . . . . . . . 36](#page-35-1) [Hauptzeile \(Multiplex\) . . . . . . . . . . . . . . . . . . . . . . 37](#page-36-4) [Infozeile . . . . . . . . . . . . . . . . . . . . . . . . . . . . . . . . 43](#page-42-4) [Infozeile \(Multiplex\) . . . . . . . . . . . . . . . . . . . . . . . 45](#page-44-4) [Zusatzzeile. . . . . . . . . . . . . . . . . . . . . . . . . . . . . . . 39](#page-38-3) [Zusatzzeile \(Multiplex\). . . . . . . . . . . . . . . . . . . . . . 41](#page-40-4) [Freie Einheiten . . . . . . . . . . . . . . . . . . . . . . . . . . . . . . 20](#page-19-6)

[Abgleich . . . . . . . . . . . . . . . . . . . . . . . . . . . . . . . 113](#page-112-6) [Aufnehmer . . . . . . . . . . . . . . . . . . . . . . . . . . . . . 126](#page-125-19)

[Impuls-/Frequenzausgang . . . . . . . . . . . . . . . 84](#page-83-4) [Relaisausgang. . . . . . . . . . . . . . . . . . . . . . . . . 94](#page-93-4) [Statuseingang. . . . . . . . . . . . . . . . . . . . . . . . 102](#page-101-5) [Stromausgang. . . . . . . . . . . . . . . . . . . . . . . . . 62](#page-61-4) [Summenzähler. . . . . . . . . . . . . . . . . . . . . . . . 50](#page-49-3) [System. . . . . . . . . . . . . . . . . . . . . . . . . . . . . 124](#page-123-17) [Betrieb \(Anzeige\) . . . . . . . . . . . . . . . . . . . . . . . . . . 34](#page-33-3)

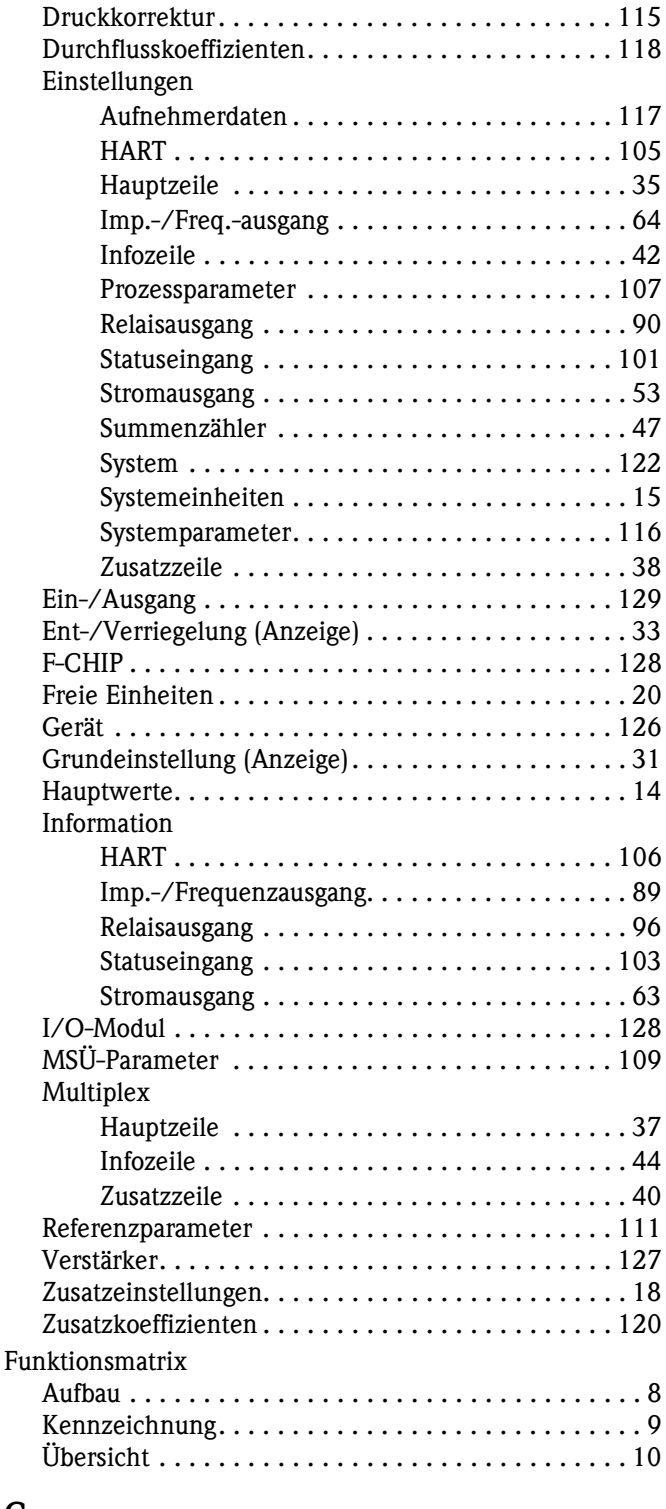

#### **G**

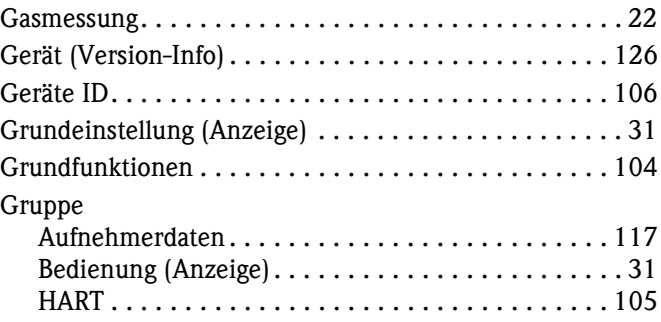

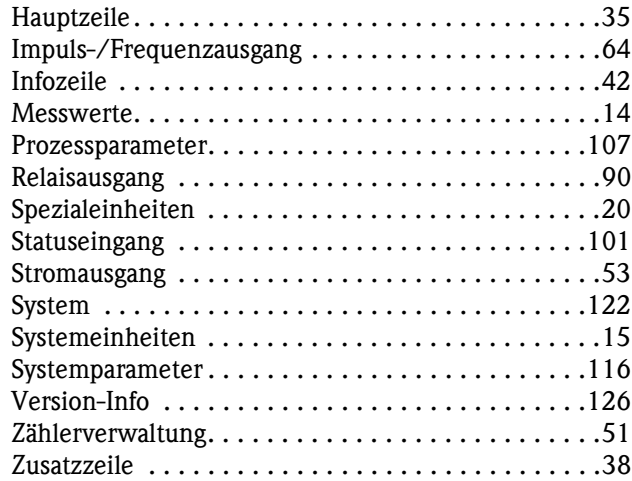

#### **H**

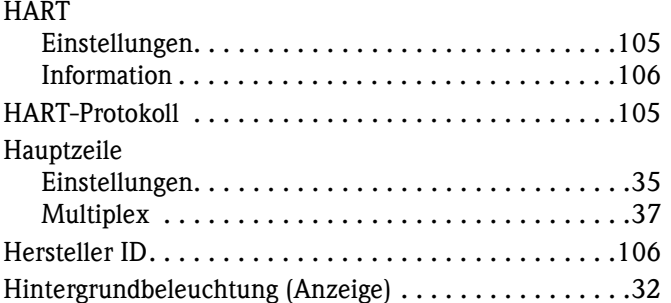

#### **I**

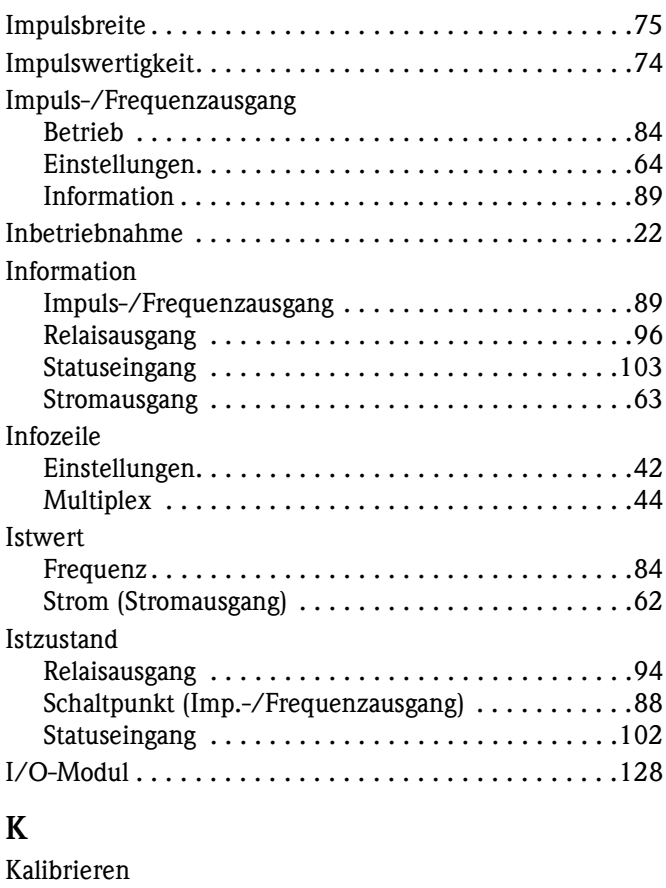

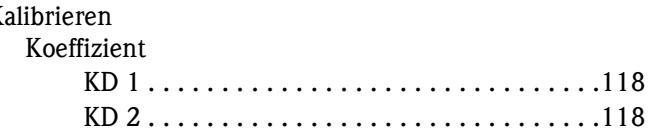

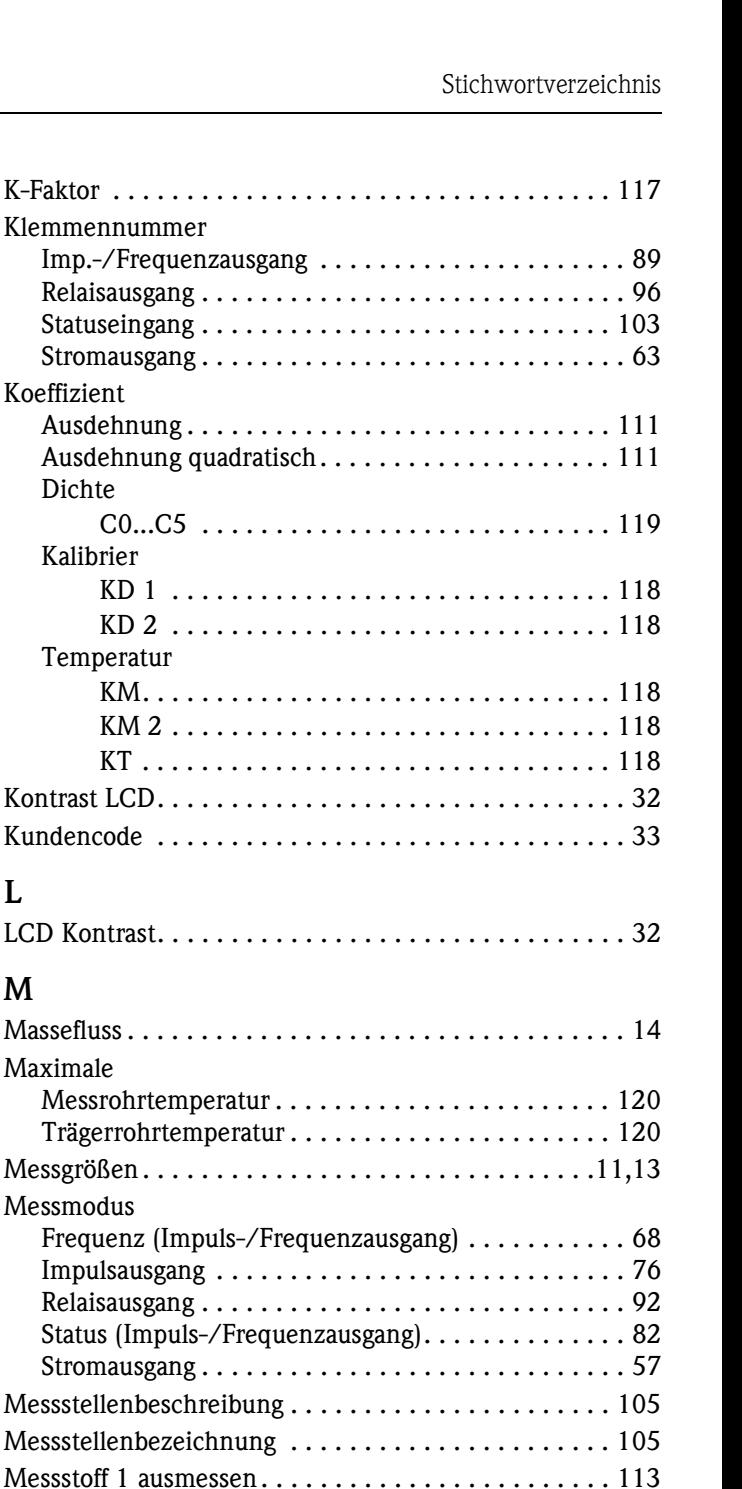

K-Faktor . . . . . . . Klemmennummer

> Relaisausgang . Statuseingang . Stromausgang .

> Ausdehnung...

 $CO...C5$ .

 $KD1...$  $KD2...$ 

KM. . . . . .  $KM2...$  $KT \ldots$  .

Koeffizient

Dichte

Kalibrier

Temperatur

Kontrast LCD. . . . Kundencode ....

LCD Kontrast. . . .

Massefluss . . . . . .

Messgrößen..... Messmodus

> Impulsausgang Relaisausgang .

Stromausgang .

Messstoff 2 ausmessen............................114 [Messstoffüberwachung \(MSÜ\) . . . . . . . . . . . . . . . . . . 109](#page-108-11) [Messwerte. . . . . . . . . . . . . . . . . . . . . . . . . . . . . . . . . . 14](#page-13-10) Messwertunterdrückung ......................... 116 [Mindest Pulsbreite. . . . . . . . . . . . . . . . . . . . . . . . . . . 101](#page-100-9)

[Messrohrtemperatur . . . . . . . . . . . . . . . . . . . . . . . 120](#page-119-9) [Trägerrohrtemperatur . . . . . . . . . . . . . . . . . . . . . . 120](#page-119-10) [Mode Dichteabgleich . . . . . . . . . . . . . . . . . . . . . . . . . 113](#page-112-8)

[Ansprechzeit . . . . . . . . . . . . . . . . . . . . . . . . . . . . 109](#page-108-12) [Messstoffüberwachung . . . . . . . . . . . . . . . . . . . . . 109](#page-108-11) [Parameter. . . . . . . . . . . . . . . . . . . . . . . . . . . . . . . 109](#page-108-13) [Wert hoch . . . . . . . . . . . . . . . . . . . . . . . . . . . . . . 109](#page-108-14) [Wert tief. . . . . . . . . . . . . . . . . . . . . . . . . . . . . . . . 109](#page-108-15)

Maximale

Minimale

MSÜ

Multiplex

**L**

**M**

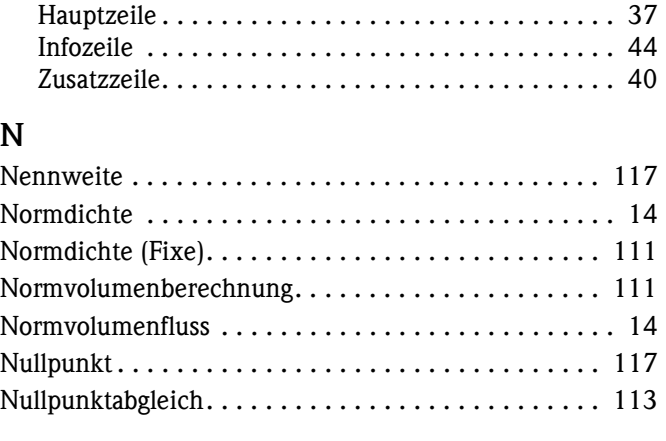

#### **O**

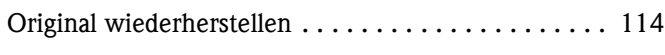

## **P**

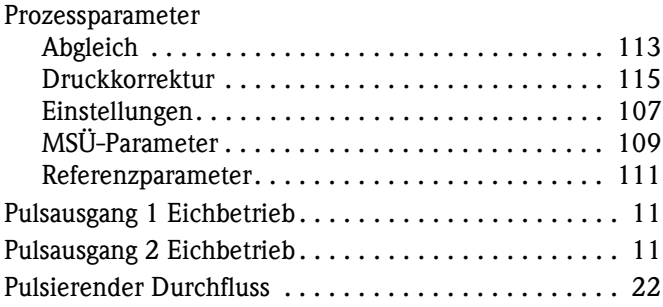

## **Q**

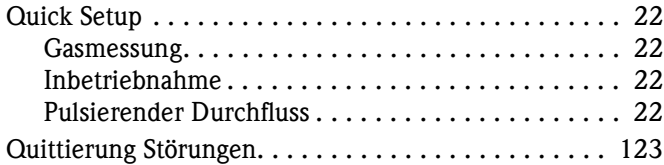

#### **R**

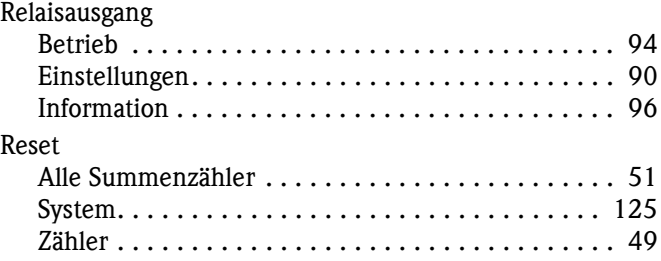

## **S**

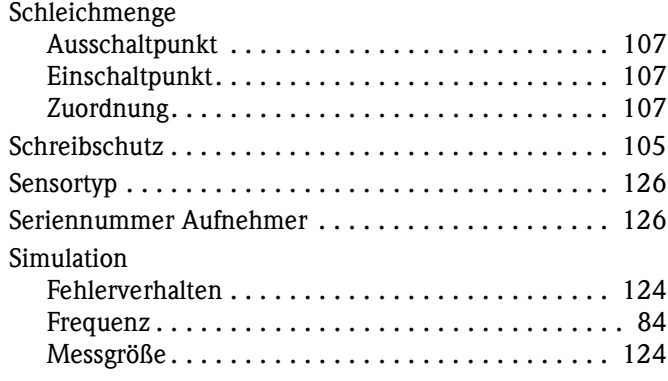

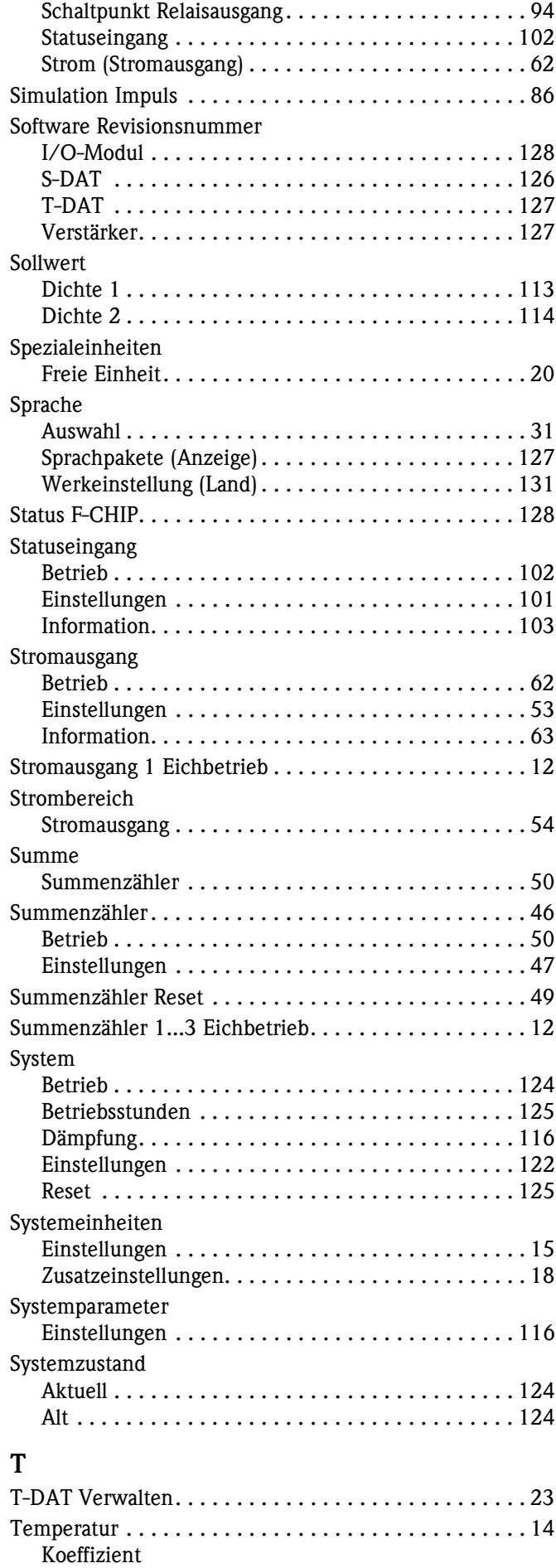

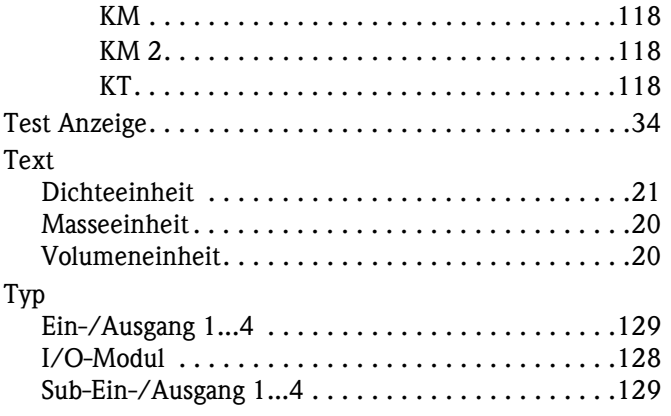

# **U**

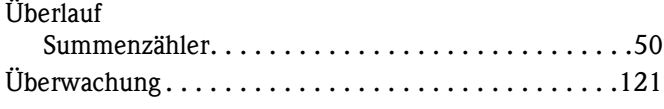

## **V**

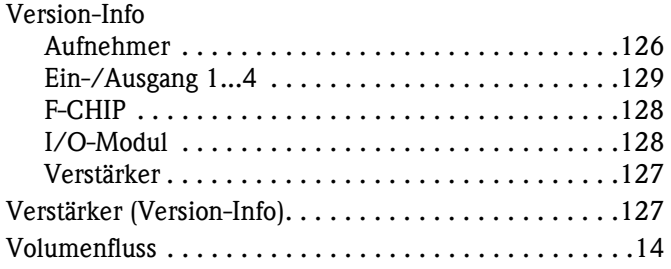

#### **W**

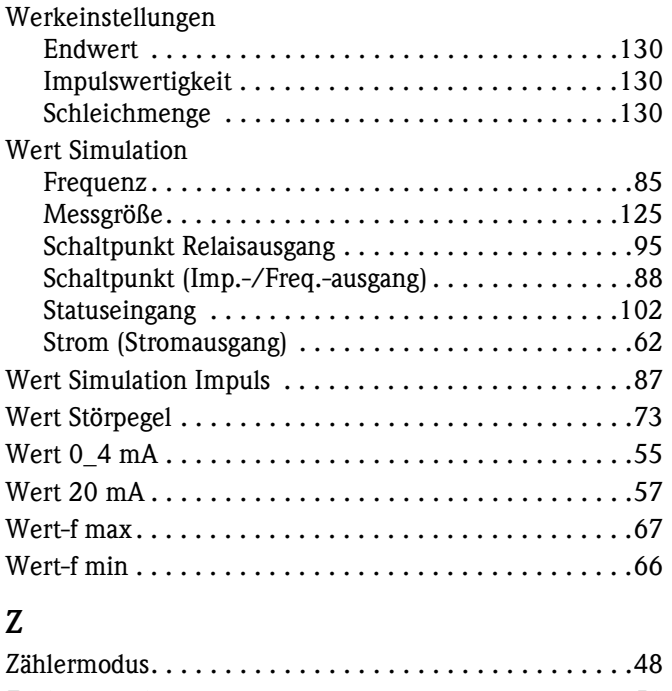

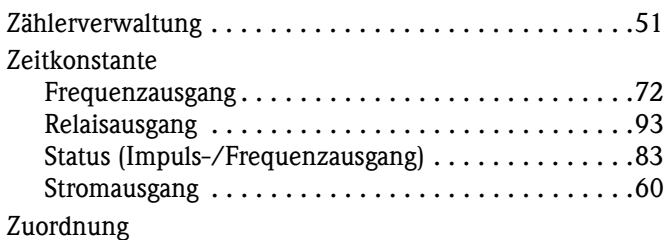

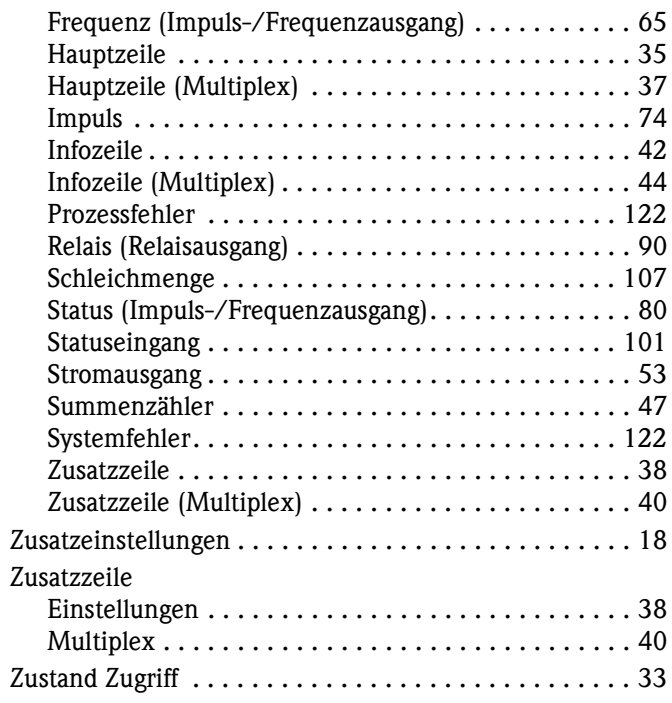

#### **Zahlen**

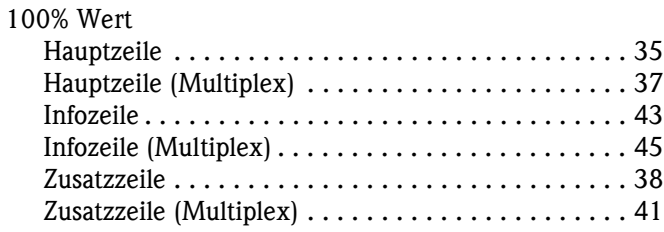

**www.endress.com/worldwide**

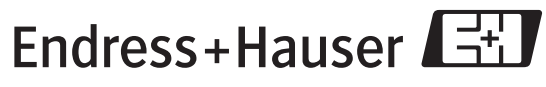

People for Process Automation